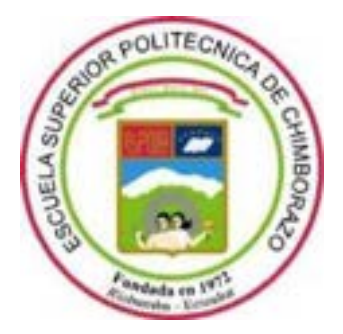

# **ESCUELA SUPERIOR POLITÉCNICA DE CHIMBORAZO FACULTAD DE INFORMÁTICA Y ELECTRÓNICA CARRERA DE INGENIERÍA ELECTRÓNICA EN TELECOMUNICACIONES Y REDES**

# **"DISEÑO DE UNA RED GPON-FTTH EN LA PARROQUIA VELASCO SECTOR SAN ANTONIO DEL AEROPUERTO DE LA CIUDAD DE RIOBAMBA Y EVALUACIÓN MEDIANTE SOFTWARE DE SIMULACIÓN PARA LA EMPRESA FASTNET"**

**Trabajo de titulación** 

Tipo: Proyecto Técnico

Presentado para optar el grado académico de:

**INGENIERA EN ELECTRÓNICA TELECOMUNICACIONES Y REDES**

**AUTORA:** CARMEN EMPERATRIZ PINDUISACA GUILCA

Riobamba – Ecuador

2021

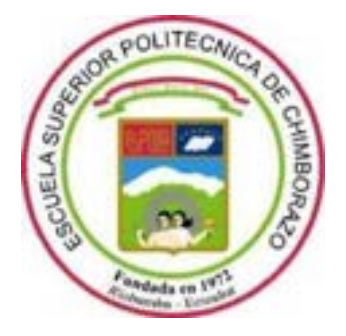

# **ESCUELA SUPERIOR POLITÉCNICA DE CHIMBORAZO FACULTAD DE INFORMÁTICA Y ELECTRÓNICA CARRERA DE INGENIERÍA ELECTRÓNICA EN TELECOMUNICACIONES Y REDES**

# **"DISEÑO DE UNA RED GPON-FTTH EN LA PARROQUIA VELASCO SECTOR SAN ANTONIO DEL AEROPUERTO DE LA CIUDAD DE RIOBAMBA Y EVALUACIÓN MEDIANTE SOFTWARE DE SIMULACIÓN PARA LA EMPRESA FASTNET"**

**Trabajo de titulación** 

Tipo: Proyecto Técnico

Presentado para optar el grado académico de:

**INGENIERA EN ELECTRÓNICA TELECOMUNICACIONES Y REDES**

**AUTORA:** CARMEN EMPERATRIZ PINDUISACA GUILCA **DIRECTOR:** ING. OSWALDO GEOVANNY MARTÍNEZ GUASHIMA

Riobamba – Ecuador

2021

## **© 2021, Carmen Emperatríz Pinduisaca Guilca**

Se autoriza la reproducción total o parcial, con fines académicos, por cualquier medio o procedimiento, incluyendo cita bibliográfica del documento, siempre y cuando se reconozca el Derecho del Autor.

Yo, **Carmen Emperatríz Pinduisaca Guilca** declaro que el presente trabajo de titulación es de mi autoría y los resultados del mismo son auténticos. Los textos en el documento que provienen de otras fuentes están debidamente citados y referenciados.

Como autora asumo la responsabilidad legal y académica de los contenidos de este trabajo de titulación; el patrimonio intelectual pertenece a la Escuela Superior Politécnica de Chimborazo.

Riobamba, 13 de septiembre de 2021

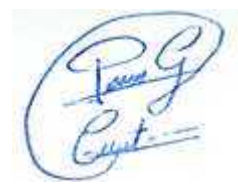

**Carmen Emperatríz Pinduisaca Guilca**

**060420108-7** 

# **ESCUELA SUPERIOR POLITÉCNICA DE CHIMBORAZO**

### **FACULTAD DE INFORMATICA Y ELECTRÓNICA**

# **CARRERA DE INGENIERIA EN ELECTRONICA TELECOMUNICACIONES Y**

**REDES**

El Tribunal del trabajo de titulación certifica que: El trabajo de titulación; Tipo: Proyecto Técnico, **DISEÑO DE UNA RED GPON-FTTH EN LA PARROQUIA VELASCO SECTOR SAN ANTONIO DEL AEROPUERTO DE LA CIUDAD DE RIOBAMBA Y EVALUACIÓN MEDIANTE SOFTWARE DE SIMULACIÓN PARA LA EMPRESA FASTNET**, realizado por la señorita: **CARMEN EMPERATRIZ PINDUISACA GUILCA**, ha sido minuciosamente revisado por los Miembros del Trabajo de Titulación, el mismo que cumple con los requisitos científicos, técnicos, legales, en tal virtud el Tribunal Autoriza su presentación.

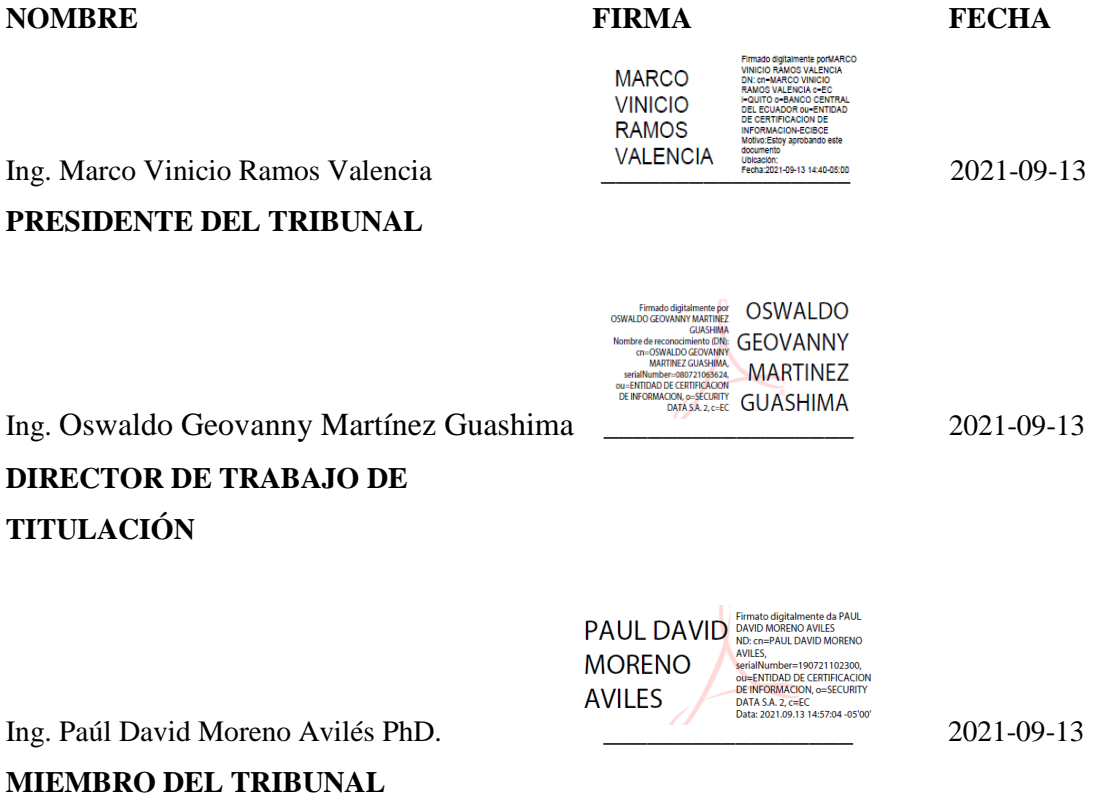

### **DEDICATORIA**

Con un inmenso amor y cariño el presente trabajo de titulación se lo dedico en primer lugar a Dios quien ha siendo mi guía durante todos estos años y me ha dado la fortaleza necesaria para seguir adelante en los momentos que más lo he requerido, a mi familia quienes han sido sin duda el pilar fundamental para poder alcanzar esta meta principalmente a mi mami Narciza Guilca porque gracias a sus inmensos esfuerzos, palabras de aliento y apoyo incondicional logré finalizar con éxito esta etapa académica; de igual manera cabe mencionar a mi papá José Pinduisaca, a mis hermanos Juan y Anthony, a mi abuelita Rosa, a mi novio Luis y a mis pequeñas gatitas por siempre estar a mi lado compartiendo todos mis éxitos y fracasos.

**Carmen** 

#### **AGRADECIMIENTO**

A Dios que me bendijo dándome salud, vida y la oportunidad de alcanzar esta meta propuesta.

A mi mami por el apoyo permanente que me brindó desde que inicie mis estudios llegando a ser más que mi madre una amiga incondicional quien me dio la fortaleza y me motivo con mucho amor en el transcurso de este proyecto.

A mi familia y novio por ser mi inspiración pero sobre todo por ser quienes siempre creen en mí, me aconsejan, comprenden y están a mi lado acompañándome en los buenos y malos momentos. A mi director de tesis Ing. Oswaldo Martínez que gracias a su valiosa ayuda, gestión y guía supo direccionarme a culminar con el presente trabajo de titulación**.** 

A la ESPOCH con sus maestros que me formaron profesionalmente para servir a la sociedad y a mis amigos con los cuales he compartido una meta común.

A todos quienes conforman la empresa Fastnet por brindarme todas las facilidades y permitirme desarrollar este proyecto.

Carmen

# **TABLA DE CONTENIDO**

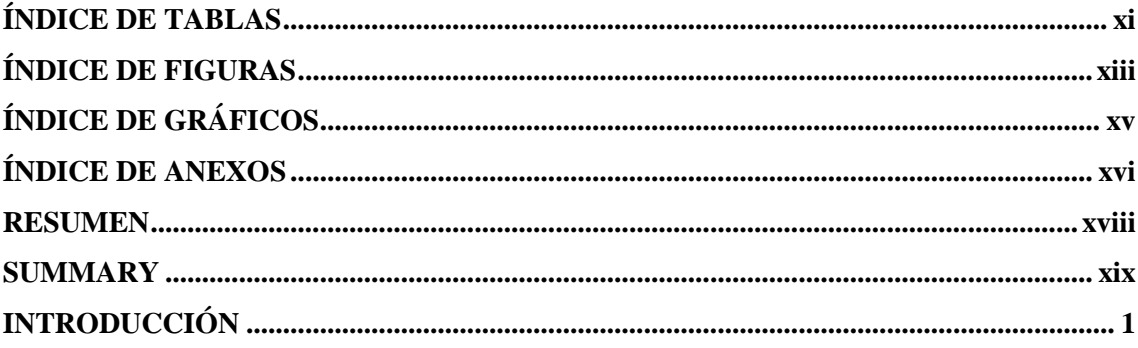

# **CAPÍTULO I**

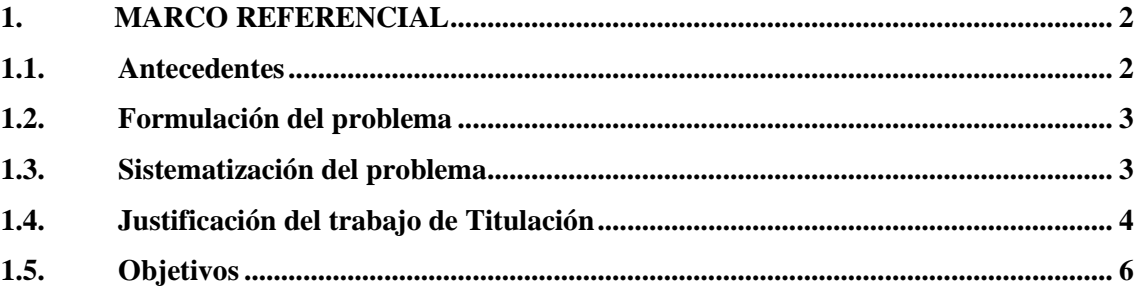

# **CAPÍTULO II**

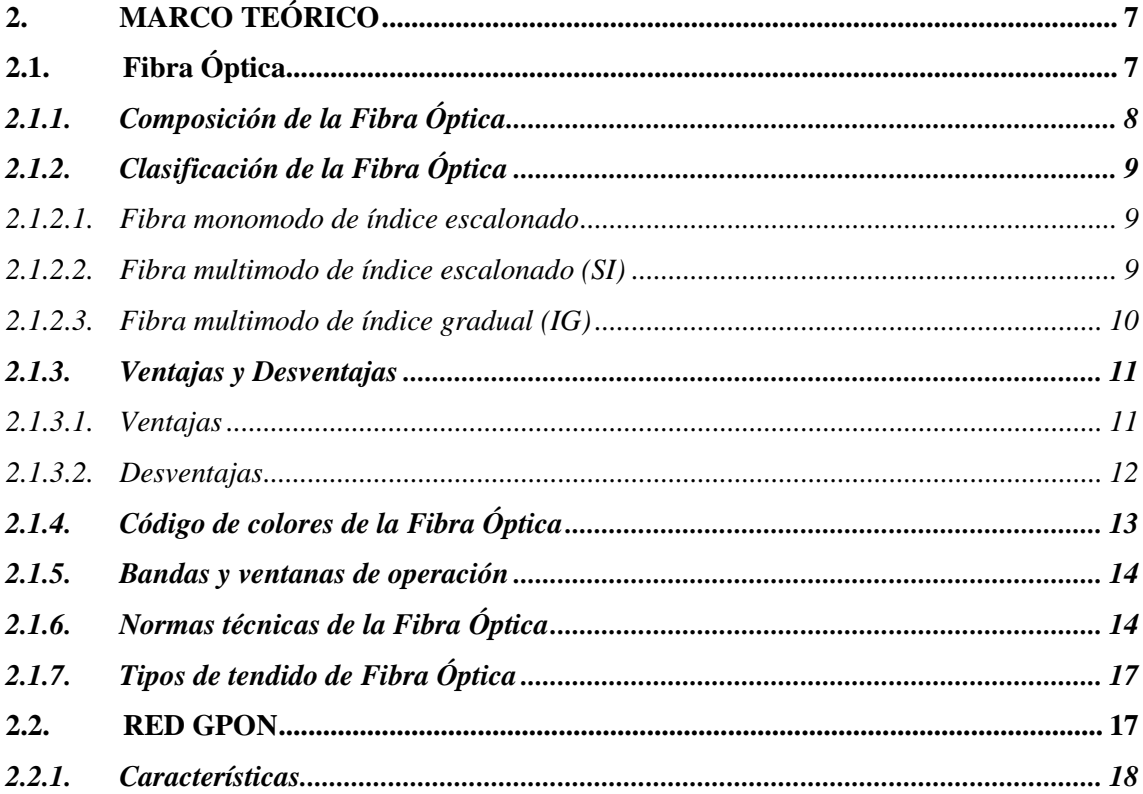

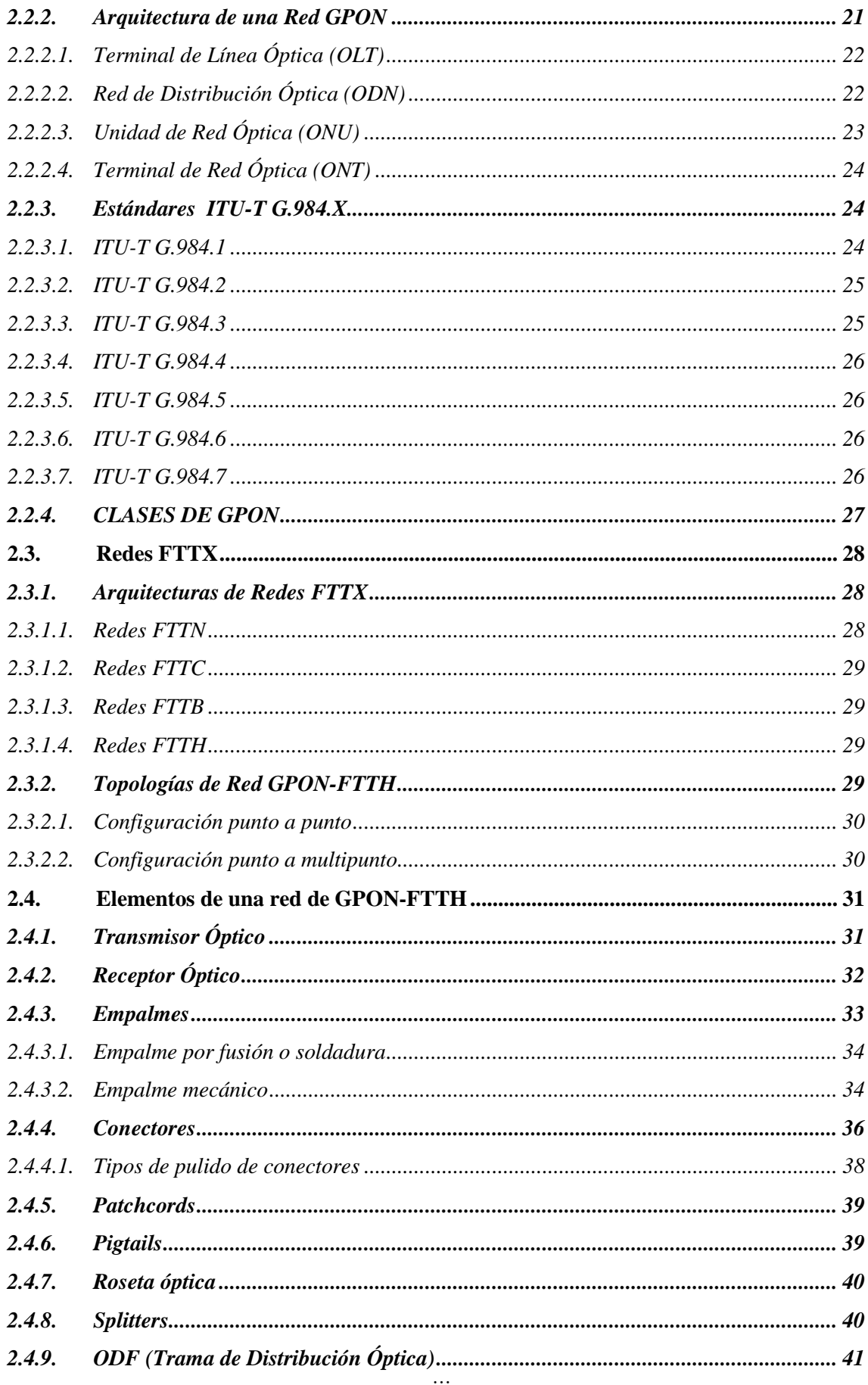

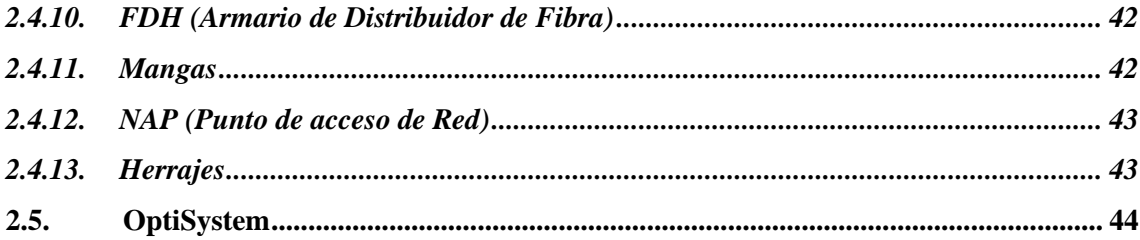

# **CAPITULO III**

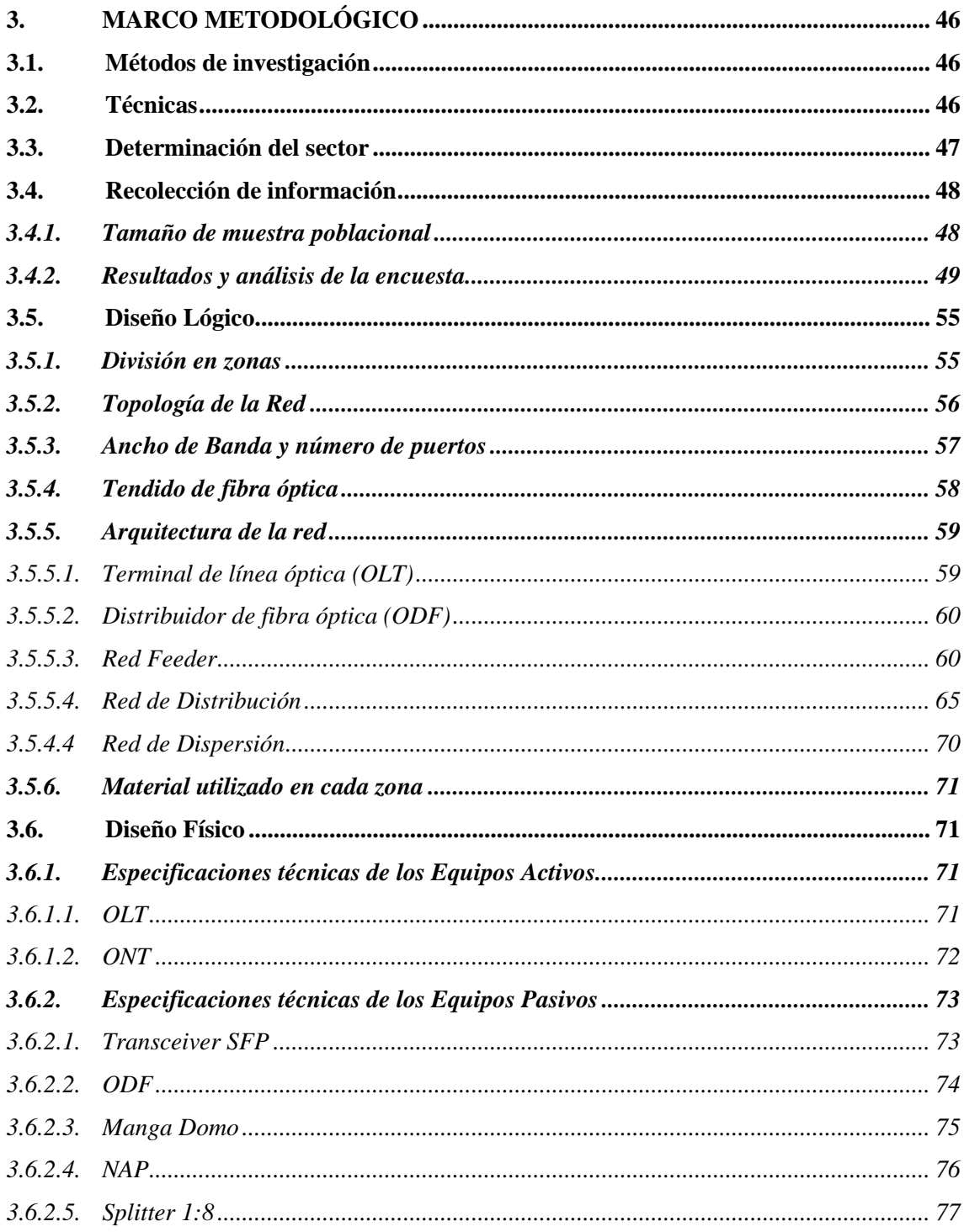

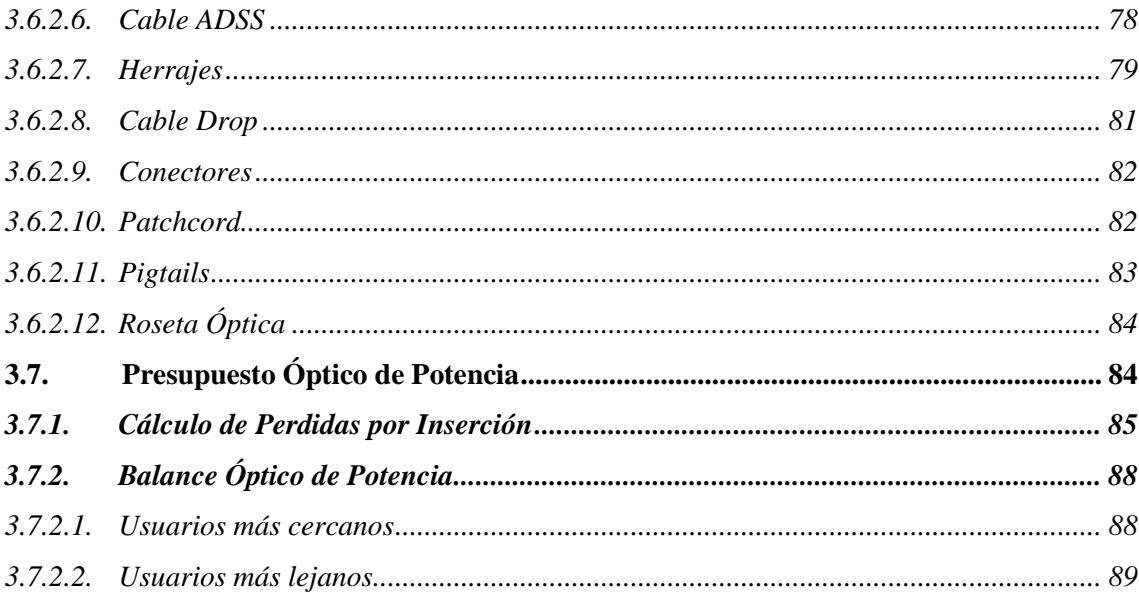

# **CAPITULO IV**

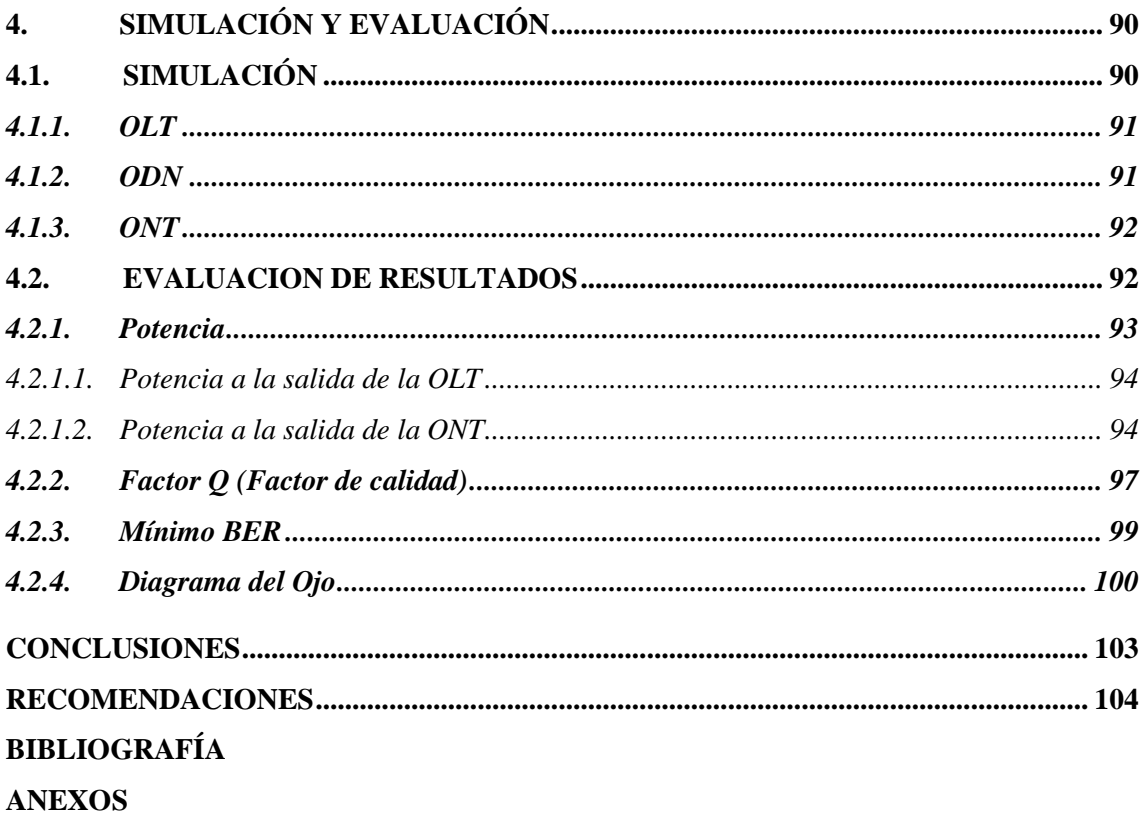

# <span id="page-11-0"></span>**ÍNDICE DE TABLAS**

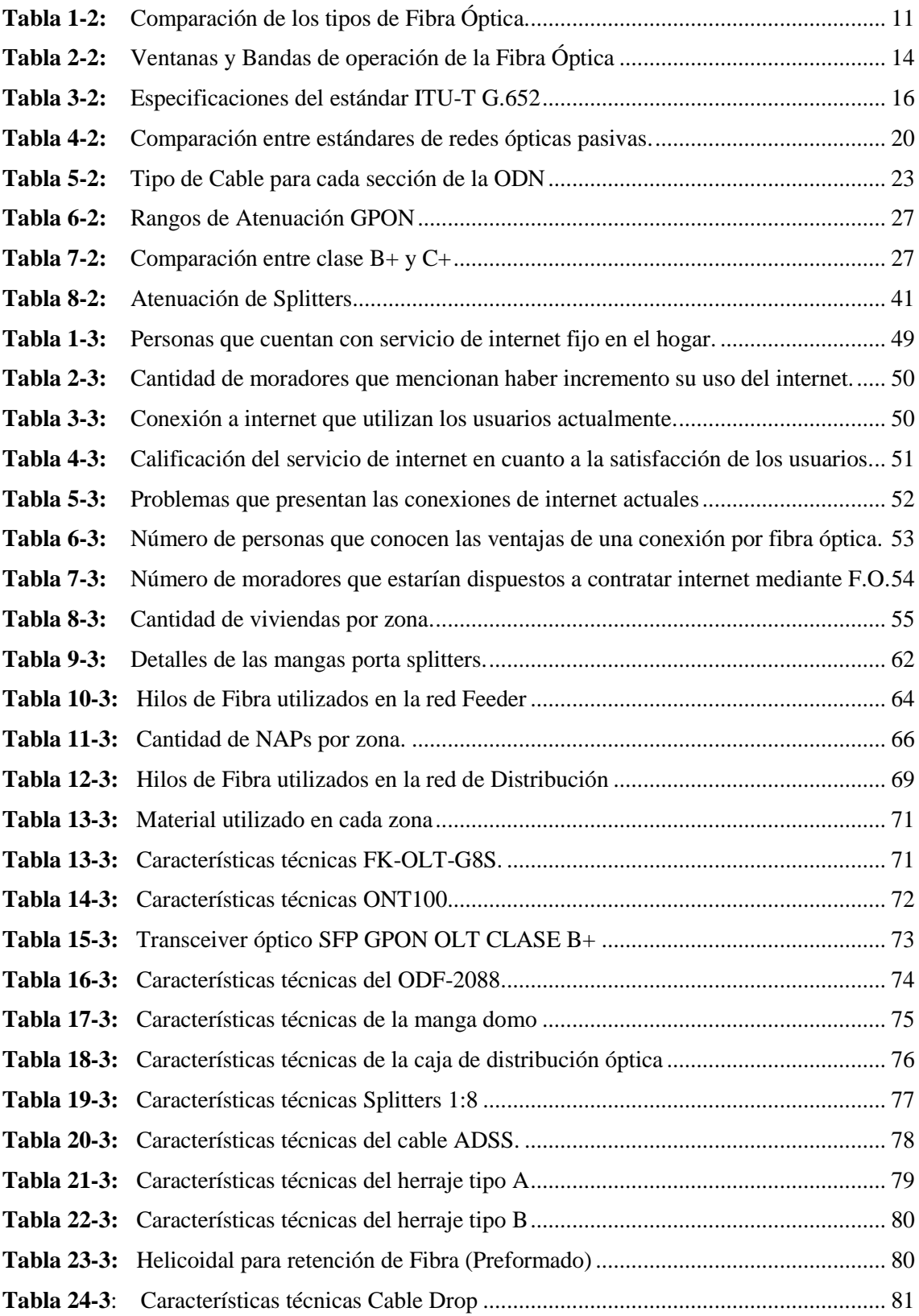

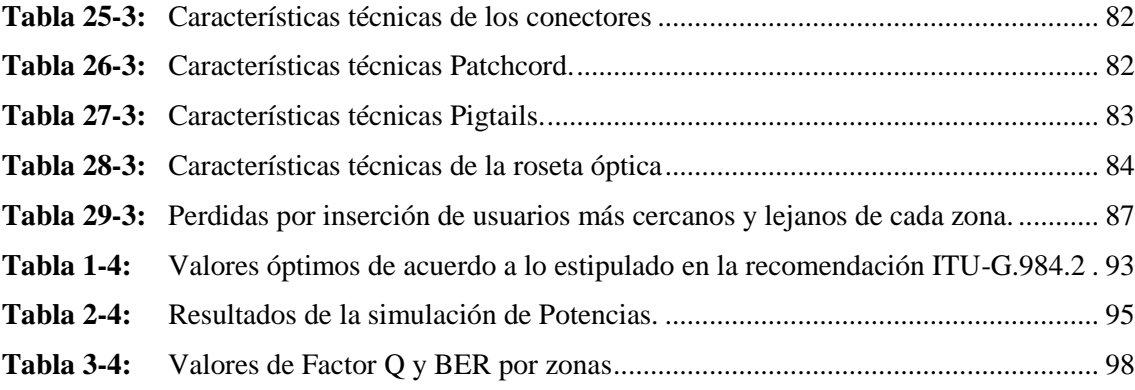

# <span id="page-13-0"></span>ÍNDICE DE FIGURAS

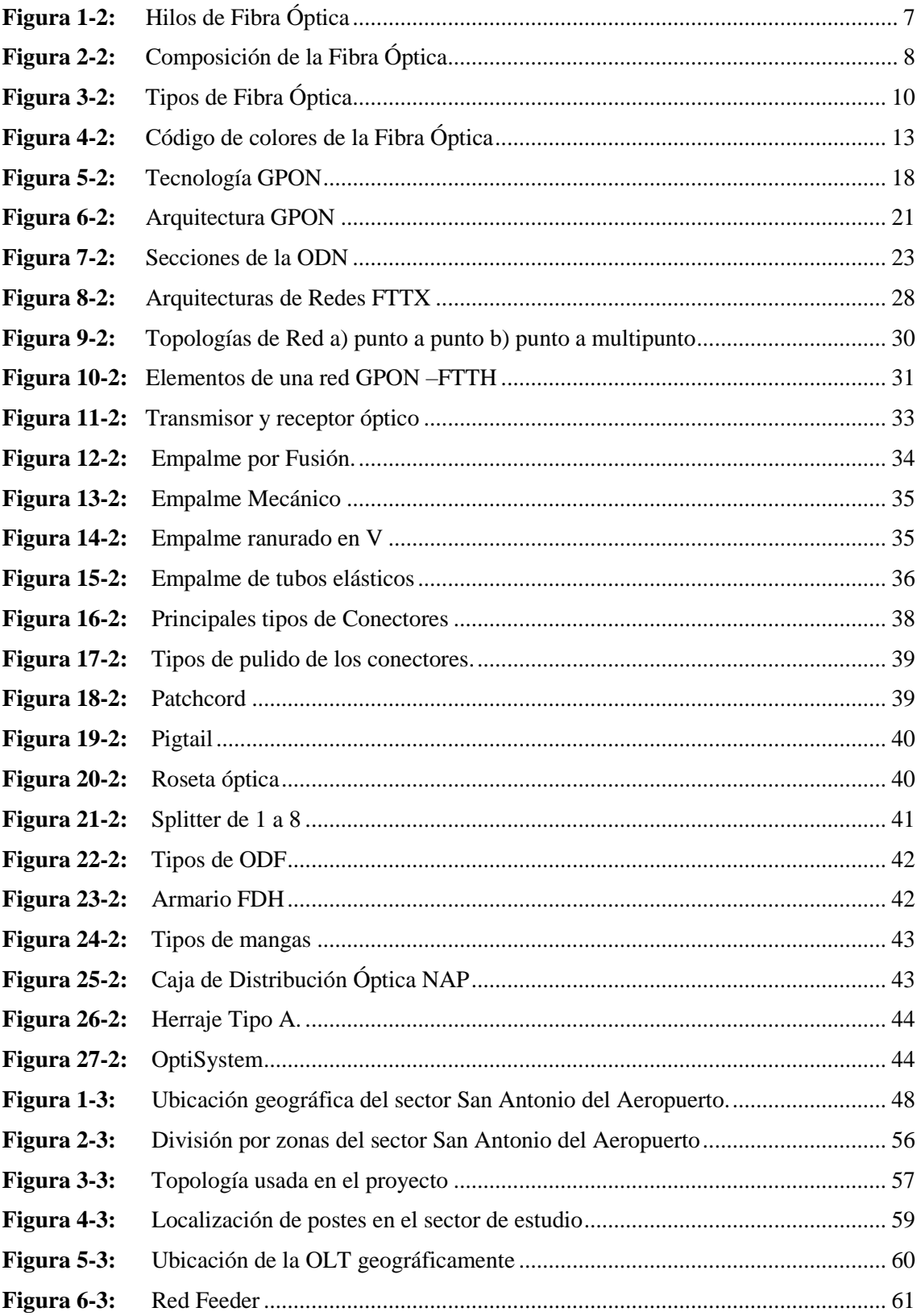

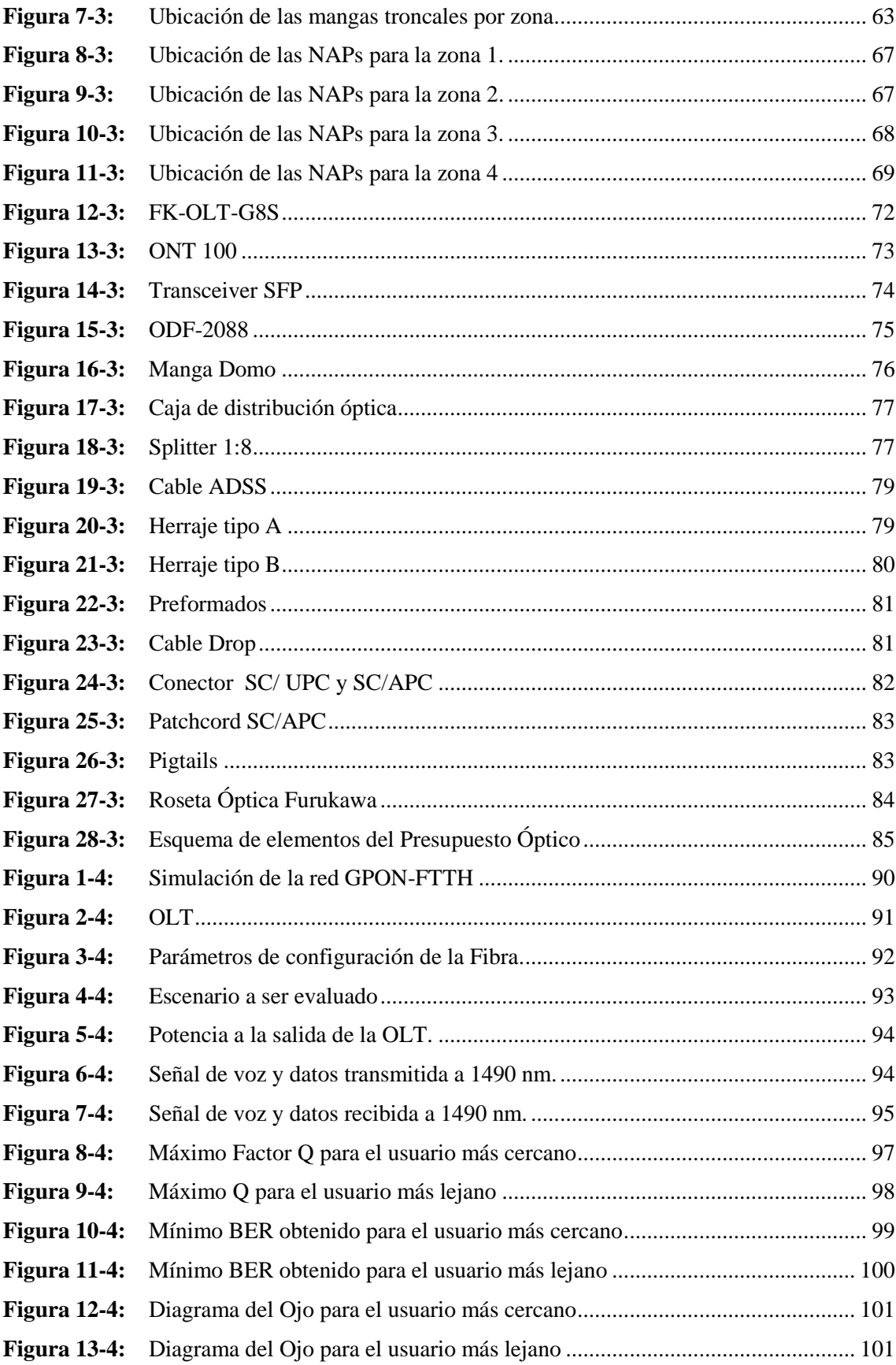

# <span id="page-15-0"></span>**ÍNDICE DE GRÁFICOS**

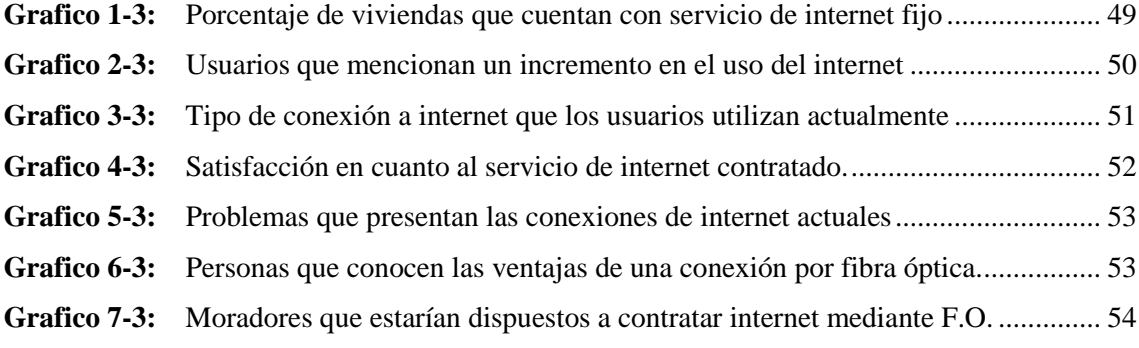

# <span id="page-16-0"></span>**ÍNDICE DE ANEXOS**

**ANEXO A:** [Datos estadísticos del \(INEC\) para el sector San Antonio del Aeropuerto y](#page-130-1)  [delimitación de la zona](#page-130-1)

**ANEXO B:** [Modelo de la encuesta realizada a los moradores del sector de estudio](#page-131-0)

**ANEXO C:** [Manual Técnico de la primera fase de la red FTTH del sector San Antonio del](#page-132-0)  [Aeropuerto](#page-132-0)

# **ÍNDICE DE ABREVIATURAS**

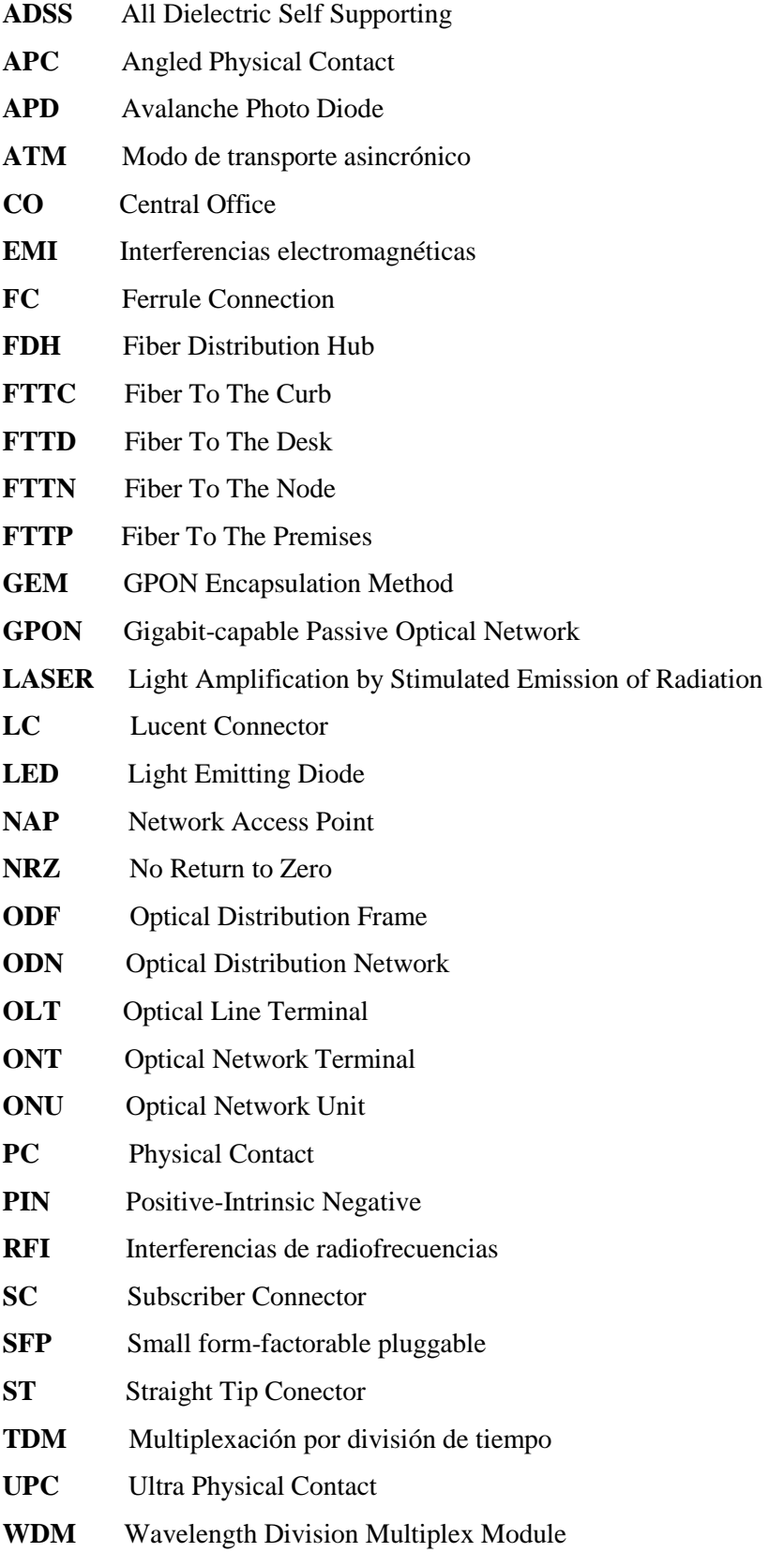

#### <span id="page-18-0"></span>**RESUMEN**

El presente trabajo de titulación tiene el objetivo de realizar el diseño y simulación de una red GPON-FTTH con el fin de brindar el servicio de internet ofertado por la empresa Fastnet al sector de San Antonio del Aeropuerto y como comprobación del mismo efectuar la implementación de la primera fase. Se empezó estudiando los principales elementos que conforman este tipo de red, características y propiedades además del estándar ITU-T G.984.X en el cual se basa el proyecto y con este conocimiento realizar tanto el estudio lógico como físico de la red, donde fue fundamental contar con información de las necesidades del sector, obtenidas a través de encuestas dirigidas a sus moradores, así como de una entrevista con el gerente de la empresa. De acuerdo a ello se desarrolló el diseño lógico mediante el software Google Earth dividiendo al sector en 4 zonas, en las cuales se ubicó cada uno de los elementos dependiendo el número de viviendas; en cuanto al diseño físico se detalló las características reales de los equipos activos y pasivos a utilizar, de manera que para verificar el correcto diseño se realizó el balance de potencias y que los resultados se encuentren acorde al estándar. El siguiente punto fue simular el enlace más cercano y lejano de cada zona con la ayuda del software Optisystem donde se analizó los parámetros de: potencia, tasa de error de bit (BER), Factor Q y el diagrama del Ojo observando que se encuentren conforme a los cálculos teóricos y al estándar G.984.2. Finalmente se muestra en el manual técnico la instalación de los elementos que se seleccionó en el diseño y se realizó las pruebas de potencia con el Power Meter exponiendo la correcta y óptima funcionalidad del enlace, se recomienda que para seguir con su despliegue se cuente con la debida seguridad.

**PALABRAS CLAVE:** < RED ÓPTICA PASIVA CON CAPACIDAD DE GIGABIT (GPON)>, <FIBRA HASTA EL HOGAR (FTTH)>, <SERVICIO DE INTERNET>, <OPTISYSTEM (SOFTWARE)>, <GOOGLE EARTH (SOFTWARE)>.

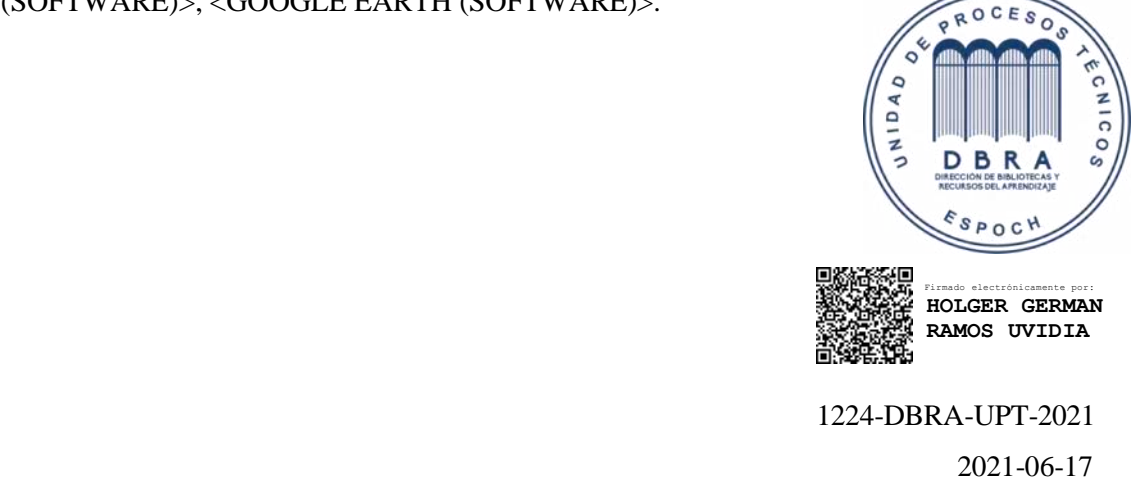

#### <span id="page-19-0"></span>**SUMMARY**

The current degree work aims to carry out the design and simulation of a GPON-FTTH network to provide the internet service offered by the Fastnet company to the San Antonio of Aeropuerto sector and check the implementation of the first phase. The main elements that make up this Type of network, characteristics, properties and the ITU-T G.984.X standard on which the project is based were studied initially. Based on this knowledge, both the logical and physical study of the network were carried out, where it was essential to have information on the sector's needs, obtained through surveys addressed to the residents and an interview with the company's manager. According to the study, a logical design was developed using Google Earth software. The sector was divided into 4 zones, where each element was located depending on the number of homes. Regarding the physical design, the fundamental characteristics of the active and passive equipment to be used were detailed. So, to verify the correct design, the power balance was carried out, and the results are by the standard. The next point was to simulate the closest and furthest link of each zone with the help of the Optisystem software, where the parameters of power, bit error rate (BER), Q Factor, and the Eye diagram were analyzed. It was possible to observe that they are found under the theoretical calculations and the G.984.2 standard.

Finally, the installation of the elements that were selected in the design is shown in the technical manual, and the power tests were carried out with the Power Meter exposing the correct and optimal functionality of the link. It is recommended to apply proper security to continue with their deployment.

**Keywords:** <GIGABIT PASSIVE OPTICAL NETWORK (GPON)>, <FIBER TO THE HOME (FTTH)>, <INTERNET SERVICE>, <OPTISYSTEM (SOFTWARE)>, <GOOGLE EARTH (SOFTWARE)>

## <span id="page-20-0"></span>**INTRODUCCIÓN**

En el período de confinamiento durante la crisis de Covid-19 se han incrementado necesidades tales como teletrabajo, videoconferencias, video en vivo o bajo demanda, compras y juegos en línea, consultas, discos de almacenamiento virtuales, entre otras aplicaciones basadas en Internet que genera un aumento en el tráfico de datos y que comúnmente se ve restringido por el ancho de banda ofertado por los diferentes prestadores de servicios demostrando la importancia de poseer una conectividad a Internet eficiente, confiable y de alta velocidad en el hogar. Es por ello que la empresa FASNET decide satisfacer estas necesidades al realizar un diseño de una red GPON-FTTH para la parroquia Velasco sector San Antonio del Aeropuerto de la ciudad de Riobamba pues en este lugar se encuentran sus usuarios potenciales, posteriormente para la evaluación del diseño se utiliza el software de simulación Optisystem con el cual se comprueba que la red está lista para implementarse.

El desarrollo del presente proyecto se los ha dividido en cuatro capítulos que los detallamos a continuación:

En el primer capítulo se encuentra el marco referencial que detalla los antecedentes, formulación y sistematización del problema, justificación tanto teórica como aplicativa que sustenta el tema de investigación y los objetivos a cumplir durante el proceso.

En el segundo capítulo se realizó un estudio teórico general de los conceptos, características, componentes y parámetros que se deben tener en cuenta para implementar la tecnología GPON-FTTH, involucrando también al estándar ITU-T G.984.X bajo el cual se evalúa el proyecto.

En el tercer capítulo se examina las necesidades del sector y de la empresa FASNET S.A. de tal manera que la información proporcionada sirva para el diseño lógico y físico de la red, en cuanto al diseño lógico se lo realizó con ayuda de la herramienta Google Earth dividiendo al sector en 4 zonas en las cuales se ubicó los elementos que conforman la red feeder, red de distribución y red de dispersión; para el diseño físico se analizó las características de los equipos activos y pasivos que mejor se adapten a la red propuesta, finalmente se verificó el diseño a través de la evaluación teórica del balance de potencia óptico para el enlace de los usuarios más cercanos y lejanos de cada zona mismos resultados que deben encontrarse de acuerdo a lo estipulado en la normativa ITU-T G.984.x.

En el cuarto y último capítulo con la finalidad de corroborar que la red planteada es óptima se compara los resultados obtenidos de potencia, Factor Q, BER y diagrama del ojo simulados a través del software Optisystem con los parámetros descritos en la normativa ITU-T G.984.2 además a manera de comprobación de la correcta funcionalidad del diseño se encuentra anexado el manual técnico de implementación de la primera fase elaborada igualmente para proporcionar información práctica como guía para instalaciones futuras.

## <span id="page-21-0"></span> **CAPÍTULO I**

#### <span id="page-21-1"></span>**1. MARCO REFERENCIAL**

#### <span id="page-21-2"></span>**1.1. Antecedentes**

En los últimos años el mundo ha evidenciado un incremento significativo en cuanto a la utilización del servicio de internet en donde las redes tradicionales como el cobre y radioenlaces presentan limitantes al ser incapaces de soportar servicios que demandan gran ancho de banda como televisión HD en vivo, juegos en línea, triple play, interconexión de redes, entre otros, lo cual ha ameritado la creación de medios de transmisión como la fibra óptica que cuenta con altas velocidades y mayor rendimiento en un tiempo reducido. En el boletín estadístico presentado por ARCOTEL menciona que en el Ecuador para el cuarto trimestre del año 2018 el servicio de Internet fijo a través de conexiones por fibra óptica ha crecido, siendo así que el 42.81% de cuentas se proporcionan a través de cobre, el 27.62% a través de fibra óptica el 21.02% a través de cable coaxial y apenas un 8.55% se proporciona por medios inalámbricos. (ARCOTEL, 2018, p.15)

Dada la emergencia sanitaria por el COVID-19 desde el 17 de marzo de 2020 el Ecuador obligó a todos los ciudadanos a mantenerse en sus hogares dictando el toque de queda para evitar una mayor propagación del virus en el país y a partir de esta fecha se observó un crecimiento del 30% en la demanda de los servicios de Internet, mencionan ASETEL (Asociación de Empresas de Telecomunicaciones de Ecuador) y AEPROVI (Asociación de Empresas Proveedoras de Internet, Valor Agregado, Portadores y Tecnologías de Información), los cuales evidenciaron este crecimiento a través de la cantidad de datos enviados por celulares, tablets, computadoras y televisores inteligentes. (EL COMERCIO, 2020)

La pandemia ha transformado el uso del internet pues hasta la segunda semana de marzo del 2020 el contar con internet fijo en los hogares era opcional siendo así que según cifras del Mintel (Ministerio de Telecomunicaciones) en el Ecuador tan solo 47 de cada 100 hogares poseían este servicio; sin embargo a partir del 17 de marzo se convirtió en una herramienta esencial no solo para Ecuador sino para el resto de países al facilitar la continuidad de las labores cotidianas a través de la conexión y comunicación desde cualquier lugar, razón por la cual las personas se han visto obligadas a cambiar sus actividades habituales por este mecanismo. Actualmente el 92.3% de usuarios digitales en el país consume contenidos 24/7 en actividades como teletrabajo, clases virtuales o entretenimiento en general (video, reproducción de música, juegos, compras en línea,

noticias, etc.) accediendo a velocidades máximas promedio de conexión de 3,8 Megabytes por segundo por lo que se necesita de una conexión de internet estable, evidenciando con ello la importancia de las redes de telecomunicaciones para todas las personas hoy en día. (EL UNIVERSO, 2020)

La empresa FASTNET Cía. Ltda. lleva 14 años proporcionando el servicio de internet en el centro del país y a medida que fue creciendo el número de clientes la red empezó a presentar fallas en cuanto a sus radioenlaces como lo es la latencia, caídas repentinas de los enlaces inalámbricos debido a que las frecuencias de operación se interfieren y el fenómeno de reflexión específicamente en zonas urbanas que cuentan con gran cantidad de edificaciones; todos estos puntos han ocasionado problemas como perdida de paquetes de datos, saturación en los enlaces de última milla y falta de calidad en el servicio de internet que actualmente ya no es un lujo sino una necesidad por parte de todas las familias, razón por la cual la empresa al evidenciar todos estos inconvenientes y reclamos por parte de los usuarios finales busca mejorar sus servicios en base a las exigencias de la creciente demanda insatisfecha del sector San Antonio del Aeropuerto de la ciudad de Riobamba optando por migrar a una red de acceso FTTH que utilice una tecnología robusta y moderna para los hogares como lo es GPON bajo el estándar G.984.X la cual soporta innumerables servicios.

#### <span id="page-22-0"></span>**1.2. Formulación del problema**

¿Es posible diseñar y evaluar una red GPON – FTTH en la parroquia Velasco sector San Antonio del Aeropuerto de la ciudad de Riobamba que ofrezca parámetros de calidad en sus servicios para que la empresa FASTNET. Cía. Ltda. pueda implementar?

#### <span id="page-22-1"></span>**1.3. Sistematización del problema**

¿Cuáles son las características y soluciones que brinda una red FTTH?

¿Será que un diseño adecuado de red utilizando la tecnología GPON ITU-T G984.X brindará mejores servicios a los usuarios?

¿Al evaluar los parámetros de calidad de la red GPON-FTTH en base al estándar G.984.2 permitirá asegurar un mejor servicio de internet al sector de estudio?

¿Cuáles son los requerimientos técnicos necesarios para la implementación de la red de acceso FTTH?

#### <span id="page-23-0"></span>**1.4. Justificación del trabajo de Titulación**

### **JUSTIFICACIÓN TEÓRICA**

Debido a que las aplicaciones tanto de consumo como empresariales generan un constante incremento de ancho de banda se ha visto la necesidad de desarrollar una nueva arquitectura de acceso con mayor capacidad como lo es las redes Gigabit-capable Passive Optical Network (GPON) que desde hace años atrás se ha estandarizado y desplegado masivamente alrededor del mundo convirtiéndose en una tecnología que intenta atender las exigencias del actual y futuro mercado. (Ballesta y Boltimore, 2017: p.5)

La red GPON es capaz de transportar todos los servicios que necesitan un gran ancho de banda y mayor eficacia en transporte de información como video bajo demanda, HDTV, juegos interactivos, video conferencias, aplicaciones en la nube, entre otros; por lo que ofrece velocidades hasta de 2,5 Gbps de forma asimétrica, la velocidad más utilizada por los suministradores de equipos en donwstream es de 2,488 Gbps y en upstream es de 1,244 Gbps, aunque sobre ciertas configuraciones se puede emplear hasta 100Mbps por usuario, en cuanto al alcance máximo entre los equipos del nodo y los equipos terminales es de 20 km y el número máximo de usuarios que pueden colgar de una misma fibra es de 64. En comparación con los diferentes tipos de redes una red de arquitectura FTTH con tecnología GPON permite trabajar con altos niveles de tráfico de datos y contenidos multimedia de manera confiable y rápida, adicionalmente a esto la fibra óptica da mayor seguridad a la información, resistencia a las interferencias electromagnéticas, menor degradación de la señal y mayor estabilidad. Es por ello que la Unión Internacional de Telecomunicaciones (ITU-T) en el año 2011 definió el estándar GPON bajo la recomendación ITU-T G.984.x ( $x = 1, 2, 3, 4, 5, 6$ ) la cual ayuda a tomar bases en el diseño y certificación de topologías GPON pero además proporciona un criterio amplio que busca optimizar los recursos como elementos pasivos y en base a estos puntos proyectar diseños ideales que evitarán trabajos después de la construcción. (Quisnancela y Espinosa, 2016: pp.17-18)

Esta investigación va dirigida tanto a los usuarios actuales y potenciales como también al personal del área corporativa de la empresa de telecomunicaciones FASNET en la ciudad de Riobamba, quienes se encuentran utilizando radio enlaces para la transmisión de datos e internet pero debido a que hoy en día estamos viviendo en la era tecnológica de las telecomunicaciones donde cada instante la demanda va creciendo y se observan servicios que se han popularizado entre los usuarios los mismos que ocasionan un mayor consumo de ancho de banda tales como: televisión en alta definición, telefonía, VoIP, video conferencias, etc., estos puntos se convierten en una problemática para las redes presentes y se evidencia la necesidad de realizar el diseño e

implementación de una red de fibra óptica que permitirá a los usuarios contar con una conexión de internet confiable y de altas velocidades indispensable para la vida laboral y personal de todas las familias; además beneficiará a la empresa permitiendo ampliar su cobertura, mantenerse en vanguardia ante el mercado competitivo y sobre todo garantizar los servicios ofertados.

## **JUSTIFICACIÓN APLICATIVA**

El principal motivo de realizar el diseño e implementación de una red GPON para la empresa FASNET radica en las presentes necesidades de los usuarios del sector San Antonio del Aeropuerto de la ciudad de Riobamba que en un inicio muestran inconvenientes al recibir el servicio de internet, debido a que la ciudad ha ido creciendo y a su vez construyéndose nuevas edificaciones que causan obstrucciones en la línea de vista del radioenlace y por ende perdida de la señal e interferencias por tales motivos se vio la necesidad de migrar a sus clientes a fibra óptica bajo el estándar G.984.X como el mejor medio de transmisión conocido actualmente con niveles mínimos de atenuación, latencia y ruido.

Se diseñará la red GPON que tiene como ventaja el transmitir y recibir varios servicios por un mismo hilo de fibra óptica mediante la multiplexación por división de onda la cual en una comunicación full dúplex evita que los paquetes choquen, el diseño comprenderá la interconexión desde la OLT, hacia los usuarios finales tomando en cuenta parámetros de dimensionamiento, el estándar, códigos, normativas vigentes y requerimientos propios de este tipo de tecnología como también los que exigen y da la empresa para posteriormente realizar las simulaciones respectivas en el software Optisystem con el objetivo de asegurar la viabilidad del tráfico cumpliendo con las tasas de Q (BER), potencias de recepción, etc. y además con ello garantizar la eficiencia del enlace.

#### <span id="page-25-0"></span>**1.5. Objetivos**

### **OBJETIVO GENERAL**

Diseñar una red GPON-FTTH en la parroquia Velasco sector San Antonio del Aeropuerto de la ciudad de Riobamba y evaluar mediante software de simulación para la empresa FASTNET.

## **OBJETIVOS ESPECIFICOS**

- Estudiar el estándar y las características de una red de acceso GPON FTTH.
- Analizar los parámetros técnicos de los equipos activos de la red.
- Diseñar la arquitectura de red GPON FTTH en el sector San Antonio del Aeropuerto para la empresa FASTNET.
- Evaluar parámetros técnicos de la red diseñada basados en el estándar GPON ITU-T G 984.X utilizando el software Optisystem.
- Comenzar con la implementación de la primera etapa/fase 1 de la red GPON-FTTH como comprobación de la funcionalidad del diseño propuesto.
- Elaborar un manual técnico de la primera etapa/fase 1 de la red FTTH del sector San Antonio.

## **CAPÍTULO II**

## <span id="page-26-1"></span><span id="page-26-0"></span>**2. MARCO TEÓRICO**

En este capítulo se presentarán los principales conceptos que son necesarios para el desarrollo del proyecto, es decir el diseño de una red FTTH basado en el estándar GPON y evaluación mediante el software Optisystem.

## <span id="page-26-2"></span>**2.1. Fibra Óptica**

La fibra óptica es un medio guiado utilizado en varias aplicaciones como sensores, medicina, iluminación pero sobre todo en redes de datos y telecomunicaciones al ser considerado el medio de transporte preferido por usuarios y proveedores de servicios. Consiste en un filamento cilíndrico delgado de vidrio o de [plástico](https://concepto.de/plastico/) con un espesor entre 5 y 300 micrones, su propósito es el transportar la señal luminosa cuya fuente puede ser un láser o un LED y a través de la transmisión de estos impulsos de luz (visible o infrarroja) la información es enviada o recibida a grandes velocidades y distancias más largas que otros medios como el cobre, sin riesgos de interferencias electromagnéticas (EMI), interferencias de radiofrecuencias (RFI) y con bajas atenuaciones, definiéndolo así como el medio de transmisión por cable más avanzado que existe. Hablamos de frecuencias ópticas cuando la señal supera los  $10^{10}$  Hz. (Raffino, 2020)

<span id="page-26-3"></span>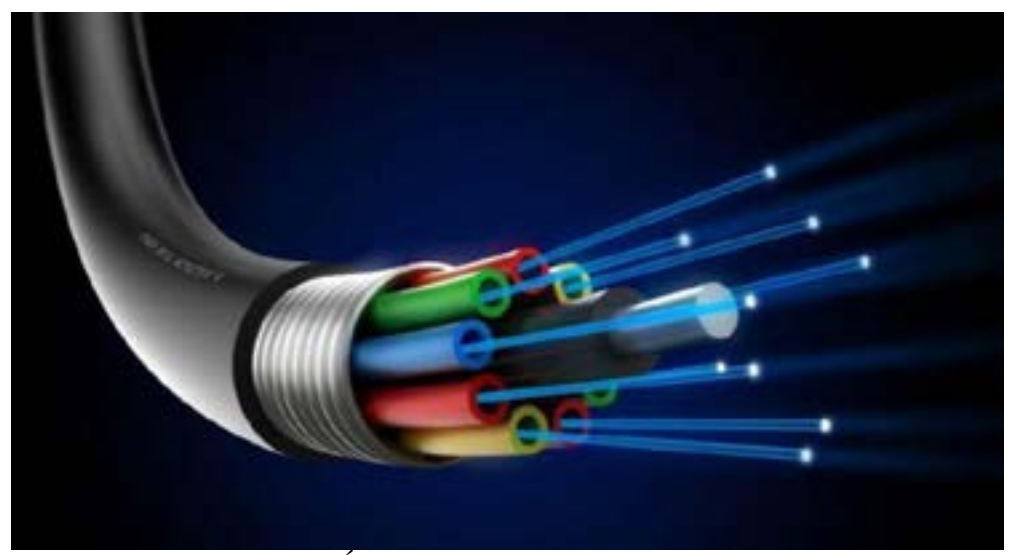

 **Figura 1-2:** Hilos de Fibra Óptica  **Fuente:** Sigma Network, 2017

#### <span id="page-27-0"></span>*2.1.1. Composición de la Fibra Óptica*

El cable de fibra óptica está compuesto de al menos cuatro capas y existen de varios tipos dependiendo de las características que se requieran para dar seguridad y protección a la fibra óptica. A continuación se explica cada una de las capas: (Hayes, 2014; Maldonado, 2017, p.4)

- El núcleo óptico (core). Es la parte más interna de la fibra (n2) donde se propagan las ondas ópticas con un diámetro de 8 a 11 μm para la fibra monomodo y para la fibra multimodo 50 o 62,5 μm. Posee un alto índice de refracción y está realizado en silicio, cuarzo fundido o plástico. La señal es conducida por el interior de éste núcleo sin poder escapar de él debido a las reflexiones internas y totales que se producen, impidiendo tanto el escape de energía hacia el exterior como la adicción de nuevas señales externas. Su atenuación es despreciable.
- Revestimiento (Cladding) o capa intermedia (n1). Tiene un diámetro de 125 μm generalmente de los mismos materiales que el núcleo y su índice de refracción es menor que el del núcleo generando una "reflexión interna total" que atrapa la luz hasta cierto ángulo en el núcleo, lo que define la "apertura numérica" de la fibra.
- El revestimiento de protección (coating) o primera protección que cuenta con un diámetro de 250 μm es una envoltura generalmente de plástico que aísla las fibras y evita que se produzcan interferencias entre fibras adyacentes, a la vez que le proporciona protección de la humedad y daños físicos.
- Buffer exterior, chaqueta o segunda protección. Tiene un diámetro de 900 μm brindando mayor protección a las fibras y a los elementos de refuerzo a través de esta cubierta protectora exterior. En algunos cables de fibra existe una capa de hilos de kevlar entre el revestimiento de protección y la chaqueta exterior que permite generar mayor rigidez, protección y seguridad al cable de fibra óptica.

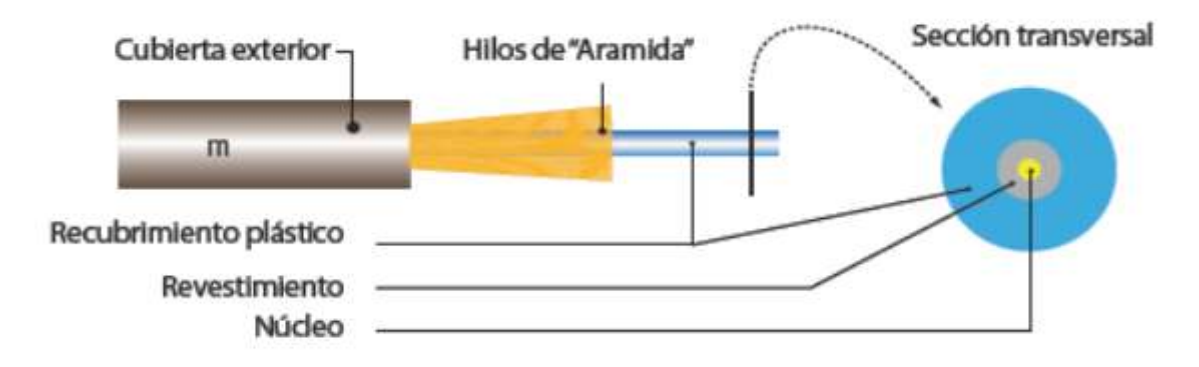

<span id="page-27-1"></span> **Figura 2-2:** Composición de la Fibra Óptica  **Fuente:** Casasola, 2014

#### <span id="page-28-0"></span>*2.1.2. Clasificación de la Fibra Óptica*

En un cable de fibra óptica la luz se puede propagar ya sea por reflexión o refracción y de acuerdo a la combinación del perfil de índice de la fibra y modo de propagación se tiene varios tipos de fibra óptica. (Pinto y Cabezas, 2014: pp. 29-30; COMMSCOPE, 2018: pp. 14-15)

- **Por el modo de propagación:** Los modos son las trayectorias o caminos que puede recorrer un rayo de luz a través del núcleo de fibra óptica. Si solo hay una ruta se llama modo único o monomodo (LASER) y cuando hay más de una ruta, se llama modo múltiple o multimodo (LED).
- **Por el perfil de índice de la fibra:** El perfil de índice de una fibra óptica es una representación gráfica del índice de refracción en la sección transversal de la fibra y de acuerdo a esto se la puede dividir en dos tipos de índice escalonado y graduado.

Aclarando estos dos términos se dice que una fibra de índice escalonado tiene un núcleo rodeado por un revestimiento externo con índice de refracción uniforme pero menor que el del núcleo, existiendo un cambio abrupto de índice de refracción en la interfaz entre núcleo y revestimiento.

En cambio en una fibra de índice graduado su índice de refracción no es uniforme pues aumenta gradualmente a medida que avanza hacia el centro del núcleo.

Por lo anterior, existen tres tipos de fibra y a continuación una descripción de cada uno de ellos.

#### <span id="page-28-1"></span>*2.1.2.1. Fibra monomodo de índice escalonado*

Tiene un núcleo diametral pequeño entre 8μm y 10μm que permite que solo se propague un modo de luz. Debido a esto el número de reflejos de luz creados a medida que la luz pasa a través del núcleo disminuye, disminuyendo la atenuación y creando la capacidad de que la señal viaje más lejos alcanzando grandes distancias hasta los 100 Km como máximo con una buena tasa de transferencia. El índice de refracción del núcleo es ligeramente mayor que el del revestimiento (1,5 a 1,49). Este tipo de fibra se utiliza para redes en planta externa como por ejemplo redes de telecomunicaciones, FTTH, complejos industriales y televisión por cable (CATV), con fuentes de luz láser a 1300nm y 1550 nm ya que tiene poca pérdida y su ancho de banda es superior a los 10 Ghz/Km. Tienen una baja atenuación de 0.35 db/km a 1310nm y de 0.2 db/km a 1550nm. (MULTICOM, 2020; Sigcho, 2018, p. 6)

#### <span id="page-28-2"></span>*2.1.2.2. Fibra multimodo de índice escalonado (SI)*

Tiene un núcleo de mayor diámetro (50μm o 200μm), por esta razón tiene mayor ángulo de aceptación permitiendo la entrada de más luz a la fibra. Algunos de los rayos de luz que componen el pulso digital pueden viajar en una ruta directa, mientras que otros zigzaguean al rebotar en el revestimiento. Estos caminos alternos hacen que los diferentes grupos de rayos de luz lleguen por separado al punto de recepción y cuantos más modos transmite la fibra, más pulsos se esparcen limitando significativamente el ancho de banda el cual llega hasta los 40 MHz/Km. Este tipo de fibra es más adecuado para la transmisión en distancias cortas (2km) y de baja velocidad. (MULTICOM, 2020; Sigcho, 2018, p. 7)

#### <span id="page-29-0"></span>*2.1.2.3. Fibra multimodo de índice gradual (IG)*

Contiene un núcleo en el que el índice de refracción disminuye gradualmente desde el eje central hacia el revestimiento ocasionando que cuando la luz atraviese una capa con un índice de refracción más bajo la luz se doble hacia el eje de la fibra en forma de oscilación sinusoidal. La reflexión interna total no ocurre porque la refracción vuelve a doblar la luz hacia el eje de la fibra antes de que alcance el límite del revestimiento, reduciendo su distancia de recorrido. Tienen una atenuación de 0.5 db/km a 1300nm y de 2.5 db/km a 850nm y ofrecen un ancho de banda mayor que la fibra de índice escalonado aproximadamente entre 600 y 3000MHz/km, se utilizan dos tipos de núcleo/revestimiento (50/125 y 62.5/125) respectivamente. Se los utiliza en sistemas de comunicación de media distancia (10 - 20 km) y de velocidad relativamente alta (34 - 140 Mb/s) principalmente para redes en planta interna, área local, fibra hasta el escritorio, etc. (MULTICOM, 2020; Sigcho, 2018, p. 7)

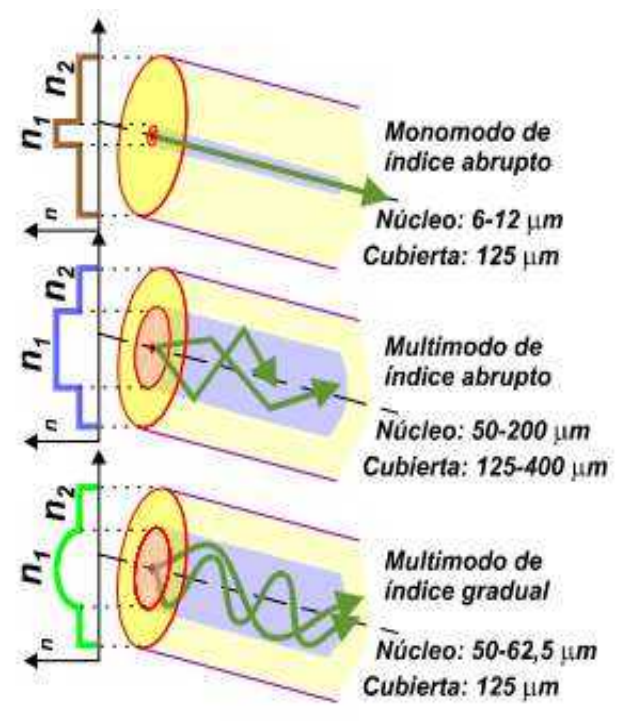

<span id="page-29-1"></span> **Figura 3-2:** Tipos de Fibra Óptica  **Fuente:** LIBRO\_LCOP, p.11

Se observa a continuación en la Tabla 1-2 las principales características que diferencia a cada tipo de fibra óptica:

| Modo de<br>Propagación | Perfil de<br>índice de la<br>fibra | <b>Diámetro</b><br>del núcleo | <b>Diámetro</b><br>del<br><b>Revestimi</b><br>ento | <b>Distancia</b><br>que<br>alcanzan | Ancho de<br><b>Banda</b>             | <b>Utilidad</b>                                                   | <b>Costo</b> |  |
|------------------------|------------------------------------|-------------------------------|----------------------------------------------------|-------------------------------------|--------------------------------------|-------------------------------------------------------------------|--------------|--|
| Monomodo               | Único                              | $8 \mu m - 10$<br>$\mu$ m     | $125 \mu m$                                        | $100 \mathrm{km}$                   | Superior a<br>$\log$<br>10<br>Ghz/Km | Enlaces<br>de<br>transmisión a<br>larga distancia                 | Menor        |  |
| <b>Multimodo</b>       | Índice<br>Graduado                 | $50 \mu m -$<br>$62.5 \mu m$  | $125 \mu m$                                        | $10-20 \mathrm{km}$                 | Entre 600<br>3000<br>y<br>MHz/km     | <b>Sistemas</b><br>de<br>comunicación<br>de<br>media<br>distancia | Mayor        |  |
|                        | Índice<br>Escalonado               | 50 $\mu$ m -<br>$200 \mu m$   | $125 \mu m$                                        | $2 \text{ km}$                      | Hasta los<br>40<br>MHz/Km            | Distancias<br>cortas - Redes<br>privadas                          |              |  |

<span id="page-30-2"></span>**Tabla 1-2:** Comparación de los tipos de Fibra Óptica.

**Fuente:** Sigcho, 2018, p. 8

**Realizado por:** Pinduisaca, Carmen, 2020

#### <span id="page-30-0"></span>*2.1.3. Ventajas y Desventajas*

#### <span id="page-30-1"></span>*2.1.3.1. Ventajas*

El uso de cableado de fibra óptica ofrece grandes ventajas en el mundo tecnológicamente avanzado que nos encontramos y las principales se detallan a continuación. (Ortiz, 2012, pp. 7-8)

- Gran ancho de banda, lo que permite flujos muy elevados (del orden del Ghz) que cubre los requerimientos de las aplicaciones en las redes actuales.
- Pequeño tamaño, por lo tanto ocupa poco espacio simplificando los problemas de transporte, almacenamiento y sobre todo de instalación.
- Flexibilidad, el radio de curvatura puede ser inferior a 1 cm, lo que facilita la instalación enormemente.
- Ligereza, el peso es del orden de algunos gramos por kilómetro, lo que resulta unas nueve veces menos que el de un cable convencional.
- Inmunidad total a las perturbaciones de origen electromagnético, lo que implica una calidad de transmisión muy buena, ya que la señal es inmune a las tormentas y tampoco pueden ponerse en corto circuito.
- Seguridad, la intrusión en una fibra óptica es fácilmente detectable por el debilitamiento de la energía lumínica en recepción, además, no radia nada, lo que es particularmente interesante para aplicaciones que requieren alto nivel de confidencialidad. La fibra es un dieléctrico y no presenta un riesgo a descarga eléctrica.
- No produce interferencias, puesto que ellos no radian energía electromagnética, no pueden interceptarse. Así, la fibra es el medio más seguro hoy disponible para llevar datos sensibles
- Insensibilidad a los parásitos, lo que es una propiedad principalmente utilizada en los medios industriales fuertemente perturbados (por ejemplo, en los túneles del metro). Esta propiedad también permite la coexistencia por los mismos conductos de cables ópticos no metálicos con los cables de energía eléctrica.
- Atenuación muy pequeña independiente de la frecuencia, ofreciendo baja pérdida de potencia lo que permite transmitir distancias importantes sin elementos activos intermedios. Puede proporcionar comunicaciones hasta los 70 km antes de que sea necesario regenerar la señal, además puede extenderse a 150 km utilizando amplificadores láser.
- Gran resistencia mecánica (resistencia a la tracción, lo que facilita la instalación).
- Resistencia al calor, frío, corrosión.
- Facilidad para localizar los cortes gracias a un proceso basado en la telemetría, lo que permite detectar rápidamente el lugar y posterior reparación de la avería, simplificando la labor de mantenimiento.

#### <span id="page-31-0"></span>*2.1.3.2. Desventajas*

Aunque existen grandes ventajas en el uso de la transmisión por fibra óptica, es necesario tener en cuenta las desventajas. (Network Cabling, 2019)

- Fragilidad, como los cables de fibra óptica normalmente consisten en vidrio, son susceptibles a romperse en comparación con otros cables eléctricos.
- Instalación, los cables de fibra óptica son mucho más difíciles de instalar y pueden dañarse fácilmente durante el proceso. Si dobla demasiado un cable de fibra óptica, se romperá y tampoco será fácil empalmarlos. Los instaladores deben tener cuidado con los empalmes mecánicos para no sufrir pérdidas y atenuaciones. Necesitan personal especializado para la realización de fusiones y empalmes.
- Atenuación y dispersión, a medida que la señal se transmite a distancias más largas la potencia de las señales luminosas se atenuará o reducirá. La atenuación es mucho menor para los cables de fibra óptica en comparación con los otros tipos de cables. Además, la fibra óptica puede verse afectada por la dispersión que es cuando la señal se extiende a lo largo del tiempo.
- Costo, aunque el costo de la instalación de cableado de fibra óptica se ha reducido drásticamente en los últimos años, sigue siendo un desembolso mucho mayor que cuando se instala un sistema de red estructurado con cables de cobre.

#### <span id="page-32-0"></span>*2.1.4. Código de colores de la Fibra Óptica*

El EIA/TIA-598 en sus versiones A, B y C es la norma de carácter internacional que estandariza el orden y color para la fabricación de los cables de fibra óptica facilitando la conexión de las mismas, están codificadas por colores en un grupo de 12 fibras y se cuentan en el sentido de las agujas del reloj. El primer grupo de 12 hilos es color sólido y el segundo grupo es un color sólido con una línea negra u otras marcas de identificación. Por otra parte para distinguir entre cables interiores y exteriores, el código se aplica en el color de la chaqueta que para el caso de cables interiores los colores son violeta o rosa, naranja, aqua y amarillo mientras que para los cables exteriores se usa siempre chaqueta negra. (Fibremex, 2020)

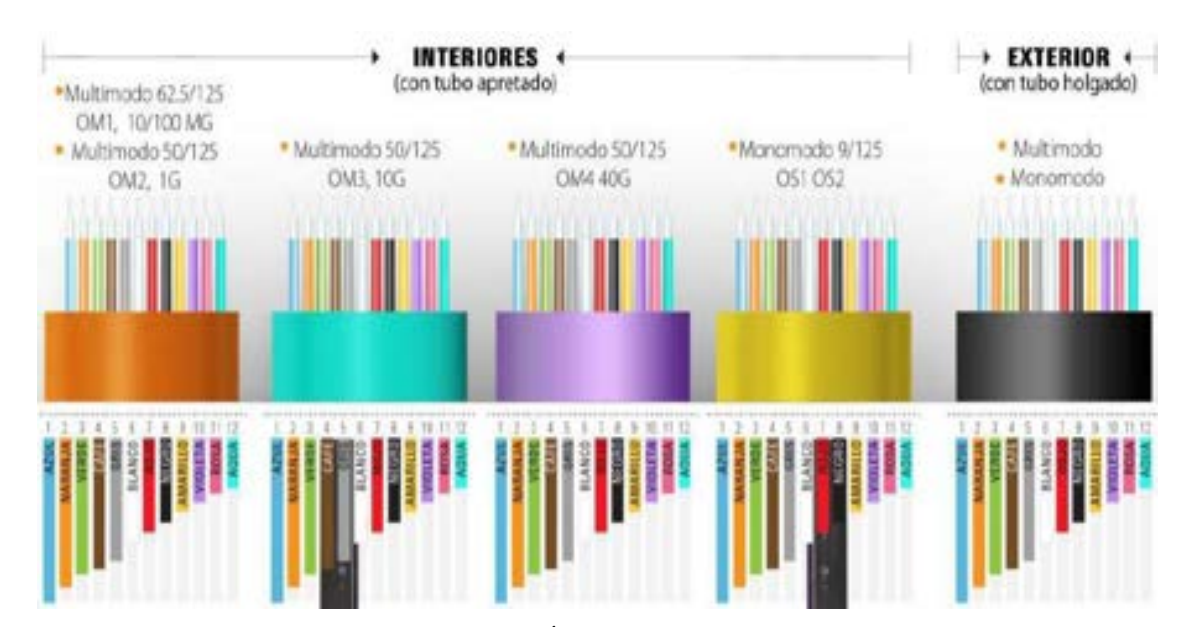

<span id="page-32-1"></span>**Figura 4-2:** Código de colores de la Fibra Óptica **Fuente:** Fibremex, 2020

#### <span id="page-33-0"></span>*2.1.5. Bandas y ventanas de operación*

Al igual que los medios de transmisión de cobre la fibra óptica depende de la frecuencia de operación del sistema para poder trabajar en condiciones óptimas.

Se tiene así una primera clasificación denominada "Ventanas de Transmisión" (longitudes de onda) donde la atenuación de la fibra es menor, las mismas que más que por la frecuencia en la que se ubican se las identifica por su longitud de onda que se la obtiene dividiendo la velocidad de la luz sobre la frecuencia de operación.

Una segunda clasificación para la identificación y utilización del espectro óptico son las denominadas "Bandas de Transmisión" que la organización UIT-T dividió al sistema de comunicación por fibra óptica en seis bandas las cuales se detallan en la Tabla 2-2. En la actualidad, la mayoría de las aplicaciones de telecomunicaciones y comunicaciones de datos utilizan la banda de 1260 a 1675 nm (es decir, las bandas O, E, S, C, L y U). La banda de 850 nm se utiliza principalmente para enlaces de comunicación de datos cortos y otras aplicaciones modestas. (Cevallos y Coronel, 2014: pp. 4-6)

| <b>Ventana</b>          | <b>Banda</b>                                         | $\lambda$ (nm) | <b>Atenuación</b><br>(dB/Km) | <b>Alcance</b><br>(Km) | Tipo de<br>fibra | <b>Aplicaciones</b>     |
|-------------------------|------------------------------------------------------|----------------|------------------------------|------------------------|------------------|-------------------------|
| 1                       |                                                      | $820 - 900$    | 2,5                          | 2                      | MМ               | Eth                     |
| $\overline{2}$          | O (Banda original)                                   | $1260 - 1360$  | 0,34                         | $40 - 100$             | MM y SM          | Eth, CWDM,<br>SONET/SDH |
| 5                       | E (Banda extendida)                                  | $1360 - 1460$  | 0,31                         | 100                    | SM               | <b>CWDM</b>             |
|                         | S (Banda de longitud<br>de onda corta)               | $1460 - 1530$  | 0,25                         | 100                    | <b>SM</b>        | <b>CWDM</b>             |
| 3                       | $C$ (Banda)<br>convencional)                         | $1530 - 1565$  | 0,2                          | 160                    | SM               | Eth, C/DWDM             |
| $\overline{\mathbf{4}}$ | L (Banda de longitud<br>de onda más larga)           | $1565 - 1625$  | 0,22                         | 160                    | SM               | C/DWDM                  |
|                         | U (Banda de longitud<br>de onda de gran<br>longitud) | $1625 - 1675$  | 0,25                         |                        | <b>SM</b>        |                         |

<span id="page-33-2"></span>**Tabla 2-2:** Ventanas y Bandas de operación de la Fibra Óptica

**Fuente:** Montañana, 2018

**Realizado por:** Pinduisaca, Carmen, 2020

#### <span id="page-33-1"></span>*2.1.6. Normas técnicas de la Fibra Óptica*

Los estándares de fibras ópticas están definidos bajo ciertas especificaciones según la Unión Internacional de Telecomunicaciones (UIT) de tal manera que se tienen las recomendaciones ITU-T G.651 a la G.657 que detallan características ópticas, geométricas y de diseño como diámetros del núcleo y revestimiento, longitudes de onda, modos de transmisión, dispersión cromática e índices de refracción entre otros aspectos. A continuación se enumera cada una de ellas. (Cevallos y Coronel, 2014: pp. 15-24)

- **ITU-T G.651:** Define las características de un cable de fibra óptica multimodo de índice gradual de 50/125 µm para longitudes de 850/1310 nm, esta recomendación fue creada haciendo referencia a un estándar para fibra óptica MM (Multimodo), presentando atenuaciones de 0.3 dB/km a 1.0 dB/km usadas en la actualidad en redes de datos de corta longitud (hasta 2 km).
- **ITU-T G.652:** Este estándar también se lo conoce como Standard Single Mode Fiber (SSMF), que describe las características de las fibras y cables ópticos monomodo con un diámetro de núcleo y revestimiento de 8 a 10/125 µm. Son fibras ópticas optimizadas para transmitir en las ventanas de 1310 o 1550 nanómetros. Tiene subcategorías como las G.652A, B, C y D siendo así la de mayor despliegue en la actualidad con atenuaciones de 0.5 dB/km. En la Tabla 3-2 se muestran a detalle las principales especificaciones de cada subcategoría por ser la más utilizada en el despliegue de fibra óptica.
- **ITU-T G.653:** Dispersion Shifted Fiber (DSF) describe las características de los cables de fibra óptica monomodo con dispersión desplazada y este tipo de fibras hacen que mediante las variaciones en los perfiles de índice de refracción se puedan optimizar los parámetros de dispersión y atenuación a 0.35 dB/km en la tercera ventana a 1550 nm con un diámetro de núcleo/revestimiento de 7.8 a 8.5/125 µm.
- **ITU-T G.654:** Zero Dispersion Shifted Fiber (ZDSF) describe las características de los cables de fibra óptica monomodo con corte desplazado en donde al variar el perfil del índice de refracción se logra tener fibras con dispersión cromática nula alrededor de los 1550 nm además estas fibras están optimizadas para su uso en el rango de los 1530 a 1625 nm con atenuación de 0.22 dB/km es por lo tanto el tipo de fibra más empleado en cables transoceánicos porque pueden soportar mayores niveles de potencia y tiene un núcleo más grande (9.5 a 10.5 µm).
- **ITU-T G.655:** Non-Zero Dispersion Shifted Fiber (NZ-DSF) menciona las características de los cables de fibra óptica monomodo con dispersión desplazada no nula en toda la gama de longitudes de onda mayores que 1550 nm y 1565 nm con atenuación de 0.4 dB/km y diámetro de núcleo/revestimiento de 8 a 11/125 µm. Es una mejora a la G.653 para aplicaciones de multiplexación por división de longitud de onda WDM.
- **ITU-T G.656:** Menciona las características de una fibra monomodo y un cable con dispersión no nula para el transporte óptico de banda ancha en el rango de longitudes de

onda de 1460 a 1625 nm con atenuación de 0.35 dB/km y diámetro de núcleo/revestimiento de 7 a 11/125 µm, este valor de dispersión reduce el crecimiento de los efectos no lineales que son particularmente perjudiciales en los sistemas. Pueden ser utilizadas para los dos sistemas de multiplexación por división de longitud de onda CWDM y DWDM.

 **ITU-T G.657:** Presenta las características de una fibra y un cable monomodo insensible a las pérdidas por reflexión para redes de acceso, la importancia de este tipo de fibras recae en la insensibilidad que las mismas presentan a las curvaturas con lo cual se logra que las instalaciones en interiores sean mucho más eficientes y se logre que los sistemas ópticos tengan un buen rendimiento a una longitud de onda de 1310 a 1550nm, atenuaciones de 0.4 dB/km y diámetro de núcleo/revestimiento de 8 a 7/125 µm. Reduciendo las pérdidas que se pueden presentar por rebasar los radios de curvatura permitidos para las fibras ópticas convencionales. Se tiene la G.657A1 con un bajo radio de curvatura de 10–15 mm y en la G.657A2 con una curvatura de 7,5 mm.

| <b>Atributo</b>               | <b>Detalle</b>                | G.652.A                                 | G.652.B                                                          | G.652.C                                                                  | G.652.D                                                                   |
|-------------------------------|-------------------------------|-----------------------------------------|------------------------------------------------------------------|--------------------------------------------------------------------------|---------------------------------------------------------------------------|
| Diámetro del                  | Longitud de onda              | 1310 nm                                 | 1310 nm                                                          | 1310 nm                                                                  | 1310 nm                                                                   |
| campo modal                   | Rango de valores<br>nominales | $8.6 - 9.5 \,\mu m$                     | $8.6 - 9.5 \mu m$                                                | $8.6 - 9.5 \mu m$                                                        | $8.6 - 9.5 \,\mu m$                                                       |
| Diámetro del<br>revestimiento | Nominal                       | $125.0 \mu m$                           | $125.0 \mu m$                                                    | $125.0 \mu m$                                                            | $125.0 \mu m$                                                             |
| Pérdida de macro<br>curvatura | Radio                         | $30 \text{ mm}$                         | $30 \text{ mm}$                                                  | $30 \text{ mm}$                                                          | $30 \text{ mm}$                                                           |
|                               | Máximo de 1310 nm             | $0.5$ dB/km                             | $0.4$ dB/km                                                      | $0.4$ dB/km                                                              | $0.4$ dB/km                                                               |
| Coeficiente de                | Máximo a 1550 nm              | $0.4$ dB/km                             | $0.35$ dB/km                                                     | $0.3$ dB/km                                                              | $0.3$ dB/km                                                               |
| atenuación                    | Máximo a 1625 nm              |                                         | $0.4$ dB/km                                                      | 1383nm con<br>$0.4$ dB/km                                                | 1383nm con<br>$0.4$ dB/km                                                 |
| Aplicación                    | Utilidad                      | STM-16, STM-<br>256, 10G hasta<br>40 km | Algunas<br>aplicaciones<br>de mayor<br>velocidad de<br>bits como | Similar a<br>$G.652.A;$ las<br>bandas de<br>transmisión<br>son E, S y L. | Similar a<br>$G.652.B$ ; las<br>bandas de<br>transmisión<br>son E, S y L. |
|                               |                               |                                         | <b>STM-64</b>                                                    | CWDM.                                                                    | <b>CWDM</b>                                                               |

<span id="page-35-0"></span>**Tabla 3-2:** Especificaciones del estándar ITU-T G.652

**Fuente:** ITU-T G.652, 2009, pp. 7-10

**Realizado por:** Pinduisaca, Carmen, 2020
# *2.1.7. Tipos de tendido de Fibra Óptica*

El tendido de cable es la acción propia de desplegar el cable de fibra óptica entre los extremos a conectar, existiendo varios métodos de tendido según la zona en la que se va a realizar el tendido de cable.

El criterio elegido para la realización del tendido depende del tramo en cuestión y del grado de ocupación de la canalización, quedando determinado el criterio de tendido en el replanteo anterior a la instalación. Básicamente se diferencian dos tipos de tendidos: tendidos en exteriores y tendidos en interiores. Dentro de los tendidos en exteriores, se tienen los siguientes: (DTIT, pp. 6- 7):

- **Tendidos de canalización:** Se caracteriza por tener una armadura metálica para protección contra roedores y resistencia mecánica. Se utiliza esta metodología para: enlaces metropolitanos en áreas urbanas, rutas en las cuales se disponga de canalización urbana existente y rutas en las cuales se ha proyectado canalización urbana para red de acceso de cobre. (CNT, 2012, pp. 6-7)
- **Tendidos aéreos:** Son aquellos cuya instalación del cable se sostiene sobre postes de telecomunicaciones o postes eléctricos. Se utiliza esta metodología para: enlaces metropolitanos en áreas rurales y también urbanas, rutas rurales en las cuales de preferencia se disponga de postería existente y rutas en las cuales no sea posible utilizar canalización o proyectarla. (CNT, 2012, pp. 6-7)
- **Tendidos en fachada:** Consiste en ir colocando el cable de fibra óptica en la fachada grapando las paredes exteriores de los edificios. Este método es apto para zonas urbanas con alta concentración de edificación. (CNT, 2012, pp. 6-7)

## **2.2. RED GPON**

Gigabit-capable Passive Optical Network (GPON) o Red óptica pasiva con capacidad Gigabit es una tecnología de acceso estandarizada por ITU-T desde el año 2003 con las recomendaciones G.984.x (1, 2, 3, 4, 5 y 6) la cual cuenta con un gran ancho de banda, alta eficiencia y amplio rango de cobertura utilizada para brindar servicios triple play, TDM, Ethernet, ATM, línea compartida y extensión inalámbrica a todos sus suscriptores residenciales y comerciales. (Selmanovic y Skaljo, 2010: p.1).

En una red GPON se asigna una longitud de onda para el tráfico de datos downstream a 1490 nm, para upstream a 1310 nm y con el uso de WDM se asigna una tercera longitud de onda a 1550nm dedicada para el broadcast de video RF tal como se observa en la Figura 5-2. (Millán, 2008, p. 67)

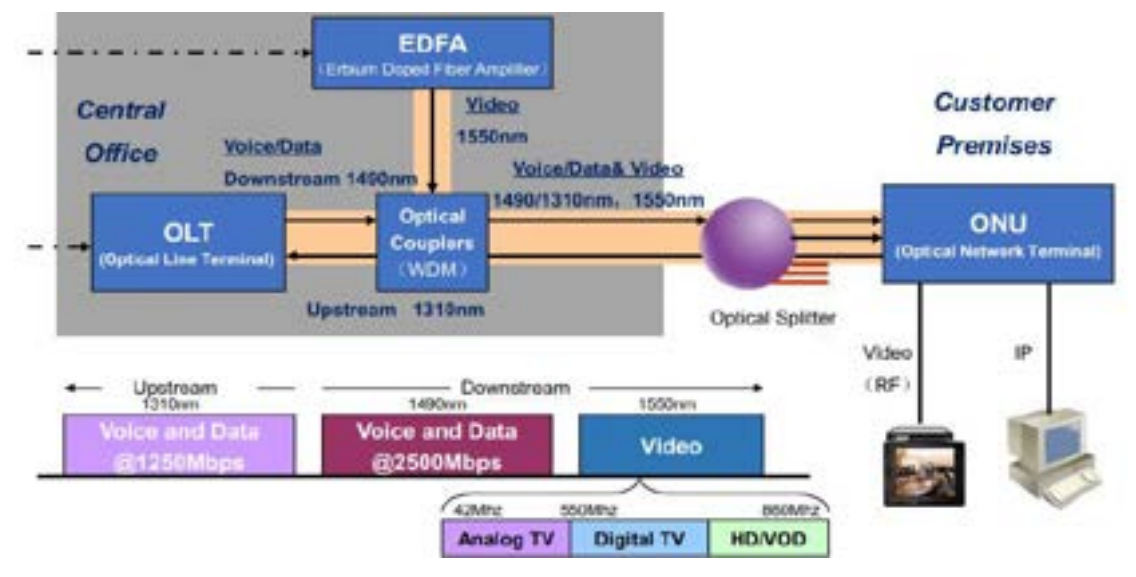

### **Figura 5-2:** Tecnología GPON

 **Fuente:** Saniard, 2018, p. 27

#### *2.2.1. Características*

- **Velocidad**: GPON admite diferentes opciones de velocidad tanto en upstream como downstream y esos son:
	- 155 Mbit/s up, 1.244 Gbit/s down;

622 Mbit/s up, 1.244 Gbit/s down;

1.244 Gbit/s up, 1.244 Gbit/s down;

155 Mbit/s up, 2.488 Gbit/s down;

622 Mbit/s up, 2.488 Gbit/s down;

1.244 Gbit/s up, 2.488 Gbit/s down;

2.488 Gbit/s up, 2.488 Gbit/s down.

Sin embargo, la velocidad más popular es la de 2,488 Gbit/s en sentido descendente con ventanas de operación de 1490 nm para voz y datos, los servicios de video RF analógicos (CATV 80- 862 MHz y satélite 950-2150 MHz) se convierten en formato óptico a 1550 nm, por el contrario para sentido ascendente se trabaja con una ventana de operación de 1310nm para voz y datos a velocidades de 1,244 Gbit/s. (Selmanovic y Skaljo, 2010: pp. 1-2)

- **Alcance:** Una red GPON tiene un alcance lógico máximo de 60 km y físico de hasta 20 km.
- **Seguridad:** La información en la fibra óptica viaja cifrada en AES que debido a como se transportan llegan a todos los usuarios por lo que debe estar codificado de forma que sea recibida únicamente por el usuario que solicitó la información. (García, 2012, p. 6)
- **Divisores pasivos o Splitters:** GPON utiliza divisores pasivos en la red de distribución de fibra, lo que permite que una sola fibra de alimentación desde la OLT sirva a múltiples

hogares y pequeñas empresas es por ello que las implementaciones tradicionales de GPON utilizan divisiones o splitteos de 1:32 o 1:64 aunque el estándar especifique de hasta 128 por puerto. GPON tiene ventaja en la implementación al servir a 64 usuarios con un máximo de 2 GB/s por puerto. (CALIX, 2019; Selmanovic y Skaljo, 2010: p. 4)

- **Flexibilidad:** GPON se caracteriza por su flexibilidad ya que el diseño de la red está a cargo de cada proveedor de servicios un ejemplo de esto es realizar pocos splitteos y con ello poder llegar a grandes distancias (hasta 40 km) y con un gran ancho de banda o por el contrario realizar varios splitteos para poder abarcar más usuarios pero a distancias más cortas. (CALIX, 2019)
- **Multiplexación:** GPON adopta la tecnología de multiplexación por división de longitud de onda (WDM), lo que facilita el uso bidireccional de comunicación a través de una sola fibra enviando simultáneamente voz y datos a más de soportar los servicios de IPTV y VOD.

Para separar las señales upstream/downstream de varios usuarios a través de una sola fibra, GPON utiliza dos mecanismos de multiplexación: En dirección descendente a 1490 nm (es decir, de OLT a los usuarios) los paquetes de datos se transmiten por difusión debido a que el divisor óptico es un elemento pasivo y no es posible seleccionar el tráfico de cada ONT realizándose así un broadcast óptico (TDM) por los tanto como todas las ONT reciben el tráfico total de la OLT estas deben identificar el paquete destinado a ellas.

En dirección ascendente a 1310 nm (es decir, de los usuarios a la OLT), los paquetes de datos se transmiten de forma TDMA en la cual la OLT asigna un slot temporal a cada ONT para que transmita la información de una duración de 125 µs con el fin de que en el sentido inverso del splitter solo salga la información de una ONT y sea reconocida por la OLT. Realizando así estos dos procesos para asegurar trasmisiones sin colisiones y dando disponibilidad e integridad a la información. (Sigcho, 2018, p. 30)

 **QoS:** Los mecanismos que tiene GPON para QoS son dos: el primero es el algoritmo DBA que es el encargado de establecer diferentes niveles de prioridad proporcionando una calidad de servicio mejorada, mayor rendimiento de la red y también permite la administración del ancho de banda entre los distintos usuarios para su uso eficaz.

El segundo es el método de encapsulación GPON (GEM) que es el mecanismo único de transporte que permite la diferenciación de servicios como ethernet, ATM, TDM, etc. para una mayor capacidad del ancho de banda y mucha más flexibilidad. GPON encapsula la trama Ethernet en tramas GEM de 125 µs de duración y para agregar nuevas ONTs la OLT tiene reservado siempre un slot temporal el cual usan las ONT no autenticadas enviando una solicitud y esperando que la OLT la confirme.

El protocolo GEM contiene una serie de entidades que sirven de apoyo para las diferentes partes del proceso, estas son (Orozco, 2019: pp.17-18): *ONU ID*: Debido a que la OLT no considera a las ONT como equipos apartes sino como una extensión de su funcionamiento cuando se registra una ONT se le asigna un ONU-ID que permite el acceso y configuración de la ONT, como si se tratara de un "puerto" dentro de la OLT. *GEM Port*: Esta es una etiqueta de 12 bits que se agrega sobre la trama Ethernet y permite a los equipos activos reenviar o descartar tramas a alta velocidad. *T-CONT:* Los contenedores de transmisión permiten diferenciar el tipo de servicio además, estos van ligados dentro de la OLT a mapas de anchos de banda que permiten optimizar y priorizar servicios específicos.

Con QoS se asegura los índices de parámetros del servicio TDM, como el retardo de extremo a extremo, Jitter y tasa de bits de error. (Selmanovic y Skaljo, 2010: p. 3).

 **Arquitectura:** Una de las arquitecturas de red GPON más populares es la arquitectura de red FTTH (Fiber to the Home). Este tipo de arquitectura tiene las siguientes categorías: servicios de banda ancha simétrica y asimétrica, POTS (Plain Old Telephone Service), ISDN (Integrated Service Digital Network) y también servicios de banda estrecha como línea telefónica (Selmanovic y Skaljo, 2010: p.1).

Se realizó una comparación de GPON con los diferentes estándares de redes ópticas pasivas la cual se muestra en la Tabla 4-2.

| Estándar/                                       |                     |                     |                  |                  |                                                                                                    |
|-------------------------------------------------|---------------------|---------------------|------------------|------------------|----------------------------------------------------------------------------------------------------|
| Recomendación                                   | <b>APON</b>         | <b>BPON</b>         | <b>GPON</b>      | <b>XG-PON</b>    | NG-PON2                                                                                                    |
|                                                 |                     |                     |                  |                  |                                                                                                    |
| Aprobado                                        | 1998                | 2001                | 2003             | 2010             | 2013                                                                                                    |
| <b>Familia ITU</b>                              | G.983               | G.983               | G.984            | G.987            | G.989                                                                                                    |
| Código de línea                                 | NRZ (OOK)           | NRZ (OOK)           | NRZ (OOK)        | NRZ (OOK)        | NRZ (OOK)                                                                                                    |
| Modo de tráfico                                 | <b>ATM</b>          | <b>ATM</b>          | <b>GEM</b>       | X-GEM            | X-GEM                                                                                                    |
| Medio de<br>transmisión                         | G.652               | G.652               | G.652            | G.652/G.657      | G.652/G.657                                                                                                    |
| Rango de longitud<br>de onda para<br>downstream | 1480-1580<br>nm     | 1480-1580<br>nm     | 1480–1580 nm     | $1575 - 1580$ nm | $1596 - 1603$ nm                                                                                                    |
| Rango de longitud<br>de onda para<br>upstream   | $1260 - 1360$<br>nm | $1260 - 1360$<br>nm | $1260 - 1360$ nm | $1260 - 1280$ nm | $1524 - 1544$ nm<br>(banda ancha)<br>$1528 - 1540$ nm<br>(banda<br>reducida)<br>$1532 - 1540$ nm<br>(banda estrecha) |

**Tabla 4-2:** Comparación entre estándares de redes ópticas pasivas.

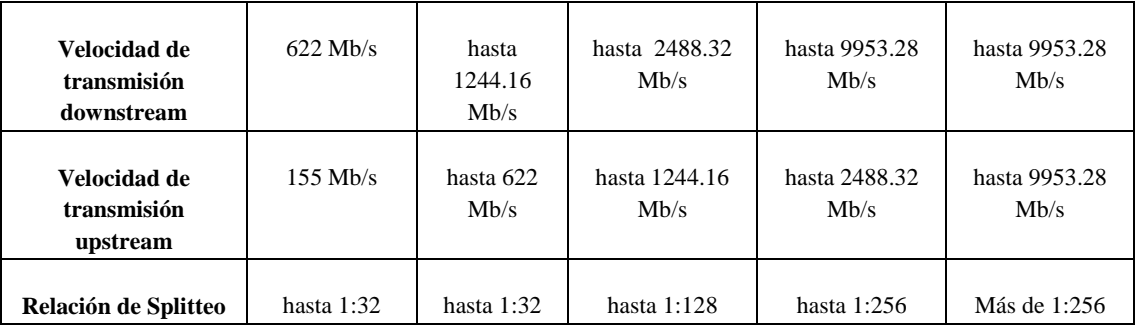

**Fuente:** Horvath et al., 2020, p. 23

**Realizado por:** Pinduisaca, Carmen, 2020

Como se observó en la Tabla 4-2 tanto APON como BPON son tecnologías cuya velocidad de transmisión en downstream y upstream es baja en cuanto GPON ofrece varias ventajas no solo en la velocidad en la que los datos son transmitidos sino también en los niveles de splitteo que se realizan a partir de un hilo de fibra óptica abarcando hasta 128 usuarios, en cambio para las tecnologías XG-GPON y NG-GPON es evidente que poseen un mayor nivel de velocidad en la transmisión de información e igual en la relación de splitteo sin embargo en el país su uso aún no se ha generalizado.

# *2.2.2. Arquitectura de una Red GPON*

Siendo GPON una tecnología punto a multipunto su arquitectura típica comienza con un terminal de línea óptica (OLT) seguido por una red de distribución óptica (ODN) y esta a su vez se conecta a múltiples ONU (unidades de red óptica) o terminales de red óptica (ONT). (Álvarez, 2018, p.18)

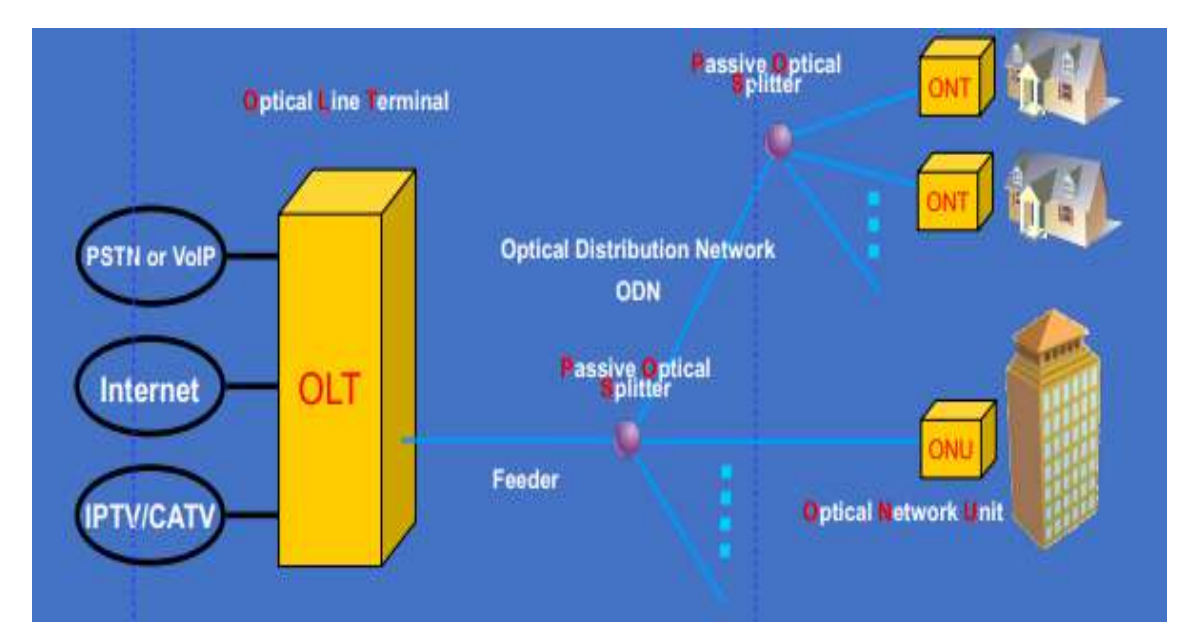

**Figura 6-2:** Arquitectura GPON **Fuente:** Saniard, 2018, p. 4

# *2.2.2.1. Terminal de Línea Óptica (OLT)*

Este elemento activo se encuentra situado en la oficina central (CO) del proveedor de servicios del cual parte el cable principal de fibra óptica con la capacidad suficiente de transmitir toda la información en sentido descendente hacia cada ONT entre las funciones más importantes esta la programación del tráfico coordinando la multiplexación de los canales de subida y de bajada, el control del búfer, asignación de ancho de banda y actúa de puente para el resto de las redes de servicio al permitir el tráfico de datos con el exterior. También es el encargado de encriptar el tráfico usando AES-128 entre clientes para garantizar que se segregue de forma segura en el mismo ramal GPON.

Cada OLT adquiere datos de tres fuentes diferentes de información, actuando como concentrador de todas ellas. Así pues, la OLT de cabecera tiene conexión con las redes PSTN, Internet y Video como se observa en la Figura 6-2. (Álvarez, 2018, p.18; Focc Technology Co, 2019)

# *2.2.2.2. Red de Distribución Óptica (ODN)*

Es el medio de transmisión óptica de datos que conecta a la OLT con los diferentes ONU/ONT y consta de componentes ópticos pasivos como conectores de fibra óptica, cables y divisores ópticos, así como componentes no ópticos como pedestales, armarios, paneles de conexión, cajas de empalmes, hardware, etc. Consta de tres segmentos que son la red feeder, red de distribución y red de dispersión y en su recorrido tenemos distribuidores de fibra óptica ODFs, mangas de empalme, armarios FDH, elementos pasivos como splitters ópticos, cajas de punto de acceso de Red NAPs, cajas de distribución principal FDB, cajas de paso FDF y rosetas ópticas. (Quisnancela, 2017, p. 43)

- **Red Feeder:** También llamado troncal que se compone de todos los elementos pasivos que van desde el ODF de planta externa ubicado en la Oficina Central u OLT hasta el primer nivel de splitteo del cual se dividirán varios cables de distribución. Generalmente los splitter se ubican dentro de armarios FDH, FDB o mangas, los mismos que definen áreas de cobertura o distritos. El cable feeder generalmente puede tener las capacidades de 288 y 144 hilos. (Quisnancela, 2017, p. 46)
- **Red de Distribución:** Corresponde a los elementos pasivos después del primer splitter hasta las cajas de distribución óptica NAP incluyendo el cable de fibra óptica de distribución. Cabe señalar que este cable puede ir de forma aérea o canalizada dependiendo del caso donde finalmente llegue, las capacidades del cable de distribución generalmente son: 96, 72, 48, 24,12 y 8 hilos. (Quisnancela, 2017, p. 47)

 **Red de Dispersión:** Es el tramo final considerando los elementos después de las NAP hasta las oficinas del cliente final, terminando en una roseta óptica incluyendo el cable de fibra óptica de dispersión o conocido igualmente como cable Drop. (Quisnancela, 2017, p. 48)

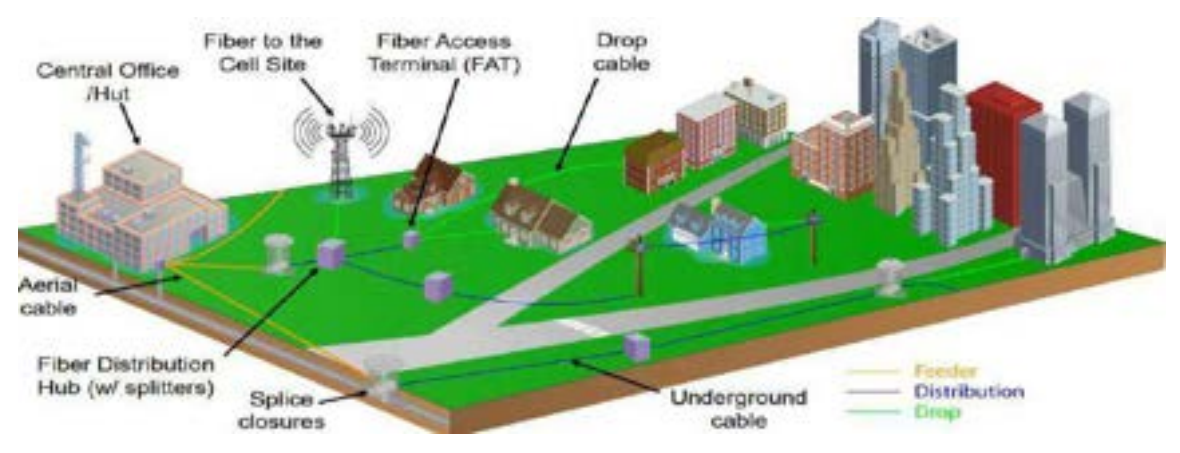

**Figura 7-2:** Secciones de la ODN **Fuente:** MBI, 2019, p. 15

En base a la explicación anterior se muestra en la Tabla 5-2 el tipo de cable sugerido a utilizar para cada sección de la ODN.

| Tipo de cable   | Numero de Hilos  | Distancia (m) | <b>Aplicación</b>   |
|-----------------|------------------|---------------|---------------------|
| OFC             | 288H<br>G652D    | 4000          | Red Feeder          |
| <b>OFC</b>      | G652D 144H       | 4000          | Red Feeder          |
| <b>OFC</b>      | G652D<br>96H     | 4000          | Red de Distribución |
| <b>OFC/ADSS</b> | G652D<br>48H     | 4000          | Red de Distribución |
| <b>OFC/ADSS</b> | G652D 24H        | 4000          | Red de Distribución |
| <b>OFC/ADSS</b> | 12H<br>G652D     | 4000          | Red de Distribución |
| <b>OFC/ADSS</b> | G652D<br>6H      | 4000          | Red de Distribución |
| <b>RIZER</b>    | G657A1<br>24/48H | 550           | Red de Dispersión   |
| <b>OFC/ADSS</b> | G657A1 2/4H      | 550           | Red de Dispersión   |

 **Tabla 5-2:** Tipo de Cable para cada sección de la ODN

 **Fuente:** Quisnancela, 2017, p. 43

 **Realizado por:** Pinduisaca, Carmen, 2020

### *2.2.2.3. Unidad de Red Óptica (ONU)*

Es un dispositivo de red conectado al lado del usuario encargado de convertir las señales ópticas transmitidas a través de la fibra en señales eléctricas además de enviar información en sentido ascendente desde el usuario y de recibir selectivamente datos de difusión en sentido descendente desde la OLT. Por lo general, se coloca cerca de los usuarios finales, por ejemplo en el pasillo, en casa o junto a la carretera. La ONU es utilizada como una solución más adecuada por clientes que se encuentran en un campus, hostal, escuelas, colegios, hospitales u oficinas corporativas, es decir donde ya hay un cable de cobre CAT-5. (Álvarez, 2018, p.19; Focc Technology Co, 2019)

# *2.2.2.4. Terminal de Red Óptica (ONT)*

Es un elemento activo también conocido como módem y está ubicado en las instalaciones del abonado ya sea este el hogar o negocio, encargado de convertir las señales ópticas en señales eléctricas para enviarlas al dispositivo final, es por ello que cuenta con puertos Ethernet para la conexión a servicios IP como CPU, teléfonos, puntos de acceso inalámbricos y otros componentes de video.

 La ONU/ONT puede enviar, optimizar, reorganizar y agregar varias formas de datos del usuario final y reenviarlos en sentido ascendente al equipo OLT de los proveedores de servicios. Durante este proceso la información que llega en ráfagas por los usuarios se entrega sin problemas en la OLT y es a través del soporte de una alta asignación de ancho de banda que asegura la entrega eficiente de datos. La ONT proporciona la misma función que una ONU y este un término de la UIT-T, mientras que ONU es un término de la IEEE. Sin embargo la diferencia está en la ubicación ya que la ONT está conectada directamente a los usuarios finales además de ser una solución más rentable para proporcionar servicios GPON a empresas locales y unifamiliares, pequeñas y medianas empresas. (Álvarez, 2018, p.19; Focc Technology Co, 2019)

## *2.2.3. Estándares ITU-T G.984.X*

GPON describe los estándares técnicos aprobados por la ITU-T G.984.X para garantizar la interoperabilidad de todos los equipos.

## *2.2.3.1. ITU-T G.984.1*

Este documento describe una red de acceso de fibra óptica flexible capaz de soportar los requisitos de ancho de banda de los servicios comerciales y residenciales, cubriendo sistemas con velocidades de línea nominales de 2,4 Gbit/s para downstream y 1,2 Gbit/s para upstream. Es por ello que esta recomendación menciona las características generales de la red óptica pasiva con capacidad Gigabit, comenzando por las ventanas de trabajo hasta su arquitectura también se incluyen ejemplos de servicios, interfaces usuario-red (UNI) e interfaces de nodo de servicio (SNI) que solicitan los operadores de red, además de mostrar una configuración de implementación principal para de esta forma guiar y motivar la capa física y las especificaciones de la capa de convergencia de transmisión. Los temas en general e importantes son: (ITU-T G.984.1, 2008)

- Arquitectura de la red de acceso óptico.
- Servicios, interfaz usuario-red e interfaz de nodo de servicio.
- Tasa de bits.
- Alcance lógico y físico.
- Relación de splitteo.
- Descripción de parámetros de la red GPON.
- Requisitos de conmutación de protección redes.

## *2.2.3.2. ITU-T G.984.2*

Este documento describe la especificación de la capa física del sistema GPON, la atención se centra principalmente en servicios de soporte de red con requisitos de ancho de banda que van desde servicios de voz hasta servicios de datos en gigabit por segundo. También se incluyen los servicios de distribución, características de la capa dependiente de medios físicos (PMD) de una red de acceso óptico (OAN) con la capacidad de transportar varios servicios entre la interfaz de red de usuario y la interfaz de nodo de servicio (SNI). (ITU-T G.984.2, 2019)

- Especificaciones de los parámetros ODN
- Especificaciones del puerto óptico descendente de 2.488 Gbps
- Especificaciones del puerto óptico ascendente de 1,244 Gbps
- Asignación de gastos generales en la capa física

# *2.2.3.3. ITU-T G.984.3*

Este documento describe la especificación de la capa de convergencia de transmisión de la red óptica pasiva con capacidad de gigabit, es decir, proporciona servicios de banda ancha y estrecha, mencionando las mismas velocidades que en el documento anterior con el adicional que ya se trata el tema de la seguridad de convergencia de transmisión de las PON. Se abordan los siguientes temas: (ITU-T G.984.3, 2014)

- Cubrir problemas de convergencia de transmisión (TC) entre la interfaz del nodo de servicio y la interfaz usuario-red.
- Arquitectura, protocolo de multiplexación GTC, parámetros de la capa GTC y mensajes.
- Incluye la especificación de gestión de energía de la unidad de red óptica (ONU) basada en protocolo. Registro y activación de ONU.
- Corrección de errores.
- Asignación dinámica de ancho de banda (DBA).
- Monitorización de alarmas y rendimiento.

# *2.2.3.4. ITU-T G.984.4*

Este documento describe la especificación de interfaz de control y gestión ONT de red óptica pasiva con capacidad Gigabit (OMCI) que es empleado por la OLT para controlar, establecer y liberar conexiones con las ONTs además de la configuración y administración de servicios, gestión de alarmas, seguridad, averías, rendimiento, etc. Esta recomendación realiza una descripción del protocolo independiente MIB para la OMCI, estructurando entorno a entidades (más de 300) que son representaciones abstractas de recursos y servicios en una ONT; muchas de estas entidades son opcionales y no aplicables en la mayoría de las ONT/ONU. Los mensajes OMCI viajan encapsulados en tramas GEM y para su intercambio se habilita un canal T-CONT y un puerto GEM específicos. (ITU-T G.984.4, 2008)

- Formato de mensaje OMCI
- Marco de gestión de dispositivos OMCI
- Principio de funcionamiento de OMCI

## *2.2.3.5. ITU-T G.984.5*

El propósito de esta recomendación es la ampliación de bandas WDM es decir definir rangos de longitud de onda reservados para señales de servicio adicionales que se superpondrán mediante multiplexación por división de longitud de onda (WDM) en futuras redes ópticas pasivas con capacidad de gigabit (G-PON) para maximizar el valor de las redes de distribución óptica (ODN). (ITU-T G.984.5, 2014)

## *2.2.3.6. ITU-T G.984.6*

La recomendación UIT-T G.984.6 describe la arquitectura y los parámetros de interfaz para los sistemas GPON con alcance extendido que utilizan un dispositivo de extensión del alcance de la capa física, como un regenerador o un amplificador óptico en el enlace de fibra entre la terminación de línea óptica (OLT) y la terminación de la red óptica. (ITU-T G.984.6, 2008)

## *2.2.3.7. ITU-T G.984.7*

Esta recomendación contiene el conjunto de requisitos dependientes de los medios físicos G-PON y los requisitos de la capa de convergencia de transmisión que permiten extender la distancia de fibra diferencial máxima de un sistema G-PON a 40 km en comparación con la distancia de fibra diferencial convencional de 20 km, como lo requiere la recomendación UIT- T G.984.1. Además introduce capacidades adicionales a las recomendaciones de la serie UIT-T G.984 y no reemplaza a otras recomendaciones de la serie. (ITU-T G.984.7, 2010)

## *2.2.4. CLASES DE GPON*

La ODN se define por clases de GPON teniendo de esta forma la A, B, B +, C y C +. Hoy en día, la más popular es la clase  $B + y C$ +, porque permite dividir una señal hasta 64 veces para 64 usuarios a una distancia de hasta 20 km. En la tabla 6-2 se muestra el rango de atenuación óptica de las diferentes clases de GPON.

| Clase               | Rango de atenuación óptica | Recomendación ITU-T        |
|---------------------|----------------------------|----------------------------|
| <b>GPON Clase A</b> | $5-20$ dB                  | G.984.2(2003)              |
| <b>GPON</b> Clase B | 10-25 $dB$                 | G.984.2(2003)              |
| <b>GPON Clase C</b> | $15-30$ dB                 | G.984.2(2003)              |
| GPON Clase B+       | $13-28$ dB                 | G.984.2 Amendment 1 (2006) |
| GPON Clase C+       | $17-32$ dB                 | G.984.2 Amendment 2 (2008) |

**Tabla 6-2:** Rangos de Atenuación GPON

**Fuente:** García, 2012, p. 14

**Realizado por:** Pinduisaca, Carmen, 2020

Como se observó anteriormente la clase  $B + y C +$ son las que mayor rango de atenuación otorgan a la red es decir desde la OLT hasta los diferentes usuarios finales (ONT/ ONU) sin embargo esto depende de la distancia entre estos dos puntos, el número de empalmes, nivel de splitteo, cables, conectores, entre otros elementos. A continuación se detalla en la Tabla 7-2 las principales características de las 2 clases más utilizadas en la implementación de redes FTTH-GPON.

| <b>CLASE</b>                    | $B+$                                     | $C+$           |  |
|---------------------------------|------------------------------------------|----------------|--|
| <b>Tipo</b>                     | Módulo óptico bidireccional de una fibra |                |  |
| Tasa de transmisión de datos    | $Tx: 2,488$ Gbps                         |                |  |
|                                 | Rx: 1,244 Gbps                           |                |  |
| Longitud de onda $(\lambda)$ de | $Tx: 1480 - 1500$ nm.                    |                |  |
| funcionamiento                  | Rx: $1260 - 1360$ nm.                    |                |  |
| Potencia óptica de salida       | $OLT: 1.5$ dBm                           | OLT: 3 dBm     |  |
| mínima                          | $ONT: 0.5$ dBm                           | $ONT: 0.5$ dBm |  |
| Potencia óptica de salida       | $OLT: 5$ dBm                             | OLT.7 dBm      |  |
| máxima                          | $ONT: 5$ dBm                             | $ONT: 5$ dBm   |  |
| Sensibilidad máxima del         | $OLT: -28$ dBm                           | $OLT: -32$ dBm |  |
| receptor                        | $ONT: -27$ dBm                           | $ONT: -30$ dBm |  |
| Tipo de conector óptico         | SC/PC                                    |                |  |

**Tabla 7-2:** Comparación entre clase B+ y C+

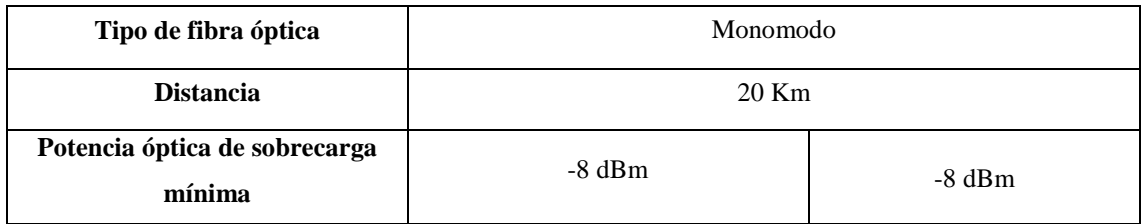

**Fuente:** ITU-T G.984.2, 2019

**Realizado por:** Pinduisaca, Carmen, 2020

### **2.3. Redes FTTX**

Debido a que la fibra óptica puede llegar a varias ubicaciones con respecto a las instalaciones del cliente marcadas como "x", esta tecnología se llama fibra hasta la x (FTTx) y es un término genérico utilizado para designar cualquier red de acceso de banda ancha sobre fibra óptica puesto que proporciona todo o parte del bucle local utilizando lo que es la fibra reemplazando así al cobre para las telecomunicaciones de última milla. En los últimos años debido al constante crecimiento en la demanda de los servicios y distancias que se deben cubrir estas redes se han desarrollado de una manera muy amplia revolucionando las telecomunicaciones, distinguiéndose así distintos tipos de redes de la familia FTTx las mismas que dependen de la distancia entre el tramo de fibra y el abonado entre las más destacadas están: FTTN, FTTC, FTTB y FTTH. (Álvarez, 2018, p. 14; Cevallos y Coronel, 2014: pp. 47-48)

### *2.3.1. Arquitecturas de Redes FTTX*

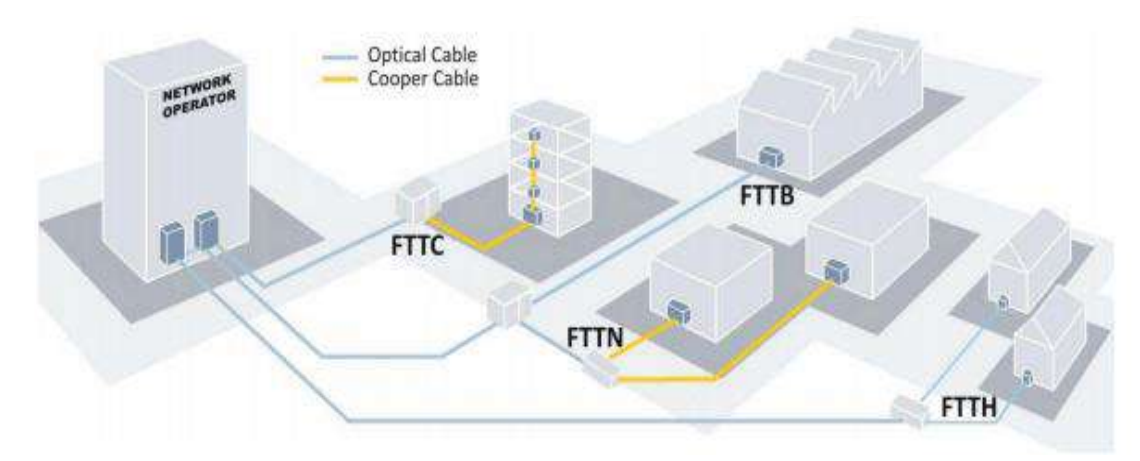

**Figura 8-2:** Arquitecturas de Redes FTTX **Fuente:** Álvarez, 2018, p. 15

## *2.3.1.1. Redes FTTN*

Conocido como "fibra hasta el nodo", donde la fibra óptica termina al llegar al primer armario y la distancia restante que es entre 1.5 a 3 km hasta el usuario final se usa cable coaxial o par trenzado a través de las líneas telefónicas existentes. Puede abarcar entre 200 a 500 hogares otorgándole a cada uno una velocidad de hasta 30 Mbps, la misma que depende de la proximidad del cliente al nodo y los protocolos de entrega determinan las tasas de datos. (Álvarez, 2018, p. 15)

# *2.3.1.2. Redes FTTC*

En este caso la "fibra hasta la acera", es muy similar a FTTN pero el armario de la calle o el poste está más cerca de las instalaciones del usuario, generalmente dentro de los 1000 pies (300 m) a 600 m es decir que existirá fibra hasta el segundo armario y en adelante se usará cable coaxial o par trenzado para finalizar la conexión hasta el usuario final. Puede abarcar entre 10 a 100 hogares otorgándole a cada uno una velocidad de hasta 50 Mbps. (Álvarez, 2018, p. 15)

#### *2.3.1.3. Redes FTTB*

Sus siglas significan "fibra hasta el edificio", donde el proveedor de servicios mediante fibra llega al cuarto de distribución del edificio y la señal se transmite a la distancia final utilizando cualquier medio no óptico incluido el par trenzado o el cable coaxial. Puede otorgar a cada uno una velocidad de hasta 1 Gb/s, la mayoría de las veces 100 Mbps a 30 hogares. (Álvarez, 2018, p. 15)

#### *2.3.1.4. Redes FTTH*

Fibra hasta el hogar (FTTH) es la entrega de una señal de comunicaciones a través de fibra óptica desde la CO hasta un hogar o negocio, reemplazando así la infraestructura de cobre existente como cables telefónicos y cables coaxiales por elementos pasivos, esta arquitectura representa una solución atractiva e ideal para proporcionar un gran ancho a residencias, pequeñas y medianas empresas, donde la señal es transmitida por niveles de splitteo que están ubicados en varios puntos de la red donde la distancia desde las casas hasta la oficina central puede llegar a ser desde 20 km hasta 100 km con velocidades de 40 Mbps a 1.25 Gbps, pero dependerá del estándar o tecnología a usar. Lo que hace que FTTH sea aún más interesante es la mayor confiabilidad y la facilidad de prueba, medición y monitoreo de la red pues estos sistemas siguen los mismos principios básicos que las redes de fibra estándar, lo que permite el uso de gran parte del mismo equipo para la instalación y el mantenimiento. (Álvarez, 2018, p. 15)

#### *2.3.2. Topologías de Red GPON-FTTH*

Consiste en las diferentes conexiones entre los nodos de fibra de una red con el fin de obtener una correcta transmisión de datos en cada enlace con la utilización de equipos adecuados. Se tiene principalmente dos arquitecturas. Una de una línea directa desde la oficina central hasta las residencias o empresas conocidas como Punto a Punto (P2P) y otra en la cual se utiliza básicamente splitters denominada Multipunto P2MP.

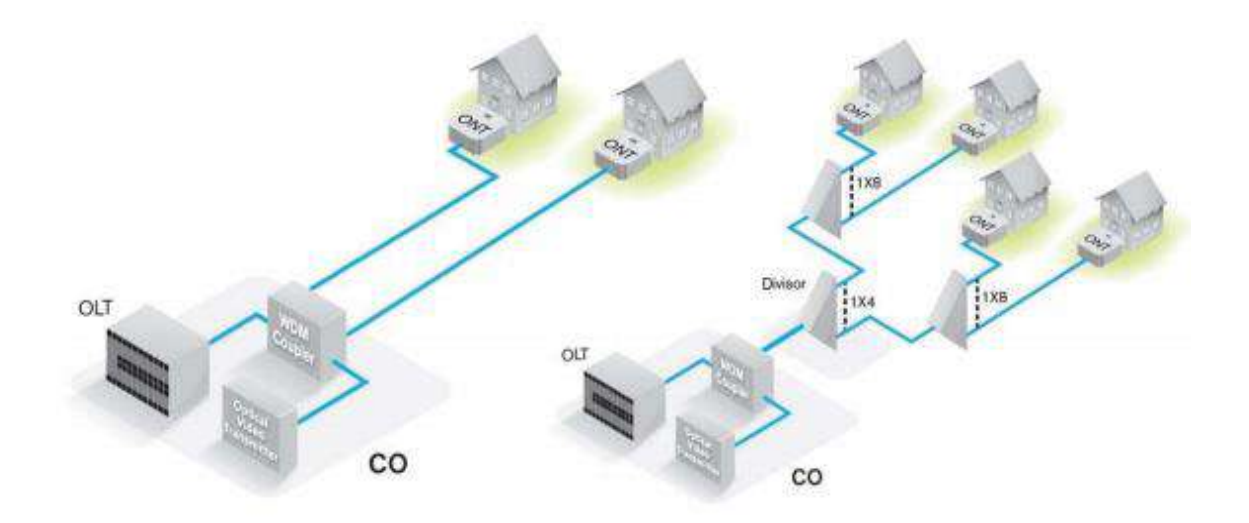

**Figura 9-2:** Topologías de Red a) punto a punto b) punto a multipunto **Fuente:** Álvarez, 2018, p. 17

#### *2.3.2.1. Configuración punto a punto*

Este tipo de arquitectura consiste en un enlace directo entre el OLT y los ONTs mediante cables de fibra óptica. No se trata de un sistema demasiado utilizado en las arquitecturas FTTH debido a su elevado costo. El precio de la implantación de estas redes aumenta con el número de abonados (ONTs), esto debido a que se debe llevar un tramo de fibra directamente al hogar y mantenerlo. Este servicio es contratado normalmente por empresas que necesitan un enlace exclusivo entre distintas sucursales y requieren un servicio de comunicación ya sea voz o datos con una determinada velocidad y capacidad.

En el tramo directo entre OLT y ONT se suele utilizar un sistema bidireccional de transmisión de información, utilizando diferentes longitudes de onda en cada dirección para evitar interferencias dentro de la propia fibra que puedan afectar la calidad del servicio. (Álvarez, 2018, p. 16)

### *2.3.2.2. Configuración punto a multipunto*

La tecnología FTTH utiliza principalmente la configuración punto a multipunto para brindar servicios de banda ancha a múltiples usuarios pues esta es una estructura sencilla y de bajo costo en la que intervienen elementos pasivos y de esta forma reparte los costos de mantenimiento entre varios segmentos de la red. Los usuarios comparten un mismo cable de fibra que llega hasta el divisor óptico donde la señal es distribuida hacia sus respectivos destinos, cabe mencionar que dentro de este punto se tiene una subclasificación que son las topologías tipo estrella o en árbolrama, bus y anillo. Este tipo de topología es atractiva debido a la facilidad con la que se puede modificar la red es decir, si aumenta el número de usuarios puede dividirse en varias subredes demostrando la flexibilidad de la arquitectura. No obstante, presenta debilidades en cuanto a la fiabilidad, la rotura del tramo principal de fibra o un fallo en el divisor óptico supondría la caída completa de todo el sistema.

(Álvarez, 2018, p. 17)

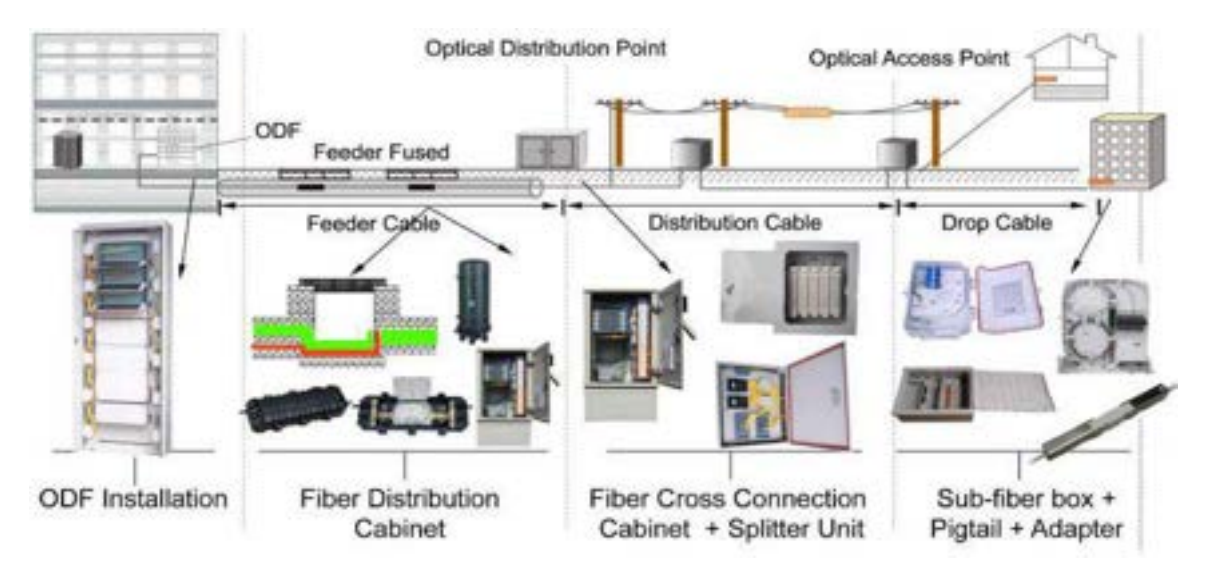

### **2.4. Elementos de una red de GPON-FTTH**

La implementación de redes FTTH mediante tecnología GPON se considera una de las mejores opciones es así que seguidamente describiremos los dispositivos que intervienen en los sistemas de comunicación que utilizan como medio de transmisión una fibra óptica y son de gran importancia al momento de realizar el diseño de dicho sistema. (Guayasamín y Mullo, 2008, p. 21)

## *2.4.1. Transmisor Óptico*

Las fuentes de transmisión ópticas son componentes activos de suma importancia en un sistema de comunicación por fibra óptica cuya función es convertir la señal eléctrica en una señal óptica en general de modo que permita que la emisión de luz sea efectivamente inyectada o acoplada dentro de la fibra óptica. Los principales requisitos de las fuentes ópticas son: capacidad para modular directamente la intensidad de la luz, funcionamiento estable con la temperatura, compatibilidad con las fibras ópticas en términos de longitudes de onda operativas (comúnmente 850 nm, 1300 nm y 1550 nm), anchos espectrales más pequeños y salidas de potencia óptica razonables estas debe sobrepasar todas las pérdidas del trayecto. Debido a estos requisitos las fuentes ópticas más adecuadas actualmente son los diodos LED y LASER. (Guayasamín y Mullo, 2008, p. 22)

**Figura 10-2:** Elementos de una red GPON –FTTH **Fuente:** Saniard, 2018, p.13

- **LED:** Son fuentes simples, económicas y resistentes en enlaces de poco alcance así como las redes LAN o para fibras multimodo debido a su baja intensidad de salida, trabaja a una velocidad baja de datos de hasta aproximadamente 30 Mbps y tienen menos ancho de banda que los láseres alcanzando un rendimiento máximo de 1 Gbps. (Guayasamín y Mullo, 2008, p. 22)
- **LASER:** Tienen un ancho espectral más pequeño por tanto resulta más fácil acoplar su luz en una fibra óptica, esto reduce las perdidas por acoplamiento y permiten que sean usadas fibras más delgadas como es el caso de las fibras monomodo. Este tipo de fuentes permite reducir la dispersión cromática debido a su ancho espectral. La potencia óptica de salida de un LASER es mucho mayor que la de un LED permitiendo su utilización en sistemas que trabajan sobre largas distancias. El LASER puede trabajar a mayor velocidad que los LED alcanzando un rendimiento de hasta 10 Gbps, por lo tanto son más costosos y además son más sensibles a la temperatura. (Guayasamín y Mullo, 2008, p. 22)

# *2.4.2. Receptor Óptico*

La función del receptor óptico es detectar primero la señal de luz débil luego convertirla en una señal eléctrica y restaurar a la señal de banda base original mediante amplificación, modelado, regeneración y decodificación. Por lo tanto, el componente central del receptor óptico es un fotodetector que utiliza el efecto fotoeléctrico convirtiendo la señal óptica en una señal eléctrica para así poder trabajar con los sistemas electrónicos actuales. Los detectores ópticos deben tener básicamente las siguientes características: ancho de banda compatible con las señales en la fibra óptica, alta sensibilidad en la longitud de onda de operación (ventana de trabajo) para mejorar la eficiencia de conversión fotoeléctrica y funcionamiento estable con la temperatura ambiente. (Guayasamín y Mullo, 2008: pp. 22-23)

Los fotodetectores de luz típicamente utilizados son los fotodiodos PIN y los APD debido al pequeño tamaño y la larga vida útil de dichos detectores.

- **PIN (Positive-Intrinsic Negative):** Es el tipo de detector más utilizado en los sistemas de comunicación por fibra óptica ya que es relativamente fácil de fabricar, tiene bajo ruido y además posee un gran ancho de banda debido a que no tiene mecanismos de ganancia, trabaja con emisores LED y Láser a un nivel de sensibilidad de -34 dBm y velocidades de transmisión en la primera y segunda ventana de 2 a 34 Mbps. En ocasiones este tipo de detectores son combinados con amplificadores del tipo FET para así poder aumentar la corriente generada. (Guayasamín y Mullo, 2008: pp. 22-23)
- **APD (Avalanche Photo Diode):** Son más costosos y sensibles que los diodos PIN sin embargo generan mayor ruido por el proceso avalancha al que tiene lugar, el tiempo de

respuesta es corto por lo que es adecuado para aplicaciones de transmisión de alta velocidad como sistemas de fibra óptica basados en láser con un nivel de sensibilidad de -50 y -56 dBm y velocidades de transmisión igual que los fotodiodos PIN en la segunda tercera ventana. (Guayasamín y Mullo, 2008: pp. 22-23)

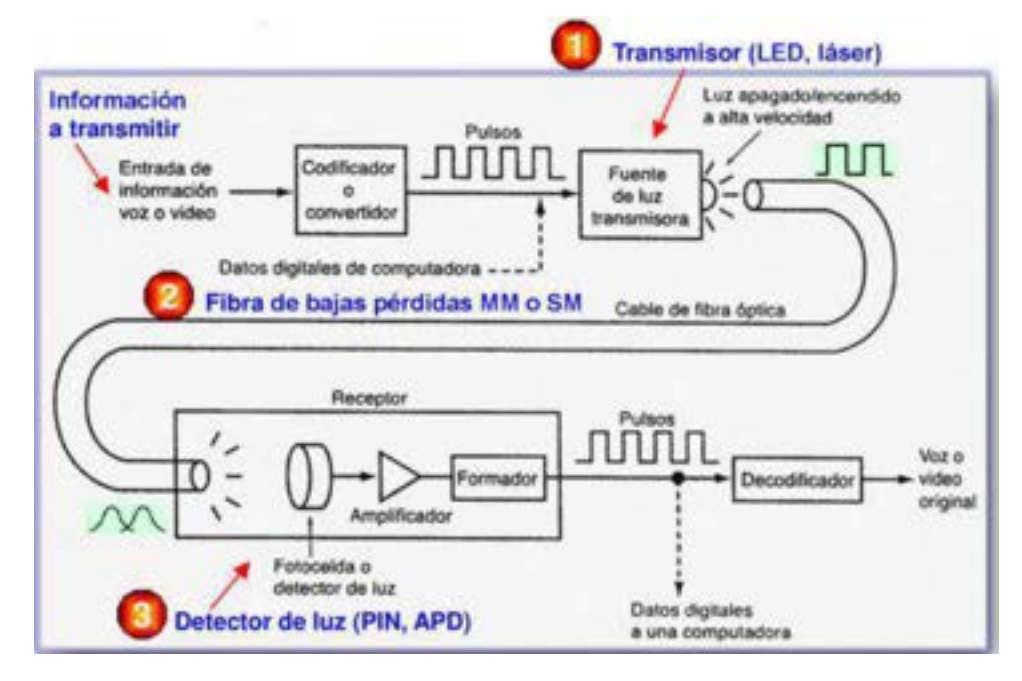

 **Figura 11-2:** Transmisor y receptor óptico  **Fuente:** Coimbra, 2011, p. 2

#### *2.4.3. Empalmes*

De acuerdo a la distancia entre el transmisor y receptor (o amplificador) será necesario unir tramos de fibras, estas uniones o terminaciones de fibra óptica se realizan de dos maneras: la primera es empalmes que crean una unión permanente entre las dos fibras o conectores que unen dos fibras para crear una unión temporal y/o conectar la fibra a una pieza de equipo de red. Cualquiera de los métodos de unión debe tener tres características principales para un buen rendimiento óptico: baja pérdida, reflectancia mínima y alta resistencia mecánica.

Este primer método que es el empalme es importante para unir dos cables de fibra óptica de manera permanente a lo largo de la línea de transmisión. Es una solución preferida cuando un cable de fibra óptica disponible no es lo suficientemente largo para la distancia requerida o para restaurar cables de fibra óptica cuando se rompen accidentalmente. El empalme es más común en aplicaciones de planta externa. Existen 2 métodos de empalme que es el mecánico y de fusión. Ambos métodos proporcionan una pérdida de inserción mucho menor en comparación con los conectores de fibra. (Hayes, 2018)

### *2.4.3.1. Empalme por fusión o soldadura*

Esta operación consiste en unir directamente dos fibras pulidas mediante una máquina empalmadora por fusión especializada en alinear con precisión los dos extremos de las fibras, luego los extremos de vidrio es decir los núcleos se fusionan entre sí mediante un arco eléctrico que las ablandan y funden para formar un solo hilo de vidrio continuo logrando con ello menos reflectancia, unión más confiable y una pequeña pérdida de inserción (pérdida de luz generada por una conexión), el rango de pérdida se encuentra entre 0.05 y 0.10 dB tanto en el caso de fibras ópticas monomodo como multimodo. Después de haber realizado el empalme por fusión se cubre con una chaqueta de polietileno o un revestimiento de plástico para lograr una mayor protección de la misma. Las desventajas son que el enlace es relativamente frágil, permanente y el costo inicial (del empalmador de fusión) es alto. La aplicación más importante son las fibras monomodo en instalaciones de plantas exteriores. (Hayes, 2018; Circuitglobe, 2019)

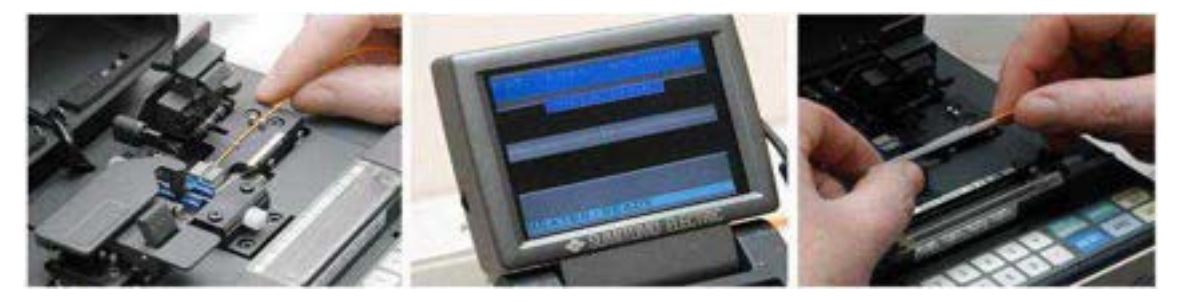

**Figura 12-2:** Empalme por Fusión. **Fuente:** Hayes, 2018

### *2.4.3.2. Empalme mecánico*

Los empalmes mecánicos aunque son más fáciles de realizar generalmente tienen una mayor pérdida y mayor reflectancia que los empalmes por fusión, por lo cual solo es ideal para una restauración temporal o para empalmar fibras multimodo en una instalación local, no para empalmes permanentes. Las pérdidas de inserción para fibras multimodo fluctúa en promedio en el rango de  $0.1 - 0.2$  dB, que en general es menor que en los conectores  $(0.2 - 3$  dB). Se realiza según varios métodos ya sean empalme de tubo, empalme de acanalado o ranurado en V los cuales se describirán a continuación: (Hayes, 2018; Circuitglobe, 2019)

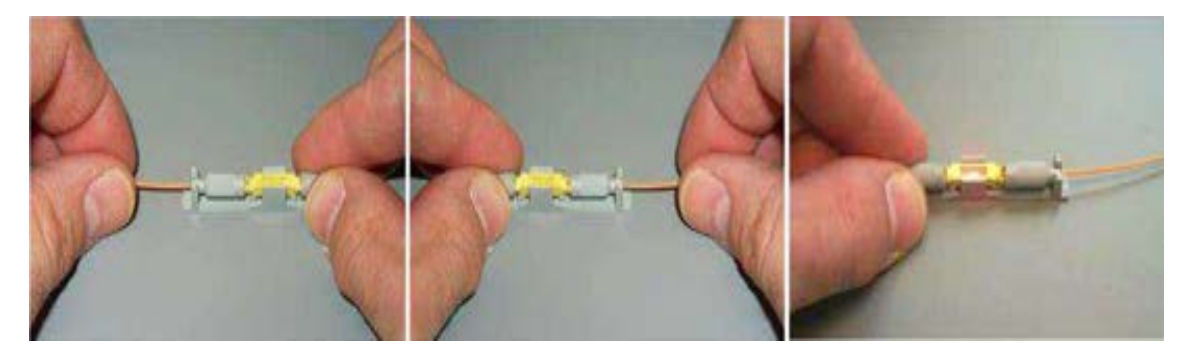

**Figura 13-2:** Empalme Mecánico **Fuente:** Hayes, 2018

 **Empalme ranurado en V:** En esta técnica de empalme inicialmente se toma un sustrato en forma de V y los dos extremos de las fibras se unen a tope en la ranura, una vez que los dos se colocan dentro de la ranura en la alineación adecuada se unen con un adhesivo o gel de coincidencia de índices; este adhesivo proporciona un agarre adecuado a la conexión. El sustrato en V puede estar compuesto de plástico, silicona, cerámica o cualquier metal. La siguiente figura muestra la técnica de fibra óptica con ranura en V: (Circuitglobe, 2019).

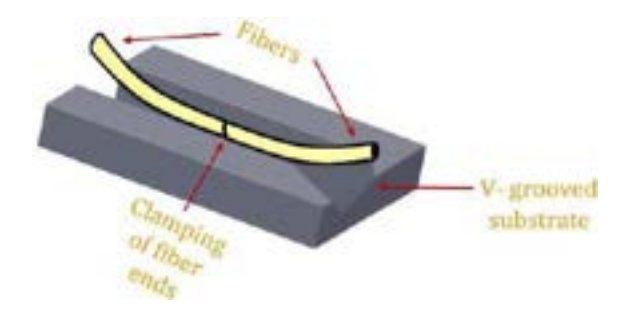

 **Figura 14-2**: Empalme ranurado en V  **Fuente:** Circuitglobe, 2019

 **Empalme de tubo elástico:** Es una técnica de empalmar la fibra con la ayuda del tubo elástico y encuentra su aplicación principalmente en el caso de la fibra óptica multimodo. La pérdida de fibra en este caso es casi similar a la de la técnica de fusión, sin embargo la necesidad de equipo y habilidad es algo menor que la técnica de empalme por fusión. Cuando la fibra con un diámetro ligeramente mayor que el orificio del tubo de material elástico ingresa este eventualmente se expande a medida que el material ejerce una fuerza simétrica sobre la fibra logrando una alineación adecuada entre las dos fibras. En este método se pueden empalmar diferentes diámetros de fibra, ya que aquí la fibra se mueve según el eje del tubo. (Circuitglobe, 2019)

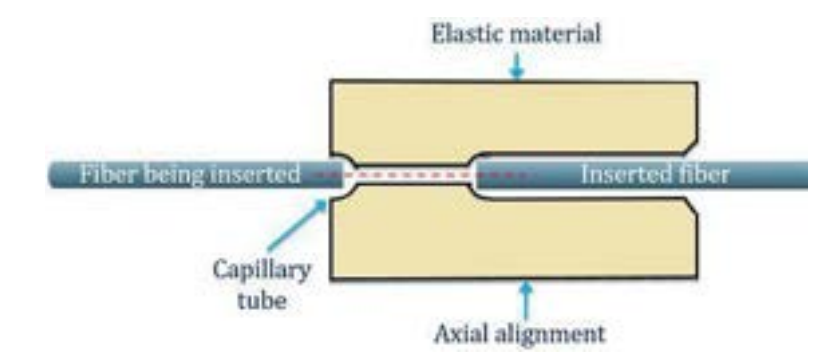

 **Figura 15-2:** Empalme de tubos elásticos  **Fuente:** Circuitglobe, 2019

# *2.4.4. Conectores*

El segundo método es una conexión más rápida y robusta que el empalme de fibra óptica localizados en el transmisor, amplificador y receptor siendo su función el acoplar y alinear mecánicamente los núcleos de fibra para que la luz pase con éxito, este componente permite terminar el extremo del cable de fibra óptica dentro de una férula de cerámica de tolerancia estricta para su fácil manejo y protegiéndola así de daños. Las ventajas que brinda el enfoque son que el conector se puede elegir según la aplicación y admite la conexión y desconexión cientos o incluso miles de veces sin dañarse; la mayor desventaja es que la pérdida de inserción puede ser mayor en comparación con el empalme por fusión sin embargo esta es una función de la precisión de la alineación y la calidad del pulido. (Hayes, 2018)

El principio de los conectores implica el contacto directo de fibras pulidas dentro de dos casquillos de cerámica contando con resortes detrás de la férula para garantizar que las dos férulas estén en contacto constante incluso en entornos de alta vibración y golpes, además usan un adaptador que se ajusta al mecanismo de fijación de los conectores estos pueden ser en forma de bayoneta, atornillables o a presión. Los conectores de contacto físico son el tipo más común de conexión de fibra óptica porque son resistentes, repetibles, fáciles de limpiar, rentables y la pérdida de inserción es generalmente baja (aproximadamente 0,3 dB). Existen varios tipos de conectores de fibra óptica que se utilizan en diversas aplicaciones y lo que los distingue a unos de otros es la técnica particular que usan para alinear los núcleos de las fibras siendo los más comerciales los siguientes: (Hayes, 2018; Maldonado, 2017, p.16)

 **Conector FC:** Aunque ha sido el conector monomodo más popular durante muchos años para la transmisión de datos y en comunicaciones está siendo reemplazado por conectores LC y SC, actualmente se lo usa todavía en equipos de medición (OTDR) y para servicios de CATV. El conector tiene un casquillo de 2,5 mm y utiliza un collar de rosca lo que le hace particularmente efectivo en entornos de alta vibración garantizando que la férula con resorte esté acoplada firmemente en relación con el receptor y la fuente óptica, también permite pulir la férula en ángulo proporcionando una retro reflexión baja. (Hayes, 2018; Maldonado, 2017, p.18)

- **Conector LC:** Esta interfaz fue desarrollada por Lucent Technologies se utilizan en transmisiones de alta densidad de datos y maneja un mecanismo de lengüeta de retención, similar a un teléfono o un conector RJ45, en cuanto al cuerpo del conector se asemeja a la forma cuadrada del conector SC. Estos conectores LC normalmente se mantienen juntos en una configuración dúplex con un clip de plástico, su férula es la mitad del tamaño de los conectores estándar es decir de 1,25 mm y están reemplazando a los conectores SC debido a su tamaño más pequeño y su excelente densidad de empaque del panel y diseño pushpull. De manera similar los módulos SFP y los extensores de fibra óptica a menudo requieren estos conectores aunque esto varía según el fabricante. (Hayes, 2018; Maldonado, 2017, p.18)
- **Conector ST:** Desarrollado originalmente por AT&T, significa conector de punta recta y fue uno de los primeros tipos de conectores más popular para sistemas CCTV, aplicaciones LAN de fibra óptica multimodo, en redes de edificios y en sistemas de seguridad. Las conexiones ST utilizan un casquillo de 2,5 mm de diámetro con un cuerpo redondo de plástico o metal; este conector permanece en su lugar con un mecanismo tipo bayoneta de "girar/desenroscar" y una virola cilíndrica larga para sujetar la fibra. Sin embargo está siendo reemplazado lentamente por conexiones más pequeñas y densas en muchas instalaciones. (Hayes, 2018; Maldonado, 2017, p.17)
- **Conector SC:** Fue desarrollado en Japón por NTT (la compañía japonesa de telecomunicaciones) y es utilizado tanto con fibra multimodo pero mayormente con monomodo por su excelente rendimiento para la transmisión de datos son simples, resistentes, de bajo costo y cuentan con un casquillo redondo de 2,5 mm para sujetar una sola fibra. Usan un mecanismo de acoplamiento a presión (push-on/pull-off) que se engancha con un simple movimiento de empujar y tirar generalmente es más fácil de usar que el conector ST de estilo giratorio. El cuerpo del conector SC tiene forma cuadrada y dos conectores SC generalmente se mantienen unidos con un clip de plástico (esto se conoce como conexión dúplex). (Hayes, 2018; Maldonado, 2017, p.17)

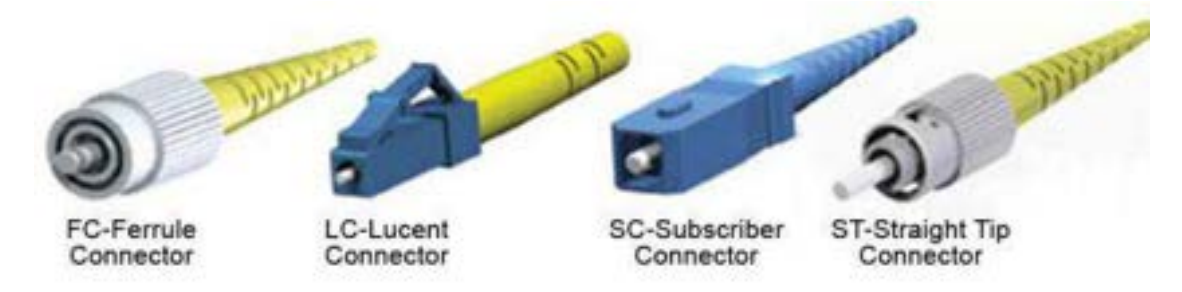

**Figura 16-2:** Principales tipos de Conectores

 **Fuente:** Curran y Shirk; 2019: p. 19

Estos conectores de contacto físico funcionan bien contra partículas contaminantes como el polvo, también son menos sensibles a los contaminantes líquidos (agua o aceite) dado que empuja el líquido fuera del camino sin degradar la conexión y en caso de estar sucios se limpia fácilmente la férula con un paño. (Hayes, 2018; Maldonado, 2017, p.17)

## *2.4.4.1. Tipos de pulido de conectores*

Los conectores de fibra óptica están disponibles con extremos pulidos (férula) de manera diferente afectando el nivel de pérdida de inserción y de retorno del conector o también conocido como reflexión inversa considerando que mientras mayor sea la misma se tendrá un mejor rendimiento pues disminuye la potencia reflejada. Según el tipo de pulido los conectores de cable para fibra óptica se pueden dividir en tres tipos: conectores de PC, UPC y APC. (Hayes, 2018; Cevallos y Coronel, 2014, p. 32)

- **PC (contacto físico):** Es una superficie de conector ligeramente curvada que ayuda a superar el problema del espacio de aire experimentado en los conectores planos, presenta pérdidas por retorno típica de -30 a -40 dB, para aplicaciones monomodo y multimodo por lo general es de color negro. (INCOM, 2020)
- **UPC (Contacto ultra físico)**: La superficie de la férula se hace extendiendo los métodos de pulido en los conectores de PC, lo que da como resultado un conector aún más fino permitiendo señales más consistentes en sistemas de telefonía y televisión digital, se instalan con mayor frecuencia y la reflexión típica es de -40 hasta -55 dB, para aplicaciones monomodo son de color azul y el conector UPC de color beige se usa para fibra multimodo. (INCOM, 2020)
- **APC (Contacto físico en ángulo):** La superficie de la férula presenta un ángulo de 8 grados en el extremo disminuyendo su pérdida de retorno a <-60dB al tener una conexión aún más estrecha entre los dos conectores lo convierte en un conector que logra un mejor enlace óptico. Sin embargo, los conectores APC tienen aplicaciones muy específicas (GPON, FTTx, etc.) y se usan solo cuando el equipo lo requiere para su identificación son de color

verde en fibras monomodo. Los proveedores de servicios suelen utilizar conectores APC para transmisiones de muy larga distancia. (INCOM, 2020)

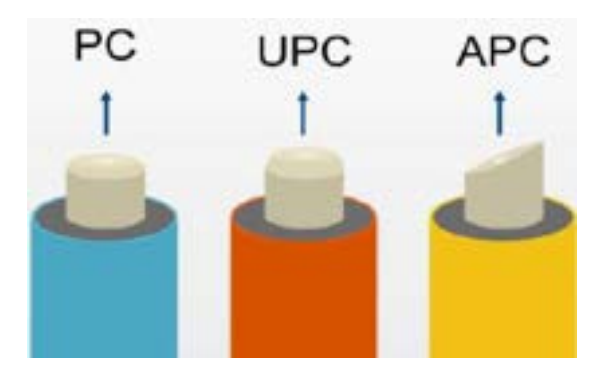

 **Figura 17-2:** Tipos de pulido de los conectores.  **Fuente:** INCOM, 2020

### *2.4.5. Patchcords*

Es un cable de fibra óptica color amarillo de corta longitud usualmente entre 1 y 30m para uso interior con conectores instalados en sus dos extremos ya sea estos FC, ST, SC o LC y pulidos APC, UPC o PC. Este elemento sirve para interconectar equipos activos con elementos pasivos por ejemplo la roseta óptica con el equipo activo ONT o un puerto del ODF a cualquier equipo activo por lo cual debe estar protegido contra golpes y suciedad. (CNT, 2012, p.13)

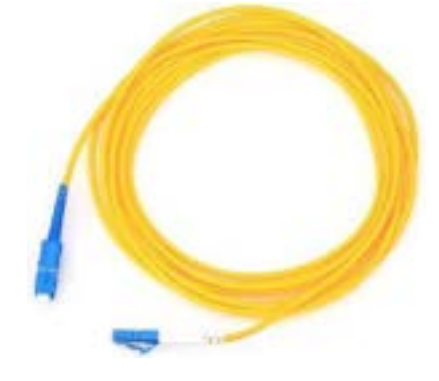

 **Figura 18-2:** Patchcord  **Fuente:** CNT, 2012, p.13

# *2.4.6. Pigtails*

Es un elemento similar al patchcord generalmente de 1.5 m sin embargo la diferencia aparece en la terminación de los extremos ya que en este caso solo uno de ellos tiene un conector instalado que puede conectarse al equipo mientras que el otro se encuentra sin terminar y se lo conecta al cable de fibra óptica mediante fusiones o empalmes; este componente es utilizado en ODFs, cajas de terminales de fibra y en cajas de distribución. (CNT, 2012, p.13)

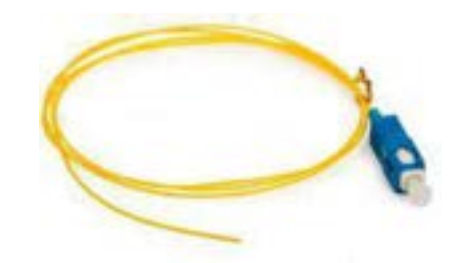

 **Figura 19-2:** Pigtail  **Fuente:** CNT, 2012, p.13

### *2.4.7. Roseta óptica*

Este elemento pasivo es el extremo final de la red de dispersión hasta donde llega el cable de acometida, se lo ubica en el interior de la vivienda o local de cada cliente ya sea en la pared o lo más cercano para que se conecten mediante el patchcord a las respectivas ONT también se los conoce como punto terminal óptico o de la red. (Quisnancela, 2017)

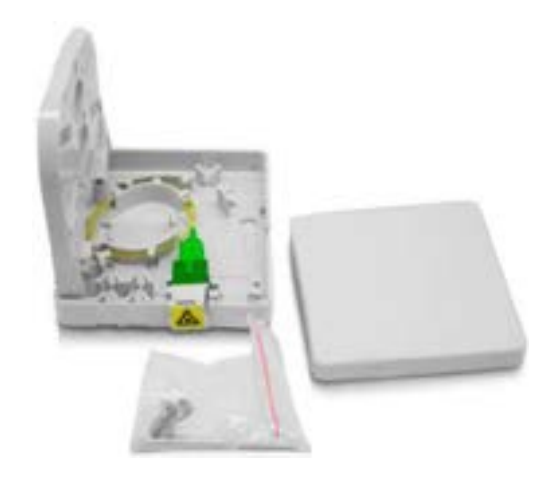

 **Figura 20-2:** Roseta óptica  **Fuente:** Quisnancela, 2017

### *2.4.8. Splitters*

También conocidos como divisores de fibra óptica que es un dispositivo de ramificación óptico bidireccional y su función es dividir la potencia óptica de entrada desde una sola fibra en N rutas separadas para los usuarios logrando así conectividad entre la OLT y múltiples ONU/ONT, es por ello que este es uno de los dispositivos pasivos más importantes de la red de fibra óptica pues no requieren una fuente de energía externa para su funcionamiento.

Los divisores varían en un rango de 2 a 128 y se designan como [n: m], donde 'n' es el número de entrada (hacia OLT) = 1 o 2, y 'm' es el número de salidas (hacia ONT) = 2, 4, 8, 16, 32, 64, 128. Los divisores tienen alta confiabilidad, amplio rango de longitud de onda, menos dimensiones, son compatibles con la seguridad de la red y tienen baja pérdida de inserción aunque depende principalmente de su número de puertos de salida. (Álvarez, 2018, p.19; Focc Technology Co, 2019) En la Tabla 8-2 se aprecia la relación de división de splitters y la atenuación de cada nivel de splitteo la cual se incrementa a medida que aumentan las divisiones de la fibra óptica.

| Tipo de Splitter | Atenuación (dB)   |
|------------------|-------------------|
| 1:2              | $3.5$ dB          |
| 1:4              | $7.0$ dB          |
| 1:8              | $10.5$ dB         |
| 1:16             | $14$ dB           |
| 1:32             | $17.5 \text{ dB}$ |
| 1:64             | $21$ dB           |
| 2:4              | $7.9$ dB          |
| 2:8              | $11.5 \text{ dB}$ |
| 2:16             | $14.8 \text{ dB}$ |
| 2:32             | $18.5 \text{ dB}$ |
| 2:64             | $21.3 \text{ dB}$ |

 **Tabla 8-2:** Atenuación de Splitters

 **Fuente:** Quisnancela, 2017, p. 34  **Realizado por:** Pinduisaca, Carmen, 2020

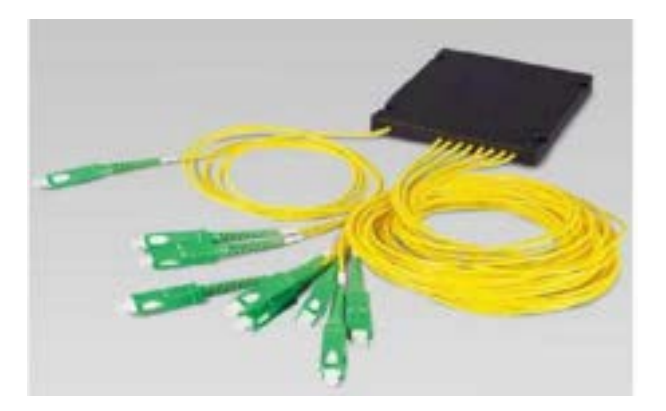

 **Figura 21-2:** Splitter de 1 a 8  **Fuente:** Saniard, 2018, p. 32

## *2.4.9. ODF (Trama de Distribución Óptica)*

Es el elemento que brinda la posibilidad de interconectar un enlace de fibra óptica proveniente de la planta externa con los equipos activos, este componente en forma de caja tiene una estructura metálica la misma que es sujeta a un rack o a la pared y dependiendo del modelo o las aplicaciones que se le dé al enlace tiene capacidades de puertos desde 2 hasta 144, dentro del ODF también se encuentran las bandejas de empalmes, reservas de pigtails y buffers. (CNT, 2012, p.11)

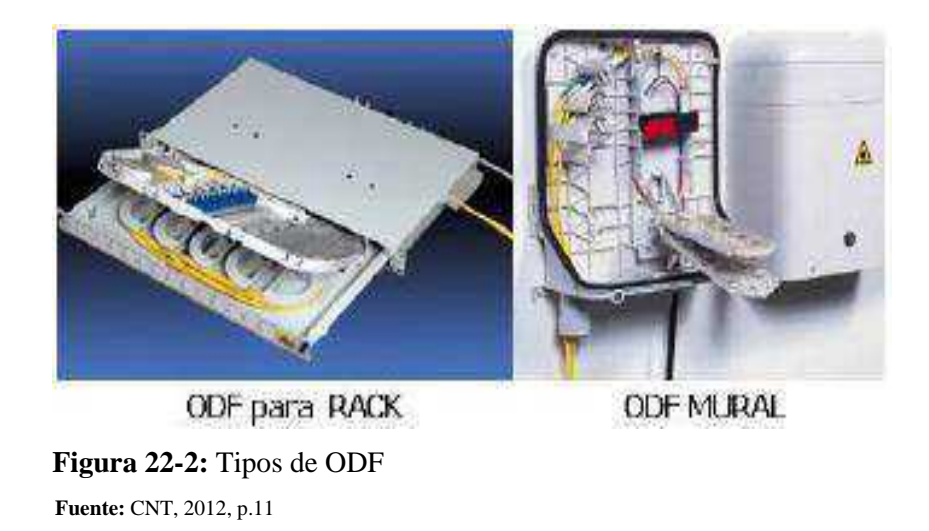

### *2.4.10. FDH (Armario de Distribuidor de Fibra)*

Están ubicados en un determinado sitio de la demarcación y este gabinete es el lugar de conexión entre la red feeder y la red de distribución llegando a considerarse así como el punto del primer nivel de splitteo, siendo su función principal el facilitar y agilizar el mantenimiento de las conexiones y las reconfiguraciones además sirve como punto de prueba en la red exterior de la planta. (Quisnancela, 2017, p. 49)

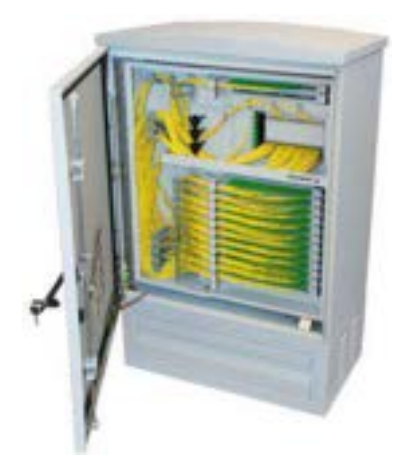

 **Figura 23-2:** Armario FDH  **Fuente:** HEXATRONIC, 2019

## *2.4.11. Mangas*

Estos elementos tienen resistencia mecánica en la cubierta que impide el paso de agua o polvo dando así protección a los cables de fibra óptica que se han interconectado mediante una fusión o splitteo y es utilizado en tendidos aéreos o canalizados que cuentan con capacidades de 12 hasta 144 hilos con sistemas de aterramiento. De acuerdo a la cerradura de la caja y a la entrada/salida de los cables de fibra pueden ser: Tipo Lineal o Tipo Domo. (CNT, 2012, p. 12)

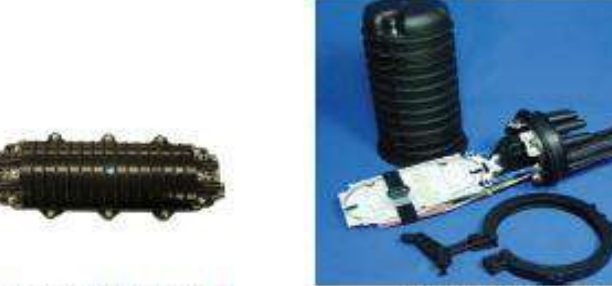

Manga mecánica Lineal

Manga tipo domo

 **Figura 24-2:** Tipos de mangas  **Fuente:** CNT, 2012, p. 12

### *2.4.12. NAP (Punto de acceso de Red)*

Como se ha comentado anteriormente existe un elemento clave en el diseño de la red de fibra óptica, como son los puntos de acceso a la red (NAP) o nodos de acceso los cuales conectan a la red de distribución y las conexiones individuales de cada abonado a través de pigtails llegando a ser el segundo nivel de splitteo, además sirven como puntos de corte para labores de conexión y mantenimiento. (Quisnancela, 2017, p. 49)

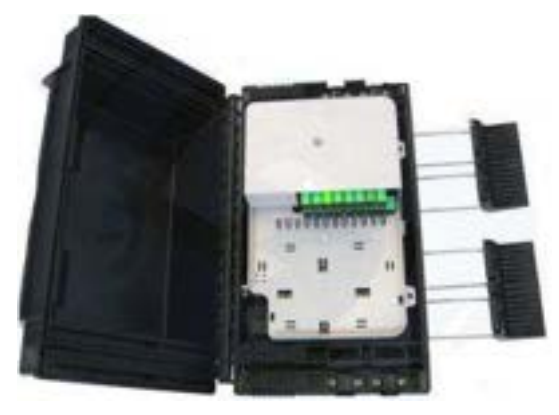

 **Figura 25-2:** Caja de Distribución Óptica NAP  **Fuente:** HONDAO, 2019

# *2.4.13. Herrajes*

Estos elementos son generalmente de acero galvanizado con un espesor mínimo de 0.8 mm sirven para amarrar o sujetar el cable de fibra óptica acorde a la técnica de tendido que se aplique y el tipo de cable a usar, a continuación se mencionan algunos tipos de herrajes que se usan según el caso. (CNT, 2019, p. 14)

 **Tipo A:** También conocido como herraje terminal o de retención para tramos mayores o iguales a 80 m los cuales ayudan en la retención de los cables que se usan para acometidas y en tendidos aéreos, estos se encuentran colocados en los postes en forma de ganchos metálicos así como en las curvas de las carreteras, subidas y bajantes de poste, cruces de ríos o quebradas y cada 2 herrajes tipo B.

- **Tipo B:** Conocido igual como herraje de paso o suspensión pues es esa su función para los cables de tendido aéreo es decir se utiliza en tramos cortos menores a 80 m y trayectorias rectas.
- **Tipo Tensor:** Ejercen presión directa sobre el cable, ayudan a sujetar y tensar la fibra. Se usa dependiendo del lugar de instalación de fibra óptica, generalmente en zonas urbanas.

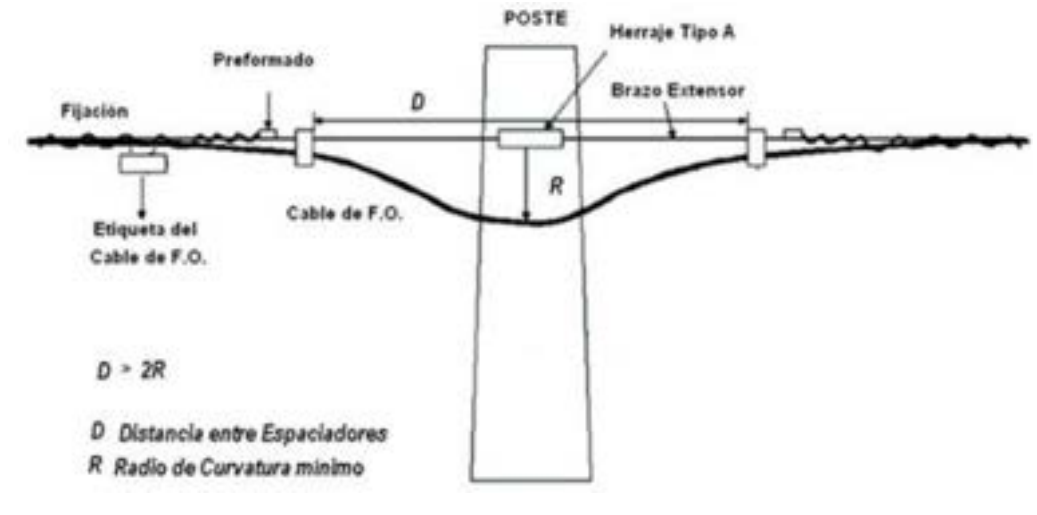

 **Figura 26-2:** Herraje Tipo A. **Fuente:** CNT, 2012, p. 53

### **2.5. OptiSystem**

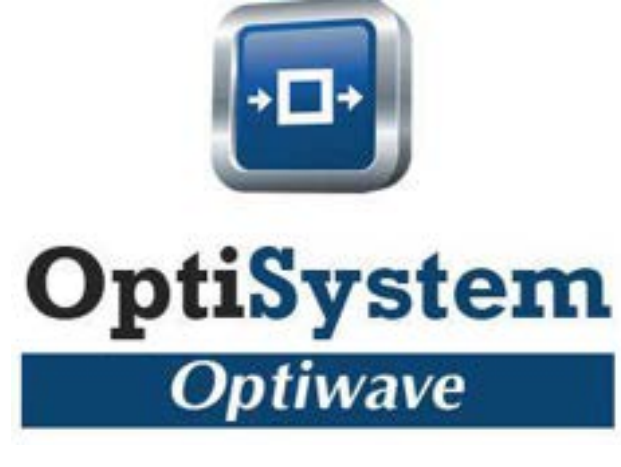

 **Figura 27-2:** OptiSystem  **Fuente:** Optiwave, 2020

Esta herramienta innovadora es desarrollada por la empresa Optiwave para abordar las necesidades de científicos de investigación, ingenieros de telecomunicaciones ópticas, integradores de sistemas, estudiantes y una amplia variedad de usuarios al permitir planificar, probar y simular un diseño virtual de cualquier tipo de conexión óptica en la capa física y el análisis de una amplia gama de redes ópticas desde los sistemas más sencillos de transmisión hasta los de larga distancia; aunque en la actualidad existe una gran variedad de programas que permiten simular redes de datos de fibra óptica se elige el simulador OptiSystem al presentar las características necesarias para el desarrollo de los sistemas GPON pues nos proporciona información global sobre el rendimiento del sistema, dispone de librerías con una amplia gama de componentes ópticos necesarios en la modelación de la red, evalúa las sensibilidades de los parámetros ayudando a las especificaciones de tolerancia de diseño además presenta visualmente opciones de diseño y escenarios a posibles clientes. (Optiwave, 2020)

El software puede ser utilizado de igual manera en la simulación de las siguientes aplicaciones: diseño de las redes de CATV o TDM/ WDM, simulación de Redes Ópticas Pasivas basadas en FTTx, simulación de sistemas ópticos de espacio libre (FSO), sistemas radio sobre fibra (ORP), simulación de anillo SONET/SDH, entre otros. Para evaluar el rendimiento del sistema se utilizan analizadores como diagrama de ojo, factor Q, BER, potencia de señal, OSNR, estados de polarización, diagramas de constelación, penalizaciones lineales y no lineales. (Optiwave, 2020)

## **CAPITULO III**

# **3. MARCO METODOLÓGICO**

Este capítulo se enfoca en la metodología que se utilizó para el diseño de una red GPON - FTTH, que comprende desde los métodos, técnicas, determinación del sector, recolección de datos, diseño lógico y físico basado en las recomendaciones del estándar GPON como en los que impone la empresa hasta llegar a obtener un diseño adecuado de la red feeder, de distribución y dispersión; mismo diseño que al final se lo evaluó mediante los cálculos del presupuesto óptico.

## **3.1. Métodos de investigación**

Con el fin de proporcionar un diseño de red adecuado que satisfaga las necesidades del servicio de internet a los usuarios del sector San Antonio del Aeropuerto se utilizó el siguiente conjunto de métodos detallados a continuación.

- **Método Deductivo**: Por medio de este método se interpretó y razonó de mejor manera los conceptos y términos referentes a la tecnología GPON y su estándar ITU-T G 984.x que ayudaron al desarrollo de un diseño adecuado de la red.
- **Método Inductivo**: A través de este método se diagnosticó los inconvenientes que presentan los usuarios del sector al usar los diferentes servicios de internet por medio de radioenlaces optando así la empresa por migrar a sus clientes actuales y potenciales a una red GPON-FTTH.
- **Método Analítico-Sintético**: Se lo usó para identificar cada insatisfacción de los clientes y las nuevas necesidades que se han generado en este tiempo de pandemia para luego evaluarlas de forma integral y determinar el mejor diseño para todos los abonados con el uso de una tecnología que se encuentra en vanguardia denominada GPON.

### **3.2. Técnicas**

En este punto se enmarcan los medios e instrumentos utilizados para efectuar los métodos antes mencionados y así recaudar información o datos relevantes que sirvieron en la realización de este proyecto técnico.

 **Encuesta:** A través de esta técnica se pidió a un número definido de moradores del sector de estudio que respondan una serie de preguntas para recopilar información que fue útil en el diseño de la red GPON-FTTH.

- **Observación:** En esta técnica se identificó al sector San Antonio del Aeropuerto tanto físicamente como en el mapa a través del software Google Earth registrando así los datos de delimitaciones del lugar, rutas por las cuales pasará la fibra y postes donde se ubicaron los diferentes equipos a utilizar hasta llegar al usuario final.
- **Entrevista:** Por medio de una conversación profesional con el gerente de la empresa Fastnet se obtuvo información importante sobre las principales necesidades y parámetros que se consideraron en el diseño de la red.

#### **3.3. Determinación del sector**

El sector de análisis se encuentra en la ciudad de Riobamba perteneciente a la provincia de Chimborazo, la empresa Fastnet selecciono a San Antonio del Aeropuerto debido a que en este lugar se localiza la mayor concentración de sus clientes actuales mismos que presentan inconvenientes con el servicio de internet contratado sobre todo a partir de la pandemia en el que cada hogar ha aumentado los requerimientos de este servicio ya sea para la educación o compras en línea, teletrabajo, aplicaciones de entretenimiento, entre otros y que la empresa les ha proporcionado los últimos años a través de radioenlaces donde los usuarios alcanzaban en el mejor de los casos una velocidad de 2 MBps y ahora es un problema pues el servicio es insuficiente para abastecer las nuevas necesidades.

En la Figura 1-3 se aprecia a través del software Google Earth que es utilizado por la empresa la zona delimitada de color celeste en la cual se realizó el diseño de la red GPON-FTTH la misma que cuenta con una extensión aproximada de 2 km<sup>2</sup>, abarca 4731 habitantes y 1732 viviendas en total; sin embargo para este proyecto se toma en cuenta únicamente la cantidad de viviendas pues los servicios son contratados mayormente por hogar mas no por habitante; estos datos se los obtuvo mediante solicitud dado que no están disponibles de forma pública en la página oficial del Instituto Nacional de Estadísticas y Censos (INEC) del año 2010 debido que solo se muestran publicados los datos a nivel cantonal de las diferentes provincias. En el Anexo A se observa tanto las cifras mencionadas como la zona#10 de estudio con mayor detalle.

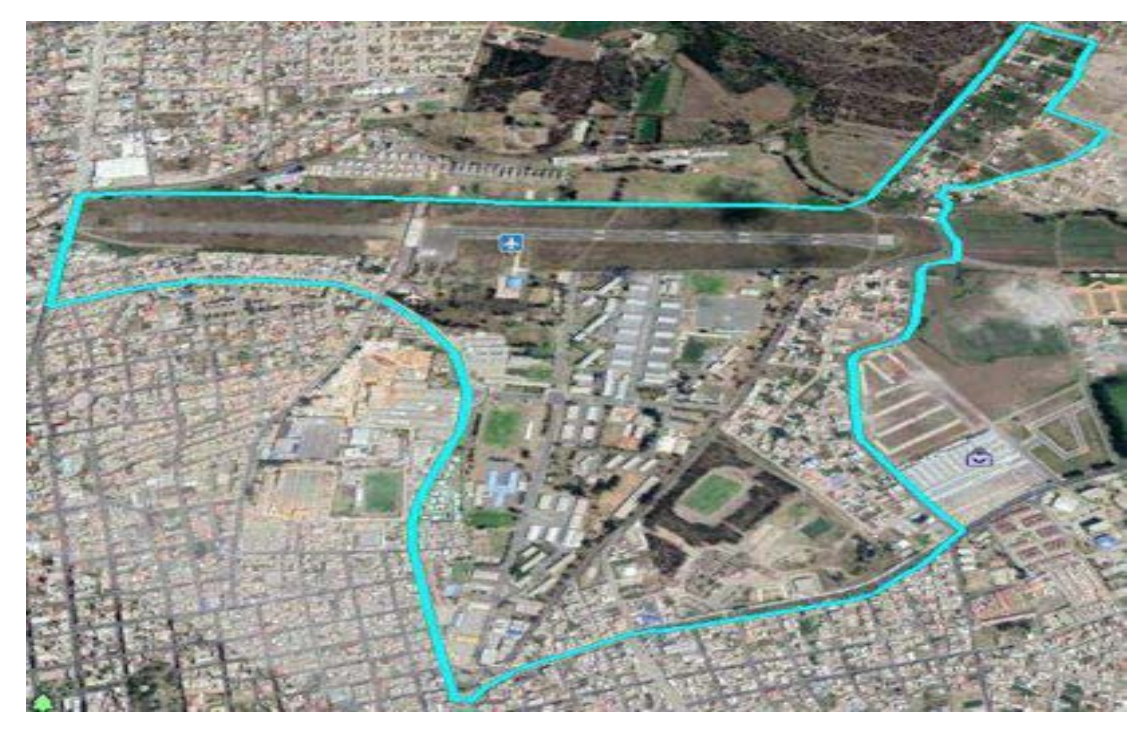

 **Figura 1-3:** Ubicación geográfica del sector San Antonio del Aeropuerto.  **Fuente:** Google Earth, 2020

## **3.4. Recolección de información**

El proyecto se sustentó en base a los datos obtenidos en las encuestas realizadas a los habitantes del sector de estudio ya que a través de este medio se conoció la satisfacción en el servicio de internet que utilizan, sus necesidades y el nivel de aceptación de un nuevo tipo de tecnología denominada GPON que es lo que oferta la empresa FASTNET a sus nuevos y actuales usuarios; además de esto la información obtenida sirvió posteriormente para determinar los elementos necesarios a utilizar en la red.

## *3.4.1. Tamaño de muestra poblacional*

Al tener una cantidad considerable de viviendas y habitantes en el sector San Antonio del Aeropuerto se procede a obtener una muestra poblacional usando el método aleatorio simple para el cual se toma como referencia los datos del INEC sobre el número de viviendas y se lo aplica en la siguiente ecuación.

$$
n=\frac{N}{e^2(N-1)+1}
$$

Donde:

- n = Tamaño de muestra poblacional
- N = Población (número de viviendas)
- $e =$  Margen de error (0.05)

A continuación sustituimos los datos anteriormente mencionados, entonces:

$$
n = \frac{1732}{(0.05)^2(1732 - 1) + 1}
$$

$$
n = 325.11
$$

El estudio de la demanda como se mencionó es en base a encuestas y cuyo tamaño de muestra poblacional obtenido es de 326 viviendas.

## *3.4.2. Resultados y análisis de la encuesta*

Una vez realizadas las encuestas (Anexo B) a los 326 moradores del sector se recolecto la información necesaria para el respectivo análisis sobre aspectos importantes como la satisfacción y calidad de los servicios que tienen contratados, problemas y posibles mejoras de los mismos en donde cada una de las respuestas obtenidas son tabuladas y se muestran a través de figuras pastel para su mejor interpretación.

### **Pregunta 1.** ¿Ud. cuenta con un servicio de internet fijo en su hogar?

| <b>Detalle</b> | Cantidad | Porcentaje |
|----------------|----------|------------|
| Si             | 180      | 55%        |
| N <sub>o</sub> | 146      | 45%        |
| <b>Total</b>   | 326      | 100%       |

**Tabla 1-3:** Personas que cuentan con servicio de internet fijo en el hogar.

**Fuente:** Investigación de Campo

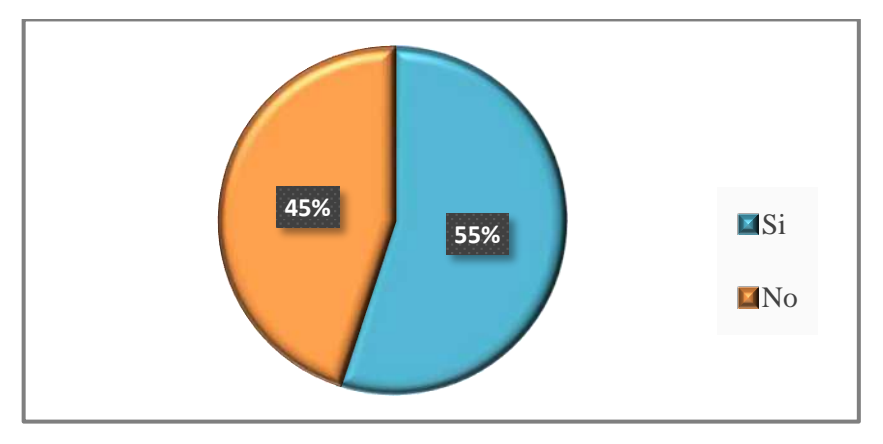

 **Grafico 1-3:** Porcentaje de viviendas que cuentan con servicio de internet fijo **Realizado por:** Pinduisaca, Carmen, 2020

Tanto en la tabla como en el Gráfico 1-3 se muestra el resultado de la primera pregunta en la cual un 45% de habitantes no cuentan con un servicio de internet fijo por lo cual este porcentaje de personas serán nuestros clientes potenciales.

**Pregunta 2.** ¿En los últimos meses ha incrementado su nivel de utilización del internet?

**Tabla 2-3:** Cantidad de moradores que mencionan haber incremento su uso del internet.

| <b>Detalle</b> | Cantidad | Porcentaje |
|----------------|----------|------------|
| Si             | 245      | 75%        |
| N <sub>o</sub> | 81       | 25%        |
| <b>Total</b>   | 326      | 100%       |

**Fuente:** Investigación de Campo

**Realizado por:** Pinduisaca, Carmen, 2020

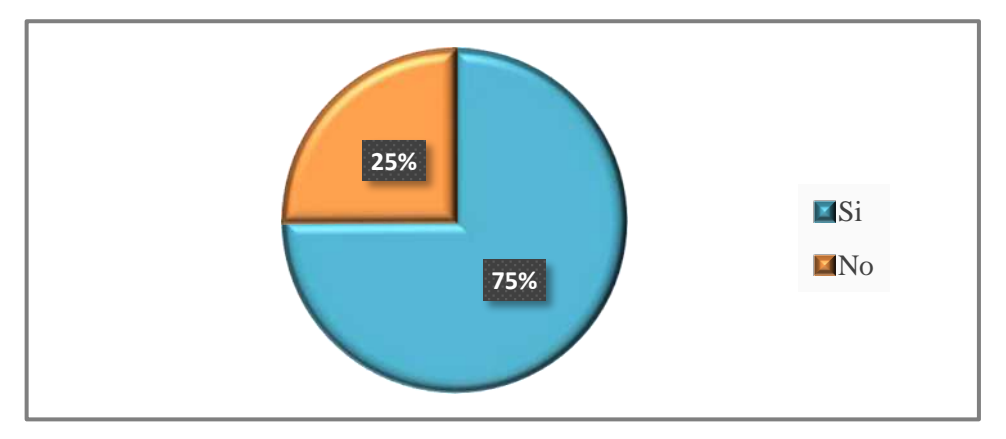

 **Grafico 2-3:** Usuarios que mencionan un incremento en el uso del internet. **Realizado por:** Pinduisaca, Carmen, 2020

En la pregunta 2 el 75% de la población menciona que en los últimos meses el internet se ha convertido en su principal herramienta de trabajo, estudio o simplemente les ha servido de distracción; dado a que la pandemia los ha obligado a cambiar su estilo de vida.

**Pregunta 3.** ¿Qué tipo de conexión a internet utiliza en su hogar?

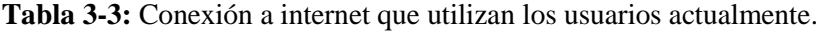

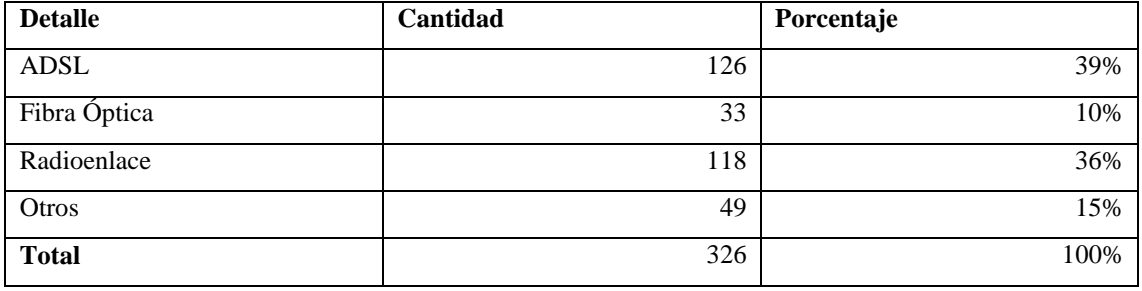

**Fuente:** Investigación de Campo

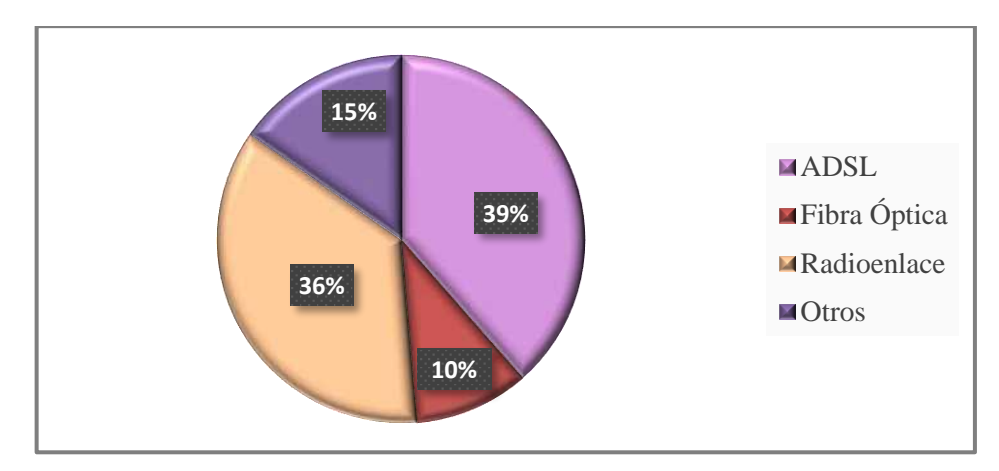

 **Grafico 3-3:** Tipo de conexión a internet que los usuarios utilizan actualmente **Realizado por:** Pinduisaca, Carmen, 2020

En esta pregunta se observa que las conexiones que mayormente utilizan los usuarios del sector es mediante radioenlace y ADSL y tan solo un 10% cuenta con fibra óptica mientras que el resto de usuarios mencionaron que realizan contratación de megas a través de su operadora para poder acceder al internet por ello es conveniente el proveer el servicio de internet por fibra óptica.

 **Pregunta 4.** ¿Actualmente cómo califica la satisfacción del servicio de internet en su hogar?

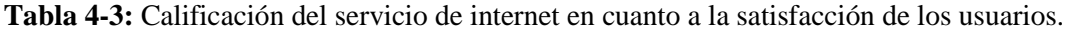

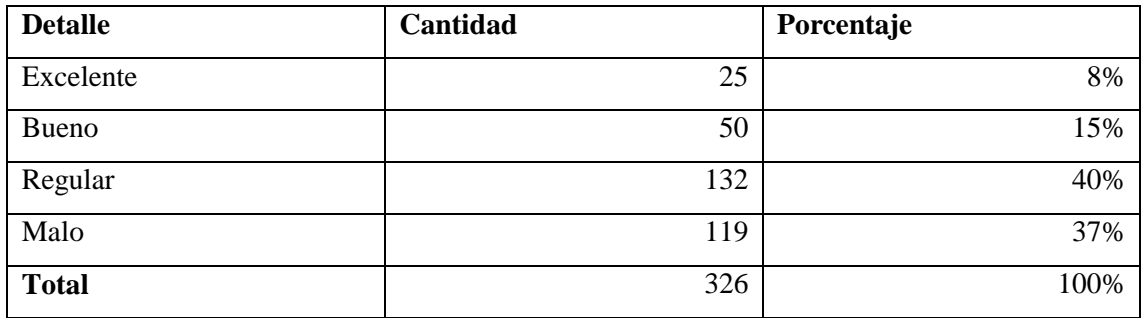

**Fuente:** Investigación de Campo

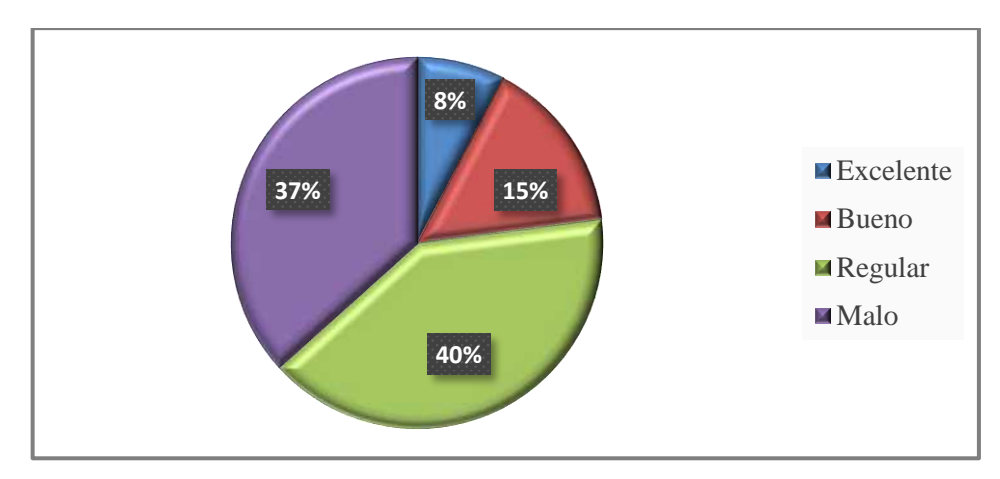

 **Grafico 4-3:** Satisfacción en cuanto al servicio de internet contratado. **Realizado por:** Pinduisaca, Carmen, 2020

En base a esta pregunta se observó que el 40% y el 37% de usuarios muestran su insatisfacción acerca de los servicios de internet que tienen contratados y tan solo el 8% de abonados se encuentran satisfechos razón por lo que la empresa trata con este proyecto el alcanzar a satisfacer y garantizar un servicio óptimo para todos los moradores del sector.

Pregunta 5. ¿Qué tipo de problemas presenta su conexión de internet?

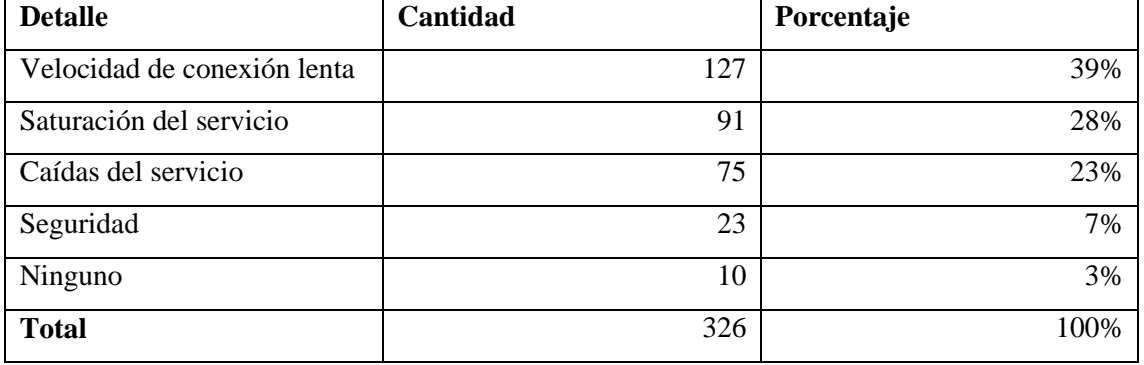

**Tabla 5-3:** Problemas que presentan las conexiones de internet actuales

**Fuente:** Investigación de Campo
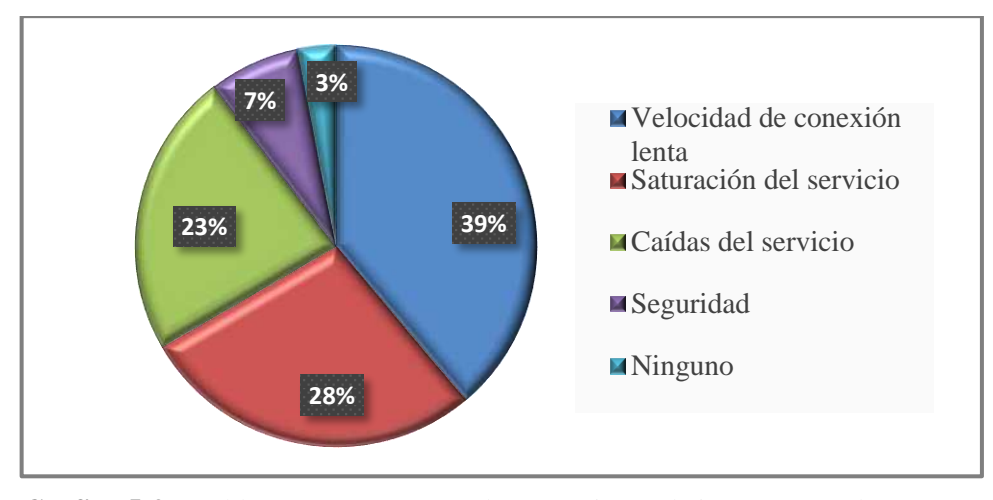

 **Grafico 5-3:** Problemas que presentan las conexiones de internet actuales **Realizado por:** Pinduisaca, Carmen, 2020

Se observa en esta pregunta los principales problemas que comentan tener los usuarios del sector sobre las conexiones de internet que poseen siendo las 3 más usuales la velocidad 39%, saturación del servicio 28% y las caídas del mismo 23%.

**Pregunta 6.** *¿*Conoce las ventajas de tener una conexión a internet mediante la fibra óptica? **Tabla 6-3:** Número de personas que conocen las ventajas de una conexión por fibra óptica.

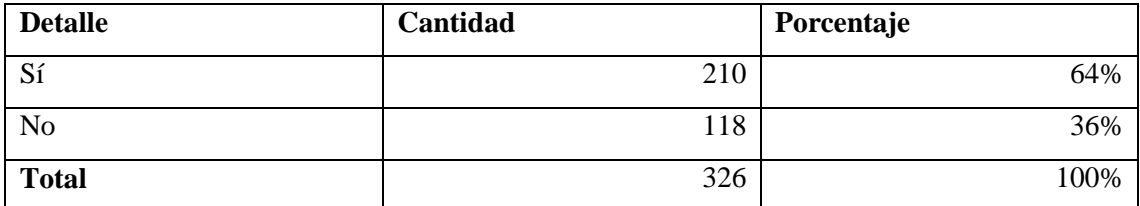

**Fuente:** Investigación de Campo

**Realizado por:** Pinduisaca, Carmen, 2020

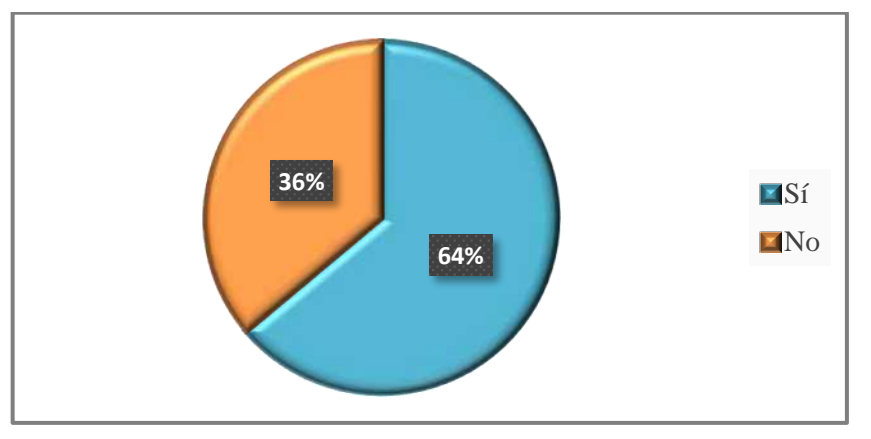

 **Grafico 6-3:** Personas que conocen las ventajas de una conexión por F.O.  **Realizado por:** Pinduisaca, Carmen, 2020

Se observa que un poco más de la mitad es decir el 64% de usuarios conocen las ventajas que aporta una conexión por medio de fibra óptica y al 36% restante se les mencionó en ese momento algunas de las principales características que la diferencia de los demás medios de conexión actuales.

**Pregunta 7.** *i*Ud. estaría dispuest@ en contratar un paquete de internet con una mejor calidad y velocidad a un costo mayor a través de fibra óptica?

**Tabla 7-3:** Número de moradores que estarían dispuestos a contratar internet mediante F.O.

| <b>Detalle</b> | Cantidad | Porcentaje |
|----------------|----------|------------|
| Sí             | 268      | 82%        |
| N <sub>o</sub> | 58       | 18%        |
| <b>Total</b>   | 326      | 100%       |

**Fuente:** Investigación de Campo

**Realizado por:** Pinduisaca, Carmen, 2020

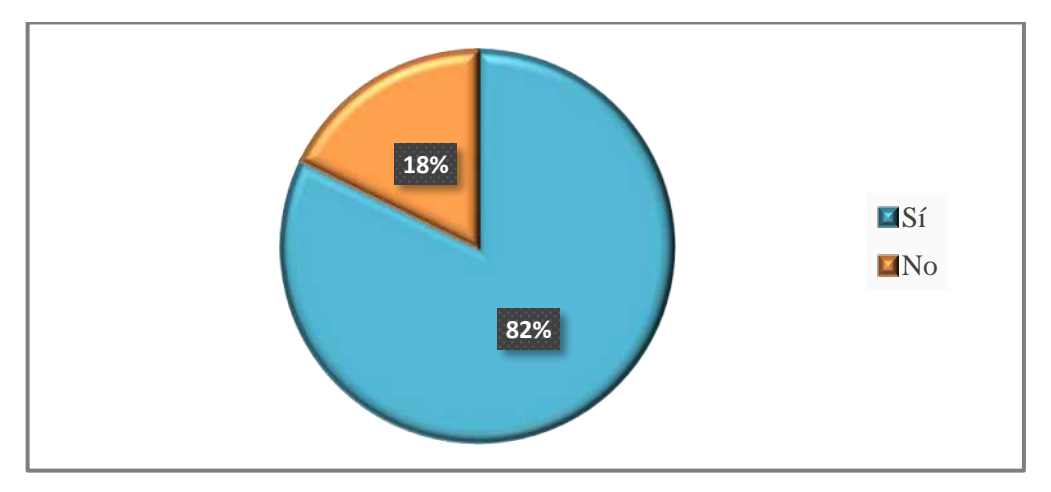

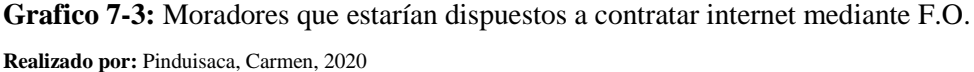

Esta última pregunta es muy importante para el presente proyecto en la cual un 82% de los usuarios comentaron que en efecto si estarían dispuestos a contratar un mejor servicio aunque esto implique un pago mayor dado que hoy en día se ha convertido en una necesidad para todos los hogares el contar con una conexión estable que permita continuar con sus actividades de mejor manera.

Al analizar cada una de las 7 preguntas realizadas a los moradores del sector de estudio se concluye que un 45% de usuarios no cuentan con un servicio de internet fijo por lo que llegan a posicionarse como nuestros clientes potenciales, mientras que el 55% restante de abonados tienen problemas con sus conexiones de internet actuales siendo el principal inconveniente la velocidad y saturación debido a que la pandemia ha obligado a continuar gran parte de sus actividades por este medio el mismo que es proporcionado a cada hogar ya sea por ADSL o mediante

radioenlaces; que hoy en día ya no son conexiones óptimas para la cantidad de datos que se maneja por hogar razón por la cual un 82% de habitantes señalaron estar dispuestos a contratar un nuevo paquete de internet a través de fibra óptica para tener una mejor conectividad, ancho de banda y disponibilidad de conexiones demostrando así la factibilidad del presente proyecto cuyos servicios son proporcionados por la empresa Fastnet.

#### **3.5. Diseño Lógico**

Para obtener este punto que en sí es la arquitectura de la red se lo define en función de las necesidades presentadas de los clientes nuevos y actuales con el fin de que la empresa obtenga un diseño factible con el mayor rendimiento de la red y a la vez el retorno de la inversión en el menor tiempo posible. A continuación se mencionan los aspectos importantes para la creación del diseño lógico como la división en zonas, topología, ancho de banda, ubicación de los equipos y dimensionamiento de la red.

### *3.5.1. División en zonas*

Una vez delimitado el sector San Antonio del Aeropuerto (Figura 1-3) situado al noreste de la ciudad específicamente en la parroquia Velasco se procede a realizar una división zonal, en donde cada puerto de la OLT está destinado a conectar como máximo a 64 usuarios con la finalidad de que la empresa tenga un mejor control y mantenimiento de la red pero sobre todo se garantice la escalabilidad al incrementarse el número de usuarios en cualquiera de las 4 zonas que fueron sectorizadas dependiendo de la densidad de viviendas, características demográficas y crecimiento de la demanda que a continuación se muestra en la Tabla 8-3.

| Número de zona    | Número de viviendas |
|-------------------|---------------------|
| Zona 1            | 60                  |
| Zona 2            | 734                 |
| Zona 3            | 435                 |
| Zona 4            | 503                 |
| Total             | 1732                |
| Fuente: INEC 2010 |                     |

 **Tabla 8-3:** Cantidad de viviendas por zona.

 **Realizado por:** Pinduisaca, Carmen, 2020

En la Figura 2-3 se aprecia cada zona diferenciada por colores en las cuales no se tomó en consideración la brigada blindada galápagos y el hospital perteneciente a la misma por ser una entidad pública y cuyo proveedor de servicios establecido es CNT.

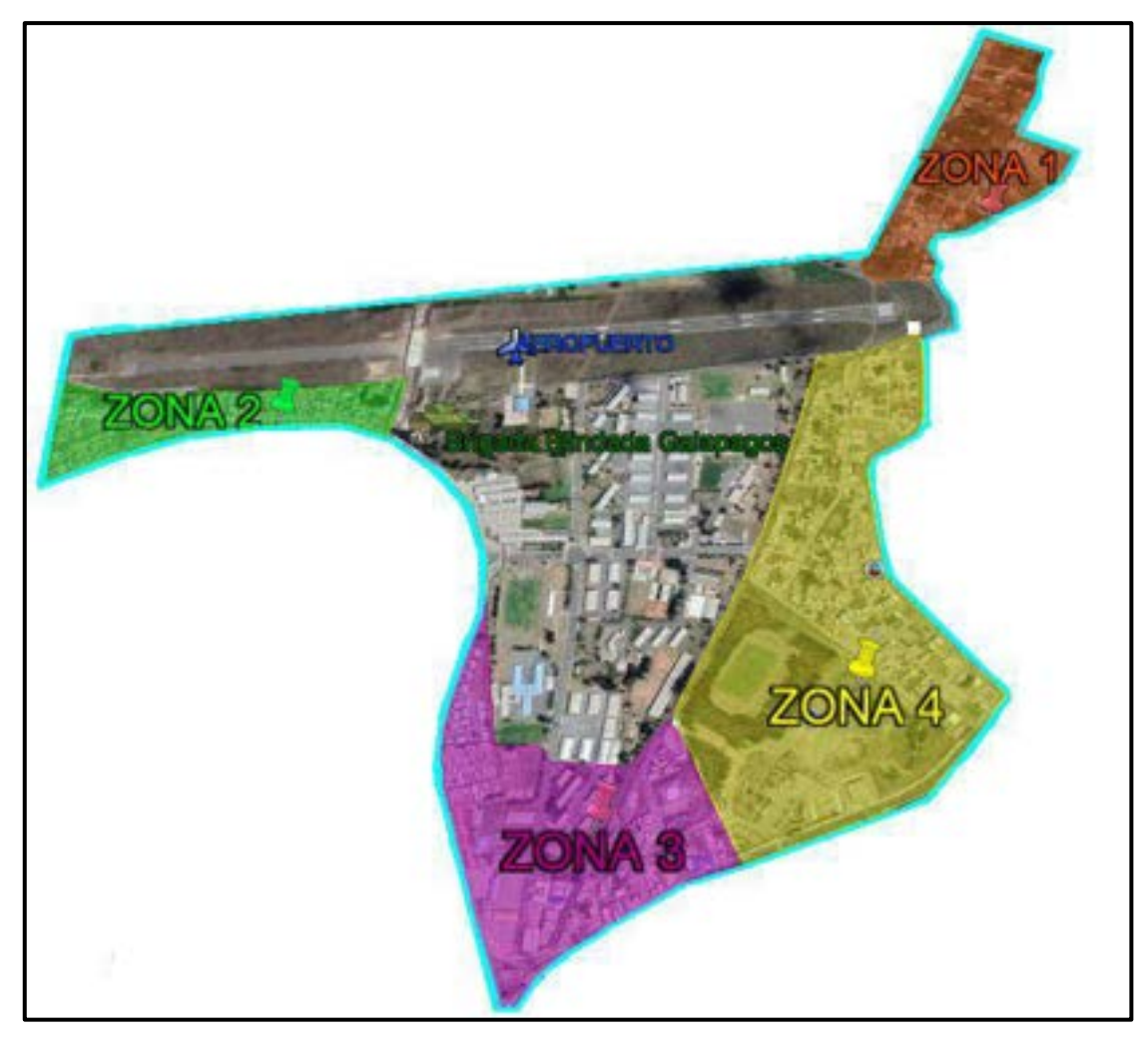

**Figura 2-3**: División por zonas del sector San Antonio del Aeropuerto **Realizado por:** Pinduisaca, Carmen, 2020

# *3.5.2. Topología de la Red*

Como se mencionaba en el capítulo 2 existen varias topologías dentro de una conexión punto a multipunto para una red GPON-FTTH siendo la más adecuada para este proyecto el tipo árbol rama puesto que permite la compartición de infraestructura reduciéndose así el costo total de la red, además de ser eficiente, flexible y tener la ventaja de ser escalable al presentarse una demanda de usuarios a futuro.

En la Figura 3-3 se muestra la topología que se usó con el fin de maximizar la cobertura con un mínimo de divisiones o splitteos, para lo cual se parte desde el equipo OLT que se interconecta al primer nivel de splitter 1:8 ubicado en las mangas los cuales se conectan posteriormente en cascada al segundo nivel de splitter igualmente de 1:8 alojados en las NAPs hasta llegar a cada una de las ONT; de esta manera con cada hilo que sale desde un puerto de la OLT se brinda el servicio hasta 64 viviendas.

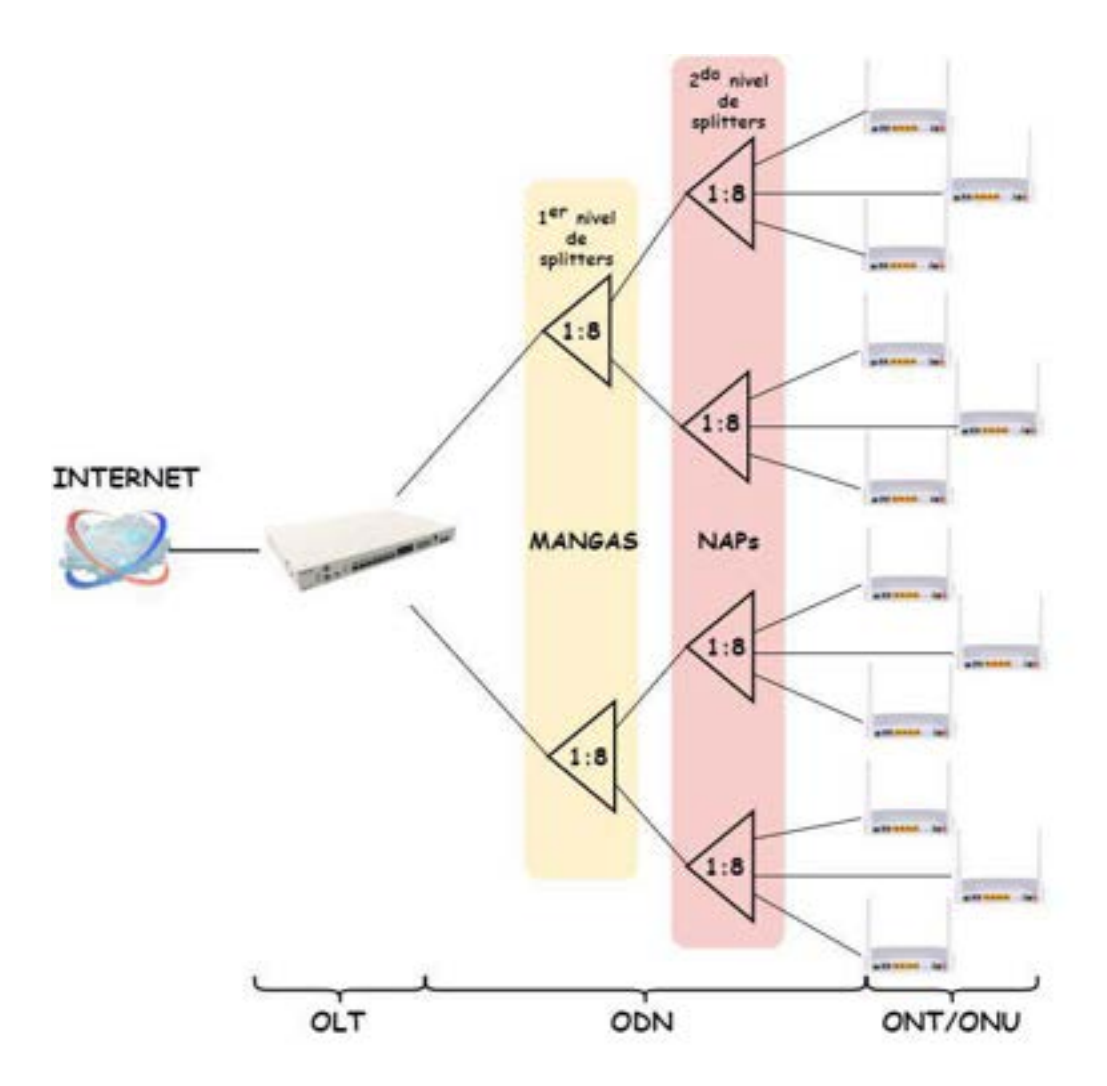

**Figura 3-3:** Topología usada en el proyecto **Realizado por:** Pinduisaca, Carmen, 2020

### *3.5.3. Ancho de Banda y número de puertos*

La empresa Fastnet trabaja bajo el estándar GPON ITU-T G.984.x con una velocidad en downstream por puerto PON de 2.488 Gbps y para upstream de 1.244 Gbps, sin embargo es necesario determinar el ancho de banda máximo que se puede ofertar a cada usuario el cual depende de la relación de splitteo con la que se trabaje que en el caso de la empresa como se mencionó anteriormente es de 64.

Para este diseño se utilizó 2 niveles de splitteo de 1:8 en todas las zonas teniendo así una relación total de 1:64 que es la cantidad máxima de suscriptores que se abarca por puerto. En la formula denominada AB se reemplaza los datos mencionados y se obtiene el ancho de banda máximo por nivel de splitteo.

$$
AB = Velocidad de bajada o subida \times Relación de Splitteo
$$

• Primer Nivel de Splitteo

$$
AB = 2.488 \text{ Gbps} \times \frac{1}{8}
$$
  
AB = 311 Mbps (downstream)  

$$
AB = 1.244 \text{ Gbps} \times \frac{1}{8}
$$
  

$$
AB = 155.5 \text{ Mbps (upstream)}
$$

Segundo Nivel de Splitteo

$$
AB = 311 \, Mbps \times \frac{1}{8}
$$
\n
$$
AB = 38.875 \, Mbps \, (downstream)
$$
\n
$$
AB = 155.5 \, Mbps \times \frac{1}{8}
$$
\n
$$
AB = 19.438 \, Mbps \, (upstream)
$$

Para optimizar recursos físicos se calculó el número de puertos GPON a utilizar en este sector mediante la ecuación descrita.

Número de Puerto's GPON = 
$$
\frac{\text{total de viviendas del sector}}{64 \text{ clients por puerto}}
$$

$$
= 27.063
$$

Es decir se necesita de 28 puertos de la OLT para abastecer a las 1732 viviendas del sector San Antonio del Aeropuerto.

### *3.5.4. Tendido de fibra óptica*

Se utilizó el tendido aéreo para el despliegue de la red debido a la postería existente misma que la empresa eléctrica de Riobamba arrienda a la empresa Fastnet para que de esta manera pueda abastecer del servicio de internet al sector de estudio y en la Figura 4-3 se lo identifica a través del software Google Earth.

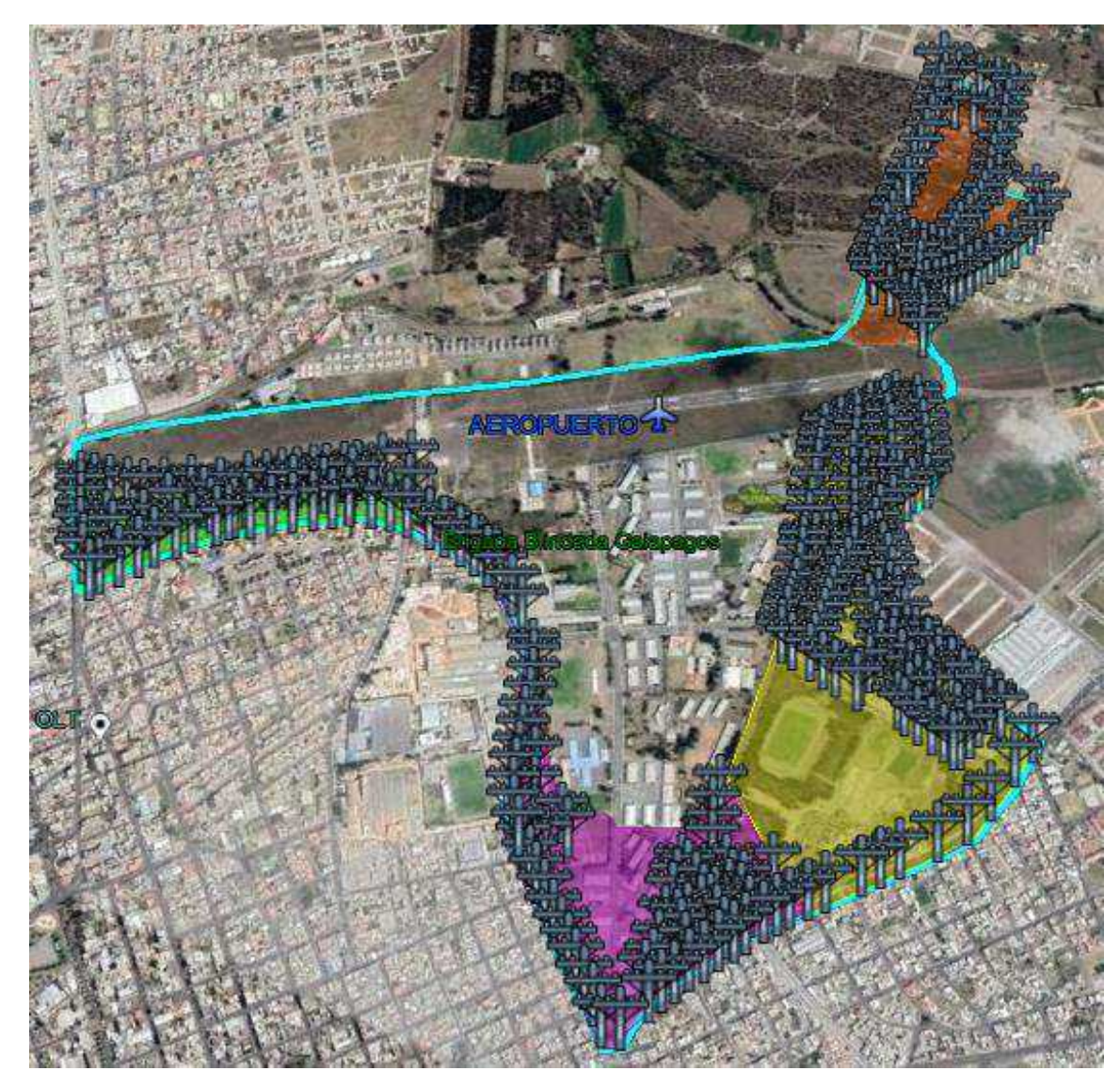

**Figura 4-3:** Localización de postes en el sector de estudio **Realizado por:** Pinduisaca, Carmen, 2020

# *3.5.5. Arquitectura de la red*

En la sección 2.3.1 se enumeran los diferentes tipos de arquitecturas FTTX que de acuerdo a las necesidades de los usuarios y a los requerimientos de la empresa se opta por la red de acceso FTTH que consta de 3 partes fundamentales que son la red feeder, de distribución y dispersión vistos anteriormente en la Figura 7-2 y que en este apartado se detallarán junto con los elementos activos OLT y ONT.

# *3.5.5.1. Terminal de línea óptica (OLT)*

Las OLT que se utilizaron en este proyecto están situadas donde la empresa Fastnet brinda sus servicios de internet actualmente es decir en la oficina del octavo piso del hospital San Juan que se encuentra ubicado en la calle José Veloz entre Autachi y los Sauces con las siguientes coordenadas geográficas: latitud 1°39'45.11" Sur y longitud 78°39'34.56" Oeste. En la Figura 5- 3, se aprecia el lugar de ubicación.

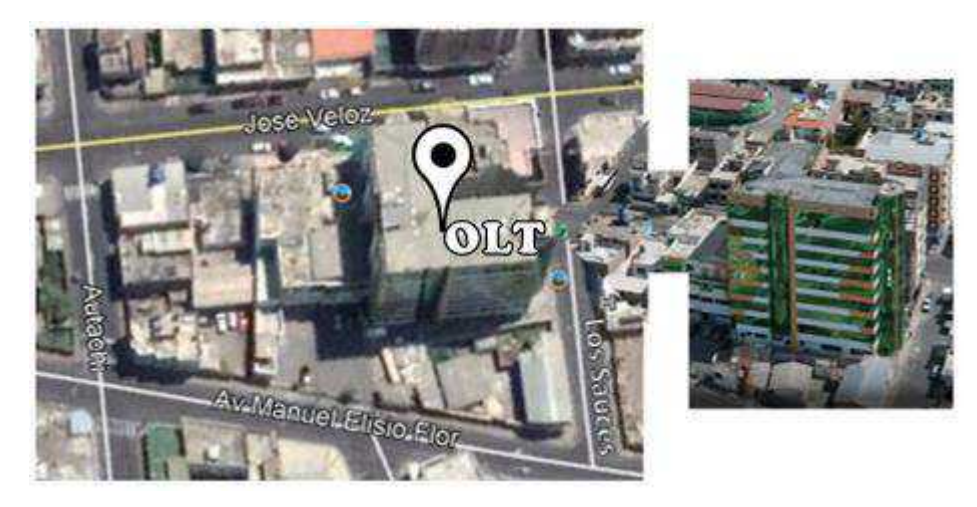

 **Figura 5-3:** Ubicación de la OLT geográficamente **Realizado por:** Pinduisaca, Carmen, 2020

### *3.5.5.2. Distribuidor de fibra óptica (ODF)*

Se encuentra ubicado en la oficina central es decir en el hospital San Juan y es el equipo en donde se organiza la fibra óptica además de que facilita la centralización, derivación e interconexión de los puertos PON de la OLT con el primer nivel de splitteo. Dentro de este distribuidor de fibra óptica se tiene los empalmes por fusión realizados entre el cable utilizado para la red de distribución y los pigtail ópticos que están conectados a los módulos SFP del equipo OLT.

### *3.5.5.3. Red Feeder*

En el proyecto se utilizó una red feeder de 24 hilos para abastecer la zona 1 la misma que fue propuesta por la empresa y otra de 48 hilos para poder llegar a brindar el servicio a las zonas 2, 3 y 4. Además para la red troncal se considera algunos parámetros siendo estos los siguientes:

- El tendido de la red es totalmente aéreo debido a la facilidad de contar con postería ya desplegada por todo el sector.
- Se utiliza fibra óptica monomodo por trabajar a largas distancias y de tipo ADSS por su fácil mantenimiento y bajo costo.
- Se lo despliega por una ruta céntrica para una mejor distribución a cada zona.
- Cada 500m se deja reservas de 30m para futuras ampliaciones por el crecimiento poblacional.

 Los hilos a manejar están bajo el estándar ITU-T G.652D solicitados por la empresa al poseer mejores características mecánicas y ópticas.

Todos estos parámetros fueron planteados con el objetivo de que la red sea lo más segura, óptima y permita escalabilidad. En la figura 6-3 se muestra de color azul la red feeder para la zona 1 empezando su tendido desde la avenida Manuel Elisio Flor se une con la calle José Veloz que posteriormente cambia de nombre a la calle Lizarzaburu hasta llegar a girar por la Avenida Monseñor Leónidas Proaño y por último pasa por la carretera del río Paute. En el caso de la red feeder para las demás zonas que se lo encuentra representado con el color rojo y su recorrido es similar hasta la calle Veloz luego gira por la avenida La Prensa, sigue por la avenida Héroes de Tapi, avenida Antonio José de Sucre y termina su despliegue por la calle las Begonias.

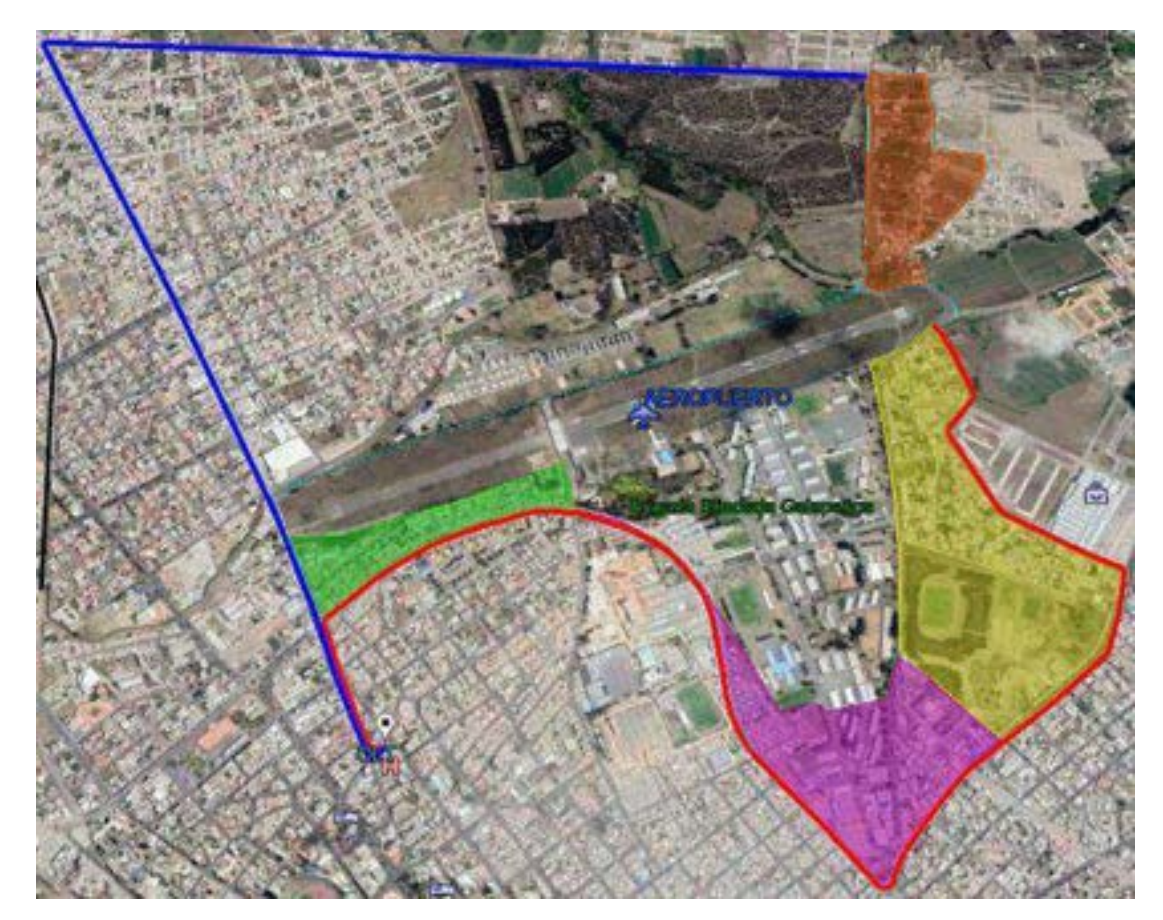

**Figura 6-3:** Red Feeder **Realizado por:** Pinduisaca, Carmen, 2020

Los divisores ópticos primarios de 1:8 contenidos en mangas porta splitter fueron colocados estratégicamente en cada una de las 4 zonas e identificadas con la abreviatura MT0x donde la variable x representa el número de manga y su cantidad depende de las viviendas existentes por zona. En la Tabla 9-3 se menciona cada manga del diseño, distancia a la que se encuentra de la OLT, coordenadas geográficas y cantidad de splitters por manga siendo estos un total de 28 dado que se ocupa 1 por puertos de la OLT.

| Zona           | <b>Manga</b> | <b>Distancia</b> | <b>Ubicación</b>  | # de viviendas por zona | Cantidad       |
|----------------|--------------|------------------|-------------------|-------------------------|----------------|
|                |              |                  | $(Latitud = > S)$ | Total de splitteos      | de splitters   |
|                |              |                  | $(Longitud = >0)$ |                         | 1:8            |
|                | MT01         | $5 \mathrm{km}$  | 1°38'30.29"S      | 60                      | $\mathbf{1}$   |
| $\mathbf{1}$   |              |                  | 78°39'8.67"O      | $\overline{64}$         |                |
|                | MT02         | 482 m            | 1°39'34.46"S      |                         | $\overline{4}$ |
|                |              |                  | 78°39'42.14"O     |                         |                |
| $\overline{2}$ | MT03         | 753 m            | 1°39'27.31"S      | 734                     | $\overline{4}$ |
|                |              |                  | 78°39'36.74"O     | 64                      |                |
|                | MT04         | 997 m            | 1°39'22.91"S      |                         | $\overline{4}$ |
|                |              |                  | 78°39'30.17"O     |                         |                |
|                | MT05         | $1.68$ km        | 1°39'32.31"S      |                         | $\overline{4}$ |
| 3              |              |                  | 78°39'11.98"O     | 435<br>64               |                |
|                | <b>MT06</b>  | 2.48 km          | 1°39'45.17"S      |                         | $\overline{3}$ |
|                |              |                  | 78°38'57.23"O     |                         |                |
|                | MT07         | 3.39 km          | 1°39'20.06"S      |                         | $\overline{4}$ |
| $\overline{4}$ |              |                  | 78°38'42.84"O     | 503<br>64               |                |
|                | <b>MT08</b>  | 4.32 km          | 1°38'59.60"S      |                         | $\overline{4}$ |
|                |              |                  | 78°38'58.81"O     |                         |                |

**Tabla 9-3:** Detalles de las mangas porta splitters.

**Fuente:** Google Earth

**Realizado por:** Pinduisaca, Carmen, 2020

En la Figura 7-3 se muestra cada manga representada por un triangulo de color verde y enumeradas desde la 1 a la 8 las mismas que serán detalladas a continuación por zonas.

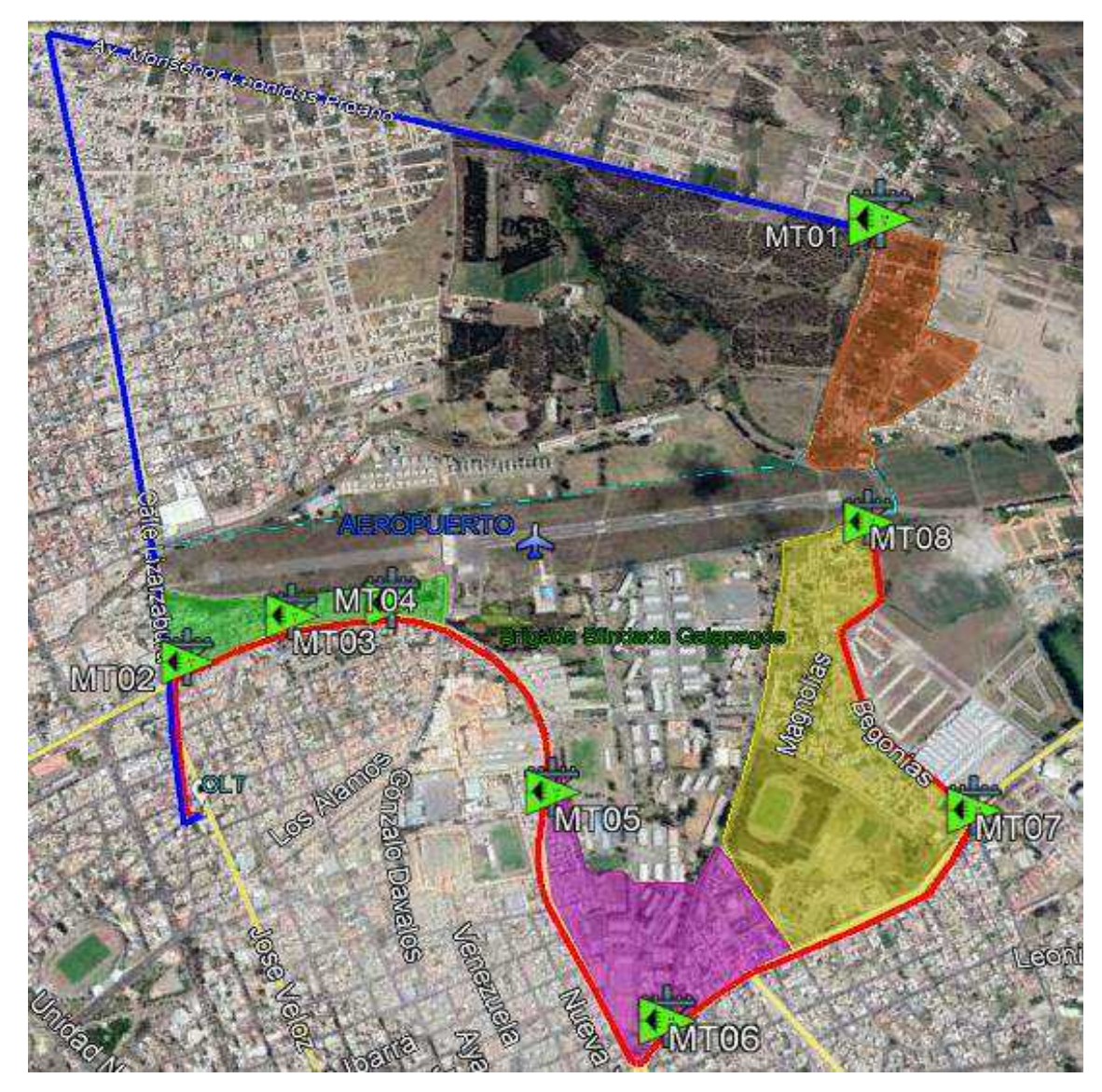

**Figura 7-3:** Ubicación de las mangas troncales por zona **Realizado por:** Pinduisaca, Carmen, 2020

## ZONA 1

Para llegar a la manga troncal porta splitters denominada MT01 se utiliza uno de los 24 hilos del cable feeder representado de color azul en la Figura 7-3 y dentro de esta manga se coloca un splitter de 1:8 debido que se encuentran únicamente 60 viviendas quedando disponibles 23 hilos para futuras expansiones no solo en ese sector sino a lo largo de la red feeder tendida. La distribución de los buffers e hilos utilizados por color y número para esta zona se detallan posteriormente en la Tabla 10-3.

# ZONA 2

En esta zona se utiliza 12 de los 48 hilos del cable feeder que se encuentra representado de color rojo en la Figura 7-3 los mismos que son conectados a las 3 mangas troncales denominadas MT02, MT03 y MT04 las cuales contienen 4 splitters de 1:8 cada una es decir se utilizaron un total de 12 splitters en esta zona debido a la cantidad de viviendas entre departamentos y casas individuales que dan un total de 734. La distribución de los buffers e hilos utilizados por color y número para esta zona se detallan posteriormente en la Tabla 10-3.

### ZONA 3

Igualmente que en la zona 2 se utilizaron 8 de los 48 hilos del cable feeder, los mismos que son conectados a las mangas troncales denominadas MT05 y MT06 que contienen 4 splitters cada uno es decir se ocuparon un total de 8 splitters 1:8 de los cuales 7 son suficientes para abastecer a las 435 viviendas de la zona y uno sirve de reserva para escalabilidad. La distribución del buffers e hilos utilizados por color y número para esta zona se detallan posteriormente en la Tabla 10-3.

# ZONA 4

Similar que en las zonas 2 y 3 se utilizaron 8 de los 48 hilos del cable feeder los cuales están conectados a las mangas troncales MT07 y MT08 que contienen 4 splitters de 1:8 cada uno para abastecer a las 503 viviendas del lugar.

A continuación en la Tabla 10-3 se detalla el tipo de cable feeder que se adquiere para cada zona, la cantidad de buffers e hilos con los que cuenta y de cada uno de ellos cuantos se usa para poder brindar el servicio a las 1732 viviendas del sector.

Tomando como ejemplo, la zona 4 utiliza 8 de los 48 hilos del cable ADSS los cuales se reparten 4 para la manga MT07 y 4 para MT08 estos 4 hilos que se usan para la manga MT07 son:  $9 =$ Amarillo,  $10 =$  Violeta,  $11 =$  Rosado,  $12 =$  Celeste los cuales se encuentran en el buffer  $2 =$  Naranja; de forma similar para la manga MT08 los hilos usados son:  $1 = Azul$ ,  $2 = Naranja$ ,  $3 = Verde$ ,  $4=$ Marrón pertenecientes al buffer 3=Verde. De igual manera que se describió para la zona 4 se realiza la distribución de hilos de fibra para las demás zonas.

### **Tabla 10-3:** Hilos de Fibra utilizados en la red Feeder

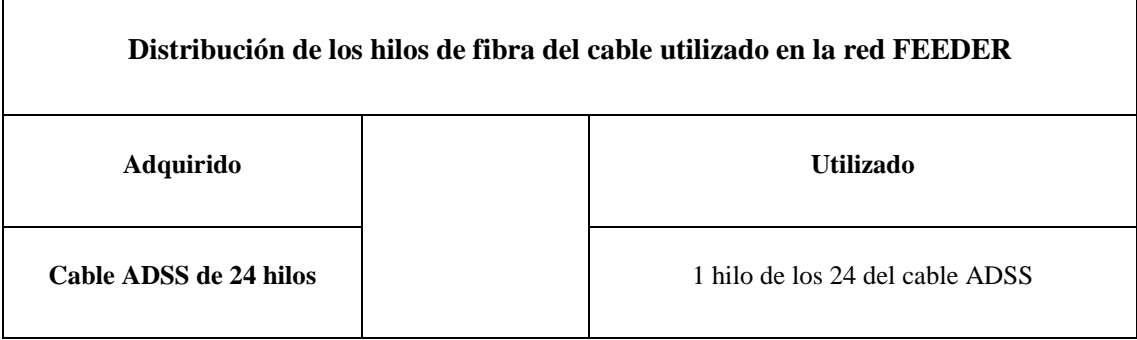

| Total de Buffers<br>por Cable ADSS | Total de<br>hilos por<br>buffer | Zona           | <b>Manga</b>     | Número de<br><b>Buffers</b> | Número de hilos                                                   |
|------------------------------------|---------------------------------|----------------|------------------|-----------------------------|-------------------------------------------------------------------|
| $\overline{4}$                     | 6                               | $\mathbf{1}$   | MT01             | $1 = Azul$                  | $1 = Azul$                                                        |
| Cable ADSS de 48 hilos             |                                 |                |                  |                             | 27 hilos de los 48 del cable ADSS                                 |
|                                    |                                 |                | MT02             | $1 = Azul$                  | $1 = Azul$ , $2 = Naranja$ , $3=$<br>Verde, 4= Marrón             |
|                                    |                                 | $\overline{2}$ | MT03             | $1 = Azul$                  | $5 =$ Gris, $6 =$ Blanco, $7 =$<br>$Rojo, 8 = Negro$              |
| $\overline{4}$                     | 12                              |                | MT <sub>04</sub> | $1 = Azul$                  | $9 =$ Amarillo, $10 =$ Violeta,<br>$11 = Rosado$ , $12 = Celeste$ |
|                                    |                                 | 3              | MT05             | $2$ = Naranja               | $1 = Azul$ , $2 = Naranja$ , $3=$<br>Verde, 4= Marrón             |
|                                    |                                 |                | <b>MT06</b>      | $2$ = Naranja               | $5 =$ Gris, $6 =$ Blanco, $7 =$<br>$Rojo, 8 = Negro.$             |
|                                    |                                 | $\overline{4}$ | MT07             | $2 = \text{Naranja}$        | $9 =$ Amarillo, $10 =$ Violeta,<br>$11 = Rosado$ , $12 = Celeste$ |
|                                    |                                 |                | <b>MT08</b>      | $3=$ Verde                  | $1 = Azul$ , $2 = Naranja$ , $3=$<br>Verde, 4= Marrón             |

**Realizado por:** Pinduisaca, Carmen, 2020

# *3.5.5.4. Red de Distribución*

Esta sección de la red comprende desde las mangas troncales donde se realizó el primer nivel de splitteo hasta las cajas de distribución ópticas (NAPs) o segundo nivel de splitteo que en este caso de estudio se utilizaron splitters de 1:8, colocados en los postes de cada cuadra de forma

estratégica con el fin de tener una relación final de 1:64 cubriendo así todo el sector de San Antonio del Aeropuerto.

Para tener un mejor control de las NAPs que se ocupara por zona se lo calculó aplicando la siguiente ecuación.

NAPs por zona 
$$
=
$$
  $\frac{Total de viviendas}{division de segundo nivel}$ 

A la vez se corrobora la cantidad de splitters 1:8 de primer nivel que se utiliza por zonas con la ecuación mostrada y que se lo encuentra detallado por manga en la Tabla 9-3.

$$
Splitters por zona = \frac{Naps por zona}{division de primer nivel}
$$

En la Tabla 11-3 se describe la cantidad tanto de NAPs como de splitters de primer nivel que se utilizó por zona.

| Zona          | <b>Cantidad de NAPs</b><br>Cantidad de splitters de<br>primer nivel |    |
|---------------|---------------------------------------------------------------------|----|
|               |                                                                     |    |
|               | 92                                                                  | 12 |
| $\mathcal{R}$ | 55                                                                  |    |
|               | 63                                                                  |    |

**Tabla 11-3:** Cantidad de NAPs por zona.

 **Realizado por:** Pinduisaca, Carmen, 2020

### ZONA 1

Como se mencionó para la primera zona únicamente se utilizó un hilo del cable feeder para conectar a la manga MT01 que este a su vez se conecta al segundo splitter de 1:8 es decir cada NAP tiene una capacidad máxima de abastecer a 8 usuarios mediante conexión Drop y es por ello que la cantidad de NAPs utilizadas en esta zona son 8, que como se determinó anteriormente con los dos niveles de splitteo se llega a tener una relación final de 1:64 garantizando de esta forma el servicio a todas las viviendas de la zona 1.

En la Figura 8-3 se muestra enumeradas las NAPs de forma descendente para la manga MT01.

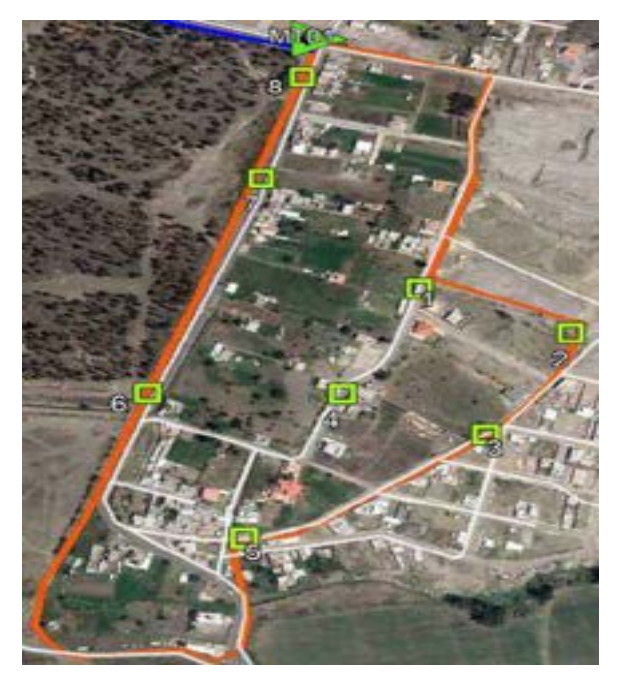

 **Figura 8-3:** Ubicación de las NAPs para la zona 1.  **Realizado por:** Pinduisaca, Carmen, 2020

# ZONA 2

Para abastecer a las 734 viviendas se proyectó utilizar 32 NAPs conectadas a la manga MT02 y de igual forma para MT03 mientras que para la manga MT04 se conectan 29 NAPs, es decir para la zona 2 se proyectó ocupar 92 NAPs en total.

En la Figura 9-3 se muestran enumeradas las NAPs de manera descendente de izquierda a derecha.

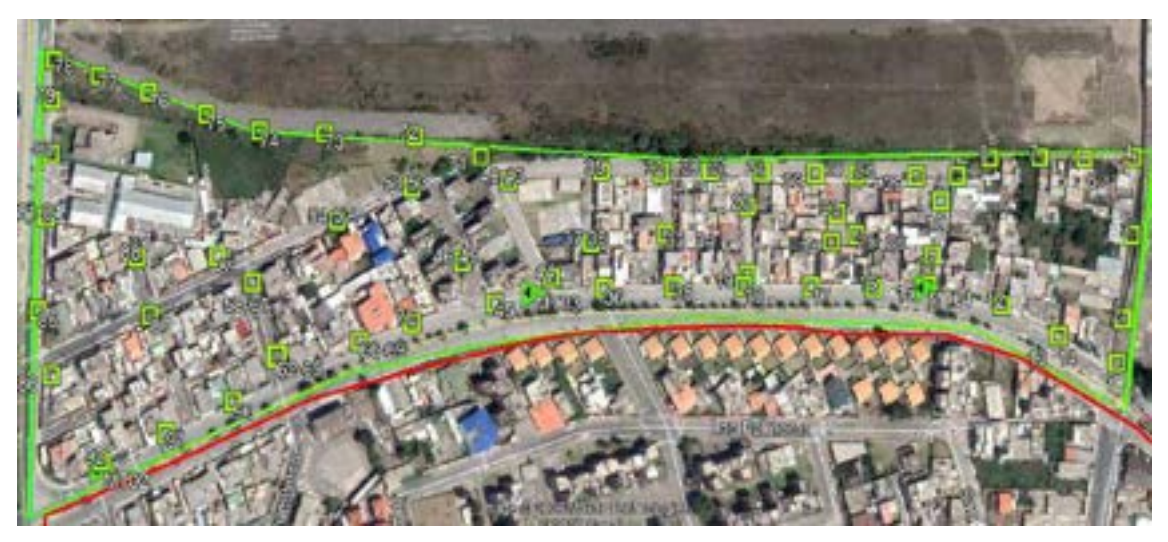

**Figura 9-3:** Ubicación de las NAPs para la zona 2. **Realizado por:** Pinduisaca, Carmen, 2020

ZONA 3

Al tener una cantidad de 435 viviendas se destinan 32 NAPs que son conectadas a la manga MT05 y 23 a la manga MT06 teniendo un total de 55 NAPs que son necesarias para brindar el servicio a esta zona. En la Figura 10-3 se muestran enumeradas de manera descendente de izquierda a derecha.

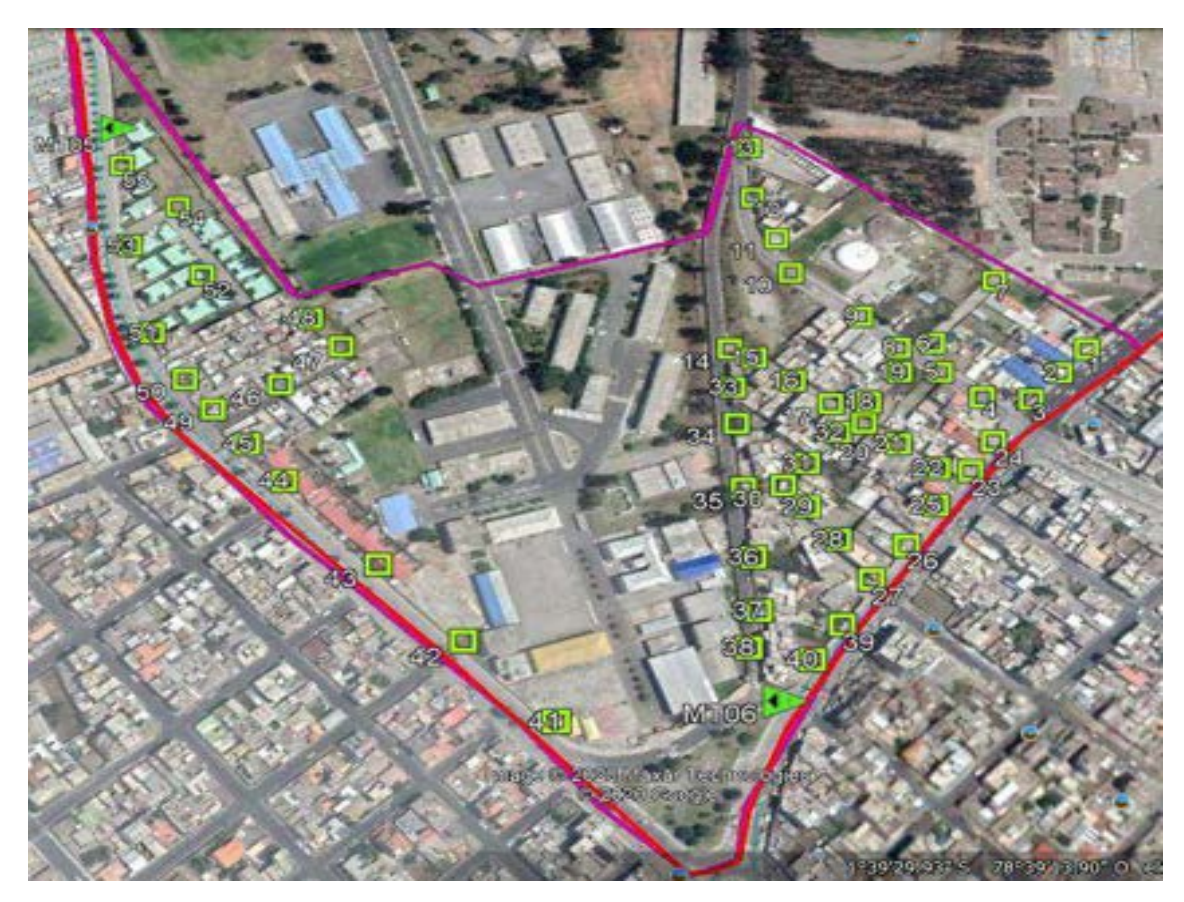

**Figura 10-3:** Ubicación de las NAPs para la zona 3. **Realizado por:** Pinduisaca, Carmen, 2020

### ZONA 4

Para brindar el servicio de internet a las 503 viviendas se proyectó utilizar 63 NAPs de las cuales 32 se conectaron a la manga MT07 y 31 a la manga MT08 que a continuación en la Figura 11-3 se muestran enumeradas de manera descendente de izquierda a derecha.

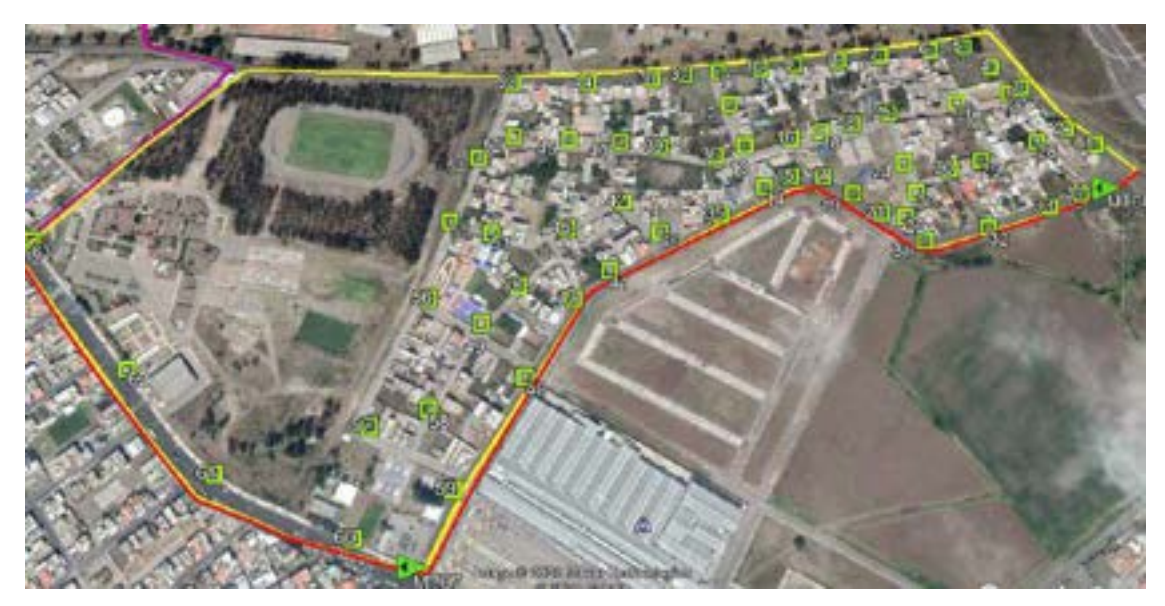

**Figura 11-3:** Ubicación de las NAPs para la zona 4 **Realizado por:** Pinduisaca, Carmen, 2020

Para la red de distribución de la zona 1 se utilizó un cable ADSS de 12 hilos y para las demás zonas cables ADSS de 48 hilos de acuerdo a la cantidad de viviendas en cada zona. Tomando como ejemplo, la zona 4 utiliza 63 hilos por lo tanto se necesita de 2 cables de 48 hilos los cuales se reparten 1 cable que sale de la manga MT07 y otro de MT08, pero de los 48 hilos solo se utilizan 31 en la manga MT07 y 32 en la manga MT08 de tal forma los hilos restantes son utilizados de reserva. En ambos casos se utilizan los buffer  $1=$  azul,  $2=$  Naranja,  $3=$  Verde y cada uno de los hilos contenidos en ellos son distribuidos a las diferentes NAP, en la Tabla 12-3 se describe la distribución de hilos de fibra utilizados por cada zona.

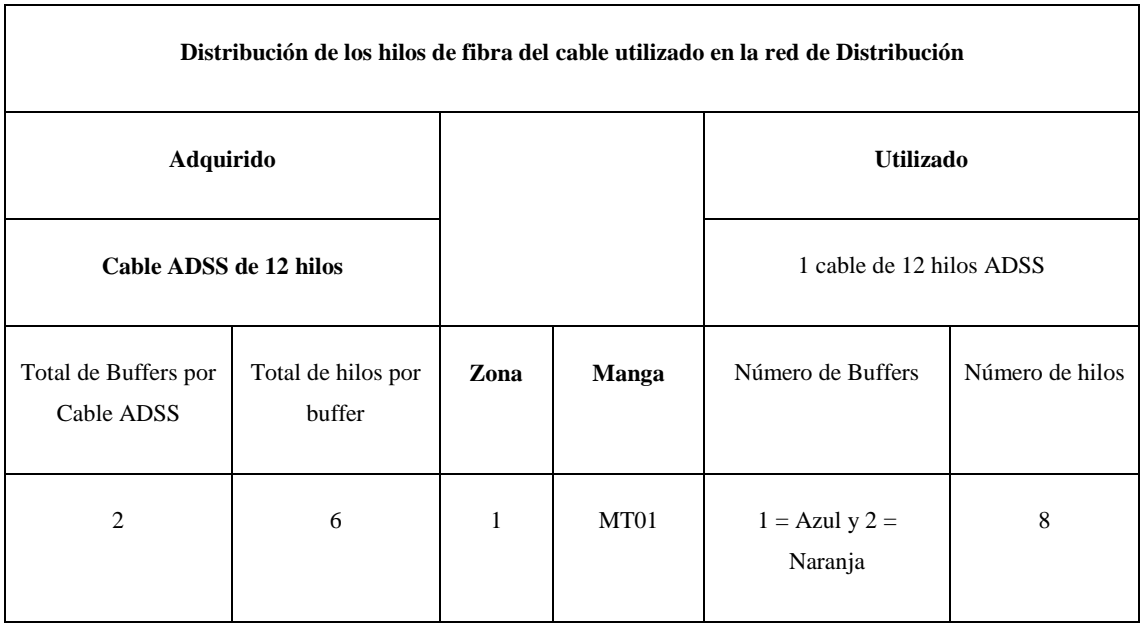

### **Tabla 12-3:** Hilos de Fibra utilizados en la red de Distribución

| <b>Cable ADSS de 48 hilos</b> |                                                                                                    |                |                  |                                                             | 2 cables de 48 hilos cuyos mismos que<br>son distribuidos dependiendo de la<br>cantidad de NAPs por zona.    |
|-------------------------------|----------------------------------------------------------------------------------------------------|----------------|------------------|-------------------------------------------------------------|----------------------------------------------------------------------------------------------------|
|                               |                                                                                                    | $\overline{c}$ | MT02             | $1 = Azul$ , $2 =$<br>Naranja, 3=<br>Verde, $4=$<br>Marrón. | Se utilizó un cable de 48<br>hilos para MT02.                                                                |
|                               |                                                                                                    |                | MT03             | $1 = Azul$ , $2 =$<br>Naranja                               | El segundo cable de 48<br>hilos se lo distribuyó en                                                          |
| $\overline{4}$                | 12<br>$1 = Axul, 2 =$<br>Naranja,<br>$3=$                                                                   |                | MT04             | $3=$ Verde, $4=$<br>Marrón                                  | 24 hilos para MT03 y 24<br>hilos para MT04.                                                                  |
|                               | Verde, 4= Marrón,<br>$5 = Gris, 6 =$<br>Blanco, $7 = \text{Rojo}$ ,<br>$8 = Negro, 9 =$<br>Amarillo, $10 =$ | 3              | MT05             | $1 = Azul$ , $2 =$<br>Naranja, 3=<br>Verde                  | Se utilizó 27 hilos del<br>cable de 48 para MT05 y<br>del segundo cable se<br>utilizó 28 hilos para<br>MT06. |
|                               | Violeta,<br>$11=$<br>Rosado,<br>$12=$<br>Celeste.                                                           |                | MT <sub>06</sub> | $1 = Azul$ , $2 =$<br>Naranja, 3=<br>Verde                  |                                                                                                    |
|                               |                                                                                                    | 4              | MT07             | $1 = Azul$ , $2 =$<br>Naranja, 3=<br>Verde                  | Se utilizó 31 hilos del<br>cable de 48 para MT07 y<br>del segundo cable se<br>utilizó 32 hilos para          |
|                               |                                                                                                    |                | $\rm MT08$       | $1 = Azul$ , $2 =$<br>Naranja, 3=<br>Verde                  | MT08.                                                                                                    |

**Realizado por:** Pinduisaca, Carmen, 2020

# *3.5.4.4 Red de Dispersión*

La última sección es la red de dispersión que comprende la conexión desde cada una de las NAPs hasta la vivienda del usuario final a través de la roseta óptica; además cabe recalcar que en este proyecto se utilizó NAPs que brindan el servicio máximo a 8 abonados.

### *3.5.6. Material utilizado en cada zona*

Al culminar con el diseño lógico de la red en la Tabla 13-3 se presenta en resumen la cantidad de elementos principales que se utilizaron por zona.

| Zona                    | <b>Manga</b>     | $1^\circ$ Splitter 1:8 | <b>NAPs</b> | $2^\circ$ Splitter 1:8 | Roseta y   |
|-------------------------|------------------|------------------------|-------------|------------------------|------------|
|                         |                  |                        |             |                        | <b>ONT</b> |
|                         | MT01             |                        | 8           | 8                      | 60         |
| $\overline{2}$          | MT02, MT03, MT04 | 12                     | 92          | 92                     | 734        |
| 3                       | MT05, MT06       |                        | 55          | 55                     | 435        |
| $\overline{\mathbf{4}}$ | MT07, MT08       | 8                      | 63          | 63                     | 503        |
| <b>Total</b>            | 8                | 28                     | 218         | 218                    | 1732       |

**Tabla 13-3:** Material utilizado en cada zona

**Realizado por:** Pinduisaca, Carmen, 2020

### **3.6. Diseño Físico**

Una vez obtenido el diseño lógico es importante detallar las características técnicas de los equipos tanto activos como pasivos utilizados en cada parte de la red, mismos que en la actualidad son ofertados por varios proveedores o empresas fabricantes de marcas reconocidas como Huawei, Cisco, Furukawa, OptyTech, entre otros los cuales cuentan con una amplia gama de productos que satisfacen las necesidades de la empresa y de los usuarios del sector San Antonio del Aeropuerto, sin embargo para este proyecto se trabajó con gran parte de equipos en las marcas OptyTech y Furukawa.

### *3.6.1. Especificaciones técnicas de los Equipos Activos*

La función de los equipos activos es el de generar la información que se desea transmitir y por ello se encuentran conectados en los extremos de la red.

#### *3.6.1.1. OLT*

Siendo este equipo el encargado de sincronizar y administrar el tráfico bidireccionalmente con las ONTs la elección del mismo es un punto fundamental para el funcionamiento adecuado de la red por ello se utilizó la marca furukawa que trabaja con la norma GPON ITU-T G.984.x y sus especificaciones técnicas se describen en la siguiente tabla.

**Tabla 13-3:** Características técnicas FK-OLT-G8S.

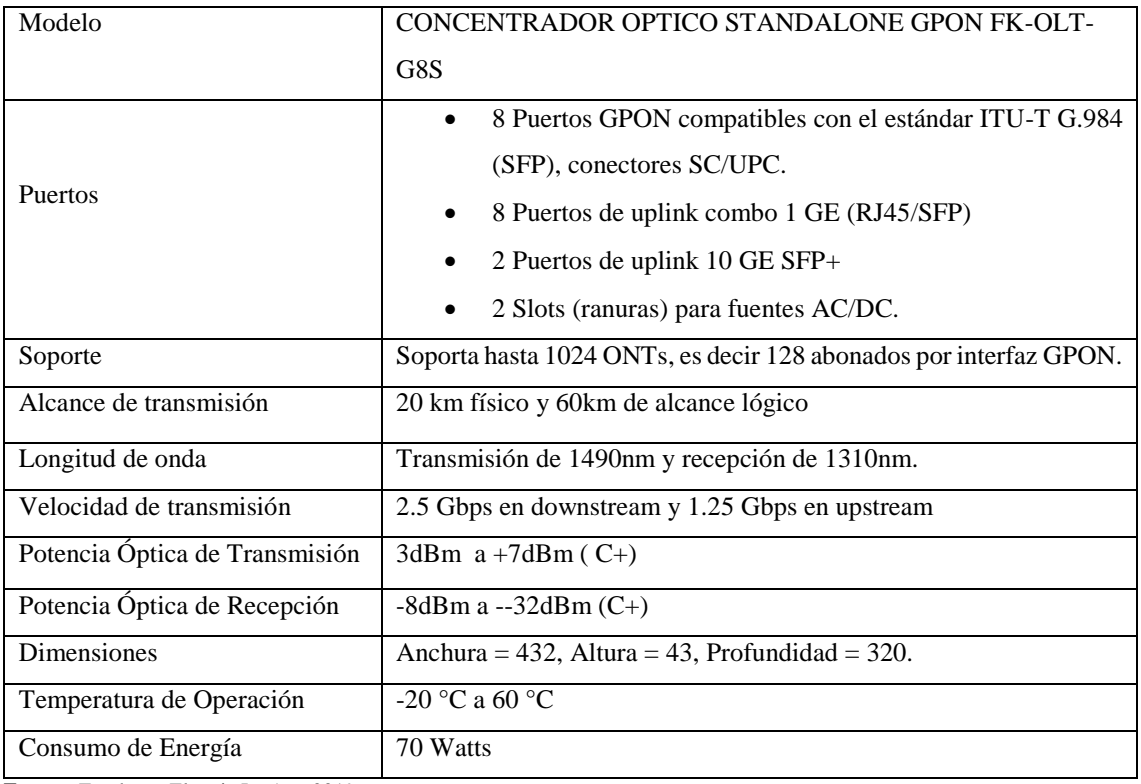

**Fuente:** Furukawa Electric LatAm, 2019

**Realizado por:** Pinduisaca, Carmen, 2020

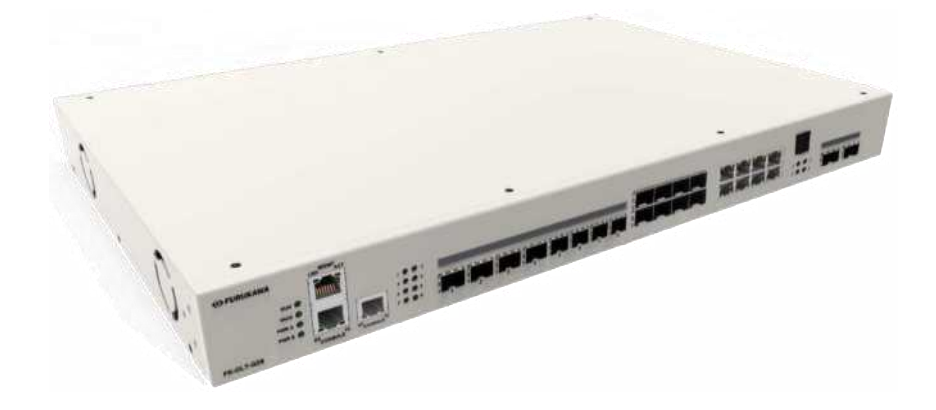

 **Figura 12-3:** FK-OLT-G8S  **Fuente:** Furukawa Electric LatAm, 2019

# *3.6.1.2. ONT*

Es el equipo encargado de convertir la señal óptica en señales eléctricas por lo tanto está ubicado en las instalaciones de cada abonado, su marca es Furukawa compatible con la OLT. En la Tabla 14-3 se indica las especificaciones técnicas de la ONT100.

**Tabla 14-3:** Características técnicas ONT100

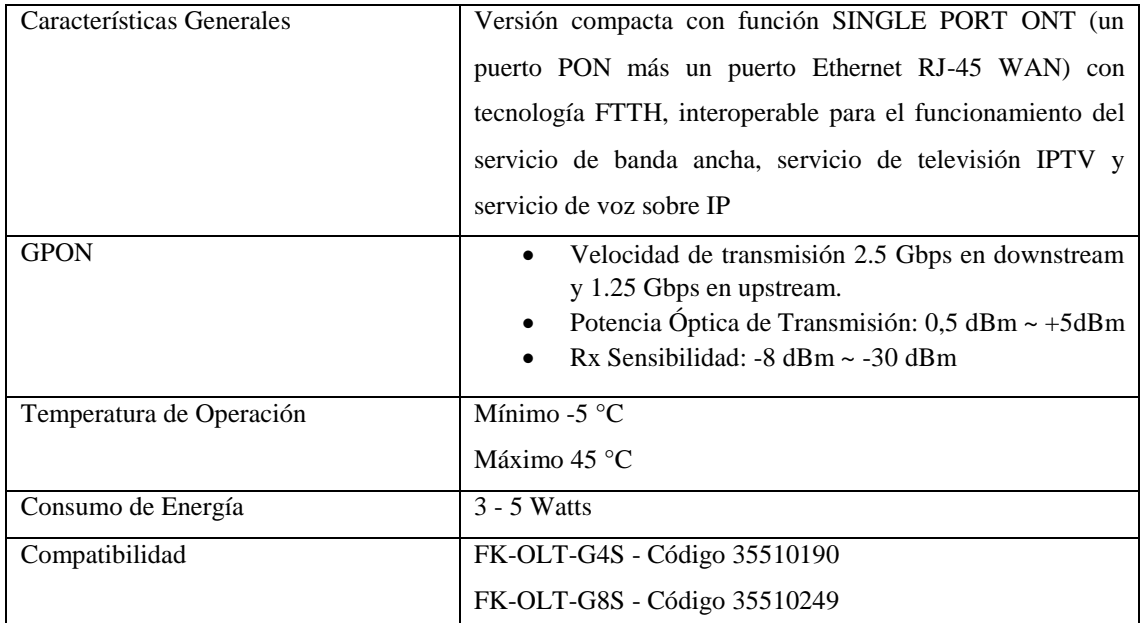

**Fuente:** Furukawa Electric LatAm, 2019

**Realizado por:** Pinduisaca, Carmen, 2020

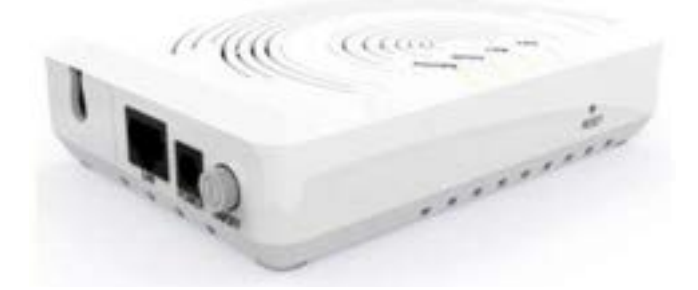

 **Figura 13-3:** ONT 100  **Fuente:** Furukawa Electric LatAm, 2019

## *3.6.2. Especificaciones técnicas de los Equipos Pasivos*

Estos elementos son de igual importancia ya que mantienen la comunicación entre los equipos activos razón por la cual se encuentran en el medio de la OLT y ONT.

# *3.6.2.1. Transceiver SFP*

Este es un componente autónomo utilizado como interfaz entre la OLT y el enlace de red pues actúa como modulador/demodulador óptico para realizar la conversión eléctrico/ópticas en redes PON y posibilitar el tráfico de datos en redes de fibra óptica.

**Tabla 15-3:** Transceiver óptico SFP GPON OLT CLASE C+

| Marca/Norma             | Furukawa/ITU-T G.984.2 |
|-------------------------|------------------------|
| Fibra óptica de trabajo | Monomodo UIT-TG.652D   |

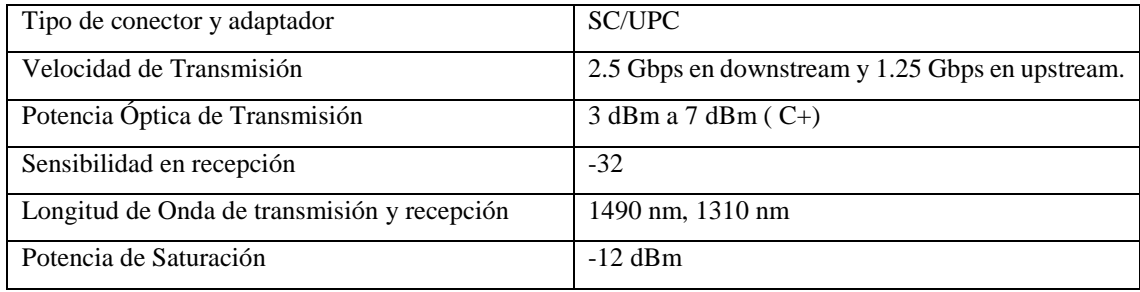

**Fuente:** Furukawa Electric LatAm, 2019

**Realizado por:** Pinduisaca, Carmen, 2020

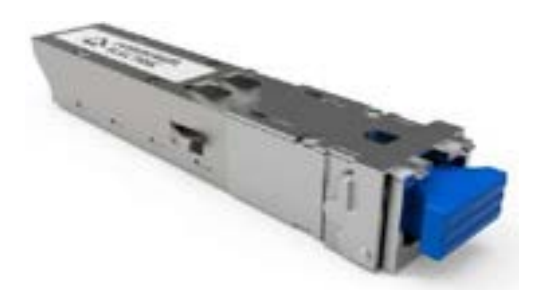

 **Figura 14-3:** Transceiver SFP  **Fuente:** Furukawa Electric LatAm, 2019

### *3.6.2.2. ODF*

Este equipo se encuentra ubicado en la oficina central y su propósito es el de organizar y administrar cada cable de fibra que sale del puerto de la OLT mismo que se conecta a través de un patchcord a un pigtail del equipo ODF para posteriormente dirigirse a los splitters de las diferentes mangas. En la Tabla 16-3 se detallan las características del equipo que se utilizó y en la Figura 15-3 se lo puede visualizar.

| Marca                        | <b>HENGHUI</b>                                      |
|------------------------------|-----------------------------------------------------|
| Fibra óptica de trabajo      | Monomodo (UIT-TG.652D y G.655)                      |
| Tipo de conector y adaptador | Patchcords SC/UPC, SC-APC, pigtails SC/APC, SC/UPC. |
| Temperatura de operación     | -40 $\degree$ C to +45 $\degree$ C                  |
| Material                     | Metálico y plástico.                                |
| Color                        | Beige                                               |
| Tamaño                       | $485$ mm x 310 mm x 45mm                            |
| Máxima capacidad por bandeja | 48 fusiones                                         |
| <b>Puertos</b>               | 12, 24, 48 puertos.                                 |
| Instalación                  | Para rack                                           |

**Tabla 16-3:** Características técnicas del ODF-2088

**Fuente:** COMSADIMTELCO, 2013

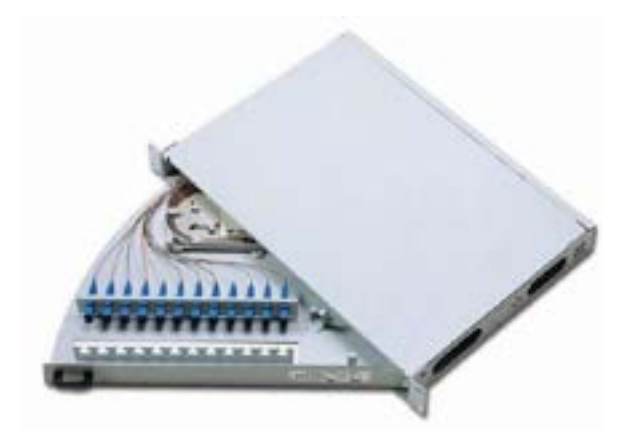

 **Figura 15-3:** ODF-2088  **Fuente:** COMSADIMTELCO, 2013

### *3.6.2.3. Manga Domo*

Se encuentran ubicados en los postes y se utiliza estos contenedores plásticos para proteger a los splitters de primer nivel y empalmes por fusión realizadas ya sea de golpes, agentes externos o condiciones medioambientales encerrando así los elementos herméticamente; en este proyecto se utilizó mangas tipo domo cuyas especificaciones se muestran a continuación.

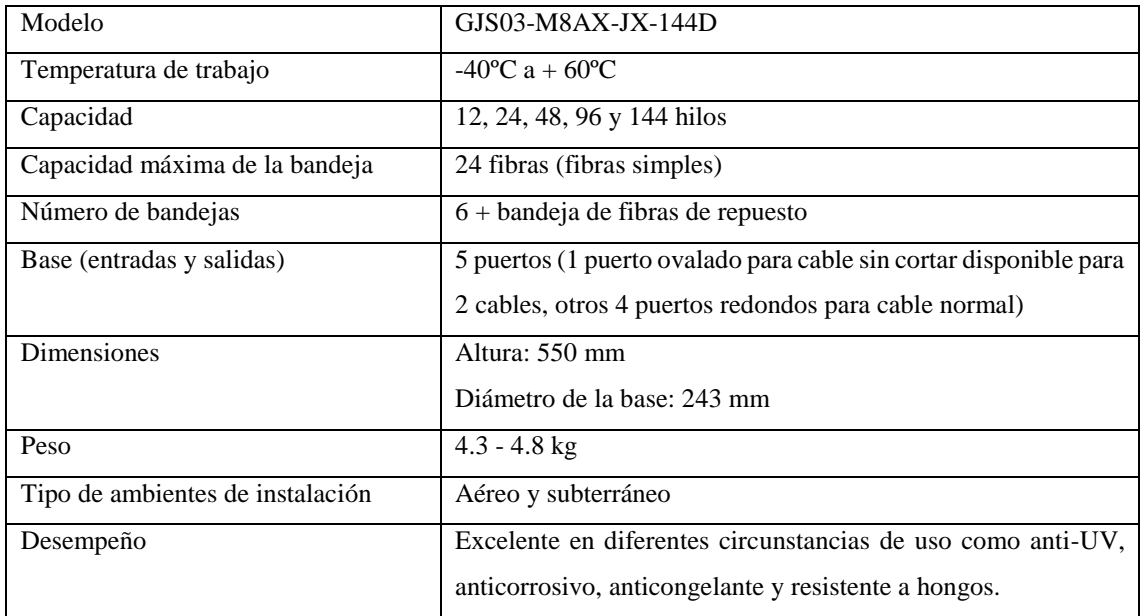

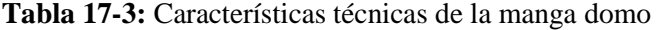

**Fuente:** OPTYTECH, 2010

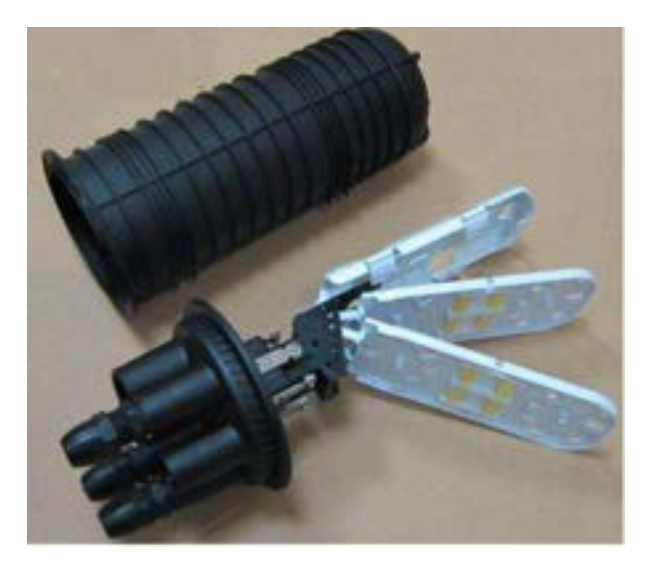

 **Figura 16-3:** Manga Domo  **Fuente:** OPTYTECH, 2010

# *3.6.2.4. NAP*

Estas cajas de distribución ópticas se encuentran ubicados en los postes brindando protección a los splitters de segundo nivel a igual que las fusiones realizada pues los hilos que salen de las mangas son distribuidos para cada zona a través de las NAPs y estos permiten a su vez la conexión a cada abonado.

| Modelo                           | GPJ09-8205                                                   |
|----------------------------------|--------------------------------------------------------------|
| Material                         | Plástico de polímero modificado que proporciona un           |
|                                  | excelente rendimiento en diferentes circunstancias de uso,   |
|                                  | como anti-UV, anticorrosivo, anticongelante, resistente a    |
|                                  | hongos según ISO846.                                         |
| Tamaño                           | 380mm x 245mm x 130 mm                                       |
| Capacidad                        | Fusiones de hasta 96 hilos.                                  |
| Ambiente de instalación          | Montaje en pared, poste y canalización.                      |
| Tipo de conectorización y pulido | SC/APC, SC/UPC                                               |
| Número de bandejas de empalme    | 4 bandejas cada una soporta hasta 24 empalmes                |
| Temperatura de Trabajo           | -40 °C a + 65 °C                                             |
| Peso                             | $3 - 3.5$ kg                                                 |
| Puertos                          | 1 puerto para sangrado, 2 puerto adicionales para derivación |
|                                  | y 16 puertos para cable tipo DROP.                           |

**Tabla 18-3:** Características técnicas de la caja de distribución óptica

**Fuente:** OPTYTECH, 2010

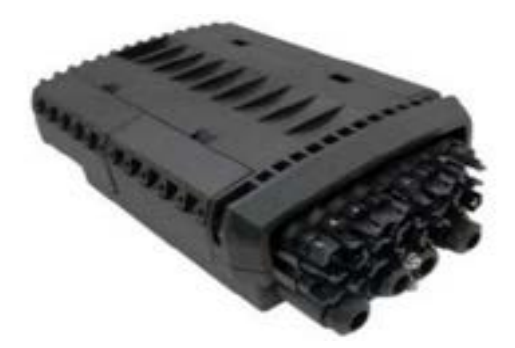

 **Figura 17-3:** Caja de distribución óptica  **Fuente:** OPTYTECH, 2010

*3.6.2.5. Splitter 1:8* 

Se utilizó splitters de 1:8 los mismos que se encuentran ubicados tanto en las mangas como en las NAPs y son los encargados de dividir la potencia de la señal para poder brindar los servicios de internet a todos los usuarios del sector.

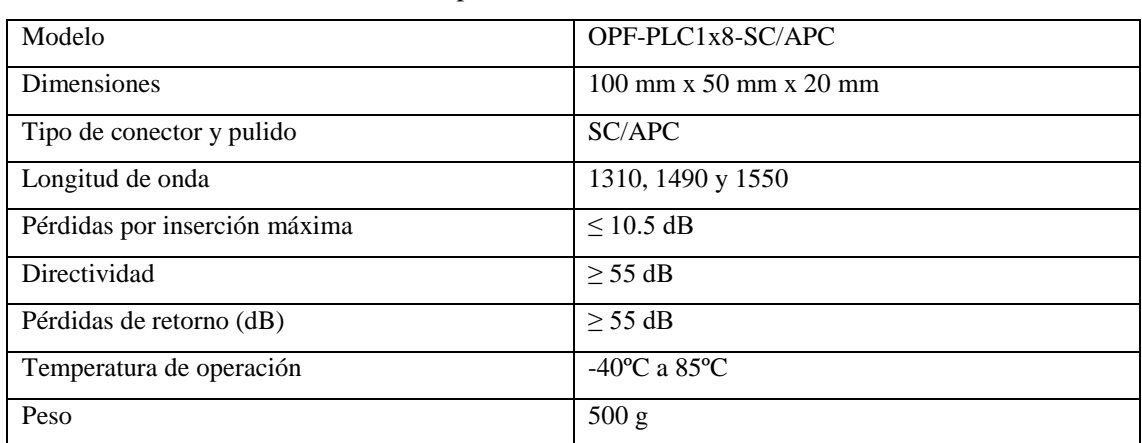

**Tabla 19-3:** Características técnicas Splitters 1:8

**Fuente:** OPTYTECH, 2010

**Realizado por:** Pinduisaca, Carmen, 2020

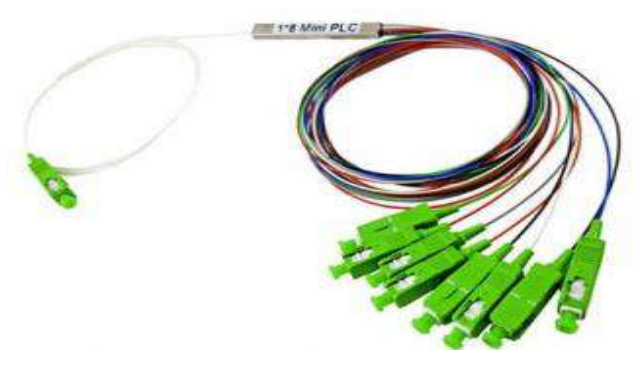

**Figura 18-3:** Splitter 1:8  **Fuente:** OPTYTECH, 2010

## *3.6.2.6. Cable ADSS*

Se utilizó el cable ADSS con característica loose tube armada que es ideal para el tendido aéreo al poseer un peso ligero con un recubrimiento secundario de plástico para evitar interferencias eléctricas además de soportar condiciones ambientales ya que cuenta con un gel protector evitando el ingreso de agua. Se utilizó en este proyecto cable de 12hilos, 24 hilos y de 48 hilos para la red feeder y de distribución.

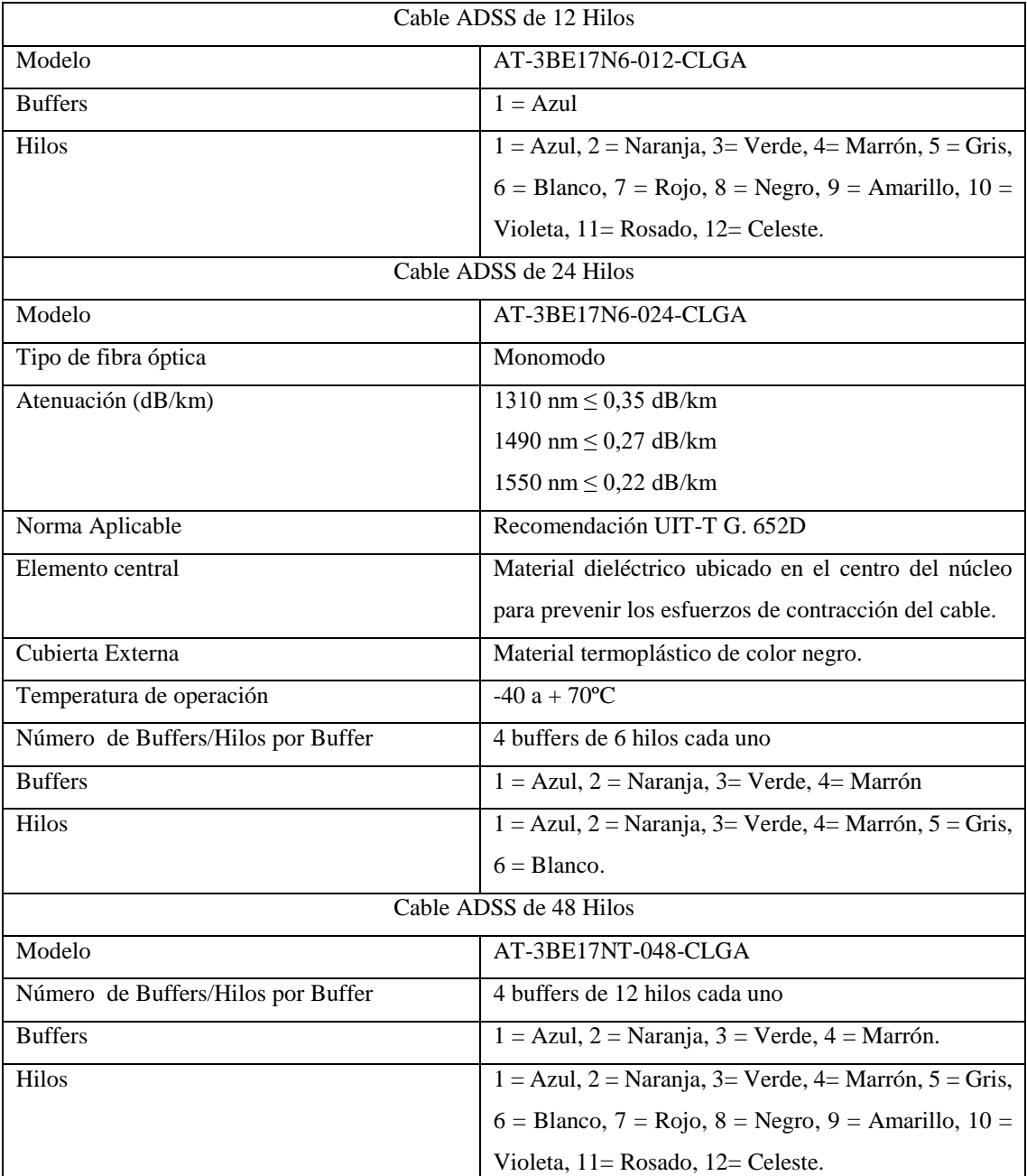

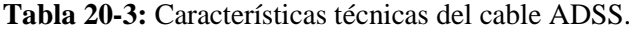

**Fuente:** Furukawa Electric LatAm, 2015

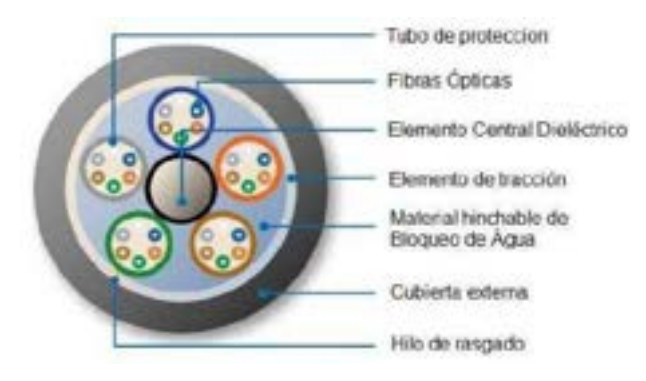

 **Figura 19-3:** Cable ADSS  **Fuente:** Furukawa Electric LatAm, 2015

# *3.6.2.7. Herrajes*

Siendo su función el de sujetar los cables de fibra óptica en los postes se utilizó conjuntamente los herrajes tipo A, tipo B cónico y preformados además de guardacabos o cintas aceradas para dar un mejor soporte de manera que el preformado envuelva la chaqueta del cable ADSS y no exista deslizamiento.

# **Tabla 21-3:** Características técnicas del herraje tipo A

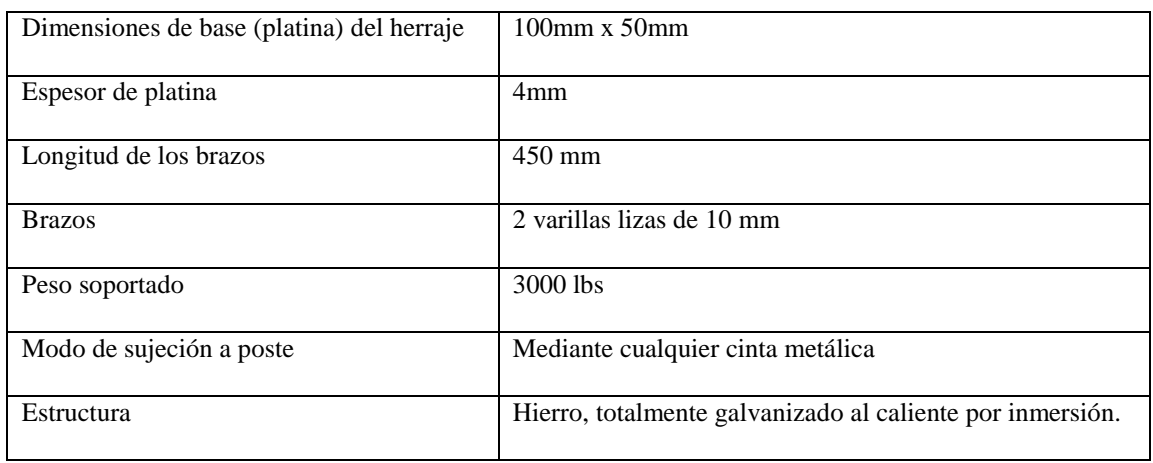

**Fuente:** JAHEN, 2010

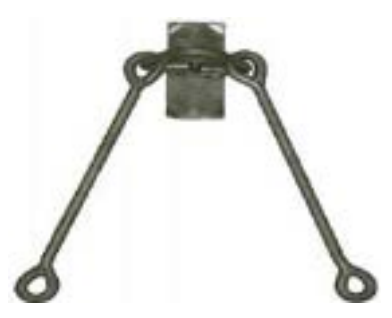

 **Figura 20-3:** Herraje tipo A  **Fuente:** JAHEN, 2010

# **Tabla 22-3:** Características técnicas del herraje tipo B

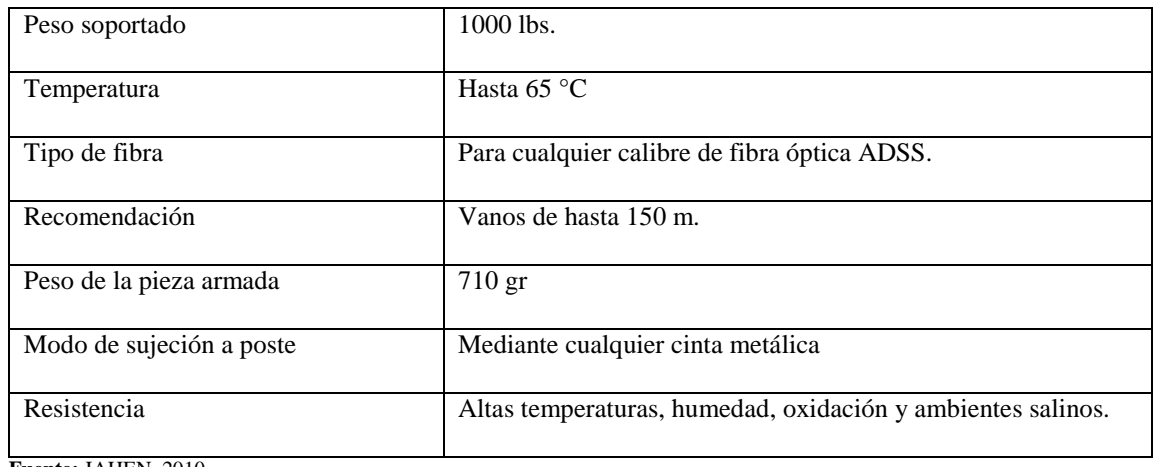

**Fuente:** JAHEN, 2010

**Realizado por:** Pinduisaca, Carmen, 2020

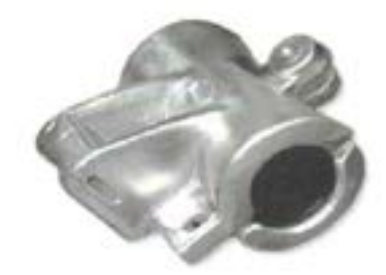

 **Figura 21-3:** Herraje tipo B **Fuente:** JAHEN, 2010

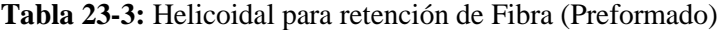

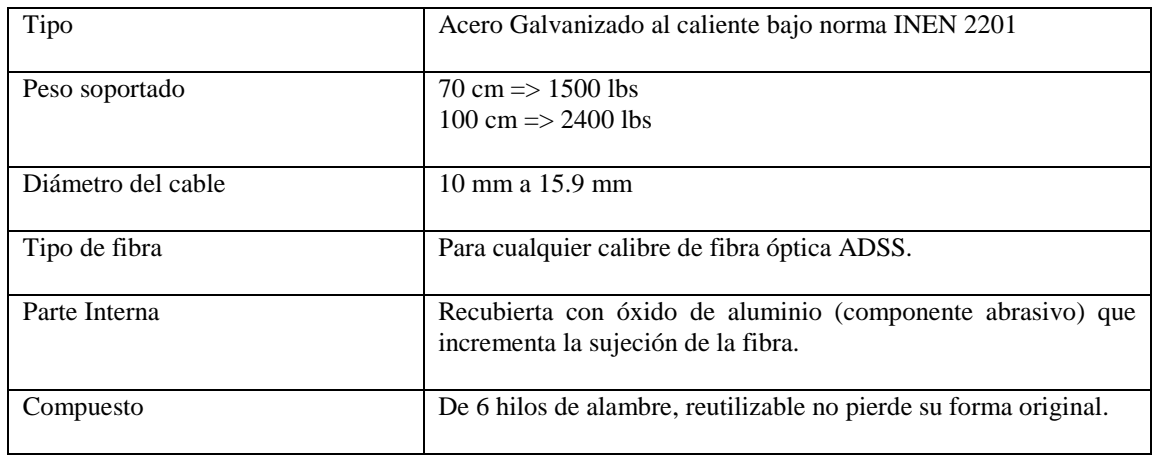

**Fuente:** JAHEN, 2010

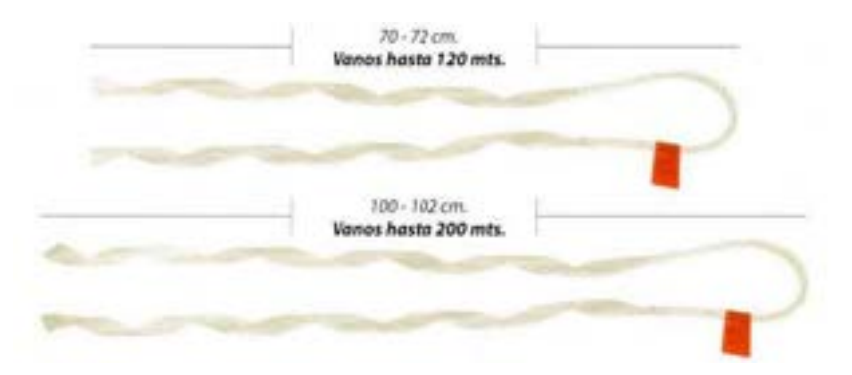

 **Figura 22-3:** Preformados  **Fuente:** JAHEN, 2010

### *3.6.2.8. Cable Drop*

Los splitters ubicados en las NAPs son conectados con la roseta óptica de cada usuario mediante cable drop que posee 2 hilos de fibra de baja sensibilidad a curvatura, cuenta con aramidas de vidrio para una mayor resistencia mecánica y una cubierta termoplástico.

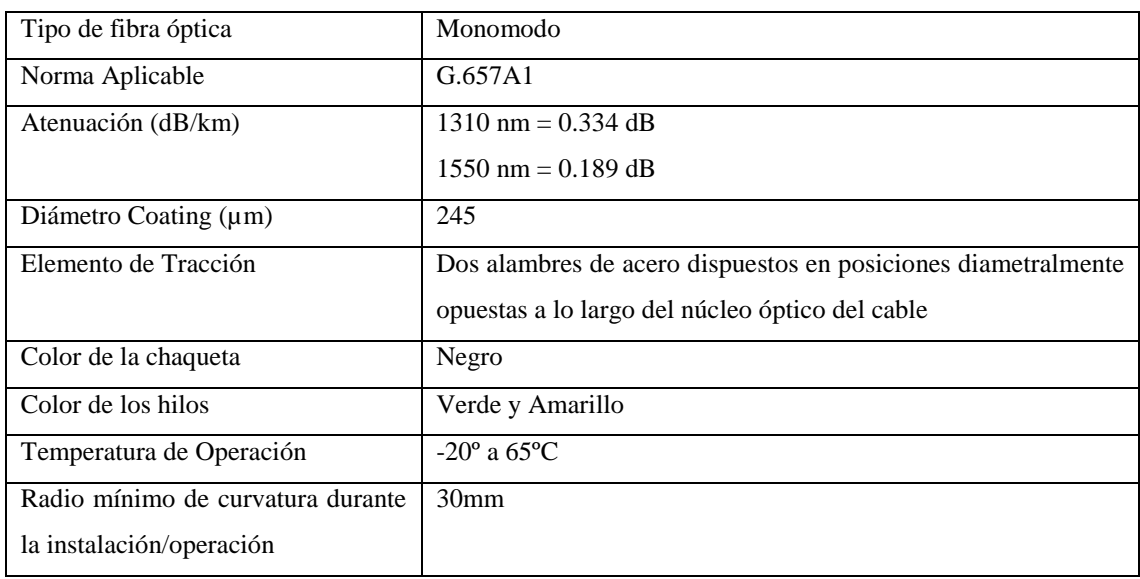

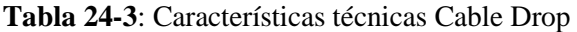

**Fuente:** Furukawa Electric LatAm, 2015

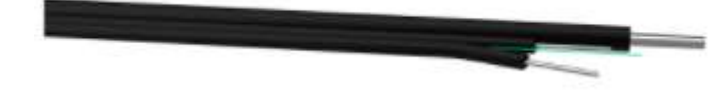

 **Figura 23-3:** Cable Drop  **Fuente:** Furukawa Electric LatAm, 2015

# *3.6.2.9. Conectores*

Son instalados a lo largo del despliegue de la red para interconectar diversos puntos de la fibra, se utilizó conectores SC/UPC y para el abonado SC/APC seleccionado debido a su calidad de pulido que es mucho más unida y además de ser compatible con la mayoría de equipos.

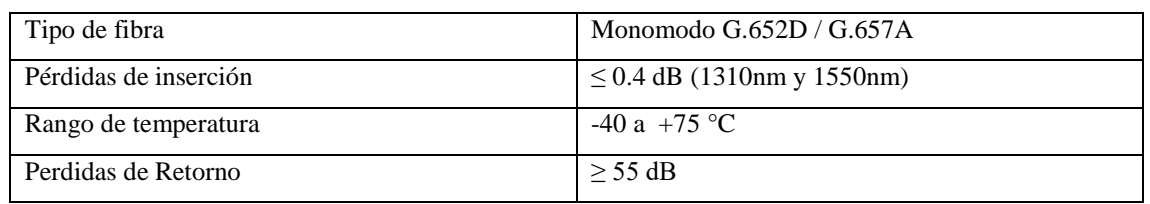

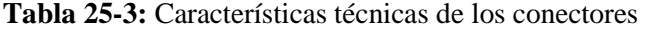

**Fuente:** OPTYTECH, 2010

**Realizado por:** Pinduisaca, Carmen, 2020

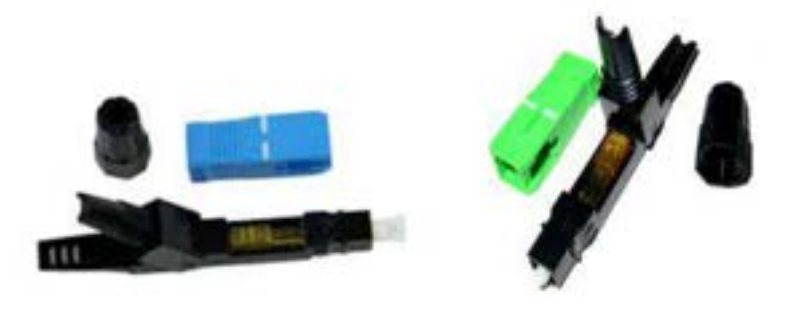

 **Figura 24-3:** Conector SC/ UPC y SC/APC  **Fuente:** OPTYTECH, 2010

#### *3.6.2.10. Patchcord*

Este elemento es el encargado de conectar la roseta óptica con la ONT y la OLT con el ODF.

| Tipo de Fibra                       | Monomodo $G.652D / G.657A$      |
|-------------------------------------|---------------------------------|
| Pérdida de inserción                | $0.2$ dB                        |
| Pérdida de retorno                  | $UPC \geq 55$ dB                |
|                                     | $APC > 60$ dB                   |
| Temperatura de funcionamiento (° C) | -40 °C a 70 °C                  |
| Tipo de conector/ pulido            | SC/APC, SC/UPC                  |
| Diámetro de la chaqueta             | $2 \text{ mm}$ a $3 \text{ mm}$ |
| Color de la Chaqueta                | Amarillo                        |
| $F_{\text{nonto}}$ ODTVTECH $2010$  |                                 |

**Tabla 26-3:** Características técnicas Patchcord.

**Fuente:** OPTYTECH, 2010

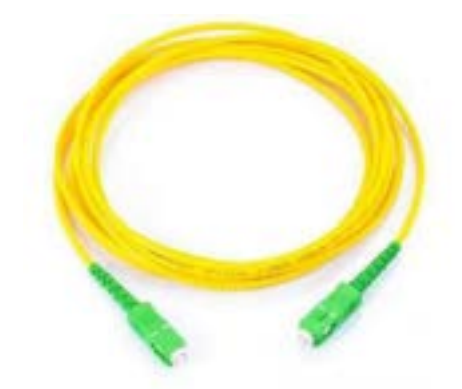

**Figura 25-3: Patchcord SC/APC Fuente:** OPTYTECH, 2010

# *3.6.2.11. Pigtails*

Son los encargados de realizar las conexiones entre las NAPs y la roseta óptica; de igual manera se encuentran en el equipo ODF permitiendo la conexión con la OLT.

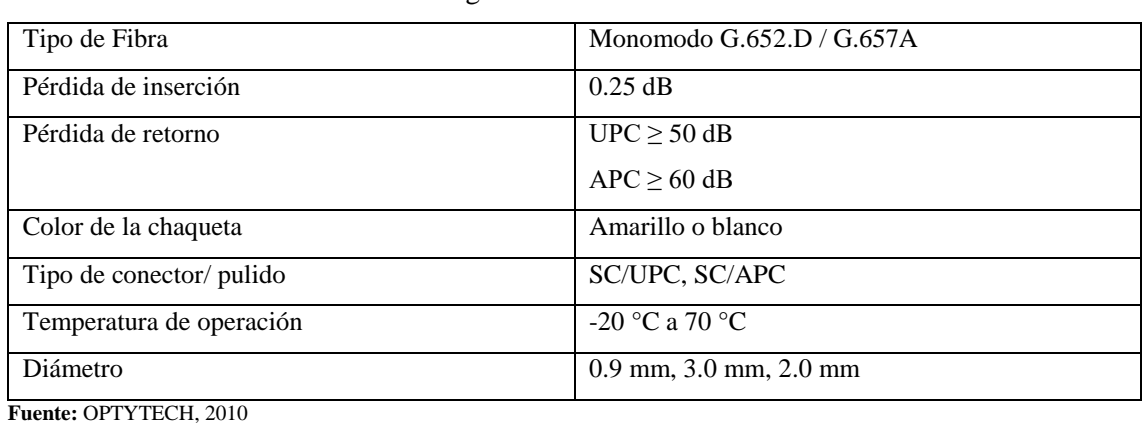

**Tabla 27-3:** Características técnicas Pigtails.

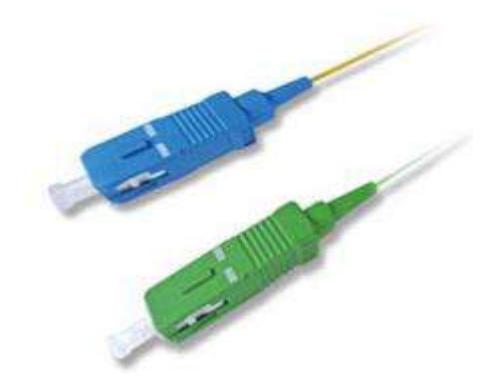

 **Figura 26-3:** Pigtails  **Fuente:** OPTYTECH, 2010

# *3.6.2.12. Roseta Óptica*

Ubicadas en las instalaciones de cada cliente y se lo conecta mediante patchcord cada ONT.

| <b>Dimensiones</b>        | $115$ mm x 80mm x 25mm.                                  |
|---------------------------|----------------------------------------------------------|
| Tipo de conector y pulido | SC/APC                                                   |
| Material de construcción  | $PC - ABS$                                               |
| Ambiente de instalación   | Terminal interior del cliente                            |
| Tipo de fibra             | Monomodo y Multimodo                                     |
| Aplicaciones              | Redes internas de FTTx                                   |
| Accesorios Incluidos      | 4 cintas plásticas, 2 tornillos de fijación, 2 tornillos |
|                           | para cierre de la tapa.                                  |

**Tabla 28-3:** Características técnicas de la roseta óptica

**Fuente:** Furukawa Electric LatAm, 2015

**Realizado por:** Pinduisaca, Carmen, 2020

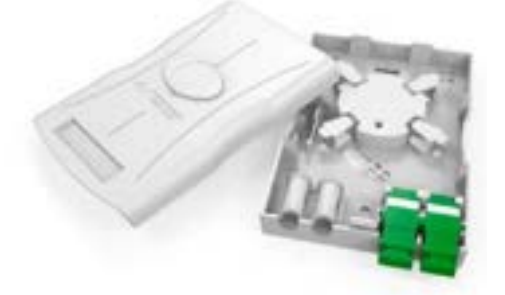

 **Figura 27-3:** Roseta Óptica Furukawa  **Fuente:** Furukawa Electric LatAm, 2015

# **3.7. Presupuesto Óptico de Potencia**

Al haber escogido cada uno de los elementos que intervienen en la red se procede a estimar que la red propuesta funcione de forma correcta por lo que es primordial realizar los cálculos del balance óptico de potencia basados en el estándar G.984.x, tanto del usuario más cercano como del más lejano de cada zona donde el primer punto fue el cuantificar las pérdidas máximas de cada enlace pues este factor ocasiona que la potencia enviada por el transmisor se reduzca. En la figura 28-3 se presenta el esquema de la red GPON-FTTH compuesta de todos los elementos activos y pasivos que de alguna forma intervienen en la calidad de la señal, además se resalta de color rojo y amarillo los conectores o empalmes que se utilizó en el enlace para cada abonado.

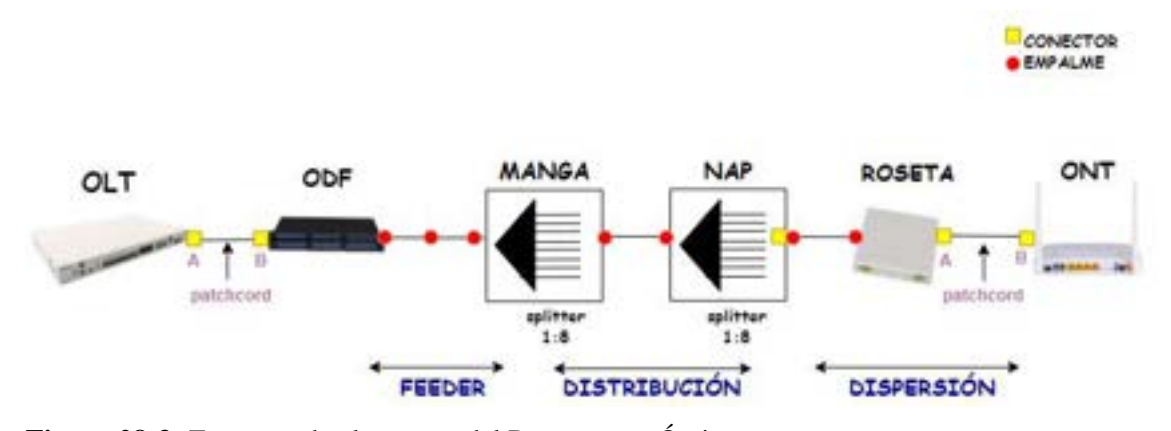

**Figura 28-3:** Esquema de elementos del Presupuesto Óptico **Realizado por:** Pinduisaca, Carmen, 2020

#### *3.7.1. Cálculo de Perdidas por Inserción*

Se tomó en consideración para el análisis matemático los elementos que al examinar el trayecto de la red que comprende desde la OLT hasta la ONT introducen atenuación (pérdidas de potencia) como los conectores, empalmes por fusión, fibra óptica y splitters; además se incluye un margen de seguridad de 3dB que son aquellas pérdidas que puede presentarse por alguna causa en el enlace y que no son predecibles.

$$
A_{total} = A_f + A_c + A_e + A_{s1} + A_{s2} + MS
$$

Donde:

$$
A_{total}
$$
: Atenuación total

- $A_f$ : Atenuación de la fibra  $\times$  distancia
- $A_c$ : Atenuación del conector  $\times$  cantidad de conectores
- $A_e$ : Atenuación del empalme × cantidad de empalmes
- $A_{s1}$ : Atenuación del splitter de primer nivel
- $A_{s2}$ : Atenuación del splitter de segundo nivel
- : Margen de Seguridad

Finalmente reemplazando los aspectos a tener en cuenta en la ecuación  $A_{total}$  se obtiene el total de pérdidas cuyos datos deben estar acorde a las especificaciones sobre el rango de atenuación vistos en la Tabla 6-2 que hace referencia a la cantidad de pérdidas que el enlace puede tolerar pues de no cumplirse el rendimiento de la red es afectado y debe realizarse las debidas configuraciones como el reemplazar cualquiera de los elementos que insertan estas pérdidas o mejorar los empalmes realizados para que el receptor no se sobrecargue por tener menos del valor mínimo de pérdida o no funcione de forma óptima al tener un valor máximo de pérdidas.

A continuación en la Tabla 29-3 se observa los valores obtenidos por zonas de los usuarios más cercanos y más lejanos tomando en consideración el peor escenario en cuanto a variables que insertan atenuación como conectores, empalmes, splitter, margen de seguridad y a la longitud de onda que trabaja la fibra ya que se tomó para esta evaluación la longitud de 1310 nm por ser la que posee el mayor coeficiente de atenuación de las 3 longitudes de onda operativas, asegurando de esta forma la operatividad de los enlaces en situaciones extremas.

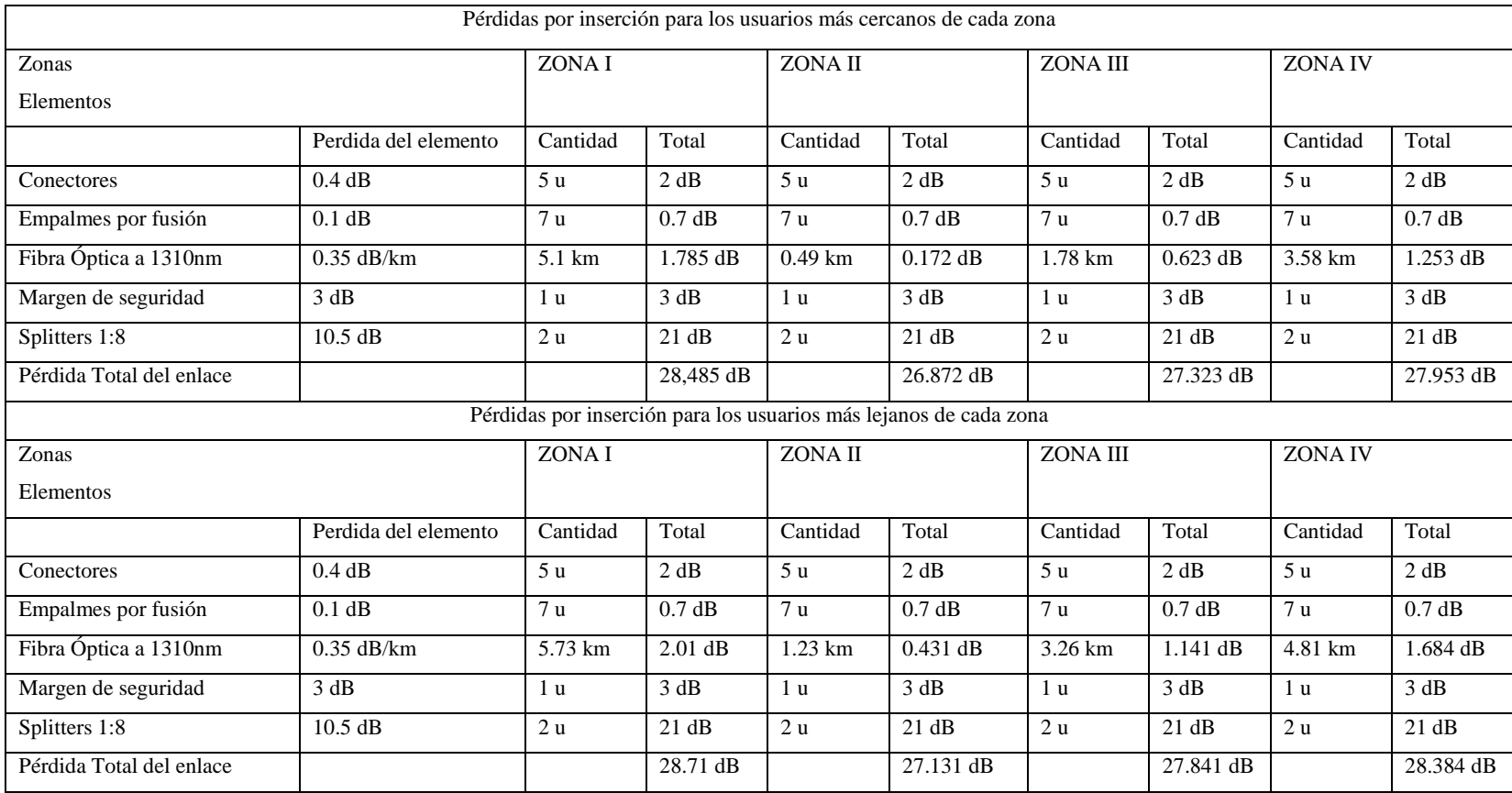

 **Tabla 29-3:** Perdidas por inserción de usuarios más cercanos y lejanos de cada zona.

# *3.7.2. Balance Óptico de Potencia*

Una vez obtenidos los datos de atenuación de cada enlace se los reemplazó en la siguiente inecuación para determinar la potencia de recepción misma que debe cumplir con el estándar ITU-T G.984.2 clase C+ (Tabla 7-2) que además menciona a 7 dBm como valor de potencia máxima de transmisión y su sensibilidad máxima de -32 dBm.

$$
P_{Rx} \leq P_{Tx} - A_{total}
$$

Donde:

 $P_{Rx}$ : Sensibilidad máxima del receptor

 $P_{Tx}$ : Potencia máxima del transmisor óptico

 $A_{total}$ : Atenuación total.

*3.7.2.1. Usuarios más cercanos* 

Se detallan los cálculos realizados para los usuarios más cercanos de cada zona y determinando así que todos los valores sean mayores o iguales a -32 dBm.

• Zona 1

$$
P_{Rx} \leq P_{Tx} - A_{total}
$$
  
-32 dBm  $\leq$  7 dBm  $-$  28,485 dB  
-32 dBm  $\leq$  -21.485 dBm

• Zona 2

$$
P_{Rx} \leq P_{Tx} - A_{total}
$$
  
-32 dBm  $\leq$  7 dBm  $-$  26.872 dB  
-32 dBm  $\leq$  -19.872 dBm

• Zona 3

$$
P_{Rx} \leq P_{Tx} - A_{total}
$$
  
-32 dBm  $\leq$  7 dBm  $-$  27.323 dB  
-32 dBm  $\leq$  -20.323 dBm

 $\bullet$  Zona 4

$$
P_{Rx} \le P_{Tx} - A_{total}
$$
  
-32 dBm  $\le 7$  dBm  $- 27.953$  dB  
-32 dBm  $\le -20.953$  dBm  
88
### *3.7.2.2. Usuarios más lejanos*

Se detallan los cálculos realizados para los usuarios que se encuentran a mayor distancia de cada zona y determinando así que todos los valores sean mayores o iguales a -32 dBm.

Zona 1

$$
P_{Rx} \le P_{Tx} - A_{total}
$$
  
-32 dBm \le 7 dBm - 28.71 dB  
-32 dBm \le -21.71 dBm

Zona 2

$$
P_{Rx} \leq P_{Tx} - A_{total}
$$
  
-32 dBm \leq 7 dBm - 27.131 dB  
-32 dBm \leq -20.131 dBm

 $\bullet$  Zona 3

$$
P_{Rx} \le P_{Tx} - A_{total}
$$
  
-32 dBm \le 7 dBm - 27.841 dB  
-32 dBm \le -20.841 dBm

Zona 4

$$
P_{Rx} \le P_{Tx} - A_{total}
$$
  
-32 dBm \le 7 dBm - 28.384 dB  
-32 dBm \le -21.384 dBm

Una vez escogido los componentes a utilizar en la implementación de la red se cuantificó el total de pérdidas por inserción que estos añaden a cada enlace, mismos datos obtenidos que se los reemplaza en la inecuación del balance óptico de potencia con la finalidad de analizar los resultados tanto para los usuarios más cercanos como lejanos de cada zona. Con lo que se verifica que estos resultados no sobrepasan la sensibilidad mínima de -32 dBm en ningún caso, por lo tanto no existe ningún problema en cuanto a los equipos a utilizar garantizando así de que el servicio ofertado a todos los clientes del sector es óptimo y de calidad.

## **CAPITULO IV**

# **4. SIMULACIÓN Y EVALUACIÓN**

En este capítulo se desarrolla la simulación del esquema de red GPON-FTTH utilizado para el sector San Antonio del Aeropuerto mediante el software Optisystem 17.0 versión de prueba, mismo que permitió realizar las evaluaciones de cada enlace óptico a través de las herramientas de análisis que posee como diagrama del ojo, BER, Factor Q y a la vez se compara los resultados obtenidos del balance de potencias con los resultados teóricos descritos en el capítulo anterior demostrando así su funcionalidad.

## **4.1. SIMULACIÓN**

La simulación de cada enlace óptico se lo desarrollo en la capa física de transmisión de redes ópticas donde cada elemento empleado fue configurado con los parámetros reales mismos que fueron tomados de varios fabricantes y detallados en el sección 3.6; siendo estos la potencia de Tx, longitudes de onda y pérdidas de inserción.

A continuación se describe y detalla cada elemento que para su mejor comprensión se los ha dividido en 3 partes que son la OLT, ODN y ONT.

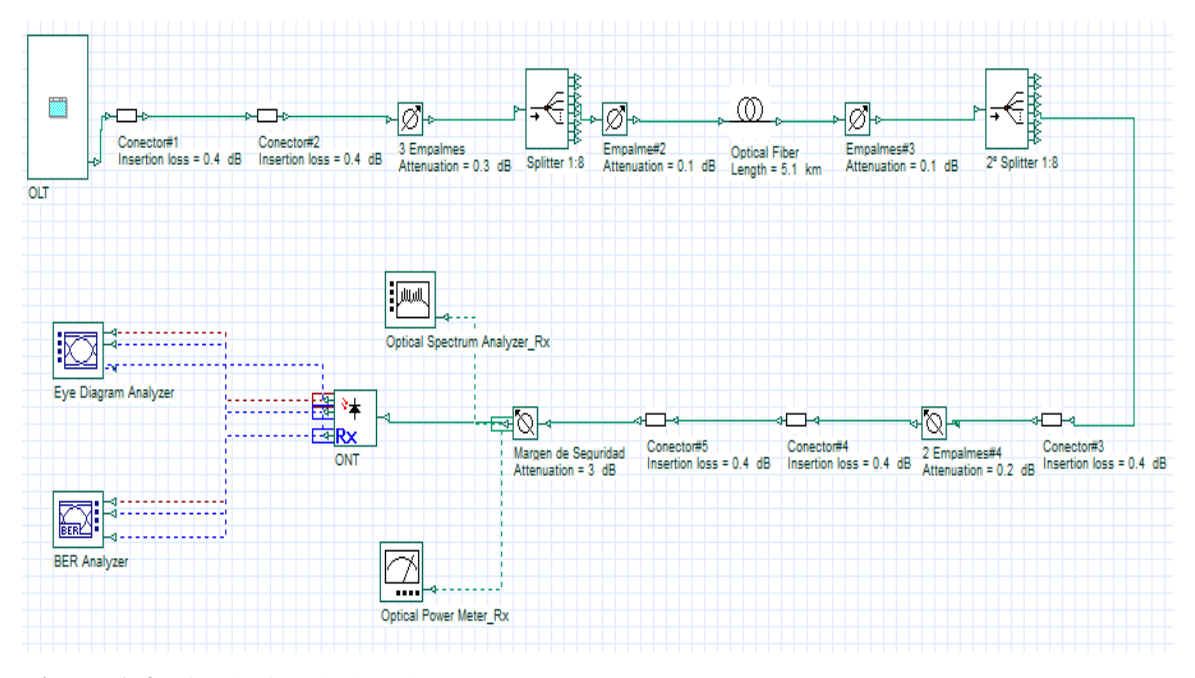

**Figura 1-4:** Simulación de la red GPON-FTTH

**Realizado por:** Pinduisaca, Carmen, 2020

## *4.1.1. OLT*

El transmisor está conformado por 4 elementos los cuales permiten realizar la transmisión de datos/voz.

Se comienza colocando el elemento PBRS (secuencia binaria pseudoaleatoria) el cual está diseñado para tener un comportamiento estadístico que genera una serie de datos aleatorios, seguidamente se encuentra el generador de pulso NRZ (no retorno a cero).

También se utilizó un CW Laser donde se configuró la potencia a 7 dBm y la longitud de onda a 1490 nm para la transmisión de voz/datos en downstream y a 1310 nm en upstream. Estos elementos se unen a la final con el modulador Analítico Mach-Zehnder el cual controla la amplitud de una onda óptica y se obtiene la señal a ser transmitida.

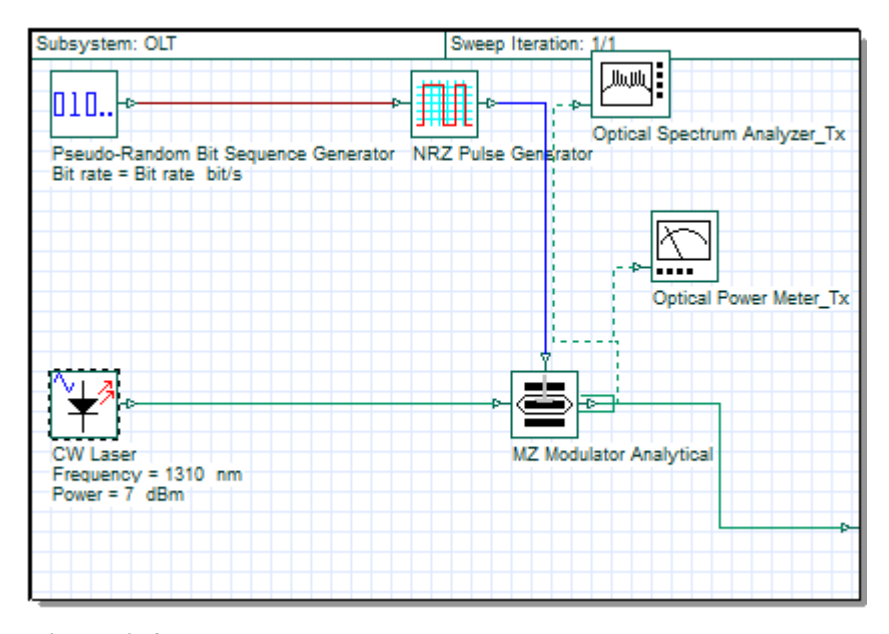

 **Figura 2-4:** OLT **Realizado por:** Pinduisaca, Carmen, 2020

### *4.1.2. ODN*

En la parte de la ODN se configuró a todos los elementos que insertan perdidas a la red como los conectores, empalmes, margen de seguridad, splitters y la fibra en sí que para la simulación se consideró la longitud de onda a 1310 nm por tener un valor de atenuación mayor con respecto a la de 1490 nm además de ello en la fibra óptica se configura la distancia en kilómetros para el usuario más cercano y lejano de cada zona.

|       | Main Dis., PMD No., No., Gr., Sim., N., Ran., |          |           | Cus.                | Cancel           |
|-------|-----------------------------------------------|----------|-----------|---------------------|------------------|
| Disp. | Name                                          | Value    | Units     | Mode                |                  |
|       | User defined reference wa                     | ۷        |           | Normal <sup>1</sup> | Evaluate         |
|       | Reference wavelength                          |          | 1310 nm   | Normal              | Script           |
| v     | Length                                        |          | 4.8 km    | Normal              |                  |
|       | Attenuation effect                            | v        |           | Normal              |                  |
|       | Attenuation data type                         | Constant |           | Nonmai!             |                  |
|       | <b>Attenuation</b>                            |          | 0.35 dSAm | Normal              |                  |
|       | Attenuation vs. wavelengt Attenuation dat     | ے        |           | Normal <sup>1</sup> |                  |
|       |                                               |          |           |                     | Load.<br>Save As |
|       |                                               |          |           |                     | Security.        |
|       |                                               |          |           |                     |                  |

 **Figura 3-4:** Parámetros de configuración de la Fibra.  **Realizado por:** Pinduisaca, Carmen, 2020

# *4.1.3. ONT*

Para la ONT se utilizó el equipo Optical Receiver que cuenta internamente con todos los elementos que conforman a un receptor óptico como lo es el PIN Photodiode para convertir la señal óptica en eléctrica, Low Pass Bessel Filter para eliminar el ruido de la señal y demás parámetros que ya vienen configurados.

## **4.2. EVALUACION DE RESULTADOS**

El desempeño de la red fue evaluado a través del análisis de 4 parámetros que son la Potencia, Facto Q (Factor de calidad), Diagrama del Ojo, y Mínimo BER (Tasa de error de bit mínima) mismos resultados que deben estar de acuerdo a lo estipulado en la recomendación ITU-G984.2 que se encuentran en la Tabla 1-4 para tener un buen rendimiento de la red y brindar un servicio de calidad a todos los habitantes del sector.

Como instrumentos para analizar las señales ópticas se utilizó el analizador de espectro y el medidor de potencia mientras que para el análisis de señales eléctricas se utilizó el analizador de BER y del diagrama del ojo.

Las gráficas de los resultados obtenidos se los muestran para el usuario más lejano y cercano de todo el sector mientras que de cada zona se lo detalla mediante tablas.

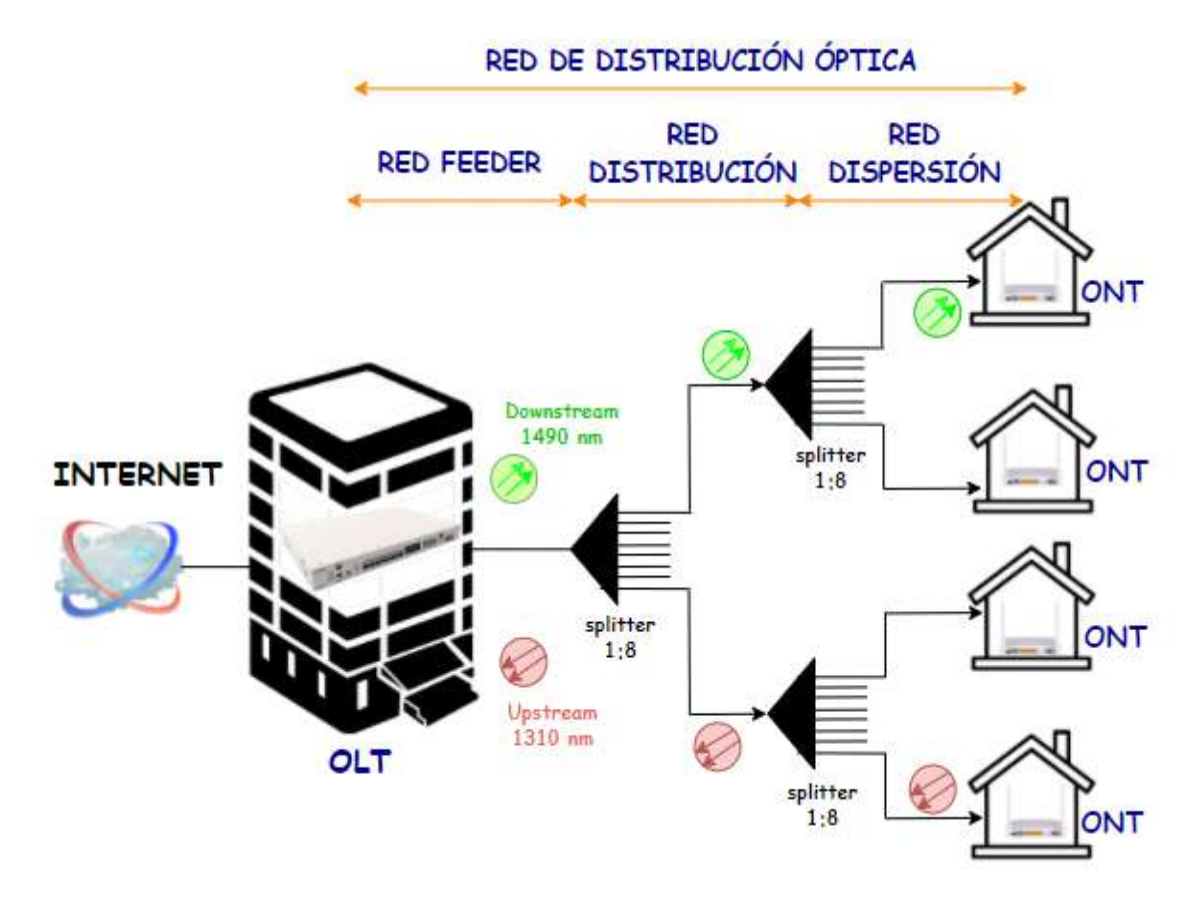

**Figura 4-4:** Escenario a ser evaluado **Realizado por:** Pinduisaca, Carmen, 2020

| Parámetro        | Valor                                                          |
|------------------|----------------------------------------------------------------|
| Potencia         | Entre -7dBm a -32dBm                                           |
| Facto Q          | Igual o mayor a 6                                              |
| <b>BER</b>       | $1 \times 10^{-10} = 1/10^{10}$                                |
| Diagrama del Ojo | Inexistencia de desfases que degraden la señal en el receptor. |

**Tabla 1-4:** Valores óptimos de acuerdo a lo estipulado en la recomendación ITU-G.984.2

**Fuente:** ITU-T G.984.2. 2019

**Realizado por:** Pinduisaca, Carmen, 2020

## *4.2.1. Potencia*

Para obtener los valores de potencia se conectó el equipo denominado en el software como Optical Power Meter a la salida del transmisor para verificar la potencia con la que trabaja la red y en el receptor para realizar una comprobación con los valores obtenidos en los cálculos teóricos.

## *4.2.1.1. Potencia a la salida de la OLT*

El valor de la potencia a la salida de la OLT con la que la señal es transmitida se muestra registrado en la Figura 5-4.

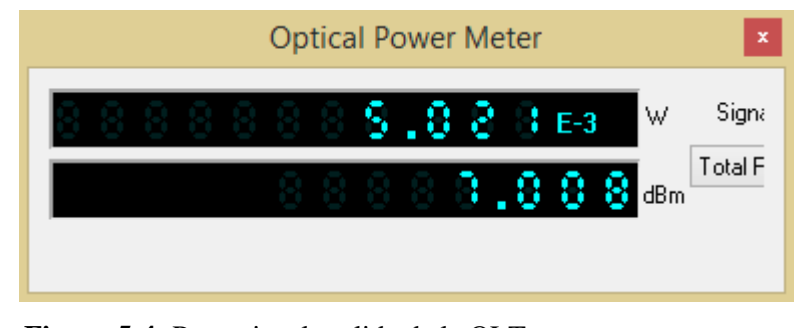

 **Figura 5-4:** Potencia a la salida de la OLT.  **Realizado por:** Pinduisaca, Carmen, 2020

A la vez con la ayuda del Optical Spectrum Analayzer se observa el impulso de la señal de voz y datos trabajando en la longitud de onda a 1490 nm.

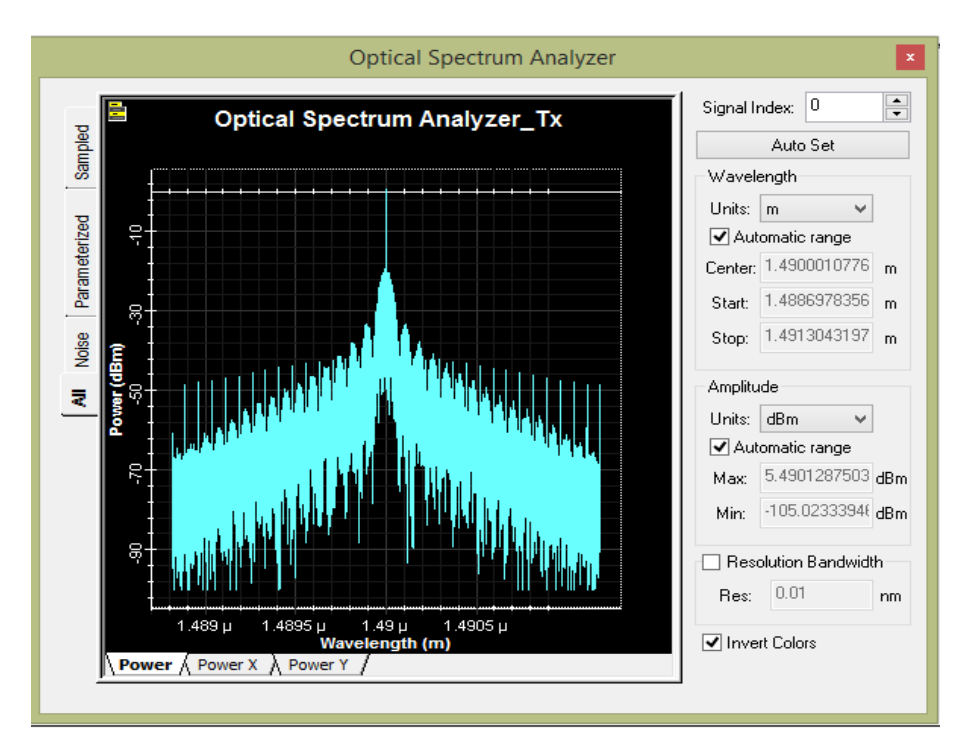

 **Figura 6-4:** Señal de voz y datos transmitida a 1490 nm. **Realizado por:** Pinduisaca, Carmen, 2020

### *4.2.1.2. Potencia a la salida de la ONT*

A igual que en la sección anterior con la ayuda del Optical Spectrum Analayzer en la Figura 7-4 se observa el impulso generado en la longitud de onda a 1490 nm de la señal de voz y datos recibida por las ONTs.

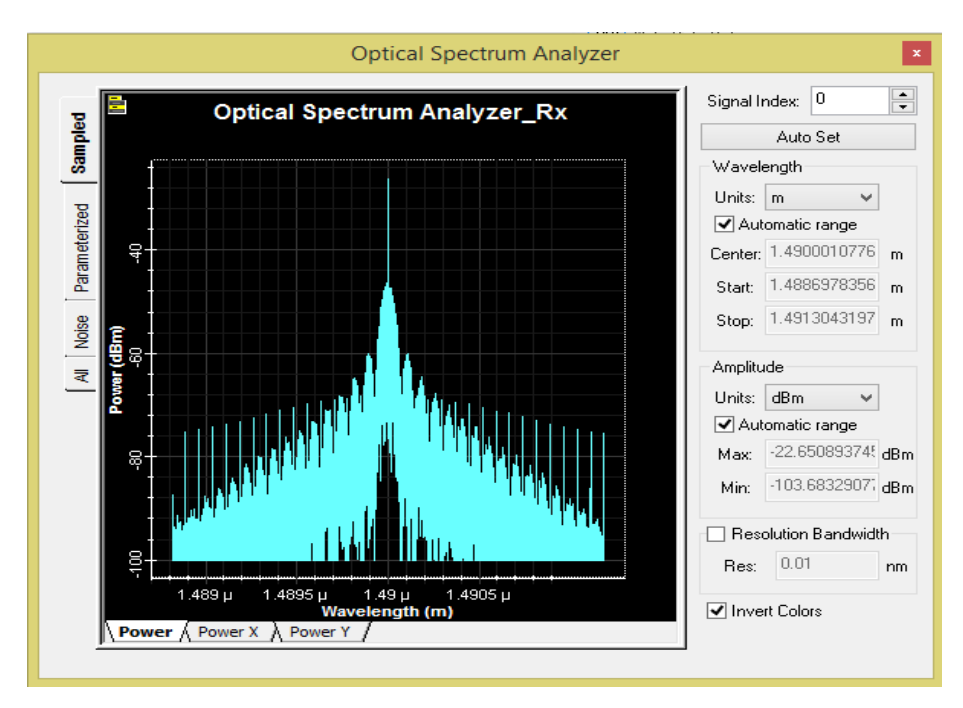

 **Figura 7-4:** Señal de voz y datos recibida a 1490 nm. **Realizado por:** Pinduisaca, Carmen, 2020

En cuanto a las potencias de recepción en la Tabla 1-4 se aprecia los resultados obtenidos a través del recorrido de fibra óptica para el usuario más cercano y lejano correspondientes a cada una de las 4 zonas. De acuerdo a esto se puede observar que al realizar una comparación no existe una diferencia significativa entre los datos teóricos calculados con los simulados pues estos varían en un rango de -0.05 dBm a -0.3 dBm debido a que los splitters ya vienen configurados con una pérdida de inserción de acuerdo al nivel de divisiones, causando por tal motivo ese rango de variación sin embargo se confirma así que la red propuesta en cuanto a potencia recibida por los usuarios es óptima y se encuentran bajo la normativa ITU-T G.984.2.

| Potencia de recepción para el usuario más cercano |                  |                            |                                                                                                    |  |  |  |  |
|---------------------------------------------------|------------------|----------------------------|----------------------------------------------------------------------------------------------------|--|--|--|--|
| Zona                                              | <b>Distancia</b> | Potencia<br><b>Teórica</b> | Potencia Simulada                                                                                                    |  |  |  |  |
|                                                   | 5.1 km           | $-21.485$ dBm              | <b>Optical Power Meter</b><br>$\frac{1}{\tau}$<br>Signal Index:<br>$88889, 989$ E-6<br>W<br><b>Total Power</b><br>$-0.0020, 8.38$ dem |  |  |  |  |

**Tabla 2-4:** Resultados de la simulación de Potencias.

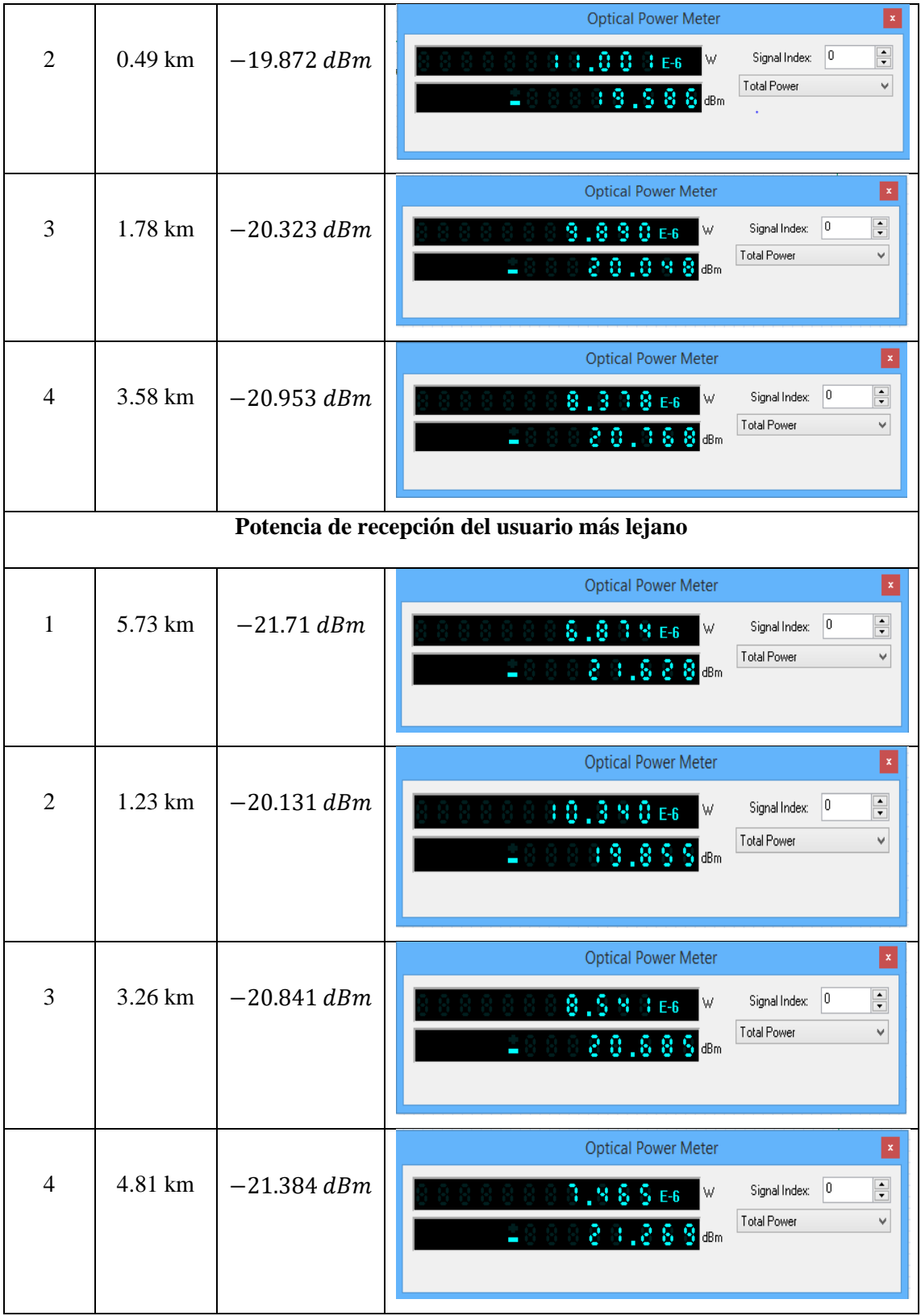

**Realizado por:** Pinduisaca, Carmen, 2020

## *4.2.2. Factor Q (Factor de calidad)*

Para el análisis del Factor Q y el BER se utilizó como instrumento de visualización al BER Analyzer mismo que se encuentra conectando a la salida del Rx con el fin de obtener una gráfica que muestre el comportamiento del enlace al presentar factores que disminuyan la calidad de la señal tales como la atenuación, dispersión y efectos no lineales que son los principales factores que afectan la comunicación por fibra óptica. Según el estándar ITU-T G.984.2 menciona al factor de calidad mínimo en la red debe ser igual o mayor a 6, siendo este directamente proporcional a Factor de calidad = potencia transmitida/ potencia disipada.

De acuerdo a la Figura 8-4 que es la gráfica obtenida para el usuario más cercano a una distancia de 0.49 km se muestra un factor Q de 52.78 en el punto 0.5 bit periodo es decir en este punto se tiene la mejor calidad de transmisión.

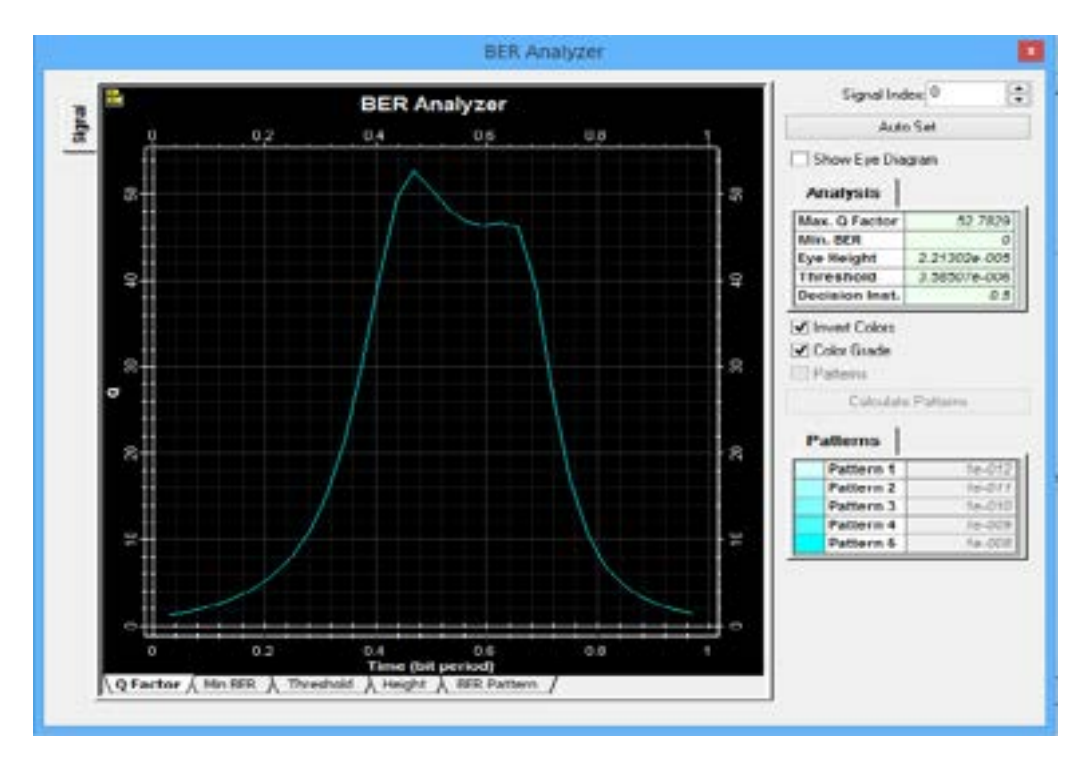

 **Figura 8-4:** Máximo Factor Q para el usuario más cercano  **Realizado por:** Pinduisaca, Carmen, 2020

Para el usuario más lejano que se encuentra a 5.73 km se tiene un factor de calidad de enlace de 33.97 de tal manera que se encuentra de acuerdo a la norma ITU G.984.2 para redes GPON.

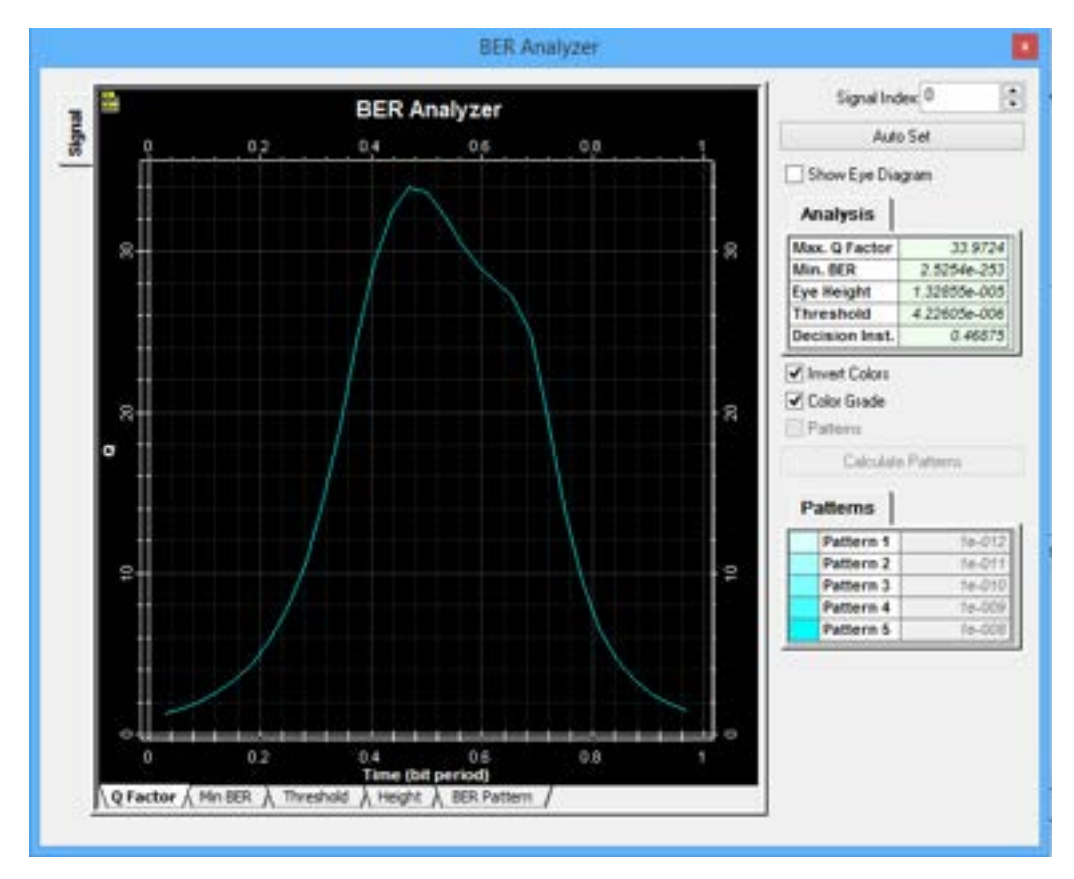

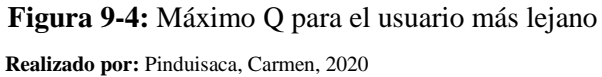

De forma general en la Tabla 3-4 se detalla el Factor Q obtenido para los usuarios más cercanos y lejanos de cada zona, mismos valores que se encuentran en el rango de 33.97 a 52.78 es decir se observa un excelente factor de calidad de acuerdo con la condición de la norma ITU-T G.984.2.

| Zona           | <b>Usuario más cercanos</b> |          |            | Usuario más lejanos |          |            |
|----------------|-----------------------------|----------|------------|---------------------|----------|------------|
|                | Distancia                   | Factor Q | <b>BER</b> | <b>Distancia</b>    | Factor Q | <b>BER</b> |
| 1              | 5.1 km                      | 37.372   | 4.850e-306 | 5.73 km             | 33.972   | 2.525e-253 |
| $\overline{2}$ | $0.49$ km                   | 52.783   | $\theta$   | 1.23 km             | 52.053   | $\Omega$   |
| 3              | 1.78 km                     | 50.537   | $\theta$   | 3.26 km             | 43.186   | $\theta$   |
| 4              | 3.58 km                     | 42.768   | $\Omega$   | 4.81 km             | 37.264   | 2.770e-304 |

 **Tabla 3-4:** Valores de Factor Q y BER por zonas

 **Realizado por:** Pinduisaca, Carmen, 2020

## *4.2.3. Mínimo BER*

La tasa de error de bits mínima es otro de los parámetros a considerar para tener un buen rendimiento a igual que el factor de calidad ya que este determina cuantos bits erróneos se tiene por bits transmitidos y su resultado debe ser igual o menor a  $1x10^{-10}$  lo que equivale a que se genere un bit errado de 10000 millones de bits transmitidos y recibidos. La siguiente ecuación muestra al BER como el cociente entre  $Ne$  que es el número de bits erróneos recibidos y a  $Nt$ como el número de bits transmitidos y/o recibidos en una trama de datos.

$$
BER = \frac{Ne}{Nt}
$$

A continuación se describe los resultados obtenidos para el usuario más cercano y lejano del sector de estudio mientras que en la Tabla 3-4 se detalla los valores de BER para las 4 zonas. En cuanto al usuario más cercano en la Figura 10-4 se visualizar la señal con el mínimo BER que tiene un valor de cero lo cual significa que en la transmisión no existirán bits erróneos a causa de problemas como el Jitter.

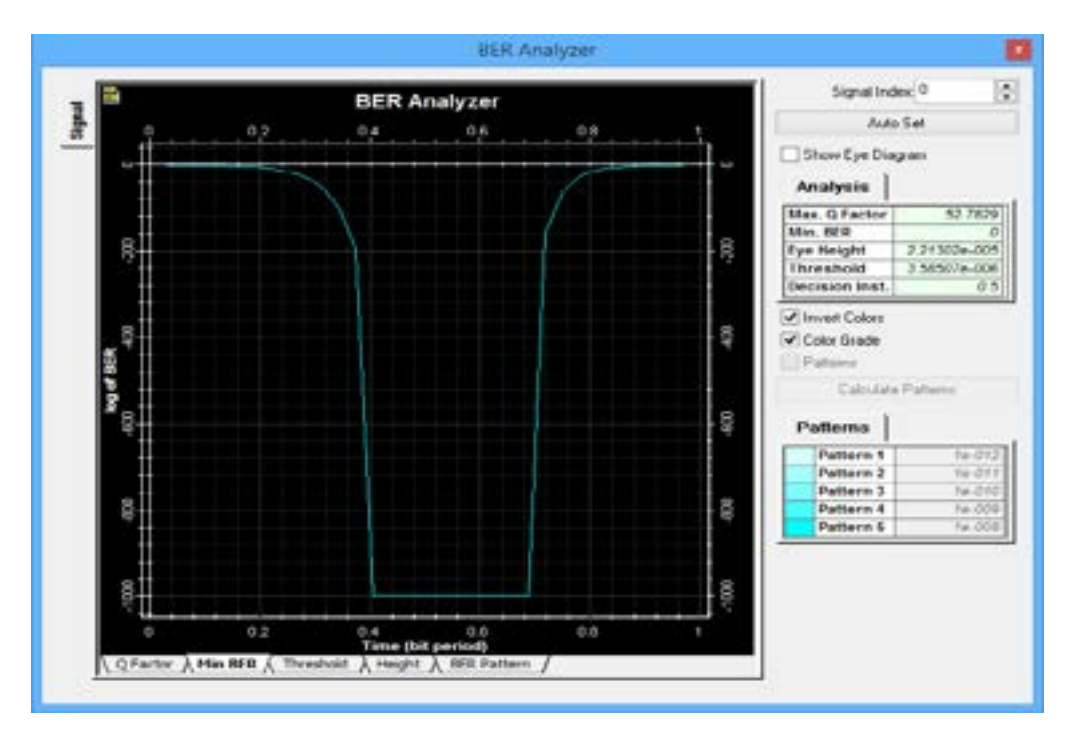

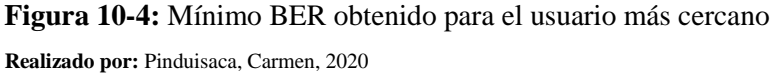

Mientras que para el usuario más lejano del sector se registra el valor de 2.525e-253 como mínimo BER obtenido es decir que se tiene 2.525 bits en una trama de datos que probablemente pueden llegar con error al receptor por cada  $1x \frac{10^{-253}}{10x}$  bits transmitidos.

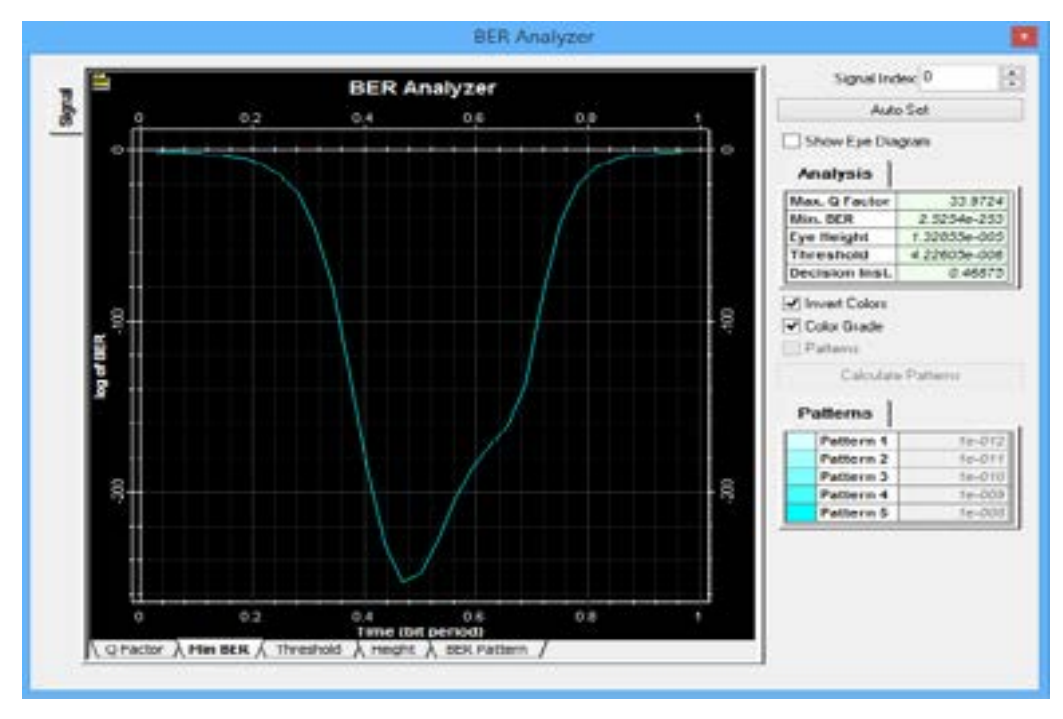

 **Figura 11-4:** Mínimo BER obtenido para el usuario más lejano  **Realizado por:** Pinduisaca, Carmen, 2020

En la Tabla 3-4 se muestran los valores de BER por zonas y se observa que para los usuarios que se encuentran a una distancia de la OLT de entre 0.49 km hasta los 3.53 km el enlace no presenta bits erróneos en la recepción y a partir de 4.81 km hasta los 5.73 km que es la distancia donde se encuentra el usuario más lejano se obtuvo 2.525 bits erróneos por cada 1x  $10^{-253}$  bits transmitidos y/o recibidos, es decir que al igual que el factor Q los valores del BER obtenidos en la simulación son excelentes en comparación con lo establecido en la norma ITU-T G.984.2.

### *4.2.4. Diagrama del Ojo*

El cuarto punto para medir el desempeño del enlace es el diagrama de ojo el cual permite observar las características de los pulsos del tipo NRZ generados en el transmisor y que se propagan a través del medio de fibra óptica en donde el eje X representa el tiempo en el que se produce la apertura y cierre del ojo mientras que el eje Y es el nivel de amplitud de la señal formando así lo que se define como Bit Period que muestra que entre menor sea la apertura del ojo más deficiente es el desempeño del sistema debido a la existencia de Jitter que producen desplazamiento en las señales y distorsión producida por la ISI (dispersión cromática que causa reducción de la amplitud de la forma de onda ensanchándola para conservar la energía) imposibilitando de esta manera el reconocimiento de las señales en el receptor. Para el usuario más cercano se visualiza en la Figura 12-4 una gran apertura del ojo lo que indica que la señal no presenta ninguna desviación de fase en el tiempo es decir no existe Jitter en la señal recibida siendo así un enlace de calidad.

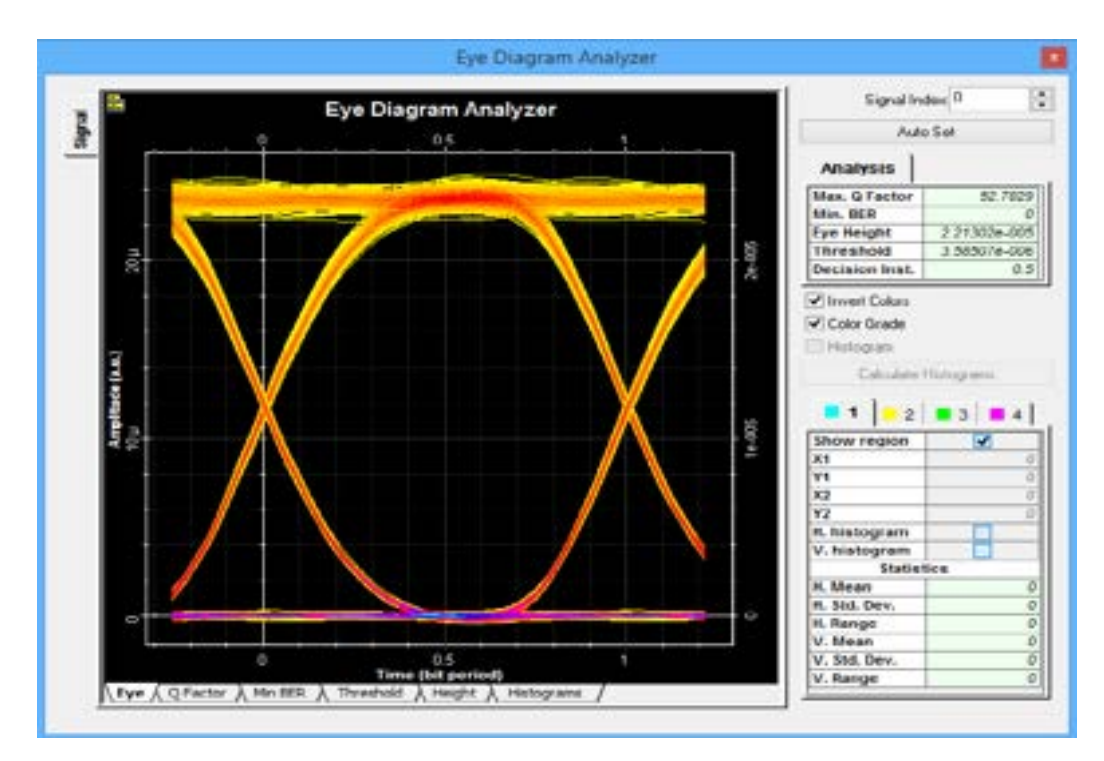

 **Figura 12-4:** Diagrama del Ojo para el usuario más cercano  **Realizado por:** Pinduisaca, Carmen, 2020

En el diagrama del ojo para el usuario más lejano como la distancia es mayor aumenta la atenuación observándose una pequeña degradación que no afectó en gran medida en la apertura del ojo es decir no se experimentan sucesivos cambios de fase que genere un ensanchamiento de la señal por lo que es fácilmente identificable en el receptor.

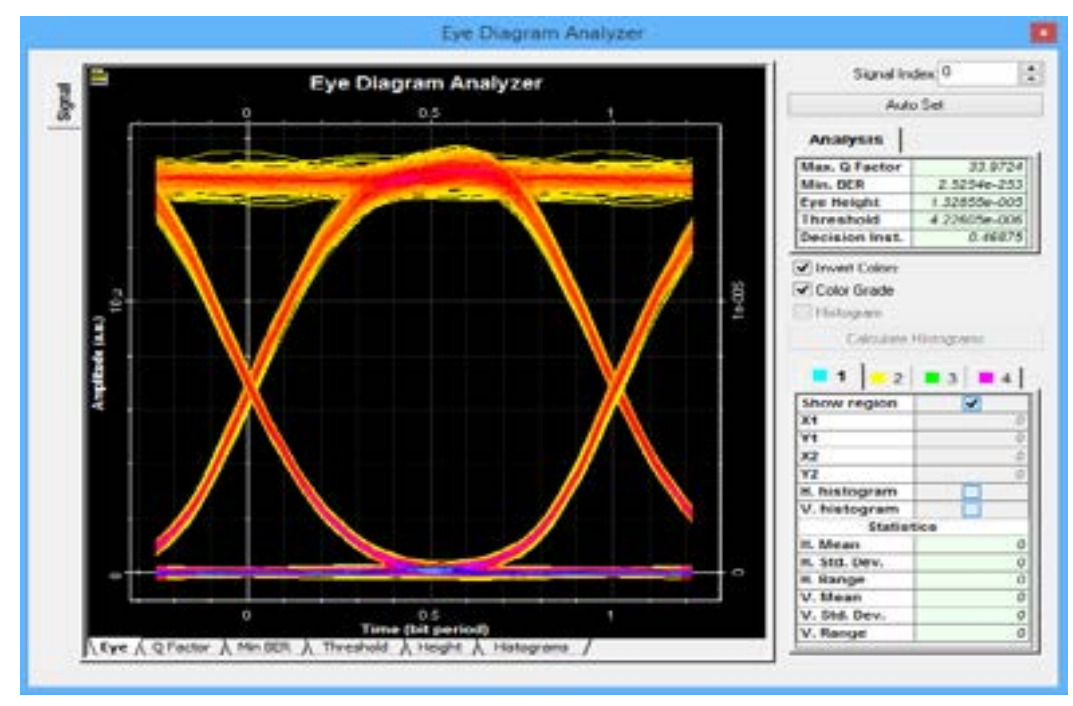

 **Figura 13-4:** Diagrama del Ojo para el usuario más lejano  **Realizado por:** Pinduisaca, Carmen, 2020

Realizadas las simulaciones en el eye diagram analyzer se observa que en las dos figuras el Bit Period empieza en cero y finaliza en uno, es decir al realizarse el cruce del ojo en 0 y en 1 el estándar menciona que no existe Jitter y la información no se está solapando. Además se muestra claramente que el ojo está completamente abierto por lo tanto no presentan un factor de ruido alto a pesar de que a mayor distancia la señal recibida a causa de la atenuación es propensa a deteriorarse imposibilitando la interpretación de los pulsos por parte del receptor.

Al culminar con el análisis de los 4 parámetros que determinan la calidad de la señal que se recibe en las ONTs se demuestra que cada uno de los resultados obtenidos en las simulaciones tanto para los usuarios más cercanos como lejanos del sector cumple con lo establecido en la recomendación ITU-T G.984.2 y que se muestra de manera general en la Tabla 1-4 concluyendo que la red propuesta es viable y factible para ser implementada en el sector San Antonio del Aeropuerto.

## **CONCLUSIONES**

- A través del estudio teórico tanto del estándar ITU-T G.984.X como de la tecnología GPON-FTTH se logró observar que su evolución no solo ha permitido llegar a brindar un servicio de internet a una gran cantidad de usuarios ubicados a largas distancias sino además el satisfacer las necesidades de aplicaciones actuales que requieren mayor ancho de banda y velocidad de navegación a través de una conexión con bajas atenuaciones e interferencias.
- Para realizar un diseño adecuado de la red GPON–FTTH se requirió el uso especializado del software Google Earth con el cual se accedió a imágenes satelitales y en 3D del sector de estudio permitiendo ubicar cada uno de los elementos que conforman la red de acuerdo al dato de número de viviendas proporcionado por el INEC, además el software facilitó la obtención de los valores de distancias entre la OLT y cada una de las ONTs.
- La selección de los elementos que intervienen en el diseño de la red fue de acuerdo a las necesidades del sector y en base a lo solicitado por gerencia para lo cual se analizó los parámetros técnicos de cada uno de los equipos ya sea activos o pasivos con los que ya contaba la empresa como la OLT y parte de la red feeder mismos que se los adecuó con los demás elementos adquiridos acorde al estudio realizado previamente.
- Mediante los cálculos teóricos efectuados del balance óptico de potencia se observó que para el usuario más cercano se obtuvo un resultado de potencia en el receptor de -20.096 dBm y para el usuario más lejano de -22.192 dBm valores que no sobrepasan a lo establecido en las características de la clase C+.
- Con la simulación de la red en el software Optisystem se analizó 4 parámetros que verificaron la calidad de los enlaces, para la potencia los valores variaron con los calculados de manera teórica en un rango de -0.50 dBm a -0.56 dBm debido a que en el software el valor de atenuación del splitter ya se encuentra pre-configurado, en cuanto a los resultados del Factor Q, BER, y diagrama del ojo cumplieron de manera óptima con lo establecido en el estándar.
- Se comenzó con la implementación de la primera fase y para corroborar su correcta instalación se realizó pruebas de potencia con ayuda del Power Meter en la vivienda del usuario ubicado a una distancia de 5.1 km de la OLT obteniendo un valor de  $P_{Rx}$  = −16.58 dBm comprobando así que el resultado se encuentra de acuerdo a los cálculos obtenidos de forma teórica, simulada y en base a la normativa ITU-T G.984.2 clase C+.

## **RECOMENDACIONES**

- Poseer el conocimiento necesario sobre la tecnología GPON-FTTH para realizar una adecuada toma de decisiones acerca de los elementos que se utilizarán en el diseño de la red y a su vez recopilar información del estándar ITU-T G.984.X en base al cual se rigen los resultados obtenidos del proyecto.
- Antes de realizar un diseño tanto lógico como físico de la red se debe recolectar información de fuentes confiables sobre el número de viviendas a las cuales se pretende ofertar el servicio para con ello efectuar un estudio del lugar conociendo las necesidades del sector pues en este caso la empresa ya contaba con una OLT misma que se utilizó para brindar el servicio a la primera zona sin embargo su capacidad no es suficiente para poder abastecer a las otras 3 zonas por lo cual es recomendable adquirir desde un inicio una OLT con mayor capacidad evitando gastos adicionales a medida que crezca la demanda de usuarios.
- En la instalación del tendido de fibra óptica a través de postería hay que tomar todas las medidas de seguridad y sobre todo el mantener cierta distancia con la red de alta tensión para evitar accidentes de voltaje.
- Para que la potencia recibida en la ONT esté de acuerdo con la normativa ITU-T G.984.2 y concuerde además con los cálculos teóricos o simulados se debe tratar de que los empalmes realizados no excedan las pérdidas proyectadas.
- Debido a que el diseño e implementación de la red GPON-FTTH se encuentra actualmente operando para brindar el servicio de Internet se recomienda en un futuro a la empresa establecer el equipamiento necesario para ofertar a sus usuarios los servicios Triple Play, sin cambiar físicamente la red.

# **BIBLIOGRAFÍA**

**ÁLVAREZ FAJARDO, Joaquín Alonso.** Diseño e implementación de experiencias de laboratorio, basadas en redes de acceso óptico GPON (Trabajo de titulación) (Ingeniería). [En línea] Pontificia Universidad Católica de Valparaíso, Ingeniería, Escuela de Ingeniería Eléctrica. Valparaíso. 2018. pp. 14-19 [Consulta: 29-10-2020]. Disponible en: http://opac.pucv.cl/pucv\_txt/txt-4500/UCC4541\_01.pdf.

**ARCOTEL.** "BOLETÍN ESTADÍSTICO". Agencia de Regulación y Control de las Telecomunicaciones [En línea], 2018, (Ecuador), p.15. [Consulta: 26-10-2020]. Disponible en: https://www.arcotel.gob.ec/wp-content/uploads/2015/01/BOLETIN-ESTADISTICO-FEBRERO-2019-Cierre-2018.pdf

**BALLESTA, Juan; & BOLTIMORE, Jennifer.**"PASSIVE OPTICAL NETWORK (PON): FEATURES AND BENEFITS". Revista Antioqueña de las Ciencias Computacionales y la Ingeniería de Software [En línea], 2018, (Colombia) 7(2), p.5. [Consulta: 26-10-2020]. ISSN 2248-7441. Disponible en: http://doi.org/10.5281/zenodo.2617267

**CALIX.** *¿Cómo sé que GPON es adecuado para mi red?* [blog]. 2019. [Consulta: 28-10-2020]. Disponible en: https://www.calix.com/solutions/technologies/gpon.html

**CASASOLA, Toni.** *Fibra Óptica en ICT* [blog]. España, 2014. [Consulta: 27-10-2020]. Disponible en:https://sites.google.com/site/desarrollosticaura/proyecto-de-ict/stdp-y-tba/4-fibraoptica

**CEVALLOS SALAZAR, Gabriela Katherine; & CORONEL AYALA, Fausto Manuel.** Diseño y Simulación de una red de acceso para brindar servicios Triple Play con tecnología FTTx en el centro de la ciudad de Ambato. (Trabajo de titulación) (Ingeniería). [En línea] Escuela Politécnica Nacional, Ingeniería Eléctrica y Electrónica. Quito.2014. pp. 4-48. [Consulta: 4-11- 2020] Disponible en: https://bibdigital.epn.edu.ec/handle/15000/7343

**CIRCUITGLOBE.** *Técnicas de empalme de fibra óptica* [blog]. 2019. [Consulta: 4-11-2020.] Disponible en: https://circuitglobe.com/splicing-of-optical-fibers.html.

**CNT.** "NORMAS DE DISEÑO Y CONSTRUCCIÓN DE REDES DE TELECOMUNICACIONES CON FIBRA ÓPTICA". GERENCIA DE INGENIERÍA/ACCESO FIJO [En línea], 2012, (Ecuador) 1.0, pp. 6-53. [Consulta: 10-11-2020]. Disponible en: https://www.compraspublicas.gob.ec/ProcesoContratacion/compras/PC/bajarArchivo.cpe?Archi vo=82hGsId48DVFwdM\_QO0Xekkqa9d1D5n\_2aLkN-jGlKM,.

**COIMBRA, Edison.** *Comunicaciones Ópticas* [blog].Bolivia,2011. [Consulta: 9-11-2020.] Disponible en: https://es.slideshare.net/edisoncoimbra/82-transmision-de-datos-por-fibra-ptica.

**COMMSCOPE.** *FTTX FIBRA A LA X PRINCIPIOS BÁSICOS*. [En línea]. 2018. [Consulta: 27 Octubre 2020]. Disponible en: https://www.commscope.com/globalassets/digizuite/2525-fiberto-the-x-fundamentals-ebook-eb-112495-es.pdf?r=1.

**CURRAN, Mark; & SHIRK, Brian.** "Basics Of Fiber Optics". Amphenol Fiber Systems International [En línea], 2019. p.19. [Consulta: 3 noviembre 2020]. Disponible en: http://www.fibersystems.com/download/basics-of-fiber-optics/.

**DTIT.** "ESPECIFICACIONES TÉCNICAS PARA LA INSTALACIÓN DE CABLE DE FIBRA ÓPTICA". TENDIDO DE CABLE DE FIBRA ÓPTICA PARA LA RED DE TELECOMUNICACIONES DEL DEPARTAMENTO DE INTERIOR [En línea], (España) pp.6-7. [Consulta: 28 Octubre 2020]. Disponible en: https://www.contratacion.euskadi.eus/w32- 1084/es/contenidos/anuncio\_contratacion/expjaso945/es\_doc/adjuntos/pliego\_bases\_tecnicas3.p df

**EL COMERCIO.** *La demanda del Internet subió 30% durante la emergencia* [blog]. Ecuador: Mayra Pacheco, 22 de Marzo, 2020. [Consulta: 26 de Octubre de 2020]. Disponible en: https://www.elcomercio.com/actualidad/demanda-internet-emergencia-coronavirusecuador.html

**EL UNIVERSO.** *En Ecuador ha aumentado la demanda de internet y el consumo de contenido debido al aislamiento* [blog]. Ecuador: El Universo, 30 de Junio, 2020. [Consulta: 26 Octubre 2020]. Disponible en: https://www.eluniverso.com/larevista/2020/06/29/nota/7888932/ecuadorha-aumentado-demanda-internet-consumo-contenido-debido/

**FIBREMEX.** "El código de colores y su uso en la conectorización de la fibra óptica". FibreMex [En línea], 2020. p.1. [Consulta: 8 Noviembre 2020]. Disponible en: https://fibremex.com/fibraoptica/public/images/img\_spl/infografias/pdf/inf4.pdf

**HAYES, Jim.** *Outside Plant Fiber Optics* [En línea]. 4ed. EEUU: FOA The Fiber Optic Association, Inc, 2018. ISBN 1450559670 [Consulta: 2 Noviembre 2020]. Disponible en: https://www.thefoa.org/tech/ref/OSP/term.html

**HAYES, Jim.** *Fiber Optics* [En línea]. EEUU: FOA The Fiber Optic Association, Inc, 2014. ISBN 1-4392-5387-0 [Consulta: 27 Octubre 2020]. Disponible en: https://www.thefoa.org/ESP/Fibra\_optica.htm

**FOCC TECHNOLOGY CO.** *FTTH - GPON* [blog]. 29 Septiembre, 2019. [Consulta: 30 Octubre 2020]. Disponible en: http://www.fibresplitter.com/info/ftth-gpon-39431716.html

**GARCÍA YAGUE, Adolfo.** "GPON Introducción y Conceptos Generales". TELNET-RI [En línea], 2012. pp. 6-14. [Consulta: 30 Octubre 2020]. Disponible en: https://www.telnet-ri.es/wpcontent/uploads/2014/10/gpon-introduccion-conceptos.pdf

**GUAYASAMÍN LLUMIQUINGA, Dany Santiago; & MULLO AIMACAÑA, Christian David. 2008.** ANÁLISIS Y DISEÑO DEL SISTEMA REDUNDANTE DE FIBRA ÓPTICA QUITO - GUAYAQUIL PARA LA RED DE TELCONET S.A. (Trabajo de tituación) (Ingeniería). [En línea] Escuela Politécnica Nacional, Ingeniería Eléctrica y Electrónica. Ecuador. 2008. pp. 21-23. [Consulta: 30-10-2020]. Disponible en: https://bibdigital.epn.edu.ec/bitstream/15000/993/1/CD-1295.pdf

**HEXATRONIC.** *Centro de distribución de fibra* [blog]. 2019. [Consulta: 9 Noviembre 2020]. Disponible en: https://www.hexatronic.com/en/products/cabinets-and-pedestals/streetcabinets/fiber-distribution-hub-2-nbd116200-plus

**HONDAO.** *Serie óptica pasiva, caja de terminación* [blog].2019. [Consulta: 9 Noviembre 2020]. Disponible en: https://www.hondao-optic.com/ftth-aerial-fiber-nap.html

**HORVATH, Tomas; et al.** "Passive Optical Networks Progress: A Tutorial". MDPI [En línea], 2020, (Suiza), p.23 [Consulta: 30 Octubre 2020]. Disponible en: https://www.mdpi.com/2079- 9292/9/7/1081/pdf

**INCOM.** *Conectores, adaptadores y atenuadores* [blog]. México. 2020. [Consulta: 8 Noviembre 2020]. Disponible en: https://blog.incom.mx/entrada/Conectores,-adaptadores-y-atenuadores/29

**ITU-T G.652.** *Caracteristicas de un cable y fibra óptica monomodo.* [En línea]. 2009. [Consulta: 5 Noviembre 2020]. Disponible en: http://optinetsrl.com/biblioteca/especificacionesitu/Especificacion\_ITU-T\_G652.pdf

**ITU-T G.984.1.** *Características Generales.* [En línea].2008. [Consulta:1 Noviembre 2020]. Disponible en: https://www.itu.int/rec/T-REC-G.984.1-200803-I/es

**ITU-T G.984.2.** *Especificación de la capa dependiente de los medios físicos (PMD).* [En línea]. 2019. [Consulta: 1 Noviembre 2020]. Disponible en: https://www.itu.int/rec/T-REC-G.984.2- 201908-I/es

**ITU-T G.984.3.** *Especificación de la capa de convergencia de transmisión.* [En línea]. 2014. [Consulta: 1 Noviembre 2020]. Disponible en: https://www.itu.int/rec/T-REC-G.984.3/es

**ITU-T G.984.4.** *Especificación de la interfaz de gestión y control de ONT.* [En línea]. 2008. [Consulta: 1 Noviembre 2020]. Disponible en: https://www.itu.int/rec/T-REC-G.984.4-200802- I/es

**ITU-T G.984.5.** *Banda de Ampliación.* [En línea]. 2014. [Consulta: 2 Noviembre 2020]. Disponible en: https://www.itu.int/rec/T-REC-G.984.5-201405-I/es

**ITU-T G.984.6.** *Extensión del Alcance.* [En línea]. 2008. [Consulta:1 Noviembre 2020]. Disponible en: https://www.itu.int/rec/T-REC-G.984.6-200803-I/es

**ITU-T G.984.7.** *Largo Alcance.* [En línea]. 2010. [Consulta: 1 Noviembre 2020]. Disponible en: https://www.itu.int/rec/T-REC-G.984.7-201007-I/es

**LIBRO\_LCOP.** *CONCEPTOS FUNDAMENTALES DE COMUNICACIONES ÓPTICAS* [En línea]. Laboratorio de Comunicaciones Ópticas-Dpto. Tecnología Fotónica. [Consulta: 27 Octubre 2020]. Disponible en: http://www.tfo.upm.es/docencia/2006- 07/LIBRO\_LCOP/Fundamentos.pdf

**MALDONADO LUNA, Rubén David.** *Composición de un sistema de comunicación basado en fibra óptica: Línea de transmisión.* [En línea]. 2017. pp:4-18. [Consulta: 27 Octubre 2020]. Disponible en: https://silo.tips/download/tema-composicion-de-un-sistema-de-comunicacionbasado-en-fibra-optica-linea-de-t

**MBI.** "Understanding FTTH Architecture". Massachusetts Roadband Institute [En línea], 2019. p.15. [Consulta: 9 Noviembre 2020]. Disponible en: https://www.sandisfieldma.gov/sites/g/files/vyhlif1171/f/uploads/understanding\_ftth\_architectur e\_v5.pdf

**MILLÁN, Ramón. "**Qué es GPON (Gigabit Passive Optical Networks)". BIT 166 [En línea], 2008, (España), p.67. [Consulta: 27 Octubre 2020]. Disponible en: https://www.academia.edu/21665222/Qu%C3%A9\_es\_GPON\_Gigabit\_Passive\_Optical\_Netw orks\_.

**MONTAÑANA, Rogelio.** *Cables de fibra óptica. Atenuación, ventanas y bandas.* [blog]. 2018. [Consulta: 28 Octubre 2020]. Disponible en: https://www.aulaclic.es/redes/secuencias/p02\_04\_05\_atenuacion.htm

**MULTICOM.** *Single Mode vs. Multi-Mode Fiber Optic Cable*. [blog]. 2020. [Consulta: 27 Octubre 2020]. Disponible en: https://www.multicominc.com/training/technicalresources/single-mode-vs-multi-mode-fiber-optic-cable/.

**NETWORK CABLING.** *Bridge Cable* [blog]. 2019. [Consulta: 27 Octubre 2020]. Disponible en: https://www.bridgecable.com/advantages-disadvantages-of-fiber-optic-cabling/.

**OPTIWAVE.** *Descripción general de OptiSystem* [blog] 2020. [Consulta:10 Noviembre 2020]. Disponible en: https://optiwave.com/optisystem-overview/.

**ORTIZ MAGALLANES, Freddy.** *La Fibra Óptica* [En línea]. Perú: Copyright, 2012, pp.7-8. [Consulta: 27 Octubre 2020]. Disponible en: https://silo.tips/download/autor-freddy-ortizmagallanes

**PINTO GARCÍA, Ricardo Alfonso; & CABEZAS, Andrés Felipe.** *SISTEMAS DE COMUNICACIONES ÓPTICAS* [En línea]. Bogotá: Universidad Militar Nueva Granada, 2014. [Consulta: 27 Octubre 2020]. Disponible en: https://repository.unimilitar.edu.co/bitstream/handle/10654/11995/Com%20opticas%20V.2014- 03-28%20PDF.pdf?sequence=1&isAllowed=y.

**QUISNANCELA, Edison.** "REDES DE FIBRA ÓPTICA". RIOTELECOM [En línea], 2017. pp.43-49. [Consulta: 9 Noviembre 2020]. Disponible en: https://issuu.com/alexaflores6/docs/capacitaci\_\_n\_cieech\_junio\_2017\_\_2\_\_\_\_\_\_\_\_\_\_

**QUISNANCELA, Edison; & ESPINOSA, Nikolai.** "Certificación de redes GPON, normativa ITU G.984.x". SciELO [En línea], 2016, (Ecuador) 7 (4), pp. 17-18. [Consulta: 26 Octubre 2020]. ISSN 1390- 6542. Disponible en: http://scielo.senescyt.gob.ec/scielo.php?script=sci\_arttext&pid=S1390-65422016000400016

**RAFFINO, María Estela.** *FIBRA ÓPTICA* [blog]. Argentina: 16 de junio, 2020. [Consulta: 27 Octubre 2020]. Disponible en: https://concepto.de/fibra-optica/.

**SANIARD, Eric.** "GPON PRESENTATION". Telecoms Consult [En línea], 2018, pp. 4-32. [Consulta: 28 Octubre 2020]. Disponible en: https://www.telecomsconsult.com/app/download/7125011341/Gpon+presentation.pdf

**SELMANOVIC, Faruk; & SKALJO, Edvin.** "GPON in Telecommunication Network". IEEE Xplore [En línea], 2010, (Rusia), pp.1-4. [Consulta: 28 Octubre 2020]. ISSN 2157-023X. Disponible en: https://ieeexplore.ieee.org/document/5676500.

**SIGCHO POMO, John Armando.** ESTUDIO DE LA SEGURIDAD EN REDES GPON (Trabajo de titulación) (Ingeniería). [En línea] Universidad Nacional de Loja, Facultad de la energía, las industrias y los recursos naturales no renovables, Escuela de Ingeniería en electrónica y telecomunicaciones. Ecuador. 2018. pp. 6-30. [Consulta: 27 Octubre 2020]. Disponible en: https://dspace.unl.edu.ec/jspui/bitstream/123456789/20415/1/Sigcho%20Poma%2C%20John%2 0Armando.pdf

**Sigma Network.** *Familias de cables de fibra óptica* [blog]. España: Antonio del Pago Aguas, 26 Mayo, 2017. [Consulta: 27 Octubre 2020]. Disponible en: https://sigmanetwork.es/familiascables-fibra-optica#prettyPhoto.

### **ANEXOS**

**ANEXO A:** Datos estadísticos del (INEC) para el sector San Antonio del Aeropuerto y delimitación de la zona.

INSTITUTO NACIONAL DE ESTADÍSTICA Y CINSOS

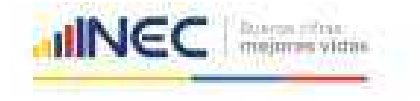

#### Memorando Nro. INEC-CZ3C-2020-2806-M.

Ambsto. 17 de diciembre de 2020

**PARA:** Carmen Emperatric Pinduisaca Goilea.

ASUNTO: Solicitud de información. Findaisaca Carmen

#### De mi consideración.

En respuesta al Documento No. INEC-CZ3C-2020-0159-E de 14 de diciembre de 2020. mediante el cual se requiere: "Población, número de viviendas y tasa de crecimiento poblacional del sector San Antonio del Aeropuerto perteneciente a la parroquia urbana .<br>Velasco, cantón Riobamba": el Instituto Nacional de Estadística y Censos - INEC informa que el VII Censo de Población y VI de Vivienda 2010 constituye un instrumento fundamental para: a) saber cuántos somos y establecez indicadores búsicos para conocez las realidades demográfica y socioeconómica del país en un momento determinado, condesagregación de divisiones administrativas menores; y, b) determinar las canaderísticas, materiales y usos de las viviendas en las cuales habita la población del Ecuador.

A su vez, el Decreto Ejecutivo No. 77 de 15 de agosto de 2013, en su artículo 3 determina que además de las funciones contempladas en la Ley de Estadística, el INEC tendrá la tiquiente función: "I. Pamificar la producción estadística nacional, con el fin de asegurar la generación de información relevante para la Planificación del Desarrollo Nacional y su correspondiente monitoreo y evaluación".

En relación a su solicitud, se remite en documento PDF, la información proveniente de los resultados definilivos del VII censo de población y VI de Vivienda 2010 que corresponden at

Tabla 1. Población empadronada de la parroquia Urbana Velasco de la ciudad de Richards.

Tabia 2. Viviendas por tipo de viviendas en la parroquia Urbana Velasco de la ciudad de Richamba

Tabla 3. Población y tasas de crecimiento intercensal de 2010-2001-1990 por sexo de la caidad de Richamba.

Debemos indicar que los resultados del VII Censo de Población y VI de Vivienda 2010 fueron oficializados a finales de agosto de 2011, y se encuentran a disposición del público en la pápita web:www.ecundarencifras.gob.ec ya que dicha información es un bien público social y soporte para la toma de decisiones en todo nivel, por lo que su acceso se debe transparentar y democratizar con el fin de brindar citras de calidad, de manera adecuada y oportunal.

Hacemos propicia la oportunidad para expresarie nuestro sentimiento de distinguida consideración y alta estima.

eria (Andrada sont Letais VI-505 y Asso Romini, CL candida 1748-2016 e Guing - Gruppo Pape Itania III aliantes<br>ent. Zernel R. Procuram e Luncha, "Gippordan" (1919) - Vergundi - Societor "Relatività (1919) Pape III - Leta<br>e

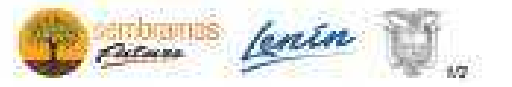

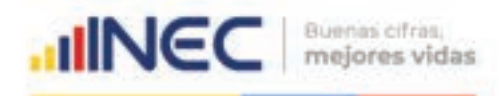

## **Memorando Nro. INEC-CZ3C-2020-2806-M**

**Ambato, 17 de diciembre de 2020**

Atentamente,

## *Documento firmado electrónicamente*

# Ing. Fernando Goyes Morales **COORDINADOR ZONAL 3 - CENTRO, ENCARGADO**

Referencias: - INEC-CZ3C-2020-2789-M

Anexos:

- oficio\_de\_solicitud\_inec.pdf

- población\_velasco.pdf

Copia:

Srta. Abg. Estefania Paola Barona Altamirano **Miembro de Equipo**

mq/eb

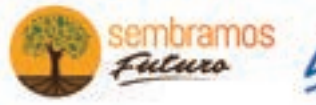

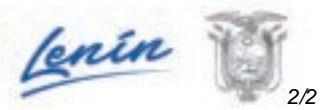

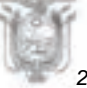

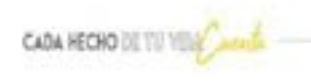

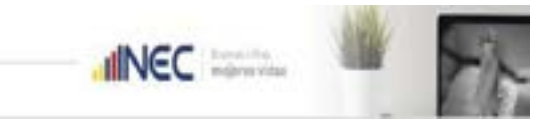

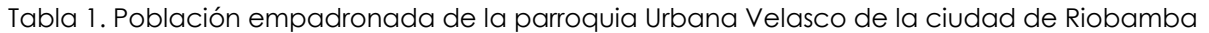

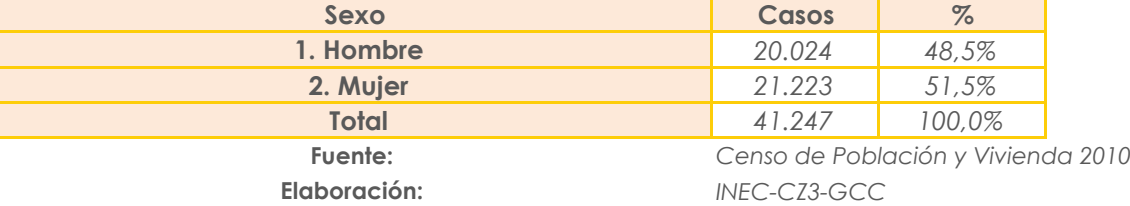

## Tabla 2. Viviendas por tipo de viviendas en la parroquia Urbana Velasco de la ciudad de Riobamba

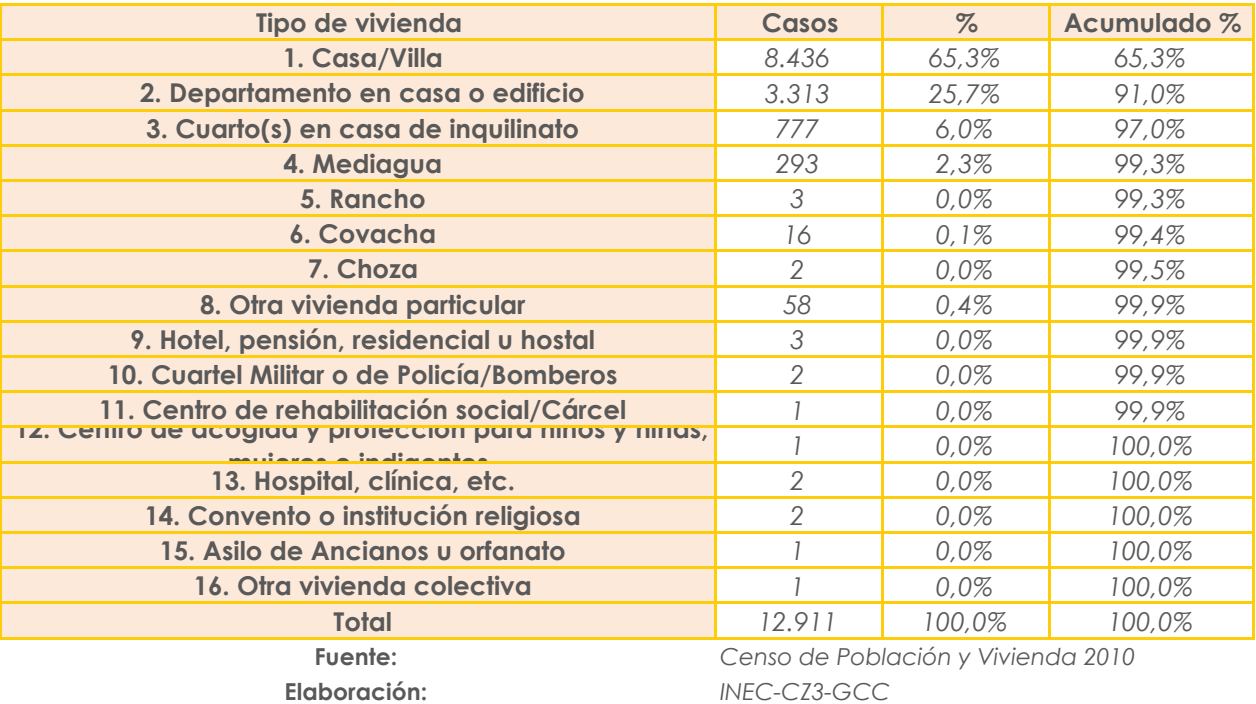

### Tabla 3. Población y tasas de crecimiento intercensal de 2010-2001-1990 por sexo de la ciudad de Riobamba

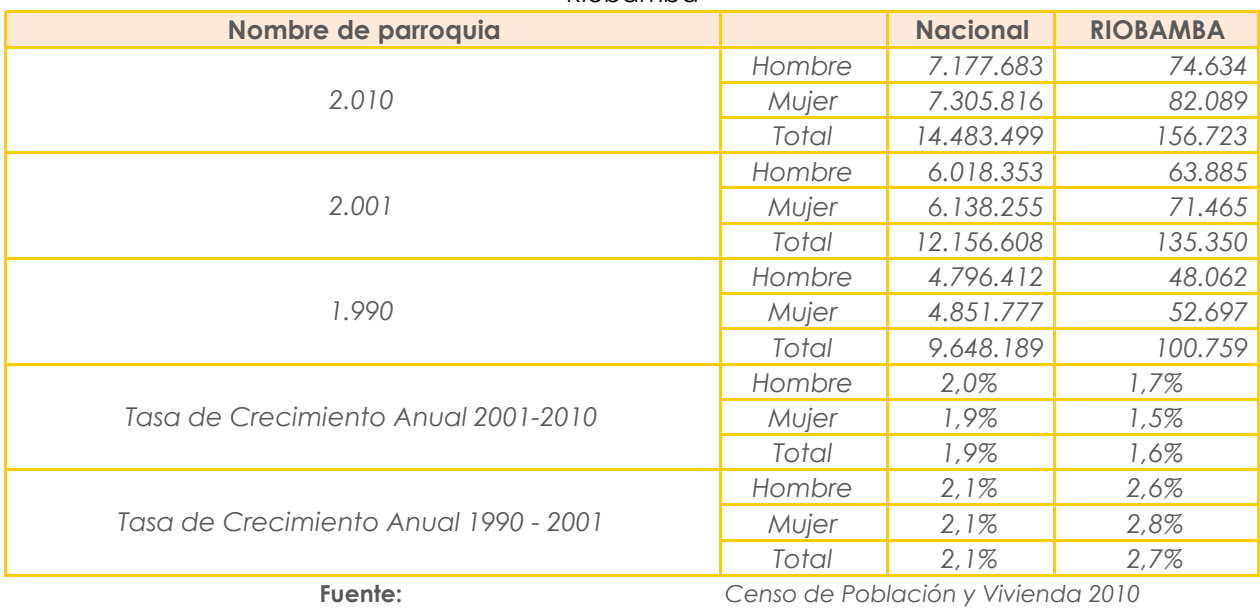

**Elaboración:** *INEC*

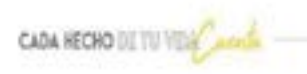

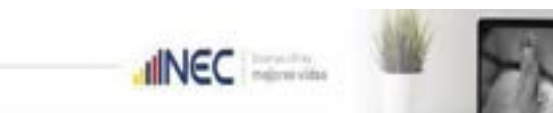

Tabla 4. Viviendas por tipo de viviendas en el sector San Antonio del Aeropuerto de la parroquia Urbana Velasco.

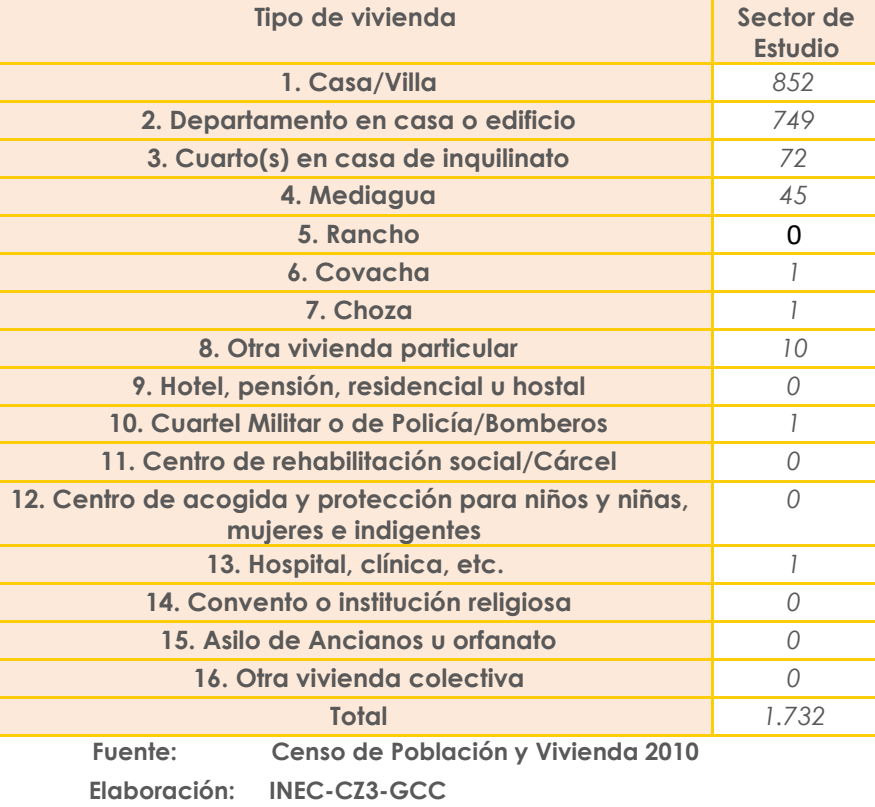

Tabla 5. Población empadronada del sector San Antonio del Aeropuerto de la parroquia Urbana Velasco.

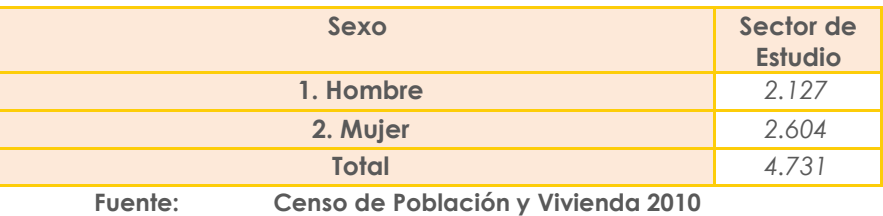

 **Elaboración: INEC-CZ3-GCC**

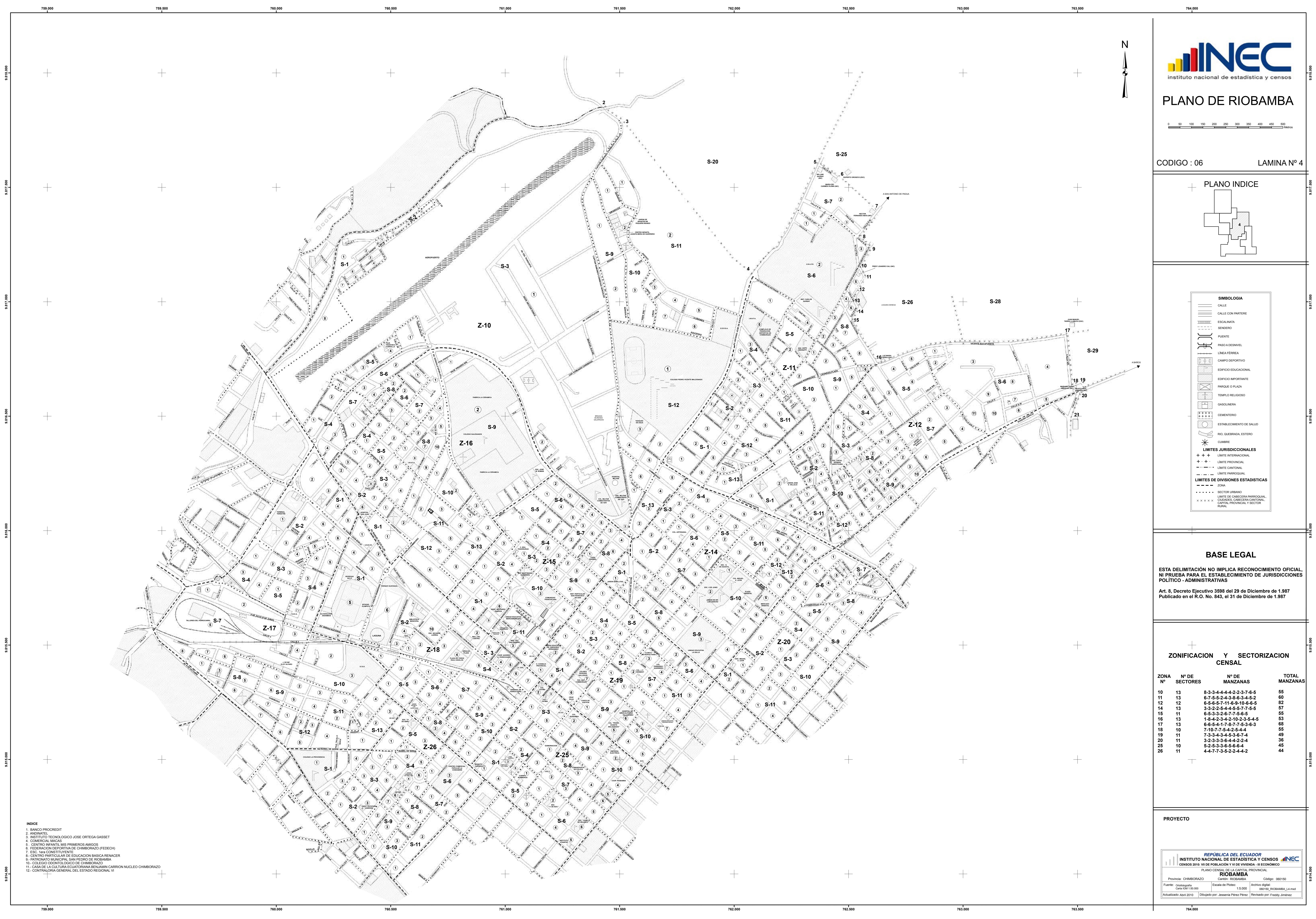

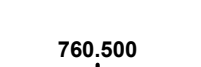

**ANEXO B:** Modelo de la encuesta realizada a los moradores del sector de estudio**.**

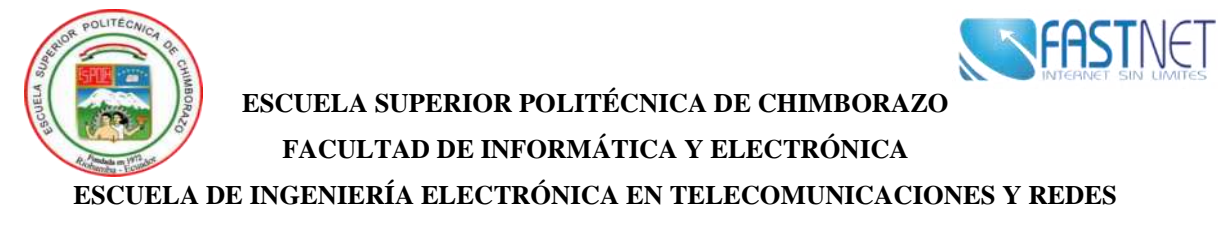

## *ENCUESTA DIRIGIDA A LOS USUARIOS DEL SECTOR SAN ANTONIO DEL AEROPUERTO*

**OBJETIVO:** Evaluar la calidad del servicio de internet que tienen contratado los usuarios del sector de San Antonio del Aeropuerto y determinar su nivel de satisfacción.

**INSTRUCCIONES:** Marque con una X la opción deseada.

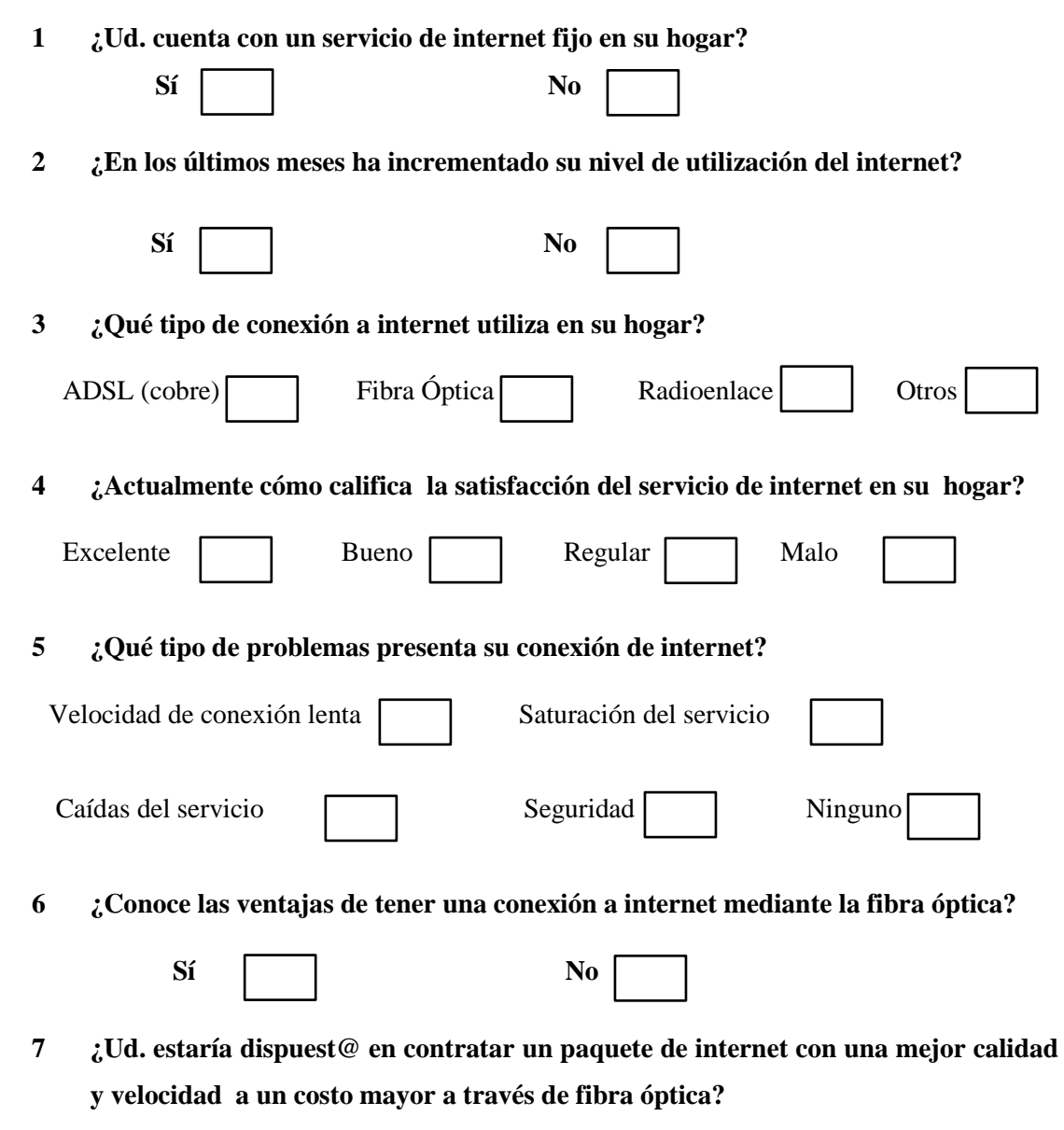

**Sí** No **No** 

**ANEXO C:** Manual Técnico de la primera fase de la red FTTH del sector San Antonio del Aeropuerto.

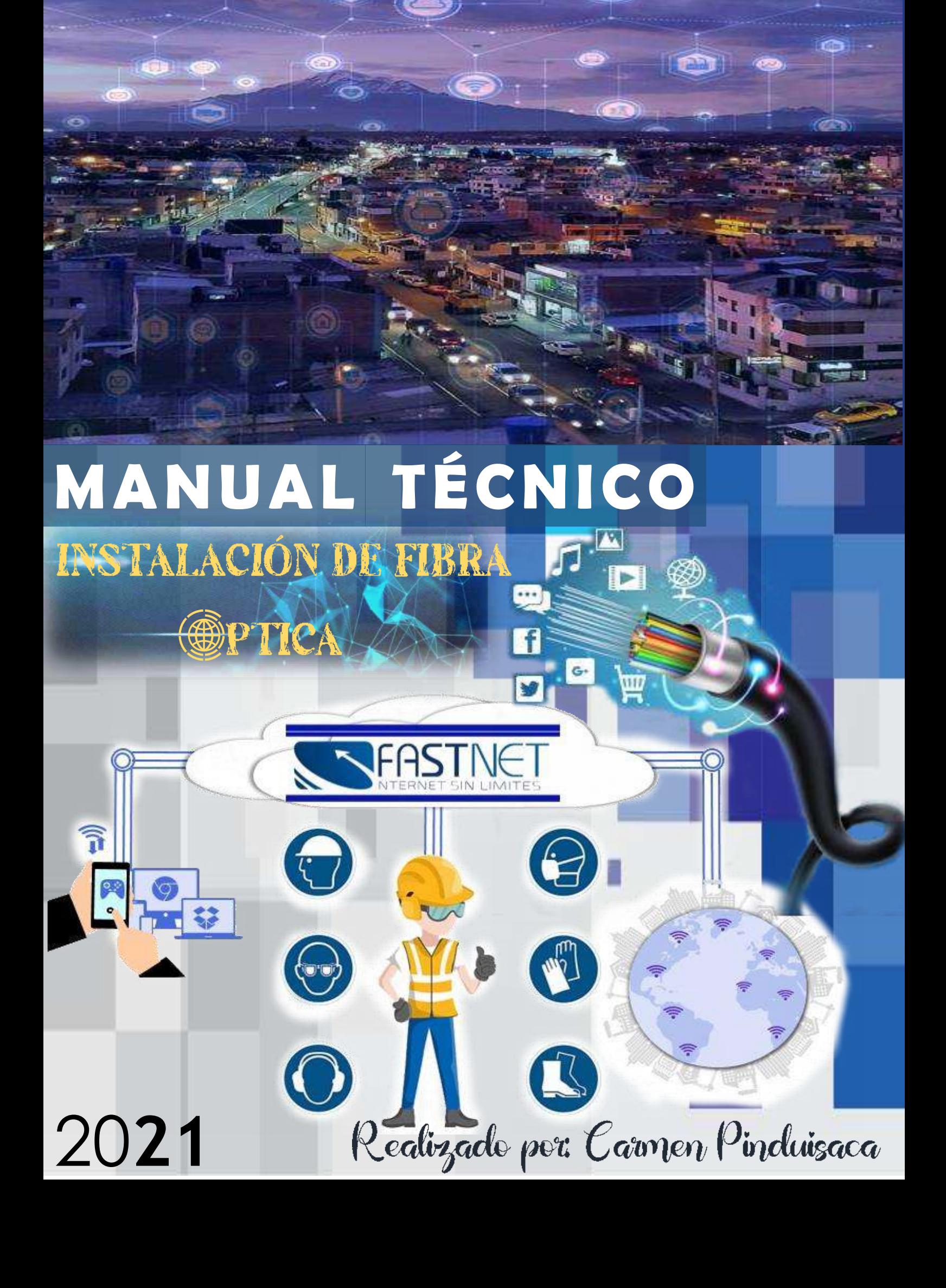

# **TABLA DE CONTENIDOS**

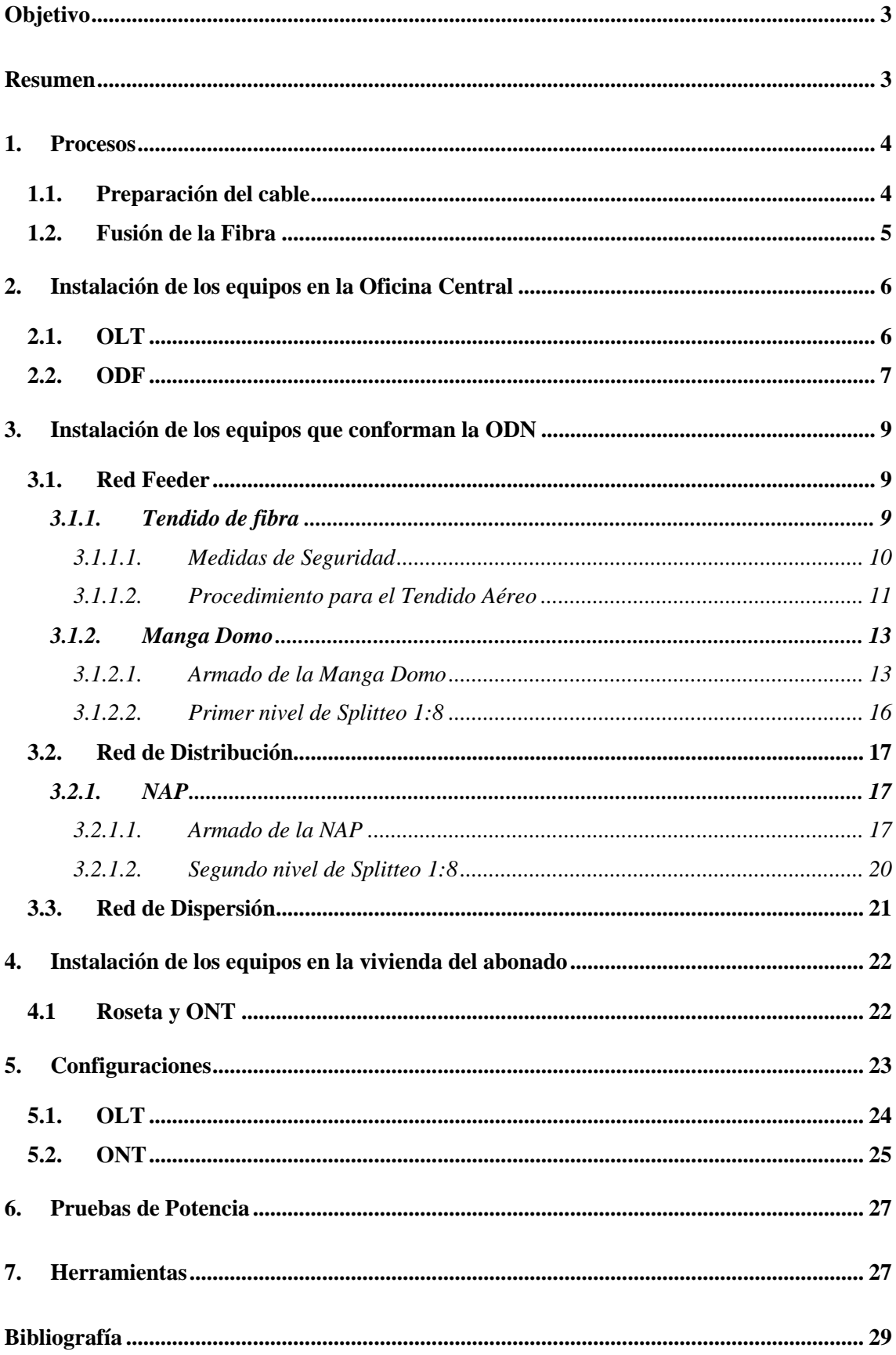

### **Objetivo**

Describir los procesos de implementación de la primera fase de la red GPON-FTTH para el sector San Antonio del Aeropuerto como comprobación de la funcionalidad del diseño propuesto a la empresa Fastnet.

### **Resumen**

Este documento se desarrolló con el fin de definir los pasos que siguió la empresa Fastnet para lograr proveer de internet mediante la tecnología GPON a la primera zona del sector San Antonio del Aeropuerto, los cuales además servirán como una guía práctica para instalaciones futuras.

Una vez que se tiene toda la información del diseño la implementación es ejecutada por fases las cuales varían de acuerdo al Ingeniero a cargo, aspectos logísticos, elementos para la instalación y sobre todo a los requerimientos o necesidades del sector; siendo así en este manual se empieza mencionando los principales procesos que se realizan siempre en una instalación posterior a ello se divide a la obra en tres fases igual como se lo realizó para el diseño lógico de la red siendo estos: 1. Instalación de los equipos en la oficina central, 2. Instalación de los equipos que conforman la ODN abarcando también las normas de seguridad que debe tener el personal de trabajo y 3. Instalación de los equipos que se localizan en la vivienda del abonado.

Al culminar con las instalaciones de cada uno de los elementos que conforman la red se realizó las respectivas configuraciones de los equipos activos siendo este el último paso para que los usuarios puedan contar con el servicio de internet es decir que la red esté operativa sin embargo se verificó el correcto funcionamiento del enlace con la ayuda del Power Meter al obtener el valor de potencia mismo que debe estar de acuerdo a la norma ITU-T G.984.X para que sea óptimo.

## **1. Procesos**

En el trayecto de instalación de la fibra existen pasos que se repiten a menudo como lo es la preparación del cable para fusionarlo y la fusión en si entre dos fibras es por ello que estos procesos se describen como primer punto siendo de gran utilidad en las fases posteriores.

# **1.1. Preparación del cable**

Todo tipo de cable debe manejarse con cuidado para no alterar ni sus propiedades y menos la de la fibra por lo cual es realmente útil el mencionar los pasos a seguir para retirar todas las cubiertas que posee la fibra en el cable.

- 1. Con la pinza desforradora se realiza el corte circular y a lo largo de la chaqueta (cubierta) dependiendo de la necesidad.
- 2. Se elimina 6 cm de la chaqueta hasta localizar el ripcord (cable rasgable).
- 3. Tirar del ripcord para quitar la cubierta del cable.
- 4. Retirar totalmente la chaqueta a una distancia de 1.5m aproximadamente a partir de su extremo para el caso en el que se realiza sangrado de fibra o dependiendo de la necesidad.
- 5. Con las tijeras para corte de Kevlar retirar la aramida, el hilo que amarra los buffers y la envoltura que los protege.
- 6. Desenrollar los buffers que se encuentran de forma helicoidal sobre el elemento central de refuerzo o tracción.
- 7. Dejar 10 cm del elemento de tracción y los demás tubos de relleno quitarlos.
- 8. Con la trazadora para tubo holgado abrir el buffer a utilizar y con la desforradora de cable ajustable retirar la protección dejando expuestas las fibras individuales.
- 9. Limpiar con gasas el gel de las fibras.
- 10. Separar el hilo de fibra a utilizar y con la pinza peladora para fibra 3 fases quitar sus cubiertas alrededor de 1.5 cm de distancia para que se pueda realizar el empalme.

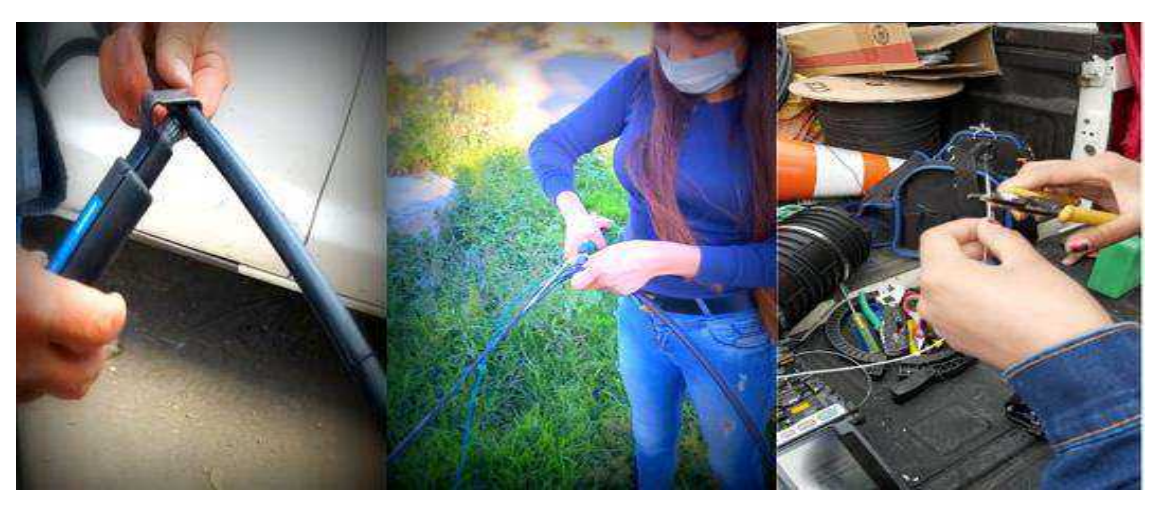

**Figura 1:** Preparación del cable de Fibra Óptica.

## **1.2. Fusión de la Fibra**

Con el fin de asegurar la continuidad de un enlace se efectúa las fusiones de los hilos de fibra los mismos que deben estar preparados, es decir libre de cubiertas exteriores y a continuación se realiza los siguientes pasos para lograr obtener una fusión con la menor pérdida posible.

- 1. Dado que la fusión realizada en la fibra es fácil de romper es necesario protegerla con un termocontraible, por lo tanto el primer paso es el introducir un extremo de la fibra por el termocontraible.
- 2. Con gasas y alcohol isopropilico se limpia la fibra de algún agente externo que la haya contaminado.
- 3. La fibra a utilizar se la debe colocar en el orificio de la cortadora de precisión y con tan solo presionar en la parte superior de la cortadora (tapa) se obtiene una punta recta o corte de 90°.
- 4. Con especial cuidado y evitando cualquier contacto con la punta de la fibra preparada se la coloca en la fusionadora, estos pasos se los repite para el otro extremo de la fibra a fusionar.
- 5. Una vez colocadas las dos partes de la fibra en la fusionadora estas deben mostrarse alineadas y centradas con respecto a los electrodos.
- 6. Se cierra la tapa de la fusionadora y se pulsa la opción SET o ENTER esta máquina evalúa primero la calidad de los cortes de la fibra, la limpieza y que estén bien ubicadas antes de fusionar, de estar todo en orden se continua y a través de un arco eléctrico se une las dos fibras de manera que la perdida nos da un valor estimado de 0.00dB o 0.01 dB siendo estos los resultados más óptimos. Si por el contrario el corte no es el adecuado la fusionadora indicará el o los problemas por lo que se debe retirar el extremo con el problema y revisar los pasos anteriores.
- 7. Al conseguir unir estas dos fibras convirtiéndose en una sola se la procede a proteger con el termocontraible que anteriormente ya se lo había colocado y ahora solo se lo mueve tal que cubra el punto de fusión, luego se lo pasa al horno de fusión se pulsa en HEAD esto tarda algunos segundos pues se está aplicando calor al plástico termocontraible produciéndose que se reduzca hasta dar sujeción en esa parte de la fusión.
- 8. Al terminar estos pasos se tiene una fibra lista para trabajar sin ningún problema y sin miedo a romperse por la fusión realizada.

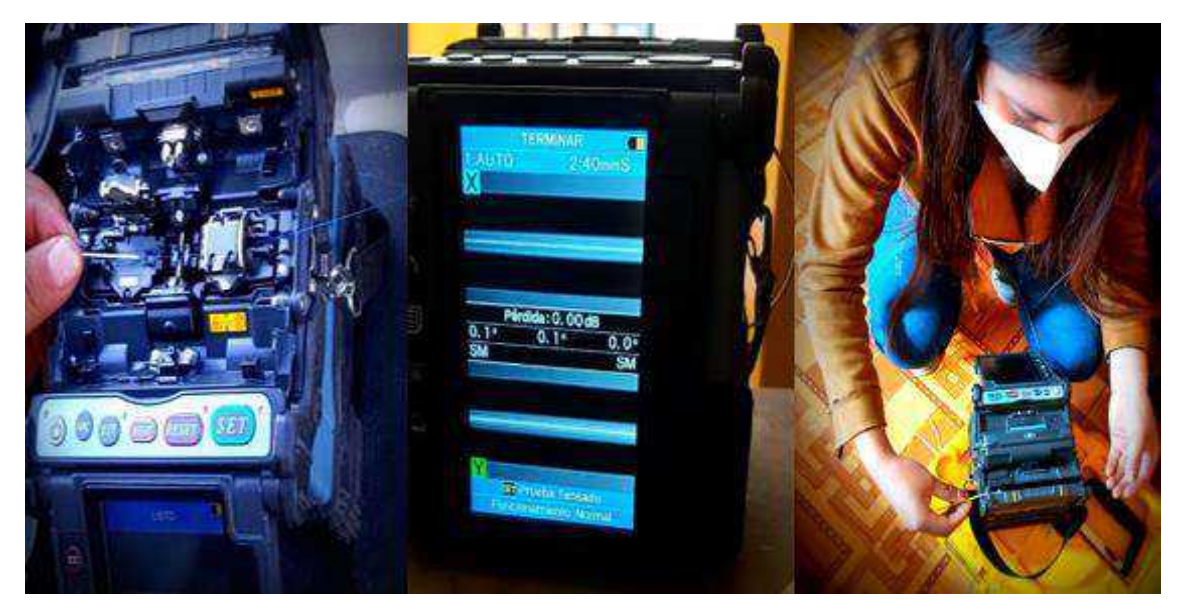

**Figura 2:** Proceso de Fusión de la Fibra Óptica.

# **2. Instalación de los equipos en la Oficina Central**

En la oficina N°814 del edificio del hospital San Juan se fija en un rack de piso tipo abierto la OLT y ODF a utilizar, el cual debe estar ubicado a una distancia de alrededor de 50 cm separado de la pared para que permita la ventilación de los equipos o la instalación de los cables.

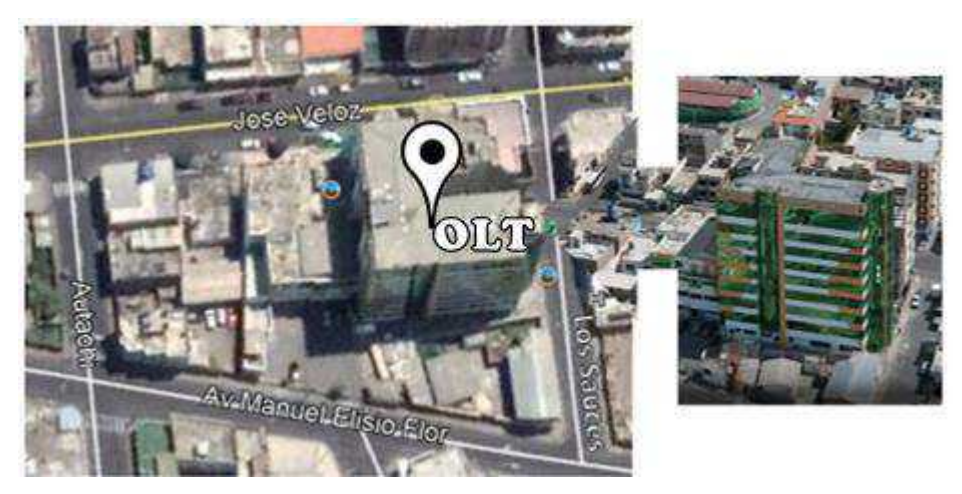

 **Figura 3.** Ubicación de la Oficina Central

# **2.1. OLT**

- 1. Se utiliza la OLT marca furukawa no modular que consta de 8 puertos el cual es ubicado en el rack de tipo abierto y sujetado con la ayuda de tornillos.
- 2. Se conecta el extremo RJ45 al puerto Console y el otro extremo al puerto USB o serial de un PC y de igualmente con el puerto Management de manera que permita ingresar a la OLT para configurar una IP de acceso a la red.
- 3. Se conectó el puerto "Uplink 9" con la red Ethernet mediante conexión eléctrica RJ45.
- 4. En uno de los puertos PON se inserta el transceiver SFP C+ mismo que permite brindar el servicio hasta 64 usuarios.
- 5. Como el transceiver está diseñado para conectores SC/UPC se coloca el patchcord del mismo tipo SC/UPC quedándonos una conexión tal y como se muestra en la Figura 4.

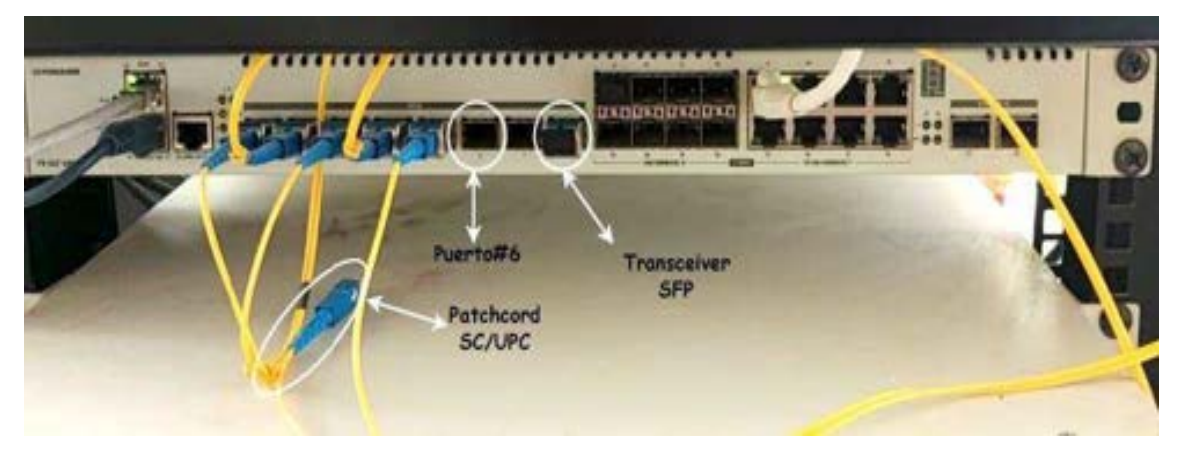

**Figura 4:** Instalación de la OLT "FK-OLT-G8S"

## **2.2. ODF**

- 1. Es sujetado con tornillos en el rack ya sea en la parte superior o inferior a la OLT.
- 2. Como este ODF cuenta con una capacidad de hasta 24 adaptadores aquí se ubican los pigtails del tipo SC/APC y sus cables son acomodados en las bandejas respectivas para fusionarlos.
- 3. Para poder conectar la OLT con el ODF se utiliza el otro extremo del patchcord que este es del tipo SC/APC compatible con los pigtails. (Ver Figura 5)
- 4. Como este equipo es el encargado de conectar a la OLT con el primer nivel de splitteo por medio del cable ADSS, se debe realizar la fusión necesaria entre el otro extremo (sin conector) del pigtail con uno de los 24 hilos de fibra que conforman el cable ADSS.
- 5. Dado que el cable ADSS consta de 4 buffers y dentro de cada uno se encuentran 6 hilos de fibra, se toma del buffer 1 (Azul) el hilo de fibra 1 igualmente de color azul el cual es suficiente para brindar el servicio a las viviendas existentes en la zona puesto que no sobrepasan la cantidad de 64.
- 6. Para realizar la fusión del hilo de fibra con el pigtail se debe preparar el hilo y revisar los pasos del proceso de fusión que se encuentran en la sección 1.1. y 1.2, para que una vez listos sean colocados y acomodos ordenadamente de manera circular sin sobrepasar su radio de curvatura en la bandeja del ODF.
- 7. Una vez realizadas las fusiones el cable feeder de 24 hilos desciende desde el octavo piso mediante canaletas hasta la planta baja para poder salir por ductos hacia la calle y proceder al despliegue general del cable a través de la postería.
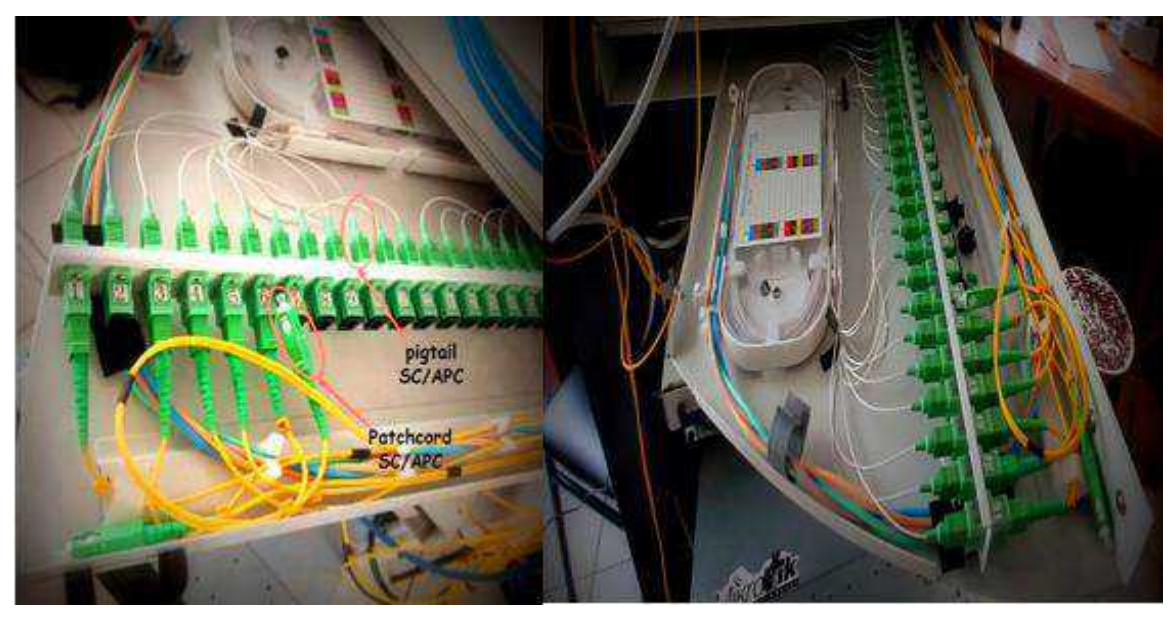

**Figura 5:** Conectorización de pigtail y patchcord en el ODF

En la Figura 6 se puede observar el equipo OLT junto con el ODF ya instalados y conectados entre sí con la ayuda de un patchcord que posee en uno de sus extremos un conector SC/UPC para la OLT y en el otro del tipo SC/APC para el ODF siendo estos los equipos principales de la oficina central que se utiliza para brindar el servicio al sector.

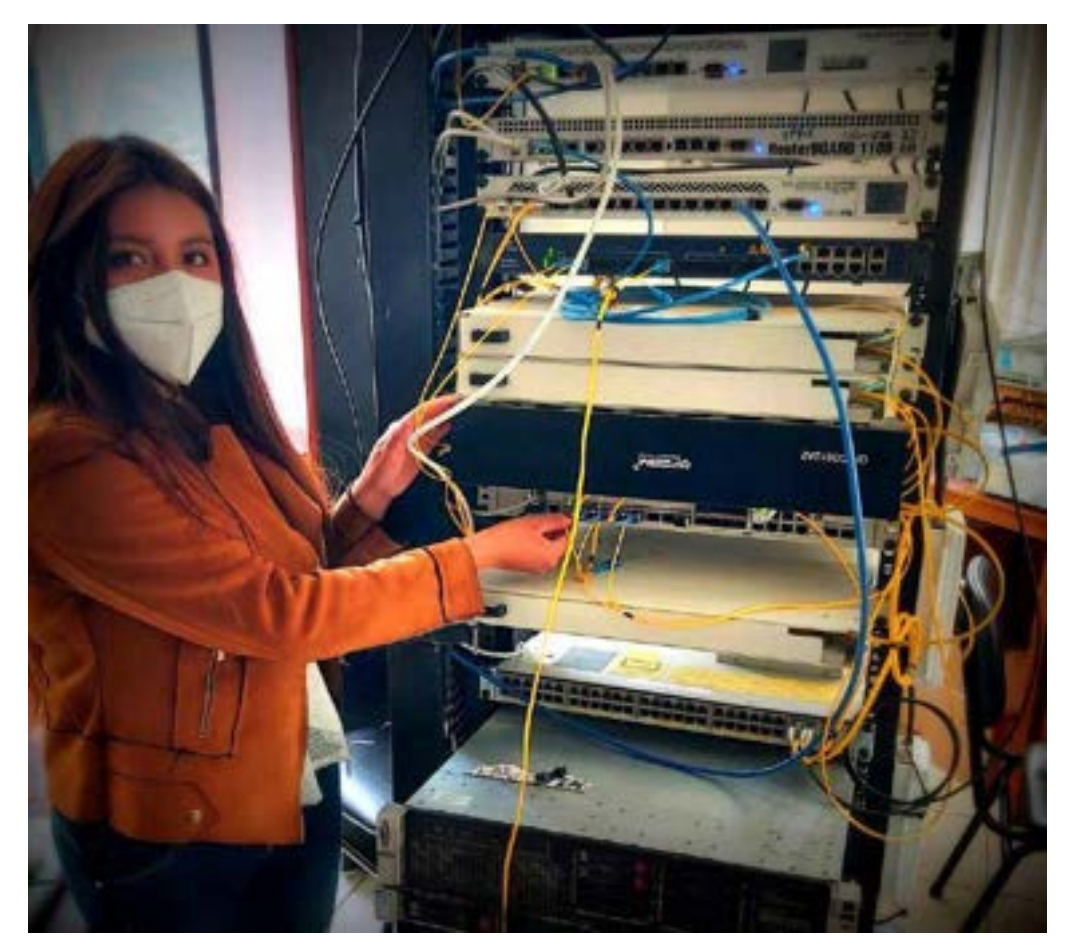

**Figura 6:** Conexión entre la OLT y ODF

## **3. Instalación de los equipos que conforman la ODN**

Esta sección se la divide en 3 subsecciones que es la red feeder, de distribución y dispersión mismas que continúan describiendo el proceso de instalación desde la red feeder hasta llegar a la vivienda del abonado.

## **3.1. Red Feeder**

Una vez que se ha conectado cada uno de los hilos a utilizar del cable ADSS al equipo ODF se empieza el despliegue de la red feeder (ruta azul) para la zona 1 de acuerdo al diseño anteriormente realizado que es a través de postería hasta llegar a la manga respectiva MT01.

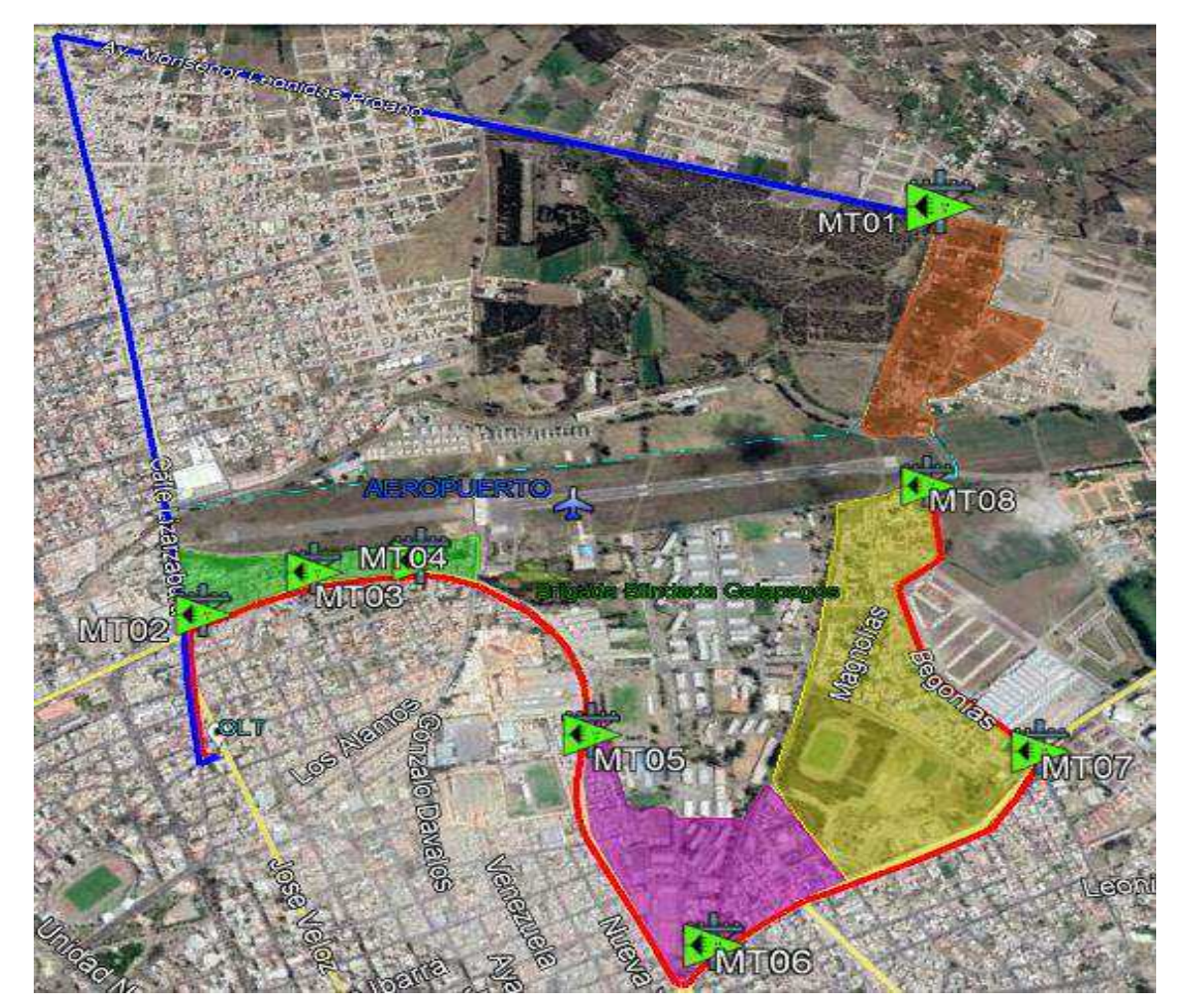

**Figura 7:** Ruta de instalación de la red Feeder

# *3.1.1. Tendido de fibra*

Siendo el tendido de fibra uno de los procesos más importantes y que es aplicado a lo largo del trayecto hasta llegar al cliente, en esta sección se mencionan las medidas de seguridad a tener en cuenta y los pasos con los que se llevó a cabo la instalación.

## *3.1.1.1. Medidas de Seguridad*

Se establece en inicio todas las medidas de seguridad que debe tener el personal encargado del despliegue de fibra a fin de evitar accidentes que dañen su integridad física y el de las personas alrededor del área de trabajo.

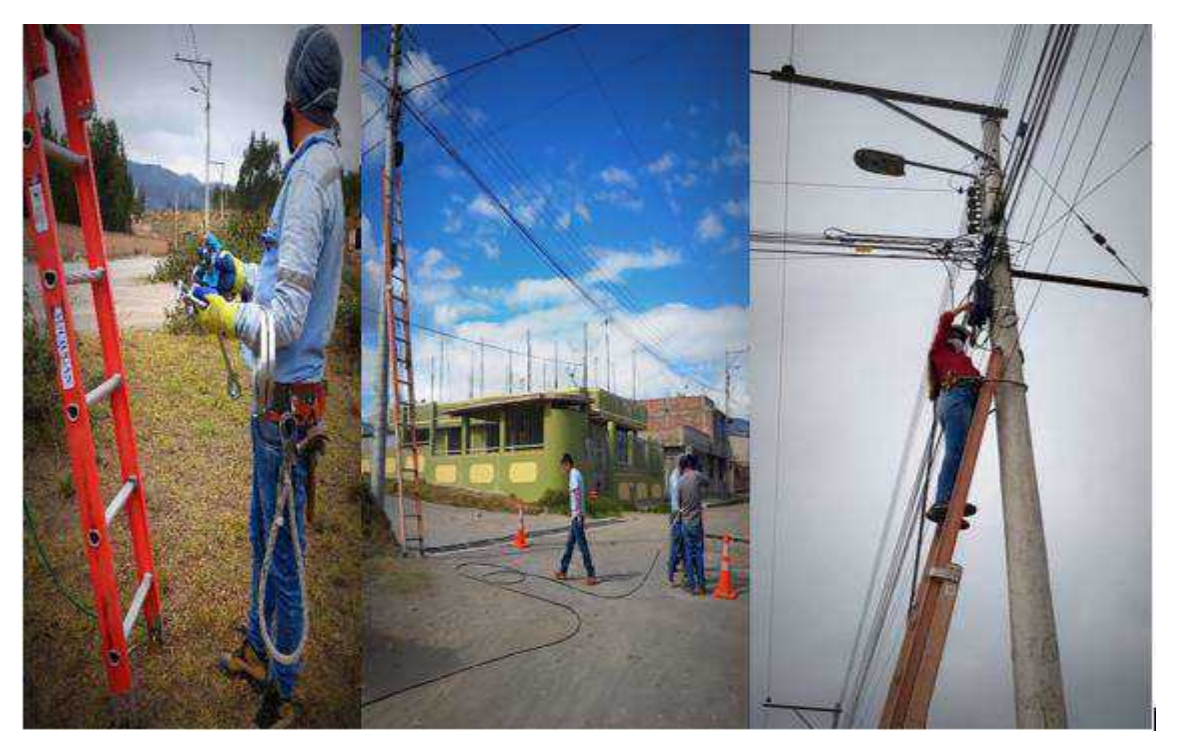

**Figura 8:** Medidas de seguridad

- 1. El personal encargado de este procedimiento debe contar con los siguientes implementos de protección:
	- 1.1. Guantes para evitar que los trozos de los cortes de fibra pueden introducirse en las manos, también se lo utiliza al momento de jalar los cables de fibra o subirse al poste a instalarlos.
	- 1.2. Casco de seguridad para evitar el riesgo de sufrir algún golpe por caídas de herramientas en el proceso de la instalación.
	- 1.3. Gafas de seguridad para prevenir lesiones de los ojos por contacto con el polvo o que la vista pueda verse afectada por la luz láser de la fibra.
	- 1.4. Arnés de seguridad con línea de vida para que el personal que esté a cargo de la subida a postes cuente con este equipo evitando lesiones en causa de caídas.
	- 1.5. Cinturón de seguridad en el cual se debe portar las herramientas necesarias y que al igual que el arnés es utilizado para la subida a postes para evitar lesiones a causa de caídas.
- 2. Se delimita cada trayecto en el que se realiza el tendido colocando señalizaciones de aviso como conos de seguridad a 10 o 15 pasos de separación para evitar el acceso de personas no autorizadas y prevenir accidentes.
- 3. Para la subida a los postes se utiliza escaleras aislantes que son apropiadas para evitar conducir electricidad, además no debe apoyarse en cables instalados.
- 4. Las personas encargadas de subirse a los postes ya sea para instalar o maniobrar accesorios que corresponden tanto para el corrimiento del cable como para los de sujeción del mismo debe realizarlo sujetándose de manera adecuada con el cinturón al poste y colocar estos elementos según el diseño por todo el trayecto.

## *3.1.1.2. Procedimiento para el Tendido Aéreo*

Cuando el personal se encuentra listo se procede a colocar los cables de fibra en cada poste siguiendo este procedimiento para evitar daños que afecten las instalaciones y asegurar su buen funcionamiento. Cabe mencionar que estos pasos son aplicables en todos los tramos hasta completar toda la ruta.

1. Para la instalación del cable de telecomunicaciones se debe dejar una separación mínima de 0.5 m por debajo de los cables de red eléctrica existentes y es en ese lugar donde se fija las abrazaderas a los postes y de estos se sujetan los herrajes.

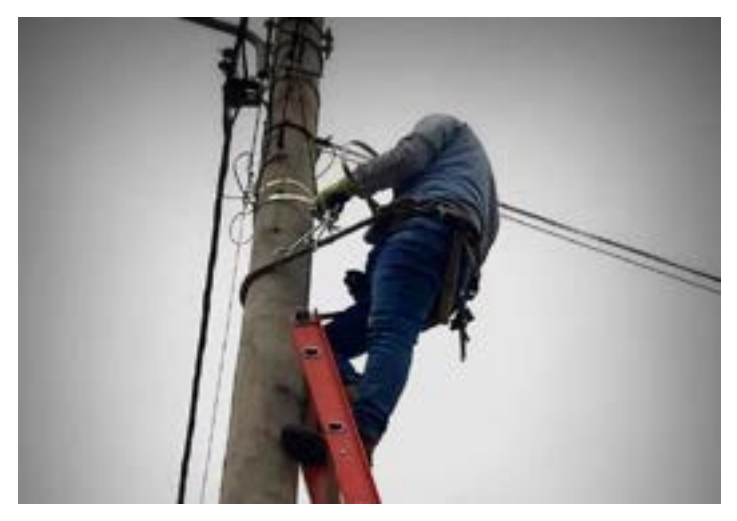

**Figura 9:** Colocación de abrazaderas en el poste

2. Los herrajes adquiridos fueron diseñados para la sujeción en diferentes tipos de postes ya sean estos de madera, concreto o metálicos siendo así que se usó al inicio y final del tendido herrajes tipo A de una extensión y en el medio del trayecto herrajes tipo A de dos extensiones usado en curvaturas o cada 2 herrajes tipo B (cónico) pues estos son utilizados por el contrario para trayectos rectos.

- 3. Una vez instalados los herrajes se hace el montaje del cable sobre estos donde el personal debe estar ubicado en diferentes puntos seguido de la línea de postes y sus funciones van a variar.
- 4. La persona o personas ubicadas en el poste van ir colocando el cable en los herrajes así como los preformados que son usados de manera envolvente para sostener el cable ADSS evitando su deslizamiento y a continuación se lo sujeta a los herrajes tipo A.

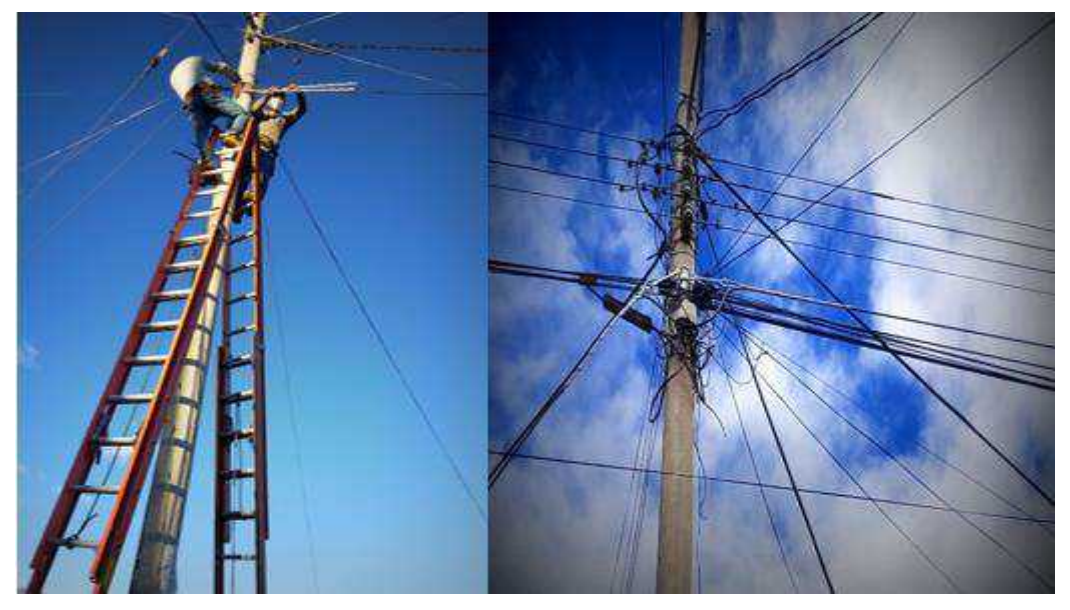

 **Figura 10:** Colocación de herraje tipo A y preformado

- 5. Otras 2 personas en la parte de la calle están encargadas de templar la fibra tal que quede tendida en línea recta. Una vez realizado este proceso es momento que los herrajes sean fijados a través de hebillas logrando dar soporte y tensión al cable.
- 6. A medida que se avanza en el trayecto se ubica el carrete de fibra en un punto medio de la instalación y una persona debe estar a cargo de ir girando el cable del carrete de manera adecuada tal que se evite cualquier daño que altere las características del cable de FO.

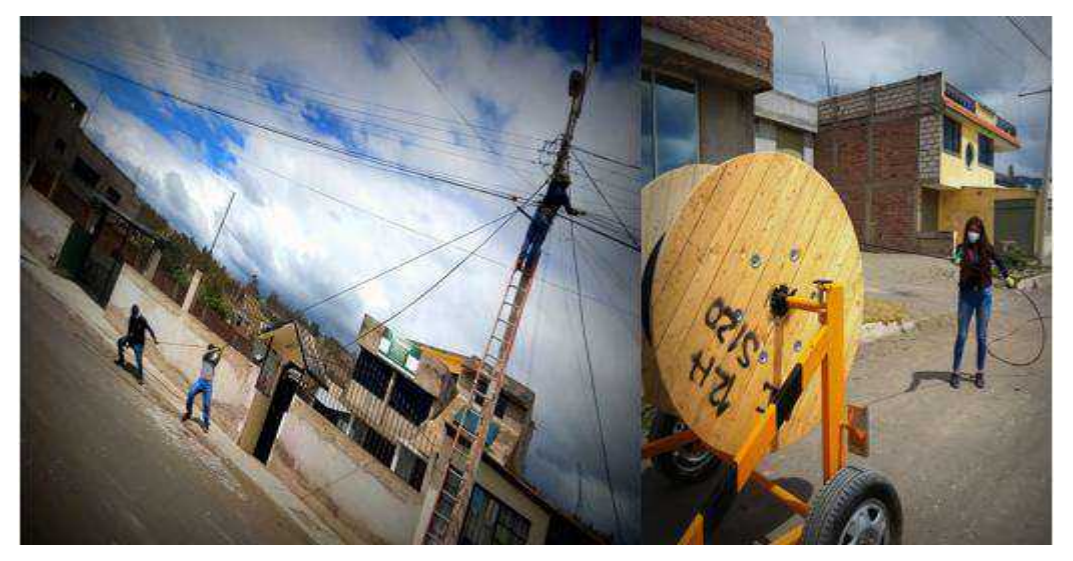

 **Figura 11:** Templamiento del cable y desenvolvimiento de la fibra del carrete

- 7. Se tomará especial cuidado en evitar presiones puntuales no homogéneas sobre la fibra, que la cubierta del cable se deforme o que el cable en sí se someta a curvaturas excesivas, torsiones o nudos sobre todo al momento de dejar las reservas de 15 a 30 m en forma circular cada 500 m hasta terminar el trayecto.
- 8. Terminado el tendido de la red feeder es decir hasta el poste en el cual irá ubicado la manga Domo se deja una cantidad de cable suficiente (6 m) para realizar el empalme con el splitter de primer nivel.

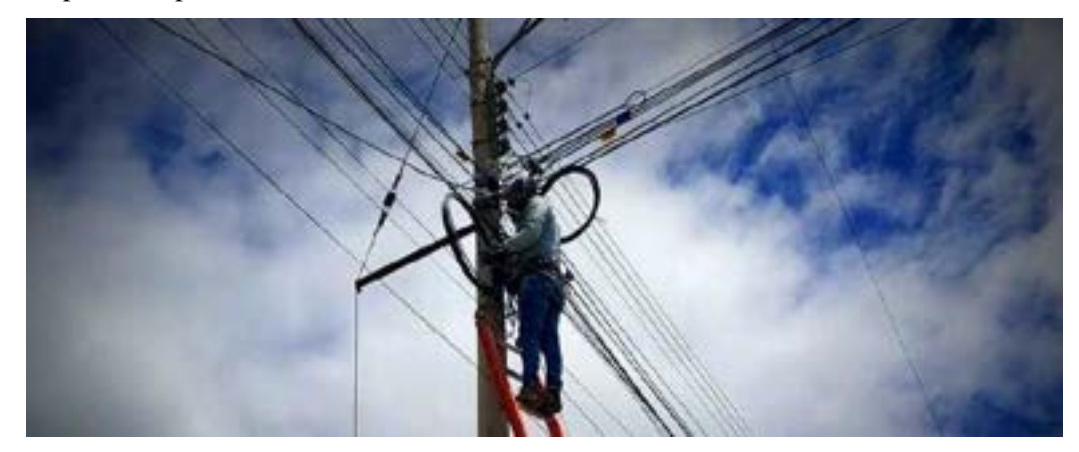

**Figura 12:** Sujeción de reservas de fibra.

## *3.1.2. Manga Domo*

Este equipo es utilizado para albergar hilos de fibra como reserva, splitters de primer nivel y las fusiones las cuales son colocadas en sus respectivas bandejas protegiéndolos de agentes externos. Al ser este el punto hasta el cual llega el cable ADSS de 24 hilos y se conecta con el primer nivel de splitteo se describe a continuación el armado de la manga y el proceso de fusión del cable de la red feeder con el splitter 1:8.

# *3.1.2.1. Armado de la Manga Domo*

1. Se procede a la apertura del equipo retirando la cinta de cierre, el domo y el puerto ovalado por donde se ingresa el cable para realizar el sangrado.

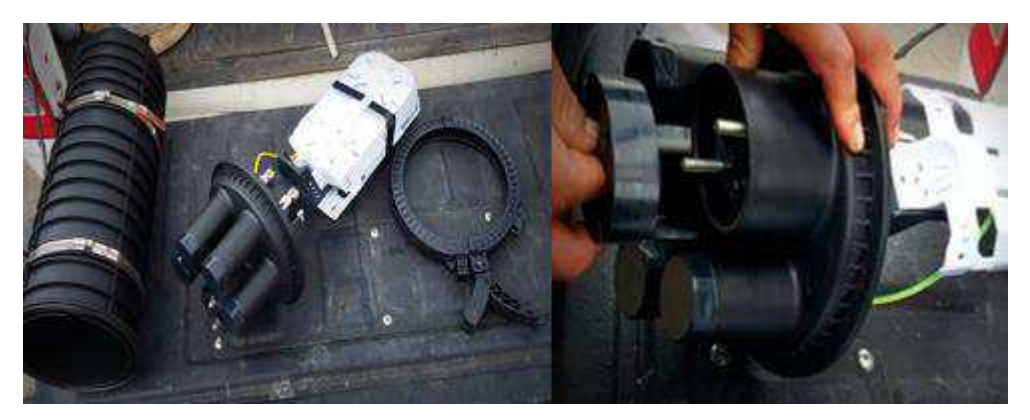

**Figura 13:** Apertura de la Manga

2. Del cable ADSS de 24 hilos que llega hasta la manga se separa el buffer (azul) a utilizar y se los ingresa por el lado izquierdo del puerto, la longitud ingresada debe ser adecuada aproximadamente 1.5m tal que permita la fusión con el splitter 1:8. Este mismo proceso se lo realiza con el cable de distribución (12 hilos) ingresado por el lado derecho que servirá para la conexión entre el splitter de primer nivel con el de segundo nivel.

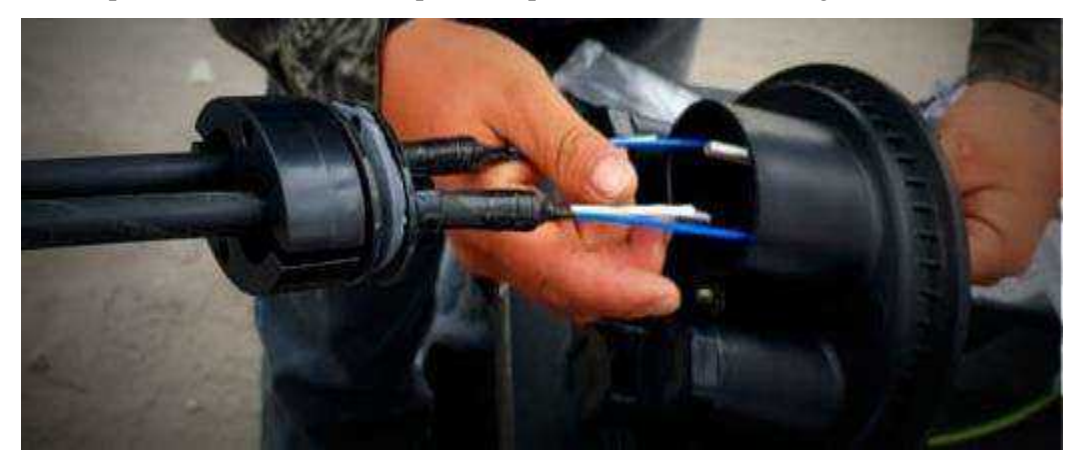

 **Figura 14:** Ingreso de los buffers en la manga

3. Los buffers son fijados a la manga a través del miembro de tensión y sujetados firmemente con abrazaderas como se muestra en la siguiente figura.

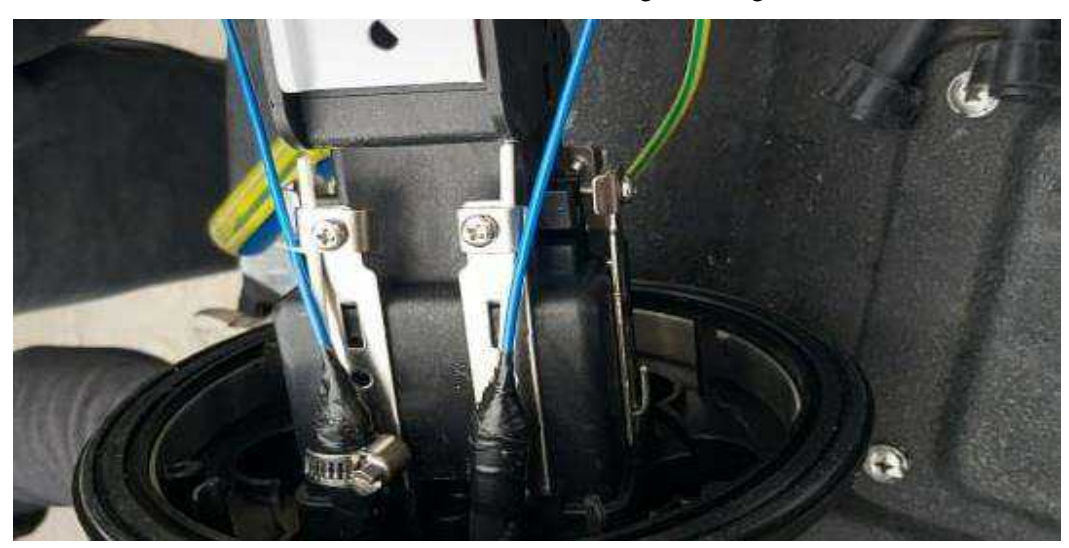

 **Figura 15:** Sujeción del cable de tensión a la manga

- 4. A los buffers se les coloca manguillos de plástico que sirvan de soporte o refuerzo al momento de ser sujetados a la bandeja de tal forma que la fibra no se rompa.
- 5. Las correas de amarre pequeñas son ingresadas por los agujeros de las bandejas destinados para este fin y con ellos se sujeta a los buffers brindándoles seguridad ante el movimiento del Domo además de permitir mayor facilidad de manejo de los hilos de fibra.

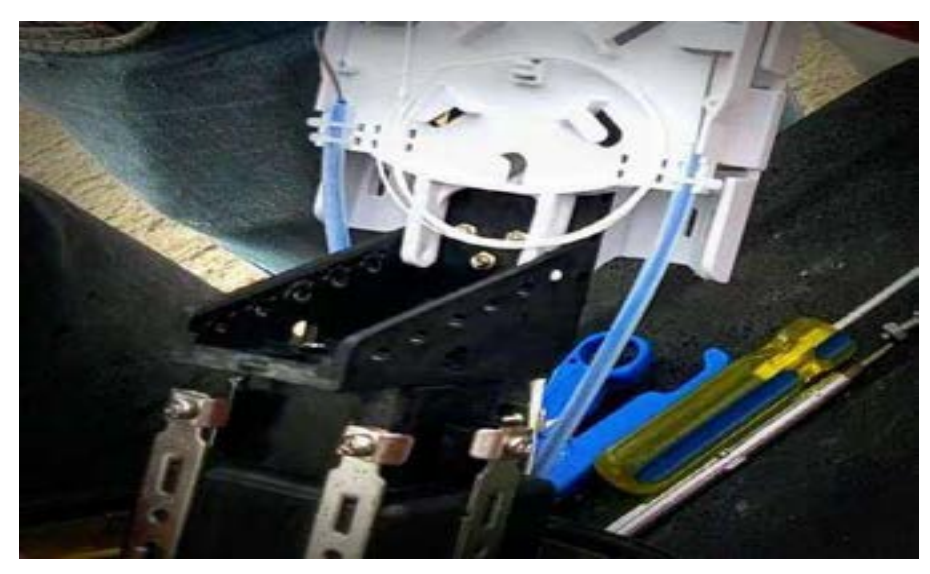

 **Figura 16:** Colocación de manguillos en los buffers

- 6. Se prepara la fibra tal como se describe en la sección 1.1 y se realiza los pasos de la sección 3.1.2.2.
- 7. Se organizan todas las bandejas sujetándolas junto con los elementos que contenía la manga en un inicio, se cierra el puerto y el domo con la ayuda de la cinta de cierre. Posteriormente es colocada en el poste con la ayuda de cintas aceradas y hebillas.

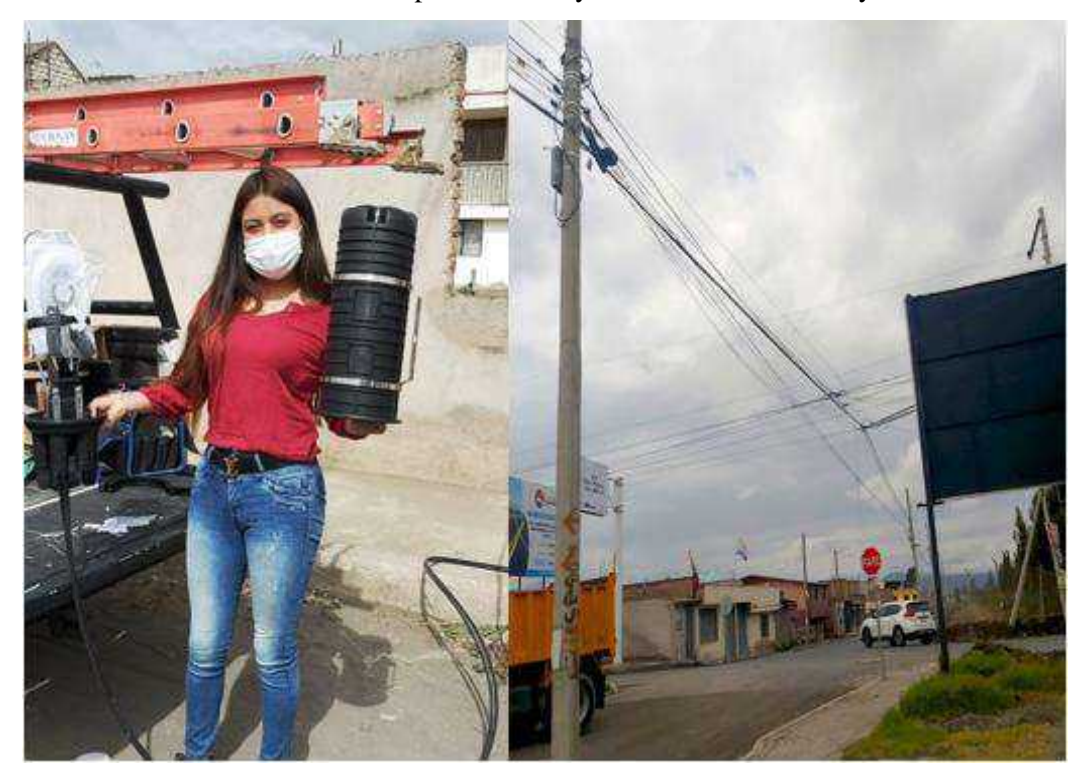

 **Figura 17:** Instalación de la Manga Domo

#### *3.1.2.2. Primer nivel de Splitteo 1:8*

Siendo el cable ADSS de 24 hilos el encargado de conectar a la OLT con los splitters de primer nivel:

- 1. El splitter 1:8 no conectorizado se lo sujeta a una de las bandejas de la manga con correas plásticas pequeñas, evitando así que por el movimiento de la manga al ser instalada sea propenso a caer y dañarse. En esta misma bandeja se acomodan los hilos de fibra del splitter de tal manera que se encuentren ordenados para fusionarlos.
- 2. Se realiza el sangrado de la fibra que consiste en tomar únicamente el otro extremo del hilo (1=azul) que se le conecto al ODF (cable feeder) para fusionarlo con el splitter 1:8 y su fusión es colocada en la bandeja tal como se muestra en la Figura 18.
- 3. Los hilos a no utilizarse y que pertenezcan al mismo buffer son ubicados en la parte baja de la bandeja de forma adecuada sin exceder su rango de curvatura.
- 4. Cada una de las 8 divisiones del splitter son fusionadas con los hilos de fibra del cable de distribución del cual se usa solo 8 y 4 sirven de reserva existiendo así conexión entre las mangas y las NAPs, estas fusiones son colocadas igualmente en la bandeja de forma ordenada comenzando por la fibra de color  $1 = Axul$ ,  $2 = Naranja$ ,  $3 = Verde$ ,  $4 = Marrón$ ,  $5 = Gris, 6 = Blanco, 7 = Rojo y 8 = Negro.$
- 5. Para el proceso de fusión entre los dos hilos de fibra se aplica los pasos descritos en la sección 1.2. En la Figura 18 se observa las fusiones realizadas ordenadas en el medio de la bandeja, en la parte derecha los hilos de fibra del splitter y en la parte izquierda los hilos de fibra del cable feeder y de distribución igualmente ordenados.

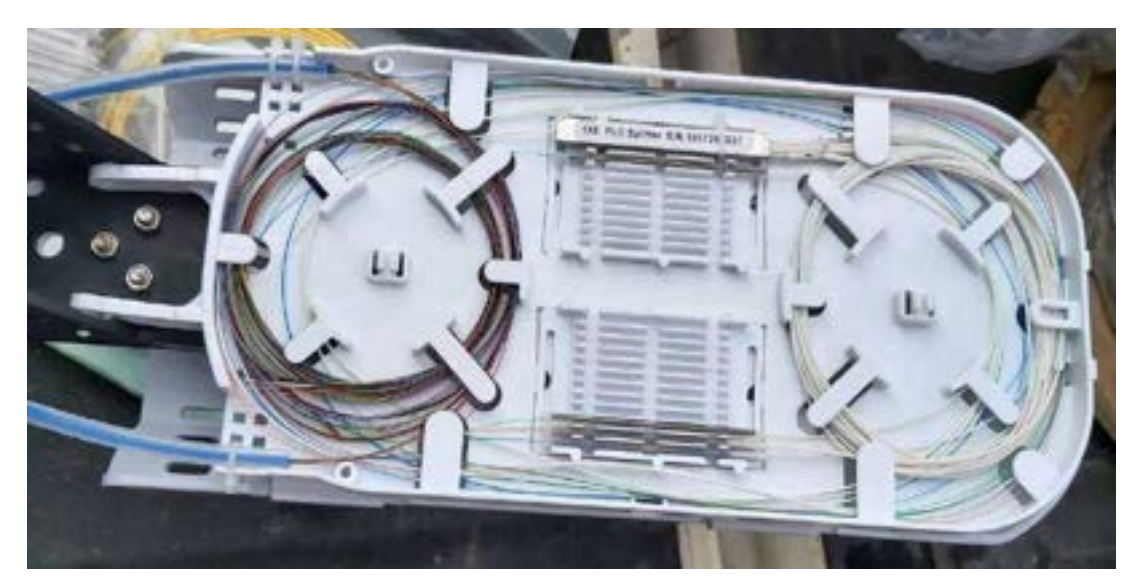

 **Figura 18:** Instalación del Splitter 1:8 en la bandeja de la Manga Domo.

#### **3.2. Red de Distribución**

Esta sección continua describiendo el proceso de instalación de la red que consiste en mencionar los pasos para conectar el splitter de primer nivel ubicado en las mangas con el splitter de segundo nivel ubicado en las NAPs.

Se inicia con el tendido de la red de distribución el cual se lo realiza igualmente a través de la postería utilizando el cable ADSS de 12 hilos para conectar a las 8 NAPs y se considera el mismo procedimiento que se describió en la sección 3.1.1 pues los pasos a seguir son los mismos con la única diferencia que este cable ya no es de 24 hilos sino de 12 suficiente para abastecer este sector. Al final del tendido se utiliza también el herraje tipo A de una extensión dado que en este punto se finaliza la continuidad de la fibra. En la Figura 19 se muestra de forma descendente los puntos en los cuales van instaladas las NAPs.

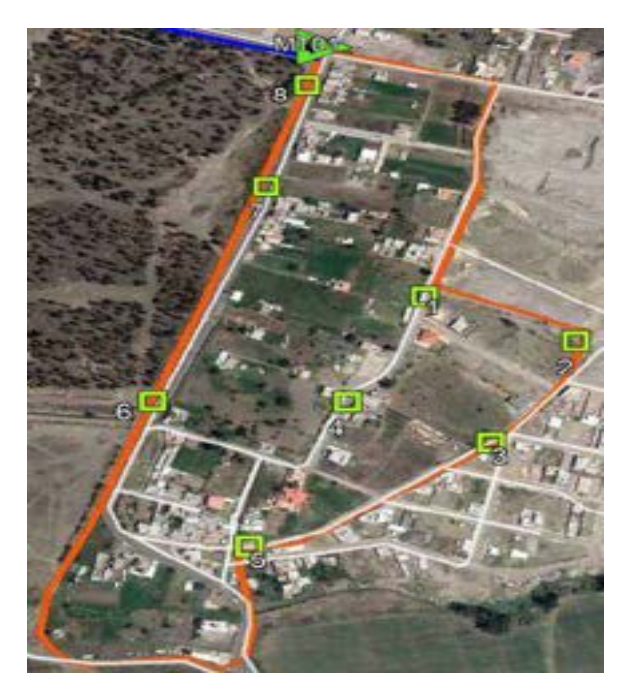

**Figura 19.** Ruta de instalación de las NAPs

#### *3.2.1. NAP*

Dado que ya se tiene todo el cable de la red de distribución tendido se procede a instalar las cajas de terminación óptica (NAPs) las cuales son del tipo pre-conectorizadas SC/APC y cada una de estas alberga a los splitters de segundo nivel (1:8) así como las fusiones realizadas.

## *3.2.1.1. Armado de la NAP*

**1.** Se realiza la apertura de la caja y se observa el splitter 1:8 del tipo conectorizado.

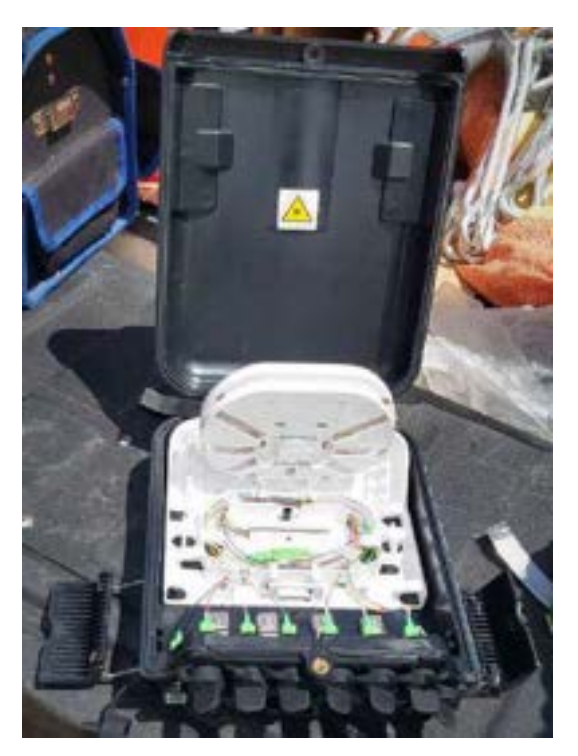

 **Figura 20:** NAP con splitters conectorizados

**2.** Del cable ADSS de 12 hilos que llega hasta la NAP se separa el buffer (azul) a utilizar y se los ingresa por el lado izquierdo del puerto oval, la longitud ingresada debe ser adecuada aproximadamente 1.5m tal que permita la fusión con el splitter 1:8. El otro extremo del buffer sale por el lado derecho como se muestra en la Figura 21.

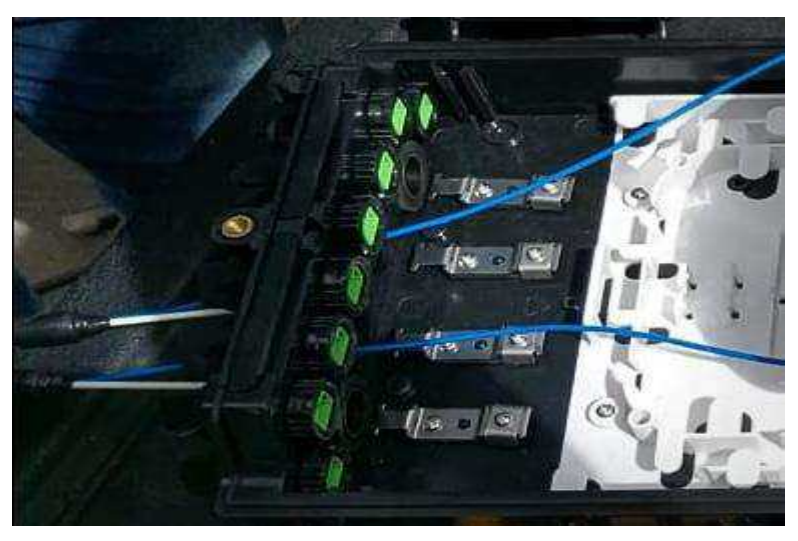

 **Figura 21:** Ingreso del buffer de dispersión en la NAP

**3.** Los buffers son sujetados a la NAP a través del miembro de tensión y con abrazaderas como se muestra en la siguiente figura. Se prepara la fibra (ver sección 1.1)

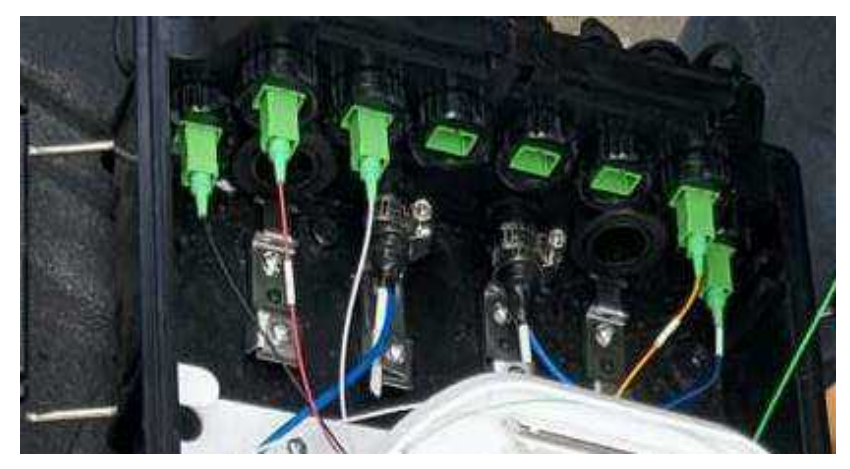

**Figura 22:** Sujeción del elemento de tracción a la NAP

- **4.** Una vez realizados los pasos de la sección 3.2.1.2 se utilizan 3 bandejas de la NAP las cuales son distribuidas de la siguiente manera:
	- 4.1. La primera bandeja que se encuentra en la base se la utiliza para colocar únicamente los 8 hilos de fibra provenientes del splitter sin exceder su rango de curvatura.
	- 4.2. En la bandeja del medio se coloca el splitter y su fusión con el cable de distribución.
	- 4.3. En la bandeja superior se colocan de forma ordenada los hilos de fibra del buffer que no se utilizaron sin exceder su rango de curvatura.

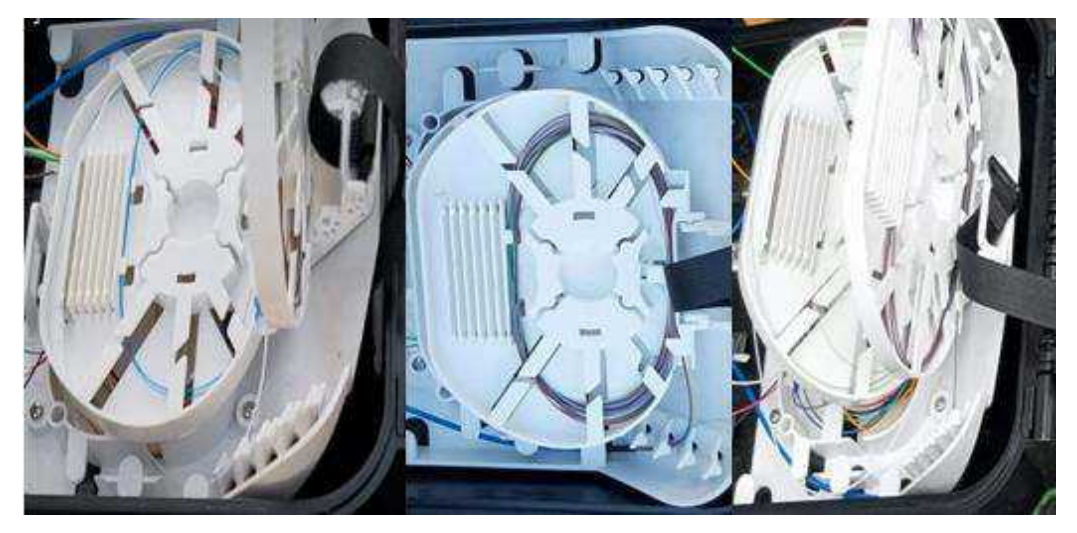

 **Figura 23:** Colocación de hilos de fibra y splitter en las bandejas de la NAP.

**5.** Se acomodan las salidas de los splitters pre-conectorizados en la caja y ajusta las bandejas con la cinta.

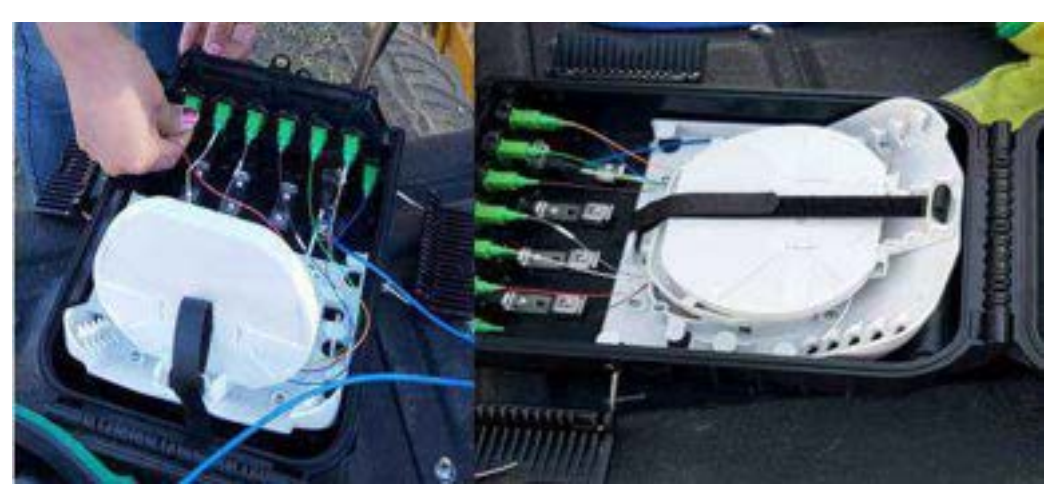

**Figura 24:** Splitters pre-conectorizados y ajuste de las bandejas.

**6.** Se cierra la NAP y se coloca las cintas aceradas como se muestra en la Figura 25 junto con las hebillas ajustándolas para colocarlo en el poste respectivo.

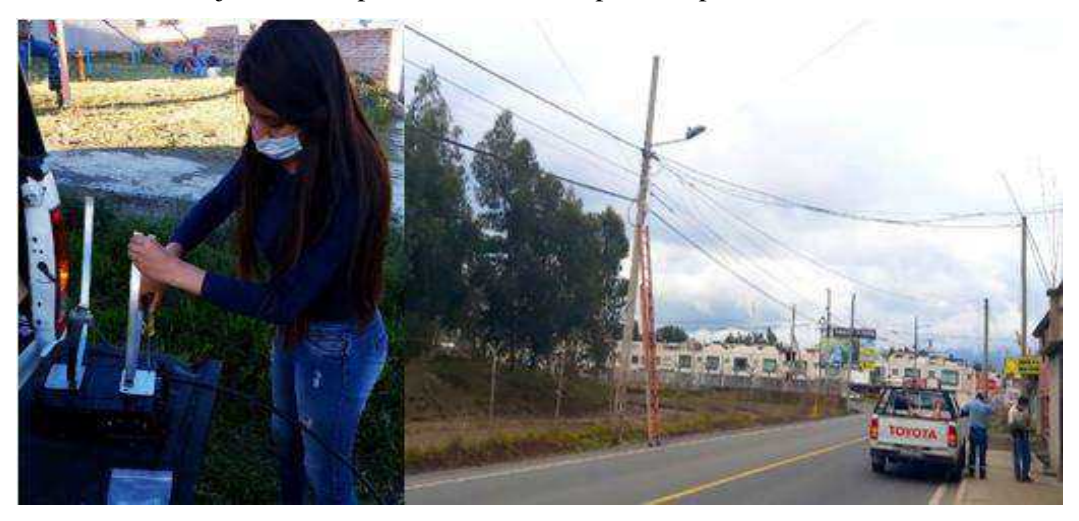

 **Figura 25:** Colocación de la cinta acerrada y hebillas en la NAP

## *3.2.1.2. Segundo nivel de Splitteo 1:8*

Para este caso de implementación como se utilizó un primer nivel de splitteo de 1:8 es decir se tiene 8 hilos de fibra que salen de la manga y deben ser conectados cada uno de ellos con un segundo splitter igualmente de 1:8 ubicados en las NAPs, se describe a continuación el procedimiento a seguir.

- 1. El splitter 1:8 no conectorizado se lo sujeta a la bandeja de la NAP con correas plásticas pequeñas.
- 2. Se realiza el sangrado de la fibra que consiste en tomar únicamente el otro extremo del hilo (1=azul) que se le conecto a la manga (cable distribución) para fusionarlo con el splitter 1:8 y su fusión es colocada en la bandeja respectiva. Para el proceso de fusión entre los dos hilos de fibra se aplica los pasos descritos en la sección 1.2.

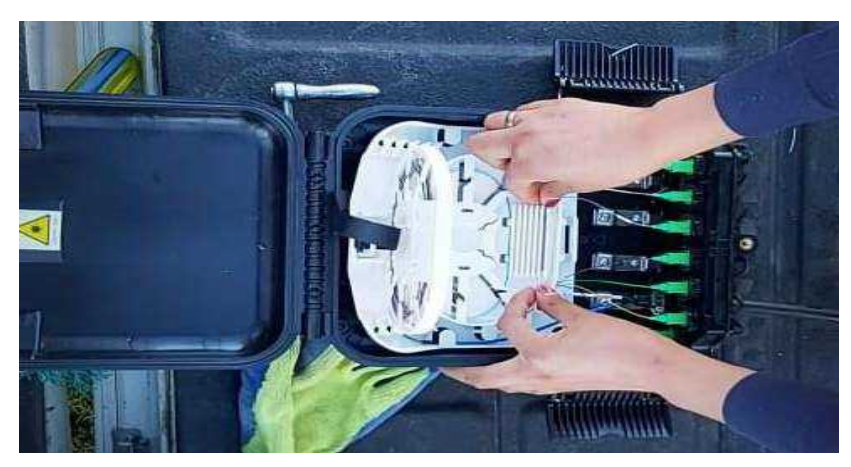

 **Figura 26:** Colocación del splitter 1:8 en la bandeja de la NAP

# **3.3. Red de Dispersión**

Para este tramo final de la red que consiste en conectar la NAP con el abonado se utiliza el cable Drop de 2 hilos y el proceso de su instalación es el siguiente.

1. Los adaptadores que ayudan a la conexión con cada uno de los puertos de la NAP son ingresados por un extremo del cable Drop.

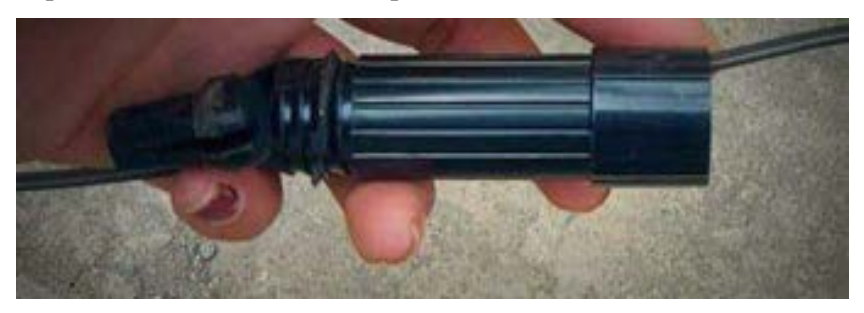

 **Figura 27:** Colocación del adaptador en el cable Drop

- 2. Se prepara el cable siguiendo los pasos de la sección 1.1.
- 3. Se escoge uno de los dos hilos del cable Drop y se coloca un conector mecánico SC/APC el cual permite la conexión con los splitters de la NAP.

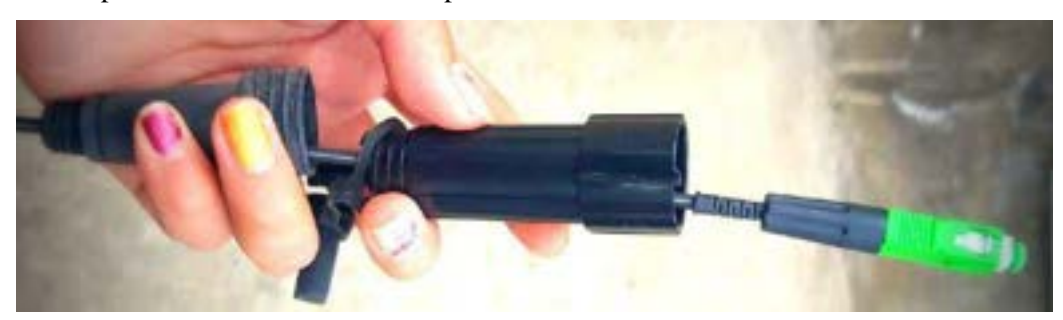

**Figura 28:** Colocación del conector mecánico

4. Una vez colocado el conector mecánico se lo conecta a cada uno de los 8 niveles de splitter respectivamente que posee la NAP.

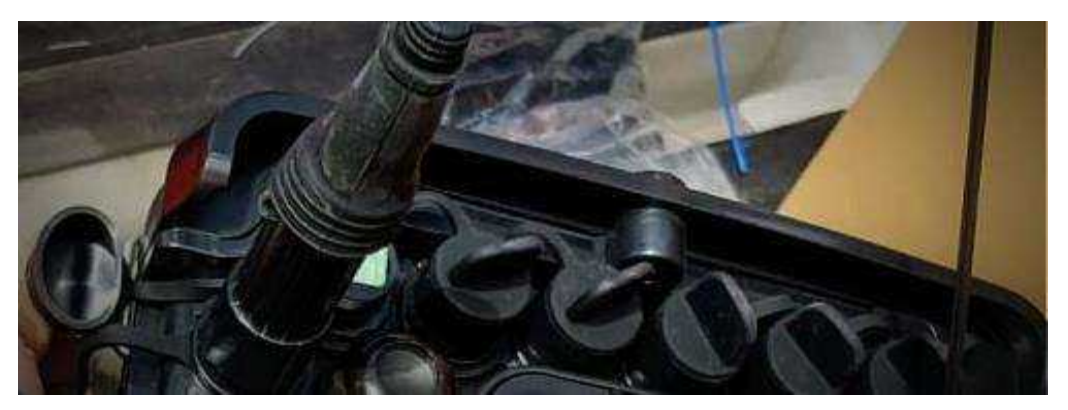

**Figura 29:** Colocación del conector mecánico en el puerto de la NAP

- 5. Como para este diseño se utilizó dos niveles de splitteo de 1:8 es decir que cada una de las 8 NAPs instaladas abastece a 8 usuarios dándonos un total de 64, razón por la cual los pasos anteriores son repetidos para los 64 usuarios a proveer el servicio.
- 6. Para el tendido del cable Drop se utiliza los herrajes de dispersión o llamados tensores tipo Fig 8 que sujetan el mensajero del cable al poste hasta llegar a la vivienda del abonado.

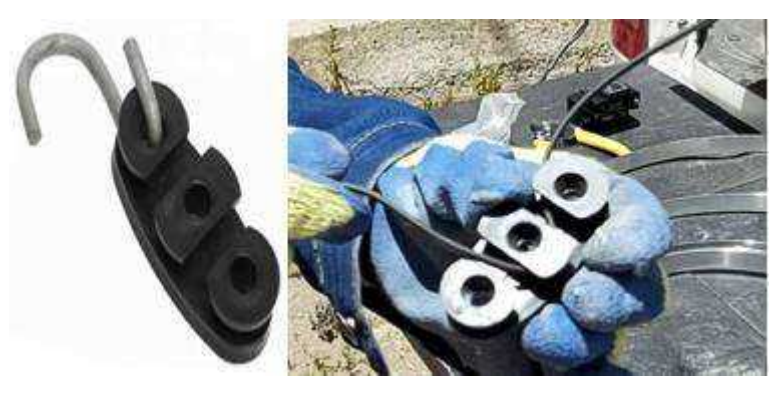

 **Figura 30:** Tensor Fig 8

## **4. Instalación de los equipos en la vivienda del abonado**

En esta sección se utilizan dos equipos que van instalados en la vivienda del usuario y estos son la roseta óptica y la ONT que llegan a ser los puntos de recepción de la señal.

#### **4.1 Roseta y ONT**

**1.** El otro extremo del hilo de cable Drop que se lo conectó anteriormente a la NAP ahora se lo fusiona con el pigtail SC/UPC y es colocado en la roseta sin exceder su rango de curvatura.

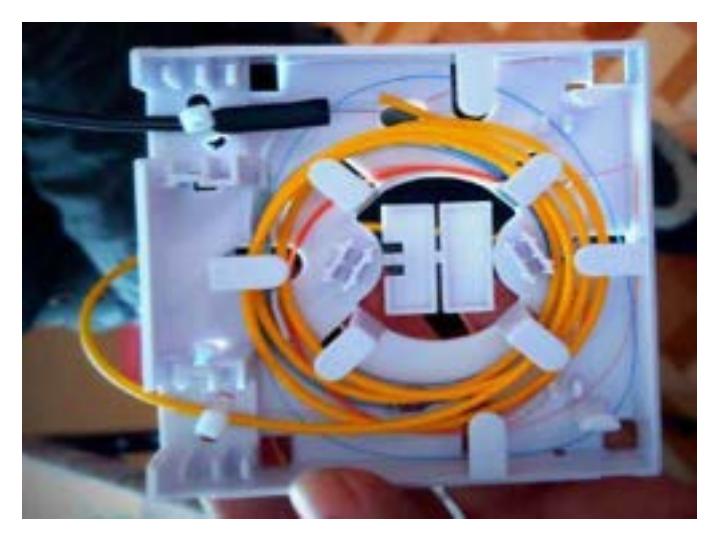

 **Figura 31:** Colocación del pigtail con el hilo Drop en la roseta

- **2.** Se la coloca en la pared interior de la vivienda del abonado y se cierra la roseta cuidadosamente.
- **3.** El pigtail es conectado a la ONT teniendo cuidado de no ensuciar la férula o dañarla.
- **4.** La ONT es conectada con el adaptador de corriente DC 12V, 1A.

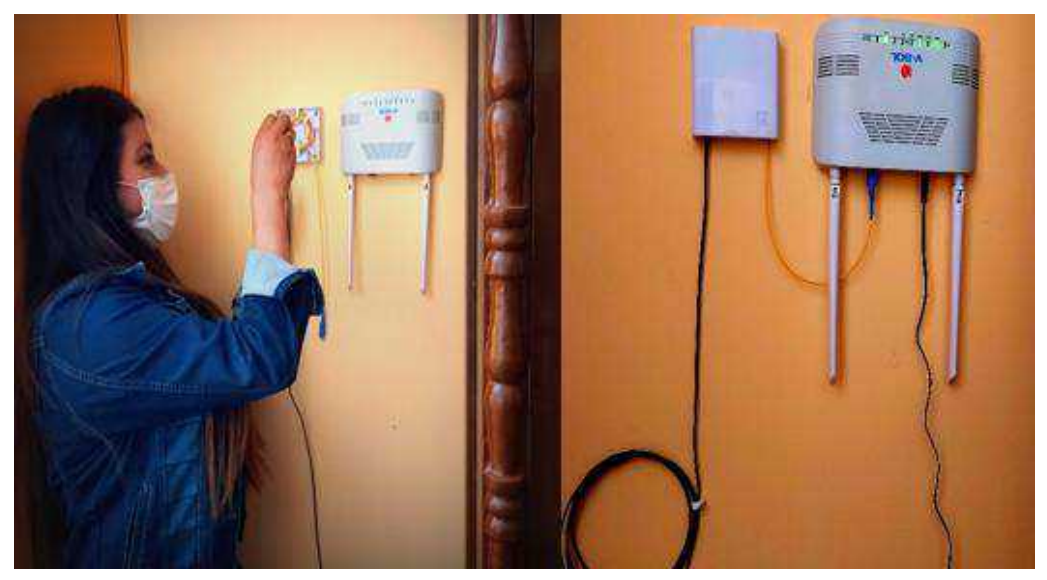

 **Figura 32:** Instalación de la roseta y ONT

## **5. Configuraciones**

En este apartado se mencionan las configuraciones realizadas tanto de la OLT como ONT con el fin de lograr la operatividad de la red, sin embargo por políticas de la empresa no se puede especificar cada una de las configuraciones realizadas en estos equipos, ya que el software es de uso específico de la empresa Fastnet.

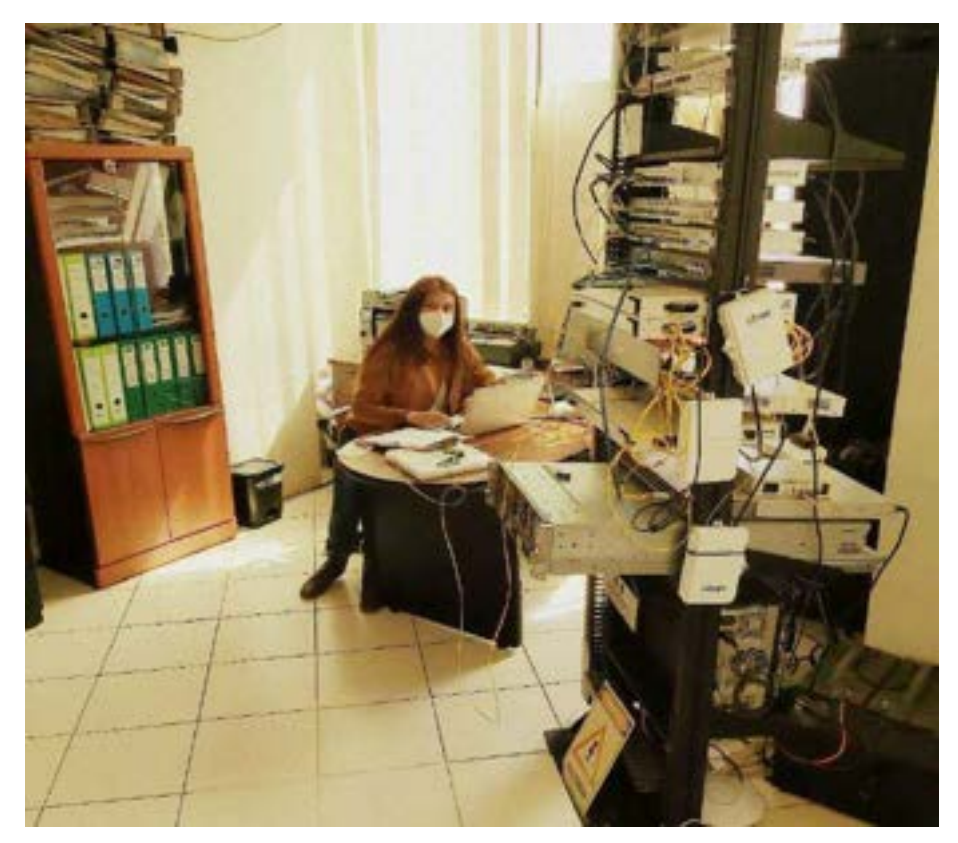

**Figura 33:** Configuración de OLT y ONT

## **5.1. OLT**

Para su configuración inicial es necesario que esté conectado con el router Mikrotick el cual es el encargado de dar el servicio de internet a la OLT además de permitir la configuración mediante VLANs.

- 1. Creación de VLANS: La configuración de VLANs depende de los servicios y características de la red por ejemplo se crea una VLAN para cada grupo de planes que oferta la empresa a sus clientes, en este caso se crea la *VLAN 204 internet* además de un DHCP
- 2. Para la aplicación de la VLAN al puerto conectado, se aplica y etiqueta (*tagged*) la VLAN 204 al puerto GPON 2 del equipo OLT => *vlan add 204 2 tagged* y se aplica pero no se etiqueta (*untagged*) la VLAN 204 al puerto Uplink 9 => *vlan add 204 9 untagged*. Esto permite que la OLT reconozca automáticamente cuando se conecte una nueva ONT a los puertos.
- 3. Activación del puerto GPON => *SWITCH(config-gpon-olt[2])# olt actívate*
- 4. Se crea la IP asignada a esta VLAN la cual es: *172.16.204.0/25*
- 5. Creación del usuario PPPOE mediante Winbox en donde se configura el nombre del usuario, contraseña, una *Remote Address: 172.16.204.17, Profile: Profile vlan204 y Local Address: 172.16.204.1*

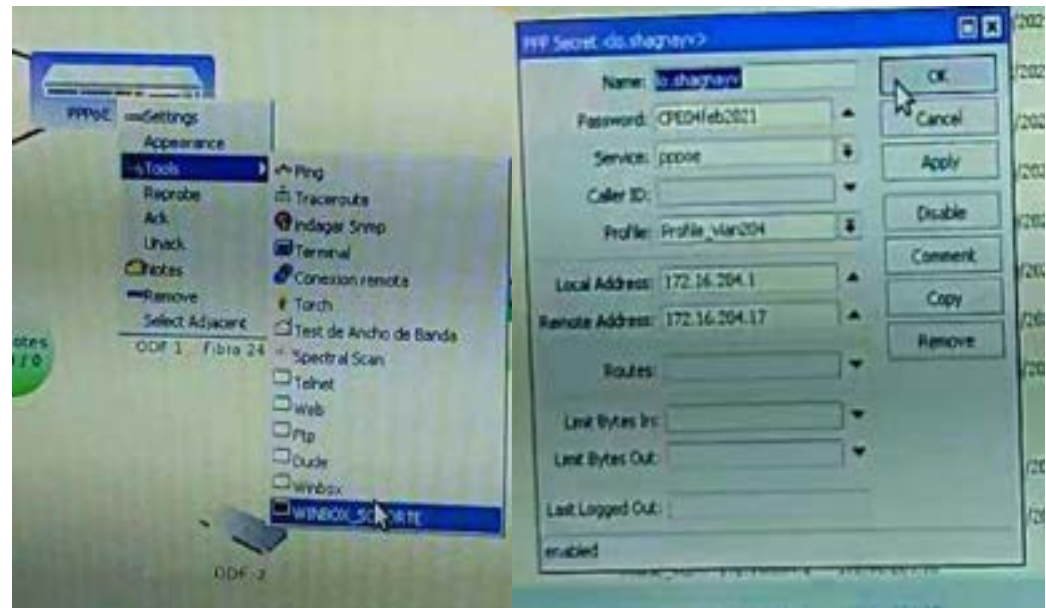

**Figura 34:** Creación del usuario PPPOE

## **5.2. ONT**

Una vez se estableció la conexión entre la OLT con la ONT es posible configurar la ONT desde la OLT o mediante un escritorio remoto como se describe a continuación.

- 1. La configuración se la puede realizar desde la OLT que se encuentra en la oficina central o desde un escritorio remoto llamado *AnyDesk* el cual ocupa la empresa.
- 2. Una vez en la ventana de la *OLT Web Management Interface* se ingresan el *Username*, *Password* y un *captha de texto*.

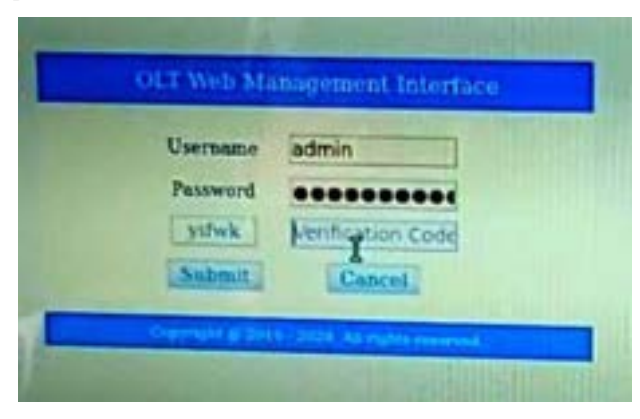

**Figura 35:** Ingreso a la OLT Web Management

3. Automáticamente se conecta mostrándonos la siguiente ventana en donde seleccionamos *ONU Configuration* => *ONU AutoFind* el cual nos permite encontrar el nuevo dispositivo conectado.

- 3.1. En la pestaña *Automatic Discovery*, opción Port ID seleccionamos el puerto de la OLT destinado a esta zona (*PON2*) y se despliega la información de la serie o código de la nueva ONT por añadir.
- 3.2. En la casilla llamada *Action* se selecciona *Add* y se configura el parámetro: *ONU Profile=V2802GW* y al final click en *Save* para guardar las configuraciones.
- 4. En *ONU Configuration* => *ONU AuthList* al refrescar la página debe generase el mensaje de *Online* en el nuevo cliente y se procede a configurar las secciones de:
	- 4.1. *Action=>Detail Information* el parámetro de *Description* = Nombre del Usuario.
	- 4.2. *Config => Tcont => Tcont Name = tcont\_*1 y en la opción *DBA Profile Name = Default.*
	- 4.3.*Config => Gemport=> Gemport Name = gemport* 1
	- 4.4.*Config => Service=> Service Name = internet* y en la opción *Vlan List = 204.*  (siendo este número 204 la Vlan creada en la OLT y en este momento se las valida)
	- 4.5.*Config => Service Port=> User Vlan = 204, Translate Vlan = 204*
	- 4.6.*Config => Port Vlan=> Mode = Transparent* y en la opción *Port Type = Veip, Port ID = 1*
	- *4.7. WAN=> WAN Connect Mode = route, Connect Mode = PPPOE, Username=* mismo nombre con el que se creó al cliente en la OLT, se ingresa una *contraseña*, y se habilita a la VLAN en *Mode VLAN= enable, VLAN ID = 204* además de los puertos en *Port Brinding= Lan1, Lan2, SSID1 (puerto inalámbrico)*
	- *4.8.WIFI=>WIFI SSID Configuration* en *Name = nombre del cliente, Network Authentication = WPA2PSK, Shared Key = contraseña que el cliente desee.*

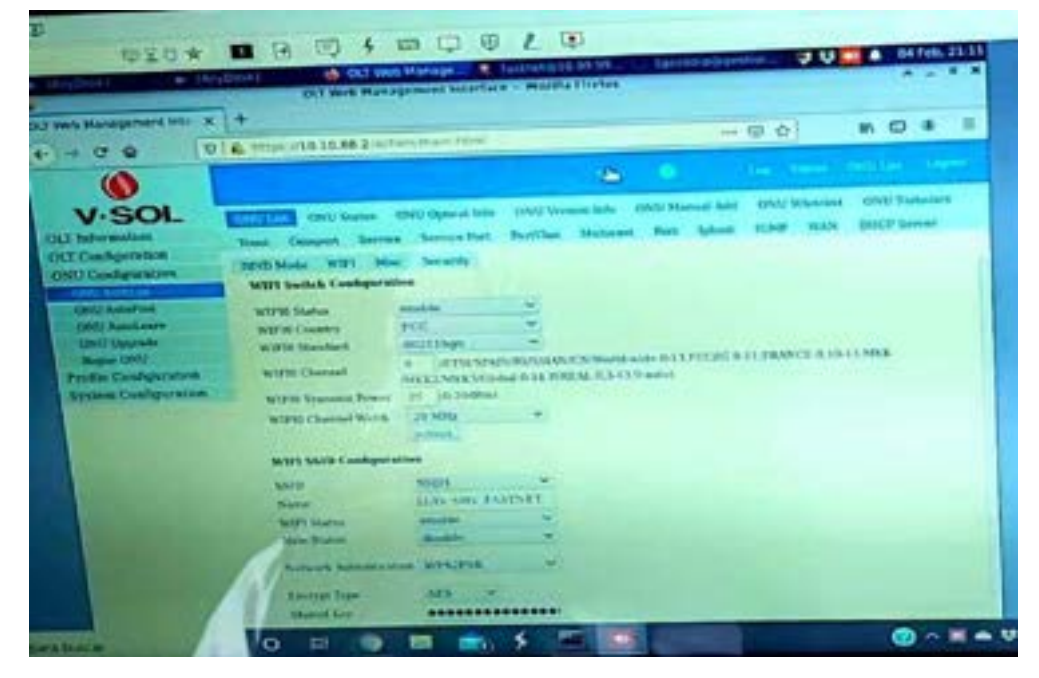

 **Figura 36:** Configuración del Wifi

## **6. Pruebas de Potencia**

Una vez finalizada las instalaciones de los diferentes equipos que conforman la red GPON –FTTH y previo a la puesta en servicio, se puede decir que la red está lista para ser utilizada por los abonados sin embargo es necesario verificar el correcto funcionamiento mediante las pruebas de potencia las cuales deben estar de acuerdo a los parámetros calculados en el diseño; realizándose este proceso con la ayuda del Power Meter.

- 1. Se enciende el Power Meter y se configura la longitud de onda a 1490 nm.
- 2. Se realiza la medición de la potencia en la vivienda del abonado es decir en dirección downstream a la ventana de 1490 nm conectando el pigtail de la roseta con el Power Meter.
- 3. El resultado obtenido en dBm debe estar de acuerdo a los cálculos realizados así como también con respecto a la simulación. Es decir de acuerdo a la normativa G.984.x de lo contrario se debe revisar los conectores o empalmes realizados.

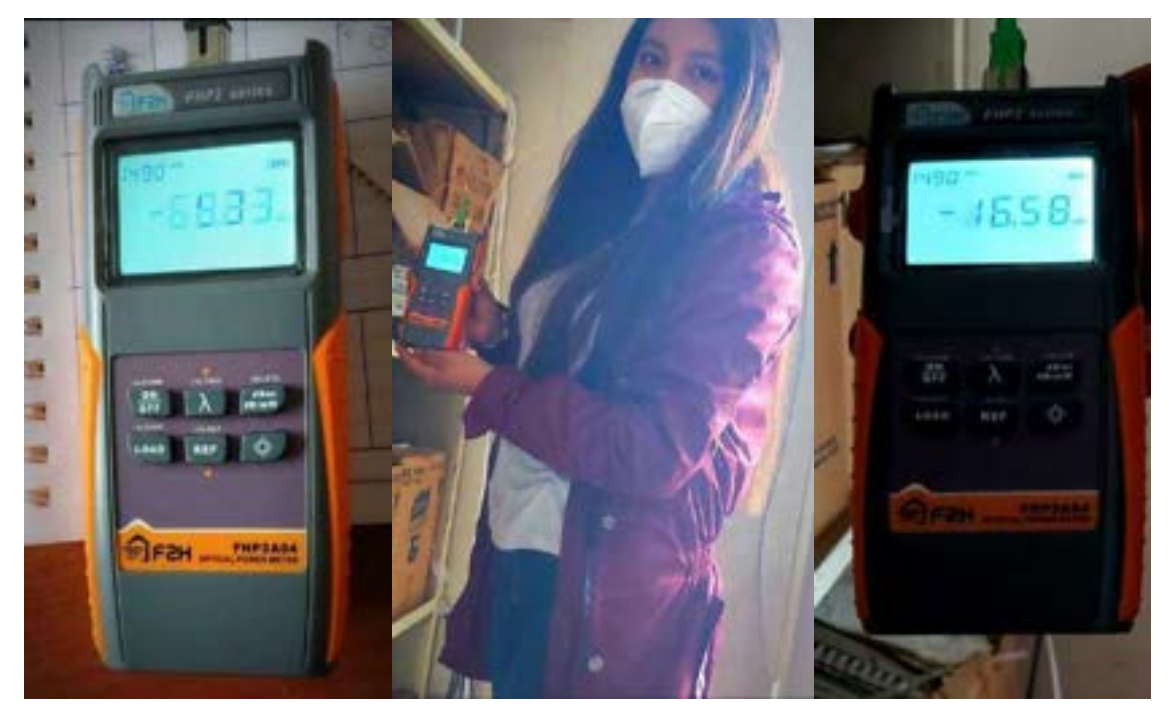

**Figura 37:** Medición de la potencia a través del Power Meter

#### **7. Herramientas**

En este apartado se enumeran las herramientas que se usó en el proceso de instalación de la red GPON-FTTH. (INCOM, 2020)

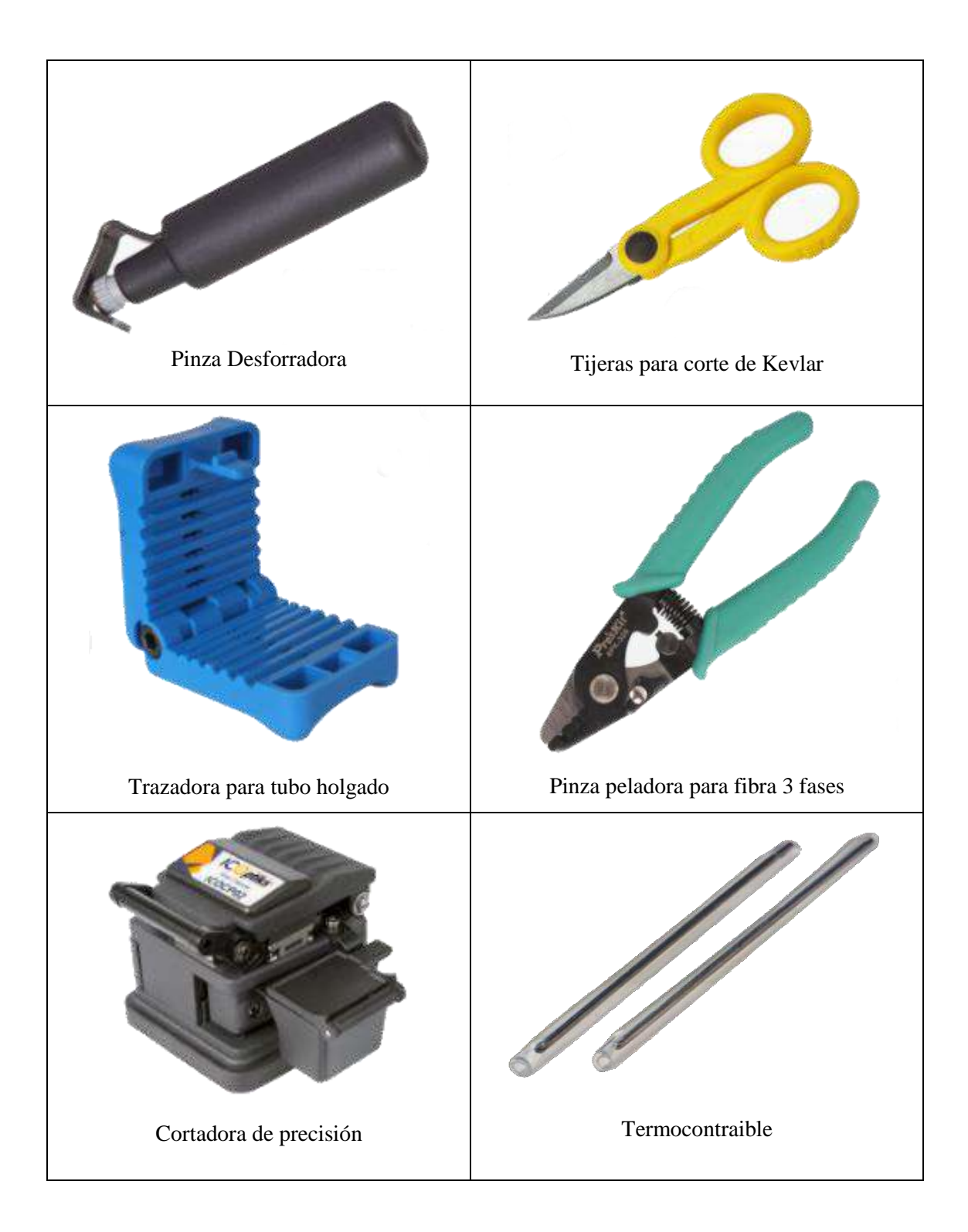

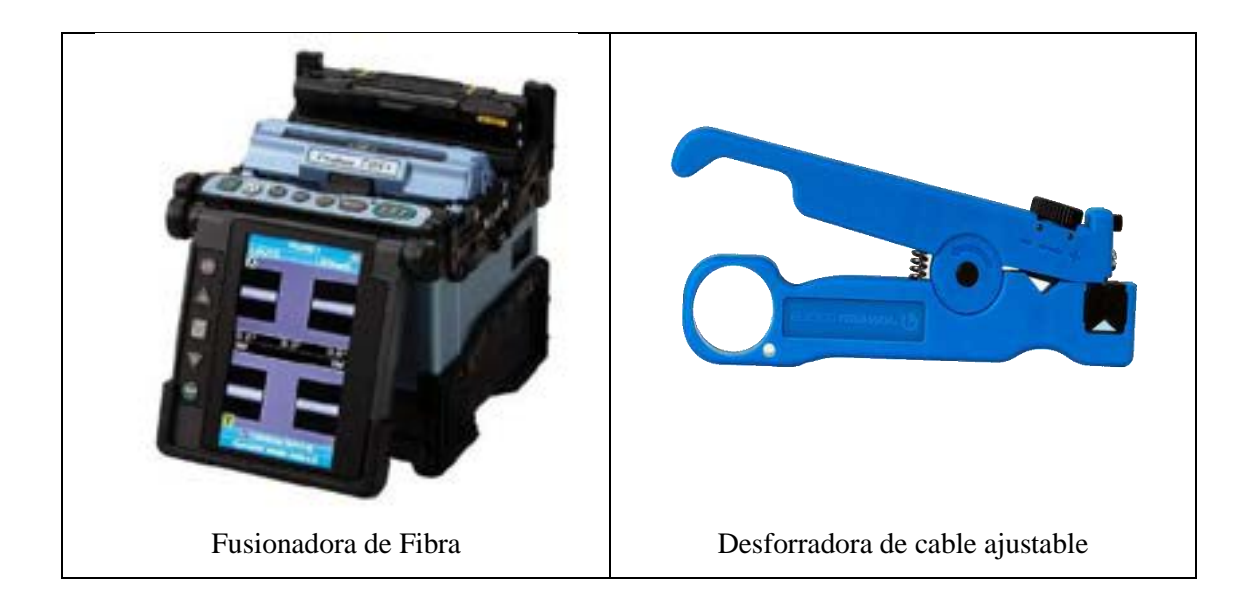

# **Bibliografía**

**INCOM. 2020.** INCOM Retail. [En línea] 2020. https://www.incom.mx/productos/Fibra%20%C3%B3ptica-FIBRA1.

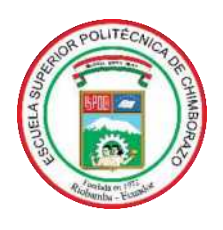

# **ESCUELA SUPERIOR POLITÉCNICA DE CHIMBORAZO**

# **DIRECCIÓN DE BIBLIOTECAS Y RECURSOS DEL APRENDIZAJE**

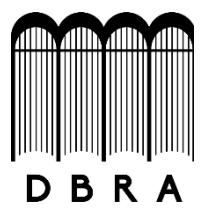

# **UNIDAD DE PROCESOS TÉCNICOS**  REVISIÓN DE NORMAS TÉCNICAS, RESUMEN Y BIBLIOGRAFÍA

**Fecha de entrega:** 07 / 07 / 2021

**INFORMACIÓN DEL AUTOR/A (S)**

**Nombres – Apellidos:** CARMEN EMPERATRIZ PINDUISACA GUILCA

**INFORMACIÓN INSTITUCIONAL**

**Facultad:** INFORMÁTICA Y ELECTRÓNICA

**Carrera:** ELECTRÓNICA, TELECOMUNICACIONES Y REDES

**Título a optar:** INGENIERO EN ELECTRÓNICA, TELECOMUNICACIONES Y REDES

**f. Analista de Biblioteca responsable:** Lcdo. Holger Ramos, MSc.

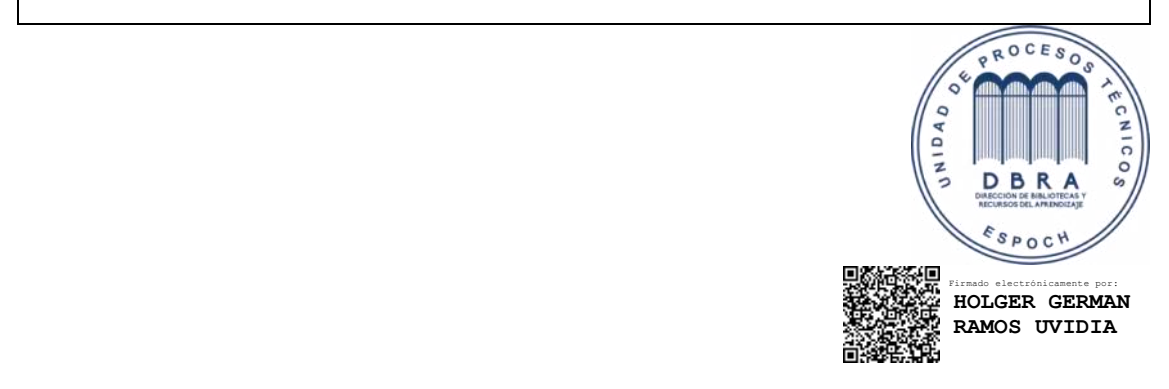

1224-DBRA-UPT-2021